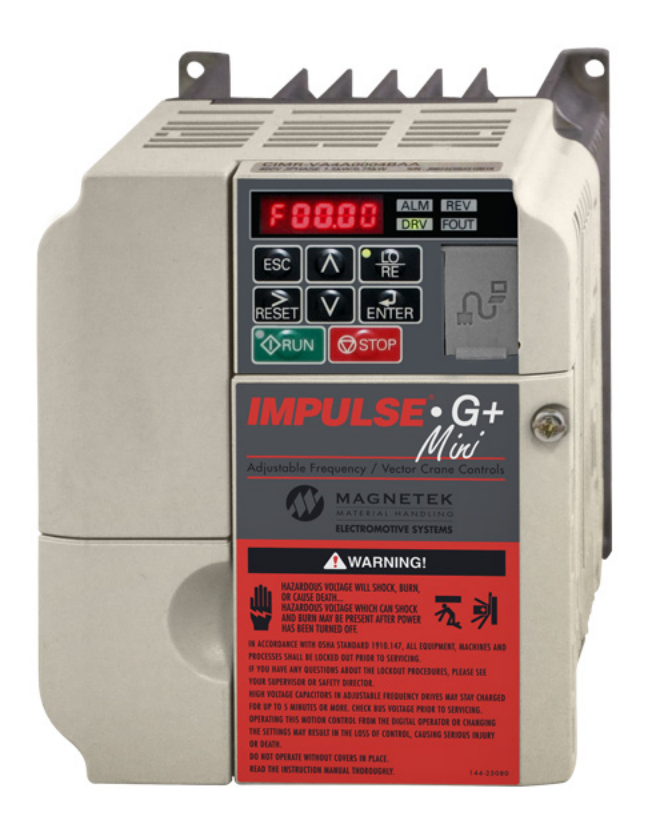

# **Adjustable Frequency Crane Controls Technical Manual**

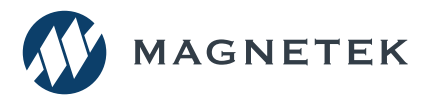

VFD Firmware: 14515 Part Number: 144-25085 R8 November 2020 © Copyright 2020 Magnetek

# **SERVICE INFORMATION**

## **Service Information**

For questions regarding service or technical information contact:

1.866.MAG.SERV (1.866.624.7378)

#### **International Service**

Outside the U.S. and Canada call +1.262.783.3500, press 3.

## **Columbus McKinnon Corporation Locations**

#### **Magnetek**

N49 W13650 Campbell Drive Menomonee Falls, WI 53051

**Telephone:** 800.288.8178 **E-mail:** field.service@magnetek.com

#### **Fax Numbers:**

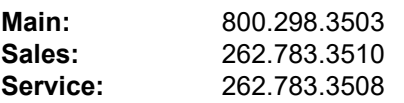

#### **Canada**

161 Orenda Road Unit 1 Brampton, Ontario L6W 1W3 Canada

**Phone:** 800.792.7253 **Fax:** 905.828.5707 416.424.7617 (24/7 Service pager)

#### **United Kingdom**

**Phone:** +44 (0) 1675 437297 **E-mail:** mh.eurosales@magnetek.com

#### **Germany**

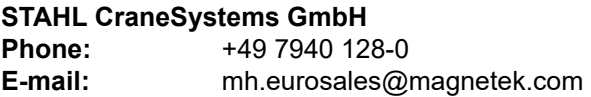

#### **WEBSITE**

https://www.columbusmckinnon.com/magnetek

#### **© 2020 Columbus McKinnon Corporation**

All rights reserved. This notice applies to all copyrighted materials included with this product, including, but not limited to, this manual and software embodied within the product. This manual is intended for the sole use of the person(s) to whom it was provided, and any unauthorized distribution of the manual or dispersal of its contents is strictly forbidden. This manual may not be reproduced in whole or in part by any means whatsoever without the expressed written permission of the Columbus McKinnon Corporation.

Parts of this product may be covered by one or more of the following patents: 6,598,859, 6,653,804, 6,956,339, 7,190,146, 7,841,583, 8,401,814, 8,669,724, and 8,686,670.

# **PRODUCT SAFETY INFORMATION**

Magnetek, Inc. (Magnetek) offers a broad range of radio remote control products, control products and variable frequency drives (VFD), and industrial braking systems for material handling applications. This manual has been prepared by Magnetek to provide information and recommendations for the installation, use, operation and service of Magnetek's material handling products and systems (Magnetek Products). Anyone who uses, operates, maintains, services, installs or owns Magnetek Products should know, understand and follow the instructions and safety recommendations in this manual for Magnetek Products.

The recommendations in this manual do not take precedence over any of the following requirements relating to cranes, hoists lifting devices or other material handling equipment which use or include Magnetek Products:

- Instructions, manuals, and safety warnings of the manufacturers of the equipment where the Magnetek Products are used,
- Plant safety rules and procedures of the employers and the owners of the facilities where the Magnetek Products are being used,
- Regulations issued by the Occupational Health and Safety Administration (OSHA),
- Applicable local, state or federal codes, ordinances, standards and requirements, or
- Safety standards and practices for the industries in which Magnetek Products are used.

This manual does not include or address the specific instructions and safety warnings of these manufacturers or any of the other requirements listed above. It is the responsibility of the owners, users and operators of the Magnetek Products to know, understand and follow all of these requirements. It is the responsibility of the employer to make its employees aware of all of the above listed requirements and to make certain that all operators are properly trained. **No one should use Magnetek Products prior to becoming familiar with and being trained in these requirements and the instructions and safety recommendations for this manual.**

## **Product Warranty Information**

Magnetek, hereafter referred to as Company, assumes no responsibility for improper programming of a VFD by untrained personnel. A VFD should only be programmed by a trained technician who has read and understands the contents of this manual. Improper programming of a VFD can lead to unexpected, undesirable, or unsafe operation or performance of the VFD. This may result in damage to equipment or personal injury. Company shall not be liable for economic loss, property damage, or other consequential damages or physical injury sustained by the purchaser or by any third party as a result of such programming. Company neither assumes nor authorizes any other person to assume for Company any other liability in connection with the sale or use of this product.

# **WARRANTY INFORMATION**

For information on Magnetek's product warranties by product type, please visit www.magnetekmh.com.

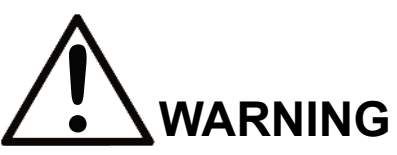

Improper programming of a VFD can lead to unexpected, undesirable, or unsafe operation or performance of the VFD.

## **DANGER, WARNING, CAUTION and NOTE Statements**

Read and understand this manual before installing, operating or servicing this product. Install the product according to this manual and local codes.

The following conventions indicate safety messages in this manual. Failure to heed these messages could cause fatal injury or damage products and related equipment and systems.

#### **DANGERS, WARNINGS and CAUTIONS**

Throughout this document DANGERS, WARNING and CAUTION statements have been deliberately placed to highlight items critical to the protection of personnel and equipment.

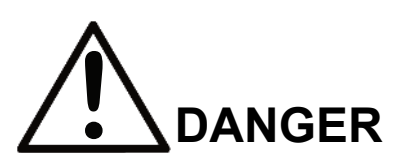

DANGER indicates an imminently hazardous situation which, if not avoided, will result in death or serious injury. This signal word is to be limited to the most extreme situations.

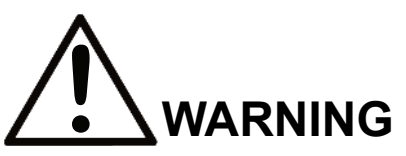

WARNING indicates a potentially hazardous situation which, if not avoided, could result in death or serious injury.

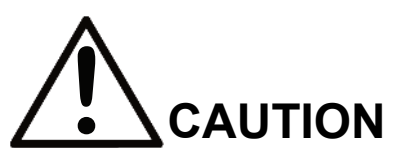

CAUTION indicates a potentially hazardous situation which, if not avoided, could result in minor or moderate injury. It may also be used to alert against unsafe practices.

*NOTE: A NOTE statement is used to notify people of installation, operation, programming or maintenance information that is important, but not hazard-related.*

#### **DANGERS, WARNINGS and CAUTIONS SHOULD NEVER BE DISREGARDED.**

#### **Registered Trademarks**

Trademarks are the property of their respective owners.

# **Table of Contents**

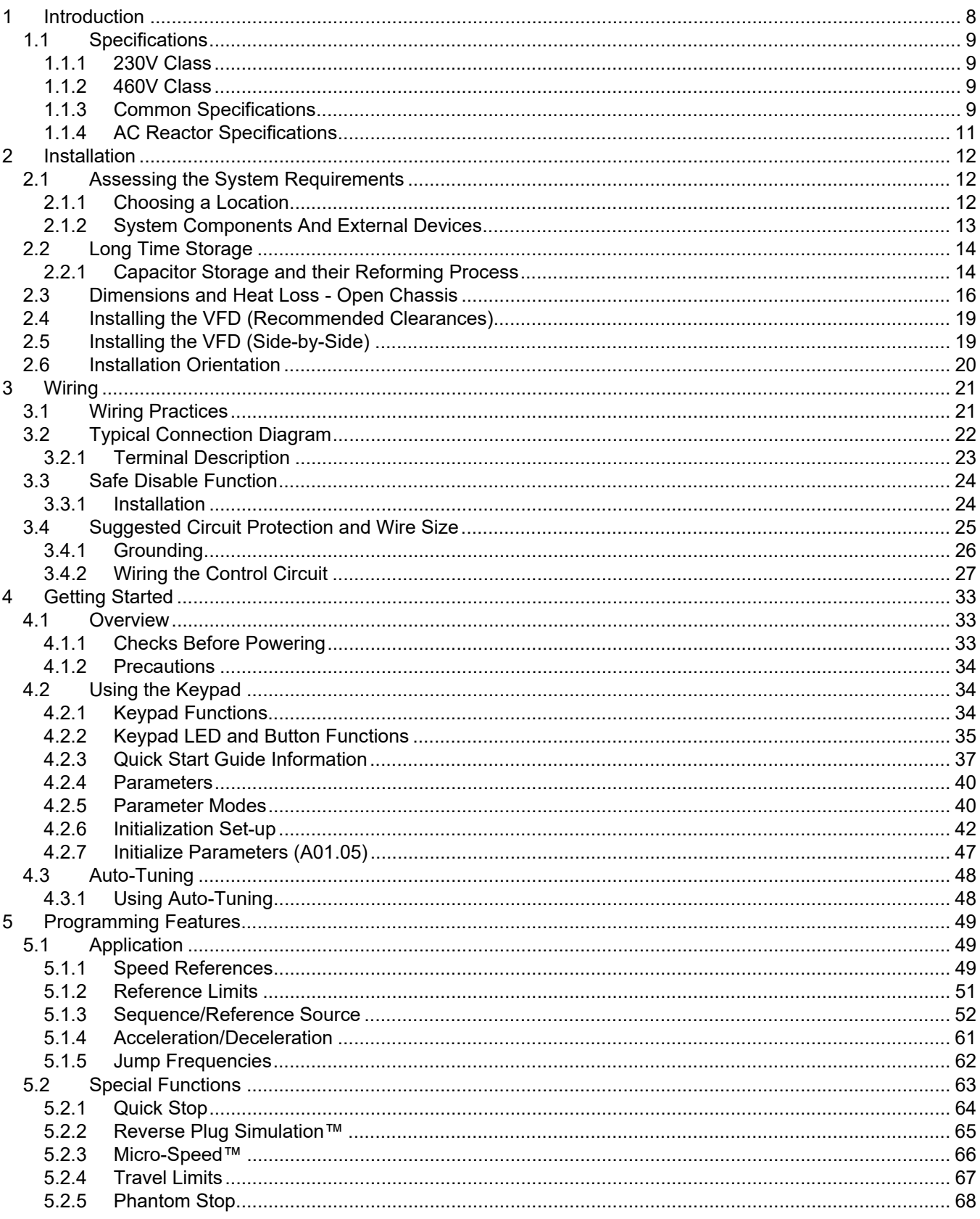

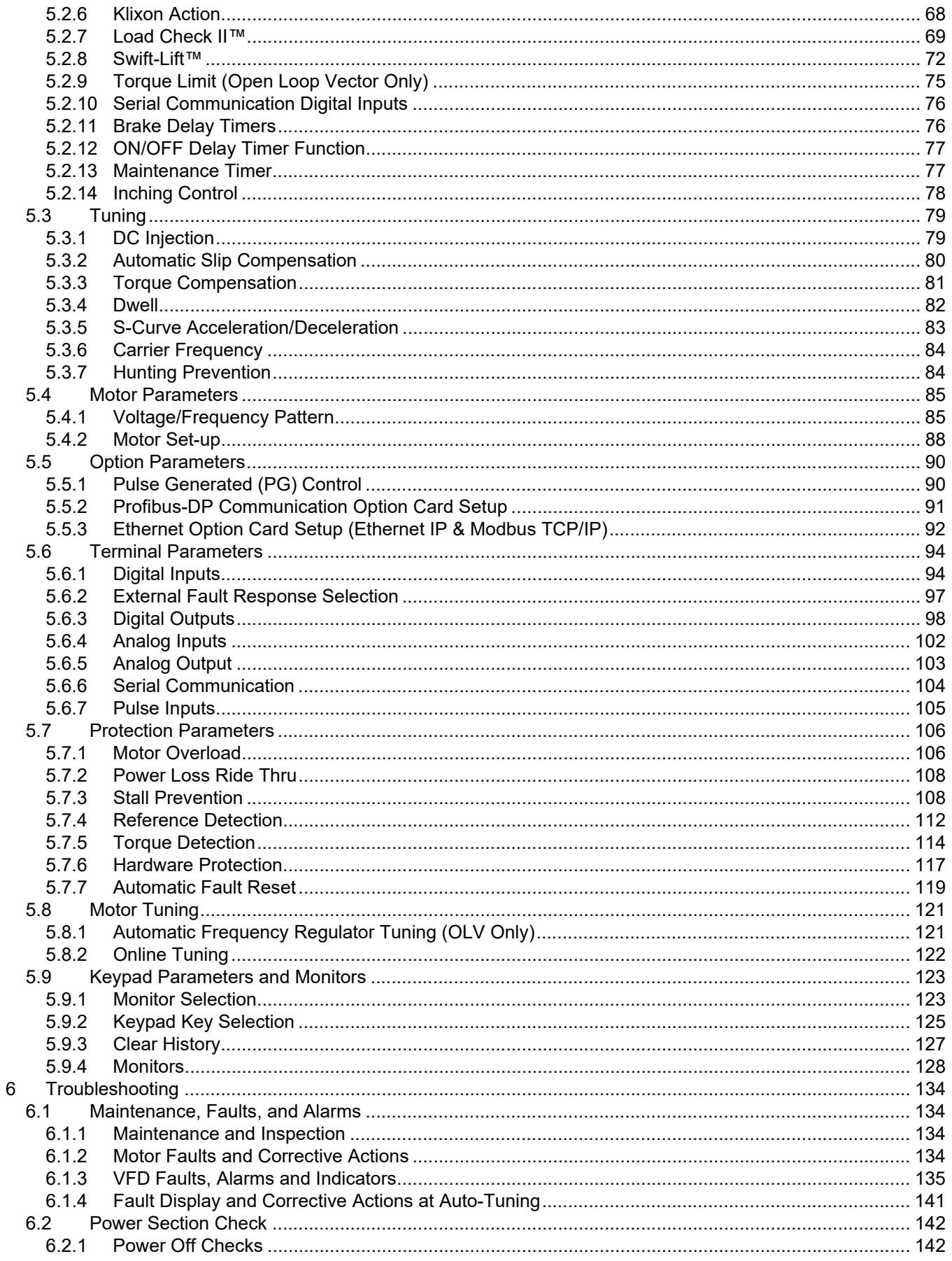

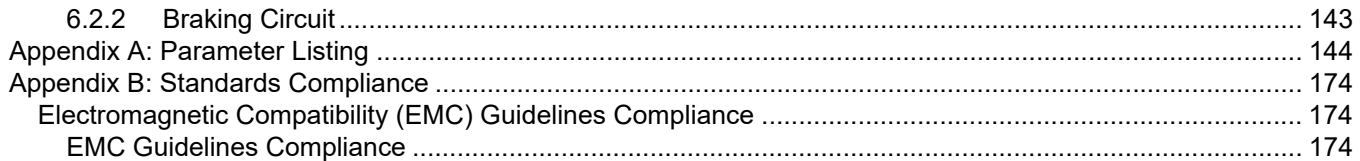

# <span id="page-7-0"></span>**1 Introduction**

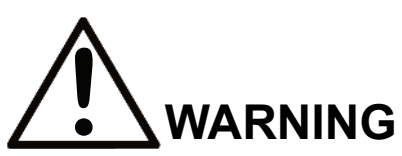

Read and understand this manual before installing, operating, or servicing this VFD. All warnings, cautions, and instructions must be followed. All activity must be performed by qualified personnel. The VFD must be installed according to this manual and local codes.

Do not touch any circuitry components while the main AC power is on. In addition, you must wait until the red "CHARGE" LED is out before performing any service on that unit. (As you look at the face of the circuitry, the "CHARGE" LED is located inside the left side of the VFD.) It may take as long as ten minutes for the charge on the main DC bus capacitors to drop to a safe level.

Do not check signals during operation.

Do not connect the main output terminals (U/T1, V/T2, W/T3) to the incoming, three-phase AC source.

Before executing Auto-Tuning, ensure that the motor is disconnected from the drive train, and the electric brake is set (locked) closed to ensure the load does not move. If the electric brake cannot be released, you must ensure that the brake is disengaged for the entire tuning process.

Do not connect or disconnect wiring while the power is on. Do not remove covers or touch circuit boards while the power is on.

Before servicing, disconnect all power to the equipment. The internal capacitor remains charged even after the power supply is turned off. The charge indicator LED will extinguish when the DC bus voltage is below 50VDC. To prevent electric shock, wait at least ten minutes after all indicators are OFF and measure DC bus voltage level to confirm safe level.

Do not perform a withstand voltage test on any part of the unit. This equipment uses sensitive devices and may be damaged by high voltage.

The VFD is suitable for circuits capable of delivering not more than 30,000 RMS symmetrical Amperes, 240VAC maximum (230V Class) and 480VAC maximum (460V Class). Install adequate branch circuit short circuit protection per applicable codes. Failure to do so may result in equipment damage and/or personal injury.

Do not connect unapproved LC or RC interference suppression filters, capacitors, or overvoltage protection devices to the output of the VFD. These devices may generate peak currents that exceed the VFD specifications.

This manual will provide support for the basic and advanced operating features of IMPULSE<sup>®</sup> $\cdot$ G+ Mini. For additional information, visit www.columbusmckinnon.com/magnetek.

# <span id="page-8-0"></span>**1.1 Specifications**

## <span id="page-8-1"></span>**1.1.1 230V Class**

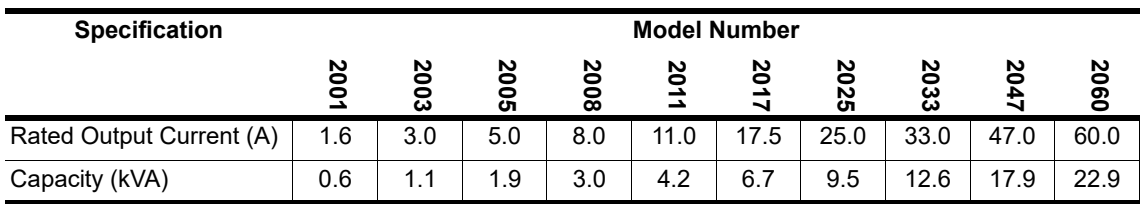

## <span id="page-8-2"></span>**1.1.2 460V Class**

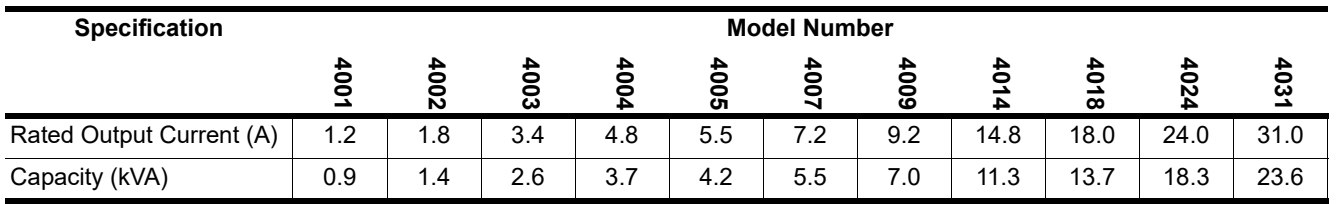

## <span id="page-8-3"></span>**1.1.3 Common Specifications**

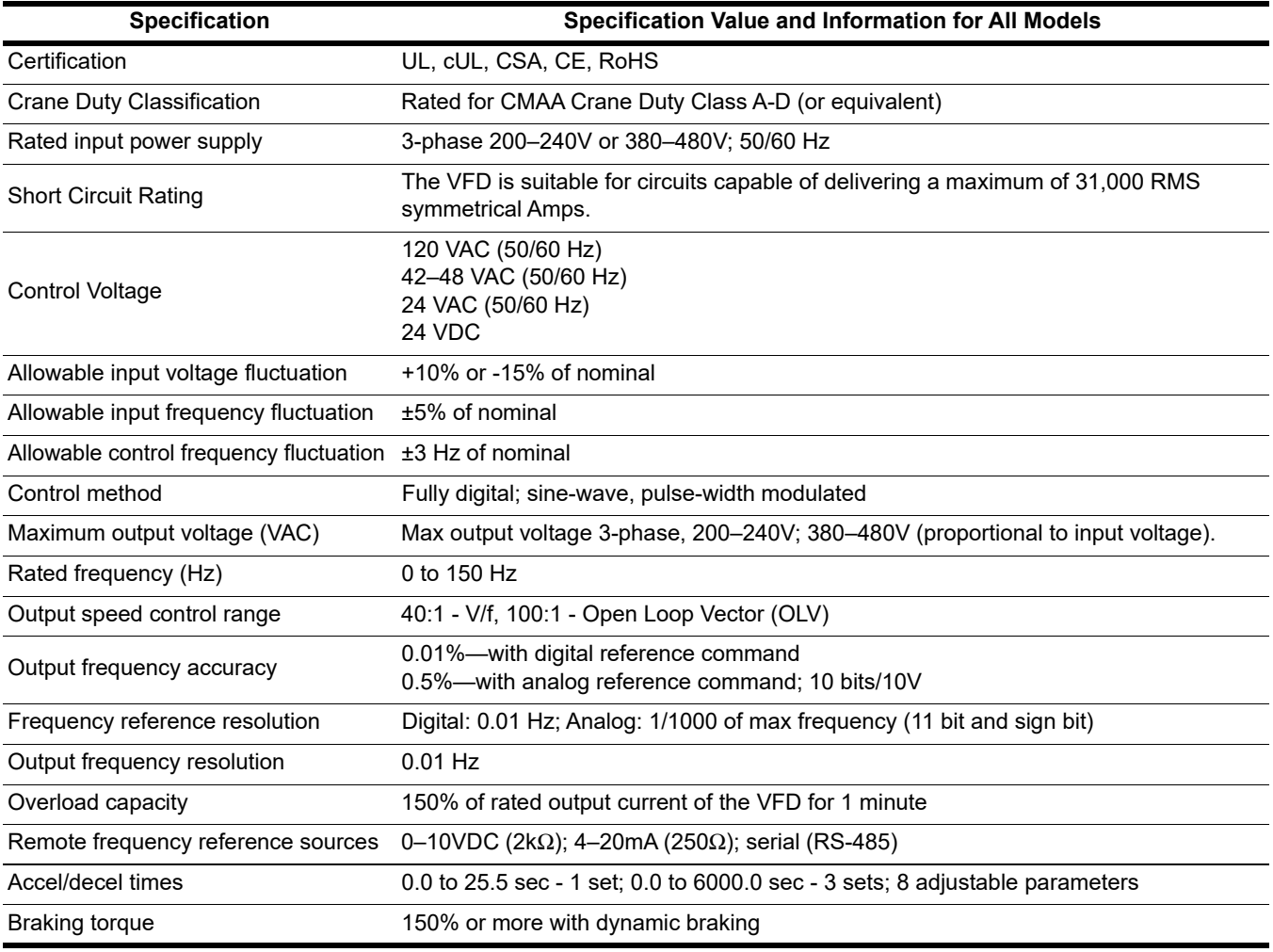

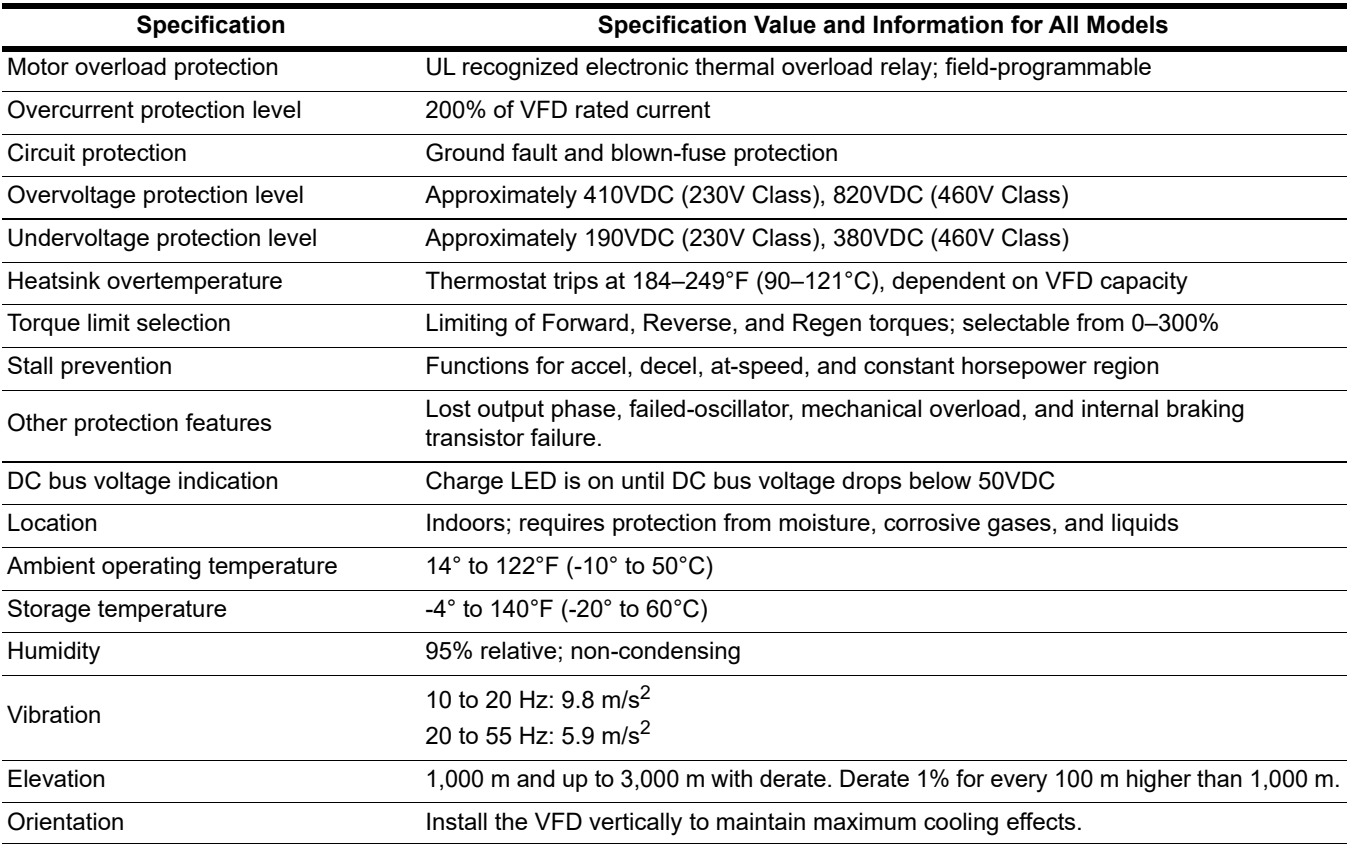

## <span id="page-10-0"></span>**1.1.4 AC Reactor Specifications**

Reactors, both as input (line) and output (load) devices, protect variable frequency drives (VFD), motors, and other load devices against excessive voltage and current.

The following guidelines may help determine input and output reactor requirements:

- Install an input reactor if the power source is greater than 500kVA.
- Ensure the VFD-to-motor wiring distance is less than 150 ft (45.7 m) unless appropriate reactors, filters, and/or Inverter Duty motor is used.
- Install an output reactor if a device, such as a power limit switch, is used to disconnect the motor from the VFD.
- Install one output reactor per VFD for a multiple-VFD arrangement requiring reactor protection.
- For a multiple VFD arrangement, an input reactor for each VFD is recommended for optimal protection. However, if the VFDs are within two VFD sizes of each other, a single input reactor can be used. The reactor must be rated at amperage equal to or greater than the sum of the amperage for all the VFDs.

#### **1.1.4.1 230V Class**

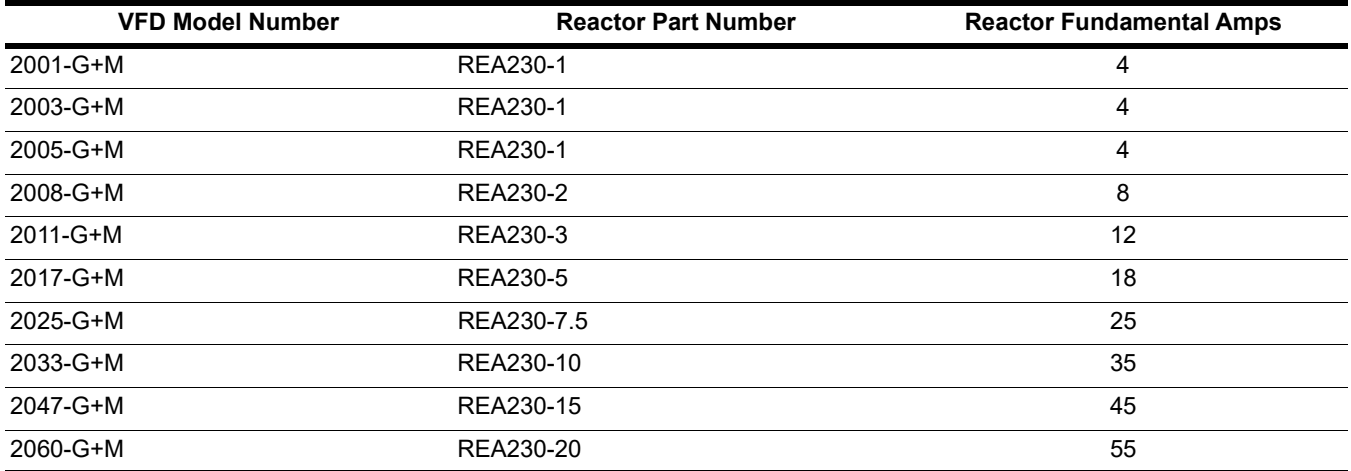

#### **1.1.4.2 460V Class**

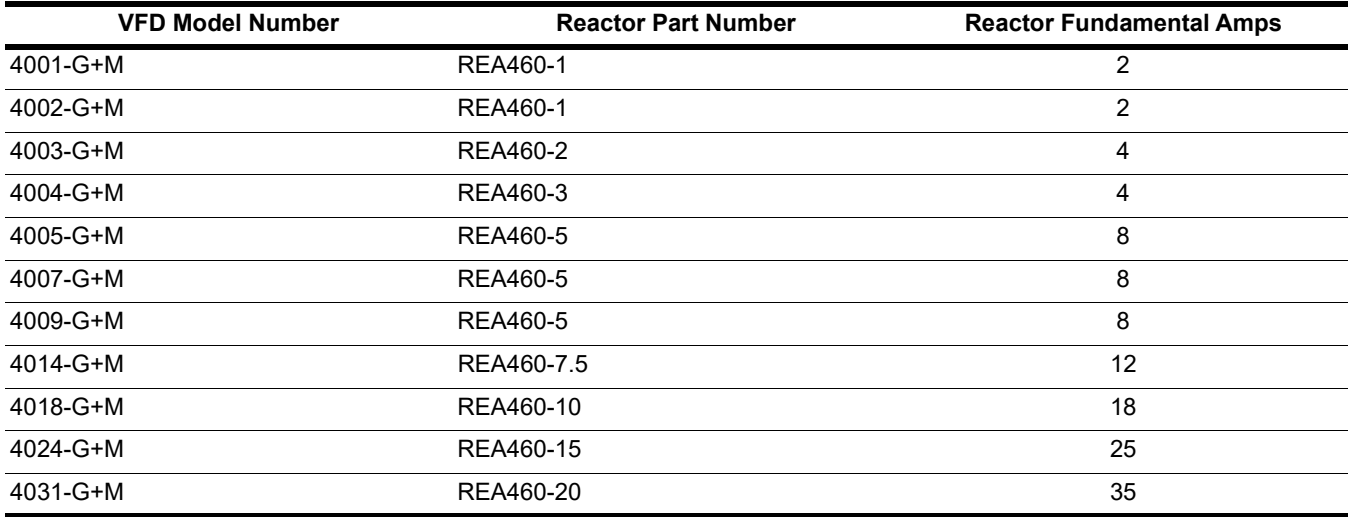

# <span id="page-11-0"></span>**2 Installation**

# <span id="page-11-1"></span>**2.1 Assessing the System Requirements**

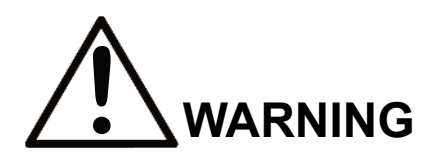

- When preparing to mount the IMPULSE<sup>®</sup>•G+ Mini VFD, lift it by its base. Never lift it by the front cover.
- Mount the VFD on nonflammable material.
- The IMPULSE<sup>®</sup>•G+ Mini VFD generates heat. For the most effective cooling possible, mount it vertically. For more details, *[see Section 2.3 on page 16](#page-15-0)*.
- When mounting units in an enclosure, install a fan or other cooling device to keep the enclosure temperature below 122°F (50°C).

*Failure to observe these warnings may result in equipment damage.*

It is important to know how you are going to use the VFD before you start installation and wiring. You will need to know your requirements for the following components:

- Motion (traverse or hoist)
- Motor HP, RPM, and FLA
- Speed control method (2-speed, 3-speed, etc.)
- Stopping method (Decelerate or Coast to Stop)
- Wire size
- Grounding location and method

## <span id="page-11-2"></span>**2.1.1 Choosing a Location**

Be sure the VFD is mounted in a location protected against the following conditions:

- Extreme cold and heat. Use only within the ambient temperature range: Open Chassis: +14 to 122°F (-10 to 50°C)
- Direct sunlight (not for use outdoors)
- Rain, moisture
- High humidity
- Oil sprays, splashes
- Salt spray
- Dust or metallic particles in the air
- Corrosive gases (e.g. sulfurized gas or liquids)
- Radioactive substances
- Combustibles (e.g. thinner, solvents, etc.)
- Physical shock, vibration
- Magnetic noise (e.g. welding machines, power devices, etc.)

## <span id="page-12-0"></span>**2.1.2 System Components And External Devices**

#### **2.1.2.1 Optional Components**

- 120 VAC Interface Board (Part Number G+M-IF-120VAC)
- 42-48 VAC Interface Board (Part Number G+M-IF-48VAC)
- 24 VAC Interface Board (Part Number G+M-IF-24VAC)
- P3S2OUT2 Board (Part Number P3S2-OUT2-KIT)
- Copy Stick (Part Number COPY-STICK)

#### **2.1.2.2 As-Required Components**

- AC reactor—line or load
- DC bus reactor
- External dynamic braking resistor(s)
- External dynamic braking unit

#### **2.1.2.3 Required External Devices**

- Motor
- User input device (pendant, joystick, PC, PLC, radio, or infrared control)
- External circuit protection devices (fuses or circuit breakers) ([See Section 3.4 on page 25](#page-24-1).)
- R-C surge suppressors on contactor coils

# <span id="page-13-0"></span>**2.2 Long Time Storage**

Powering up the VFD every six months is quite beneficial. Over longer periods of time without power, the electrolytic DC bus capacitors require reformation, especially if stored in an area of high temperatures. Capacitor reforming is required if VFDs are stored without power for more than two to three years. This process can be avoided by powering up the VFD bi-annually for 30 to 60 minutes.

#### *NOTE: Bus cap reforming alone may not restore full functionality after two to three years of storage without power.*

VFDs contain large bus capacitors that have the potential to be reformed. However, printed circuit boards also contain electrolytic capacitors that may not function after several years without power. Magnetek recommends replacing the PCBs should the VFD's functionality not be restored after bus cap reforming. Contact Magnetek Service for questions.

## <span id="page-13-1"></span>**2.2.1 Capacitor Storage and their Reforming Process**

The electrical characteristics of aluminum electrolytic capacitors are dependent on temperature; the higher the ambient temperature, the faster the deterioration of the electrical characteristics (i.e., leakage current increase, capacitance drop, etc.). If an aluminum electrolytic capacitor is exposed to high temperatures such as direct sunlight, heating elements, etc., the life of the capacitor may be adversely affected. When capacitors are stored under humid conditions for long periods of time, the humidity will cause the lead wires and terminals to oxidize, which impairs their solderability. Therefore, aluminum electrolytic capacitors should be stored at room temperature, in a dry location and out of direct sunlight.

In the event that a capacitor has been stored in a high ambient environment for more than two or three years, a voltage treatment reformation process to electrolytic capacitors may have to be performed. When stored above room temperatures for long periods of time, the anode foil may react with the electrolyte, increasing the leakage current. After storage, the application of even normal voltages to these capacitors may result in higher than normal leakage currents. In most cases the leakage current levels will decrease in a short period of time as the normal chemical reaction within the capacitor occurs. However, in extreme cases, the amount of gas generated may cause the safety vent to open.

Capacitors, when used in VFDs that are stored for long periods of time, should be subjected to a voltage treatment/ reforming process as noted below, which will reform the dielectric and return the leakage current to the initial level.

- VFD Bus Capacitor Reforming Procedure:
- Connect the VFD inputs L1 and L2 to a variac.
- Make sure the variac voltage setting is turned down so that when input power is applied to the variac, the output of the variac will be at or near 0 volts.
- Apply power to the variac, listening for abnormal sounds and watching for abnormal visual indications in the VFD. If the variac has an output current indication, make sure the current is very near zero with zero or a steady output voltage applied.
- Slowly turn the variac up, increasing the variac's output voltage to nominal rated input voltage over a time period of 2 to 3 minutes. In other words, ramp the voltage up at a rate of approximately 75 to 100 volts/minute for 230 VAC units and 150 to 200 volts/minute for 460 VAC units.
- Let the output voltage remain at rated voltage for 30 to 60 minutes while keeping close watch for abnormal signs within the VFD. While increasing the variac's output voltage, the current will momentarily increase as current is necessary to charge the capacitors.
- Once 30 to 60 minutes elapse, remove power and the process is complete.

If any abnormal indications occur during this process, it is recommended that the process be repeated. Otherwise, this completes the capacitor reforming procedure.

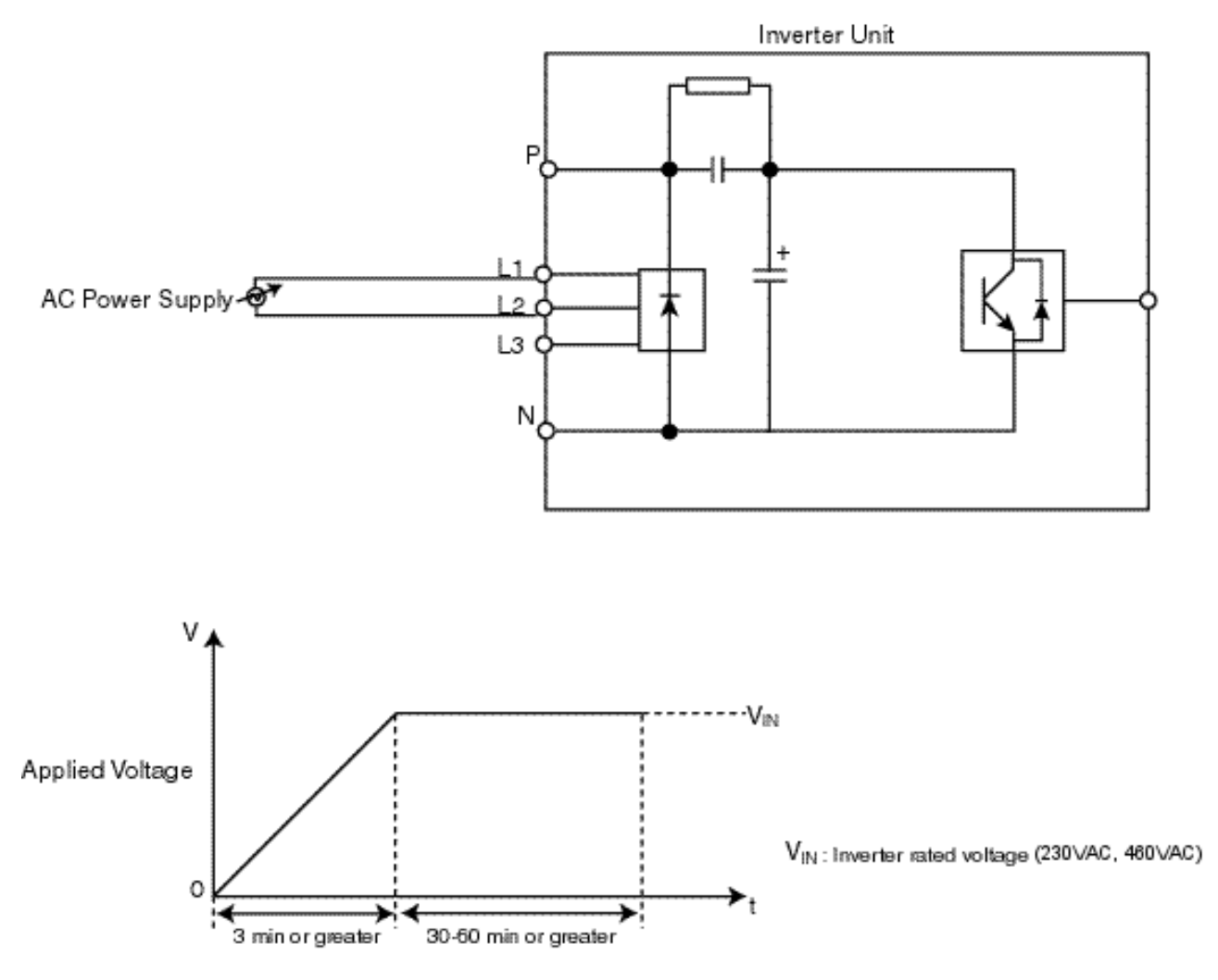

**Figure 2-1: Long Time Storage**

## <span id="page-15-0"></span>**2.3 Dimensions and Heat Loss - Open Chassis**

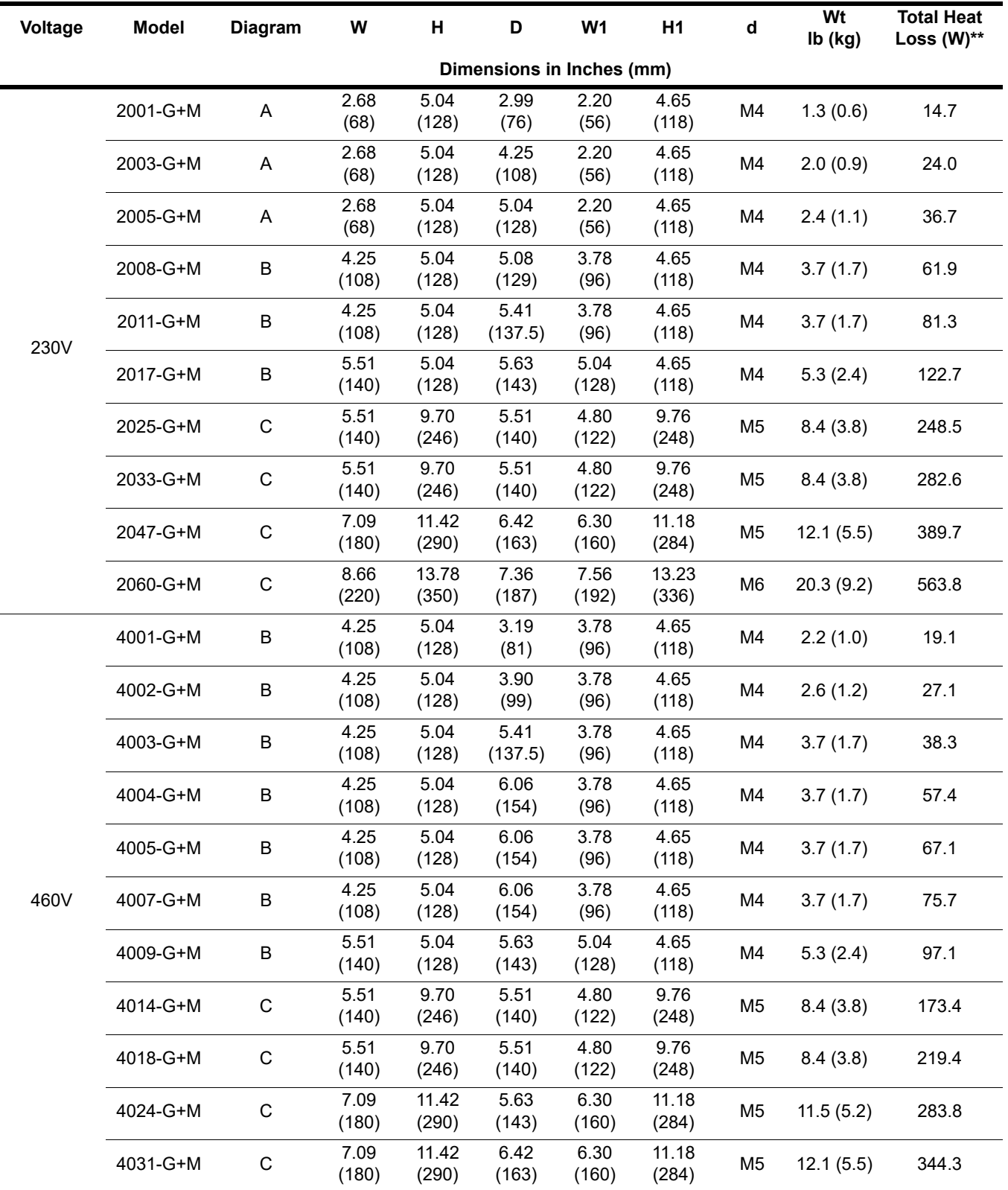

*NOTE: Applications such as high duty cycles in conjunction with high ambient temperatures or other unique environmental conditions can impact VFD ratings. Please consult factory.* 

*\*\* Heat loss for carrier frequency of 2.0 kHz (heavy duty).*

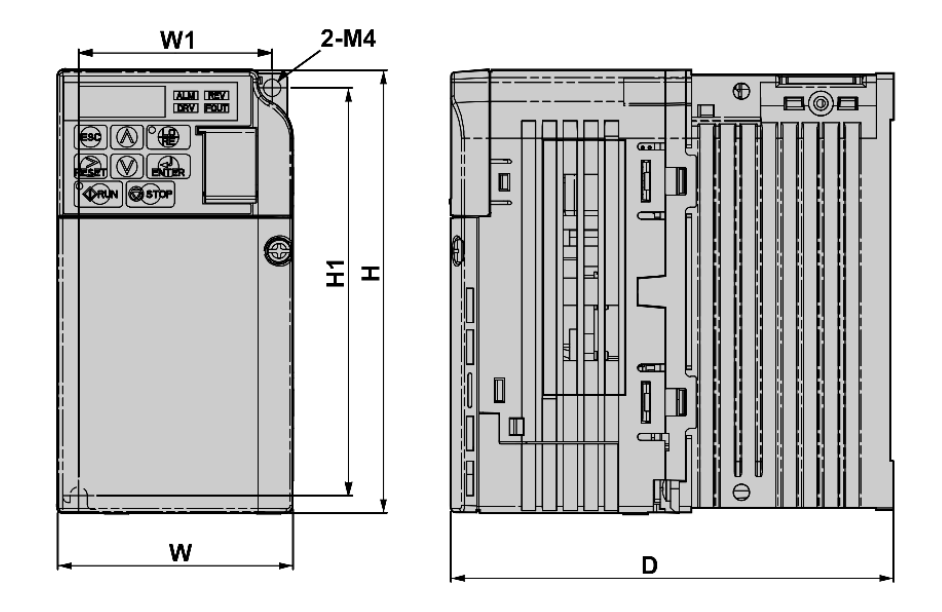

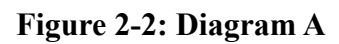

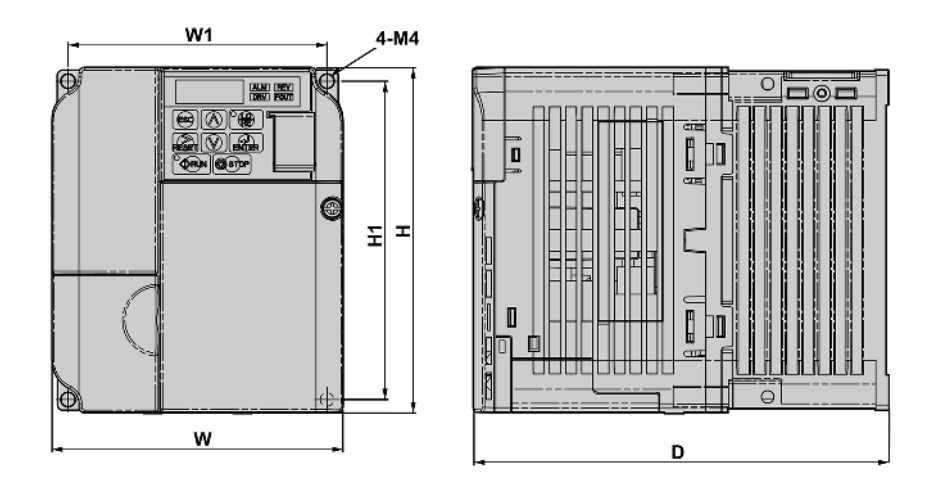

**Figure 2-3: Diagram B**

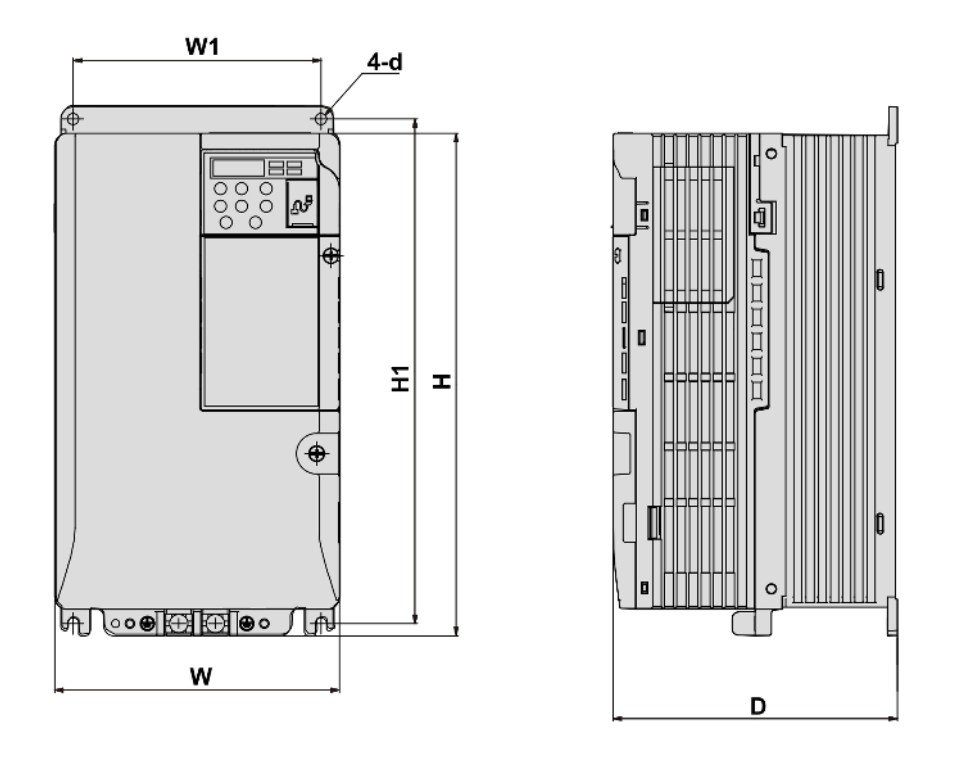

**Figure 2-4: Diagram C**

## <span id="page-18-0"></span>**2.4 Installing the VFD (Recommended Clearances)**

The following two figures show the recommended minimum clearances when mounting the VFD in standard or side-by-side installations. If the recommended clearances cannot be met, decreased airflow may reduce the life of the VFD.

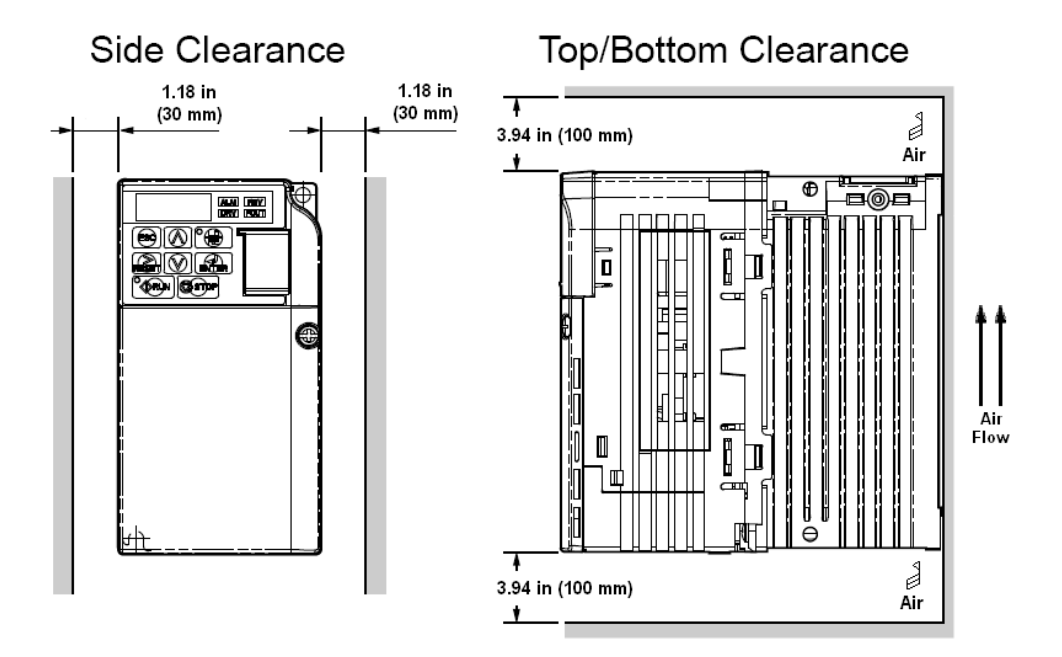

**Figure 2-5: Standard Installation**

## <span id="page-18-1"></span>**2.5 Installing the VFD (Side-by-Side)**

It is recommended to set parameter L08.35 = 1 when mounting VFDs in a side-by-side configuration. This provides a more conservative OL2 overload protection.

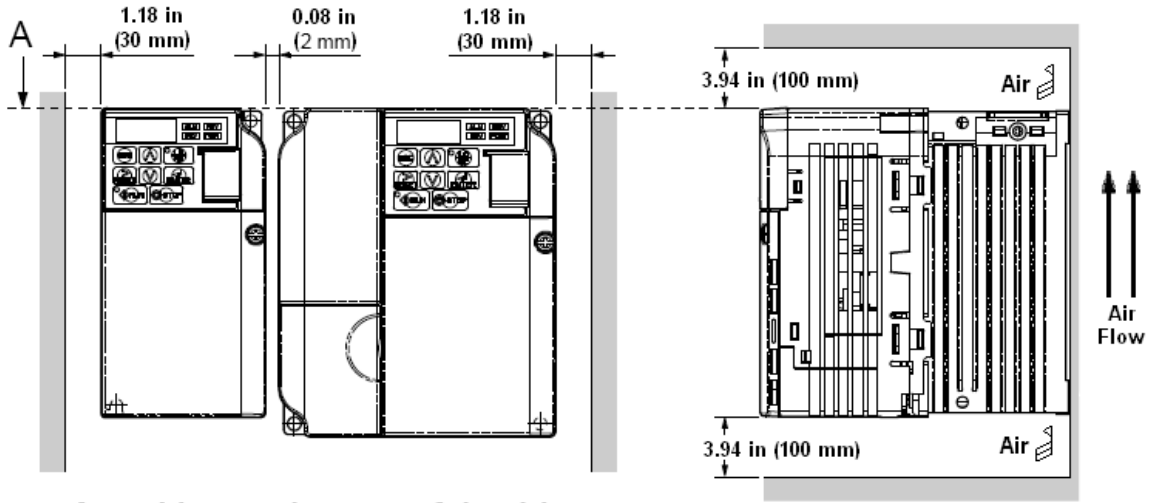

A – Line up the tops of the drives.

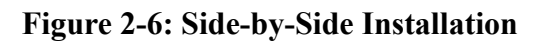

# <span id="page-19-0"></span>**2.6 Installation Orientation**

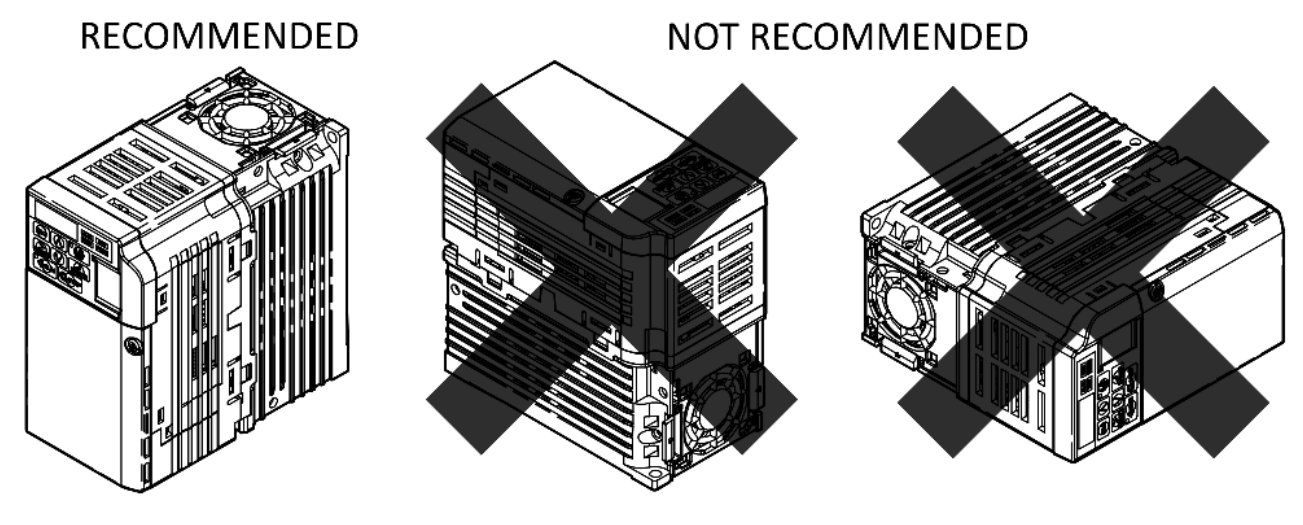

**Figure 2-7: Installation Orientation**

# <span id="page-20-0"></span>**3 Wiring**

# <span id="page-20-1"></span>**3.1 Wiring Practices**

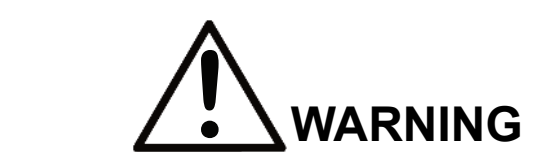

Before you wire the VFD, review the following practices to help ensure that your system is wired properly.

- Connect the incoming three-phase AC source to terminals R/L1, S/L2, T/L3.
- Connect the Motor leads to terminals U/T1, V/T2, W/T3.
- Ensure the VFD-to-motor wiring distance is less than 150 ft unless appropriate reactors and/or filters are used.
- Install a line reactor between the output of the VFD in applications that require a disconnecting means between the VFD's output and motor. Use a "make before break" auxiliary contact with the disconnect means and the hardware base block of the VFD.
- If the power source is 500 kVA or greater, or more than 10 times the VFD kVA rating, ensure that there is at least 3 percent impedance between the power source and the VFD input. To accomplish this, you can install a DC reactor between VFD terminals +1 and +2, or use an AC line reactor on the input of the VFD. If you don't provide enough impedance, excessive peak currents could damage the input power supply circuit.
- Comply with the circuit protection and wire size recommendations in **[Section 3.4 on page 25](#page-24-0)**.
- Use appropriate R-C or MOV type surge absorbers across the coil of all contactors and relays in the system. Failure to do so could result in noise-related, nuisance fault incidents.
- Use external dynamic braking resistors for all applications.
- Do not ground the VFD with any large-current machines.
- Before you use any welding or high-current machines near the crane, disconnect all line and ground wiring.
- Do not let the wiring leads come in contact with the VFD enclosure.
- Do not connect power factor correction capacitors to the VFD input or output.
- Hard-wire the VFD and motor (e.g., festoon cable). Do not use sliding collector bars.
- Shielded cable is recommended for all analog and digital I/O.
- Before turning on the VFD, check the output circuit (U/T1, V/T2 and W/T3) for possible short circuits and ground faults.
- Increase the wire size by one size for every 250 feet (76.2 meters) between the VFD and motor; suggested for center driven cranes, trolleys, and bridges. (Voltage drop is significant at low frequencies.)
- When using more than one transformer for the VFD's power, properly phase each transformer.
- To reverse the direction of rotation, interchange any two motor leads (U/T1, V/T2 or W/T3 or change parameter B03.04.
- Please observe National Electrical Code (NEC) guidelines when wiring electrical devices.
- IMPORTANT: All wire connections must have strain relief, and must not apply downward pressure to the terminals on the VFD.
- IMPORTANT: In order to maintain the finger-safe properties of the VFD, it must be mounted inside an enclosure. Adhere to all safety warnings when handling the VFD with live voltage applied to it.

*NOTE: Failure to observe these warnings may result in equipment damage.*

## <span id="page-21-0"></span>**3.2 Typical Connection Diagram**

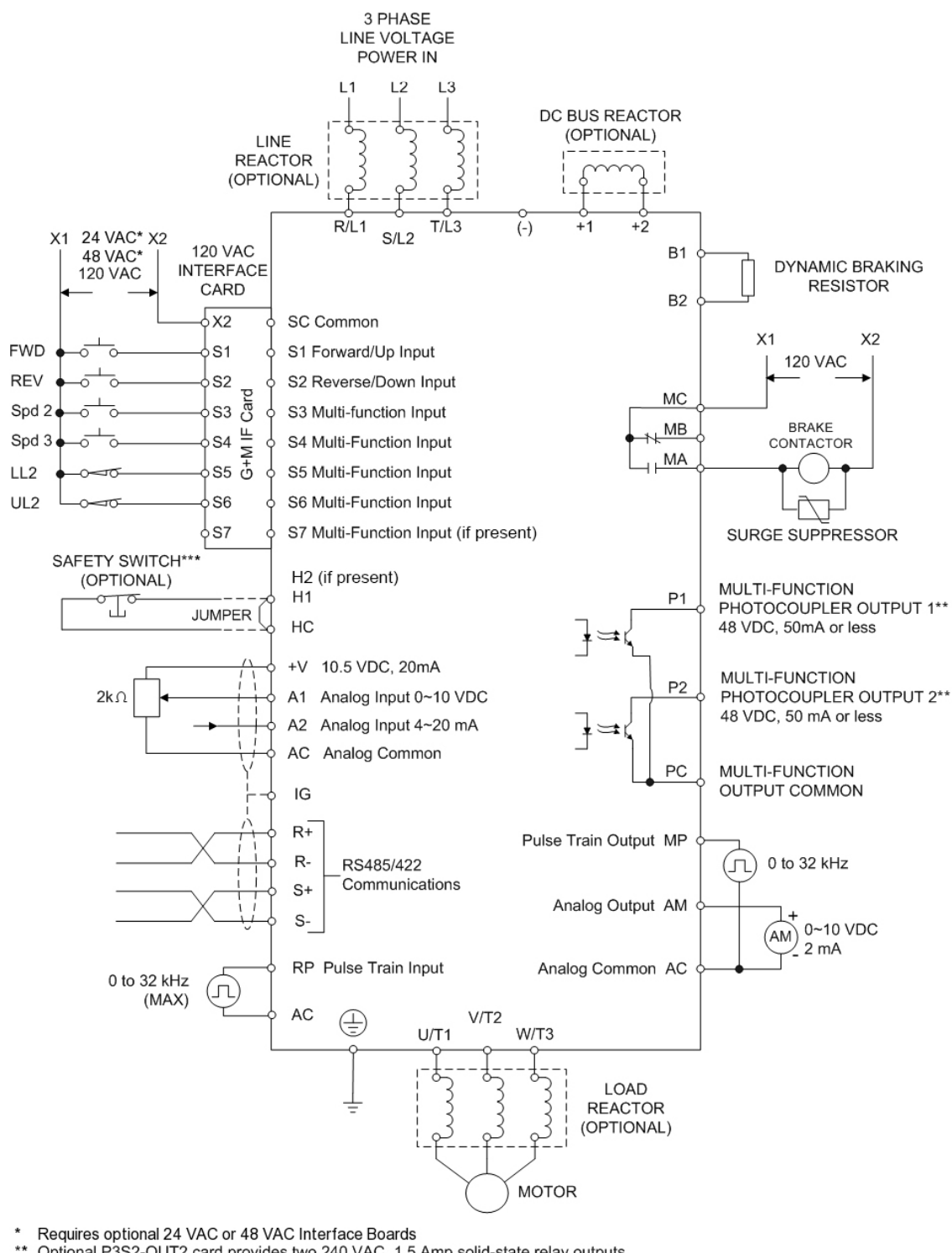

Optional P3S2-OUT2 card provides two 240 VAC, 1.5 Amp solid-state relay outputs

\*\*\* In accordance with UL508C, EN954-1 Safety Category 3, and EN61508, SIL2

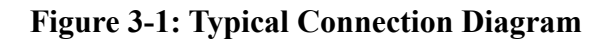

## <span id="page-22-0"></span>**3.2.1 Terminal Description**

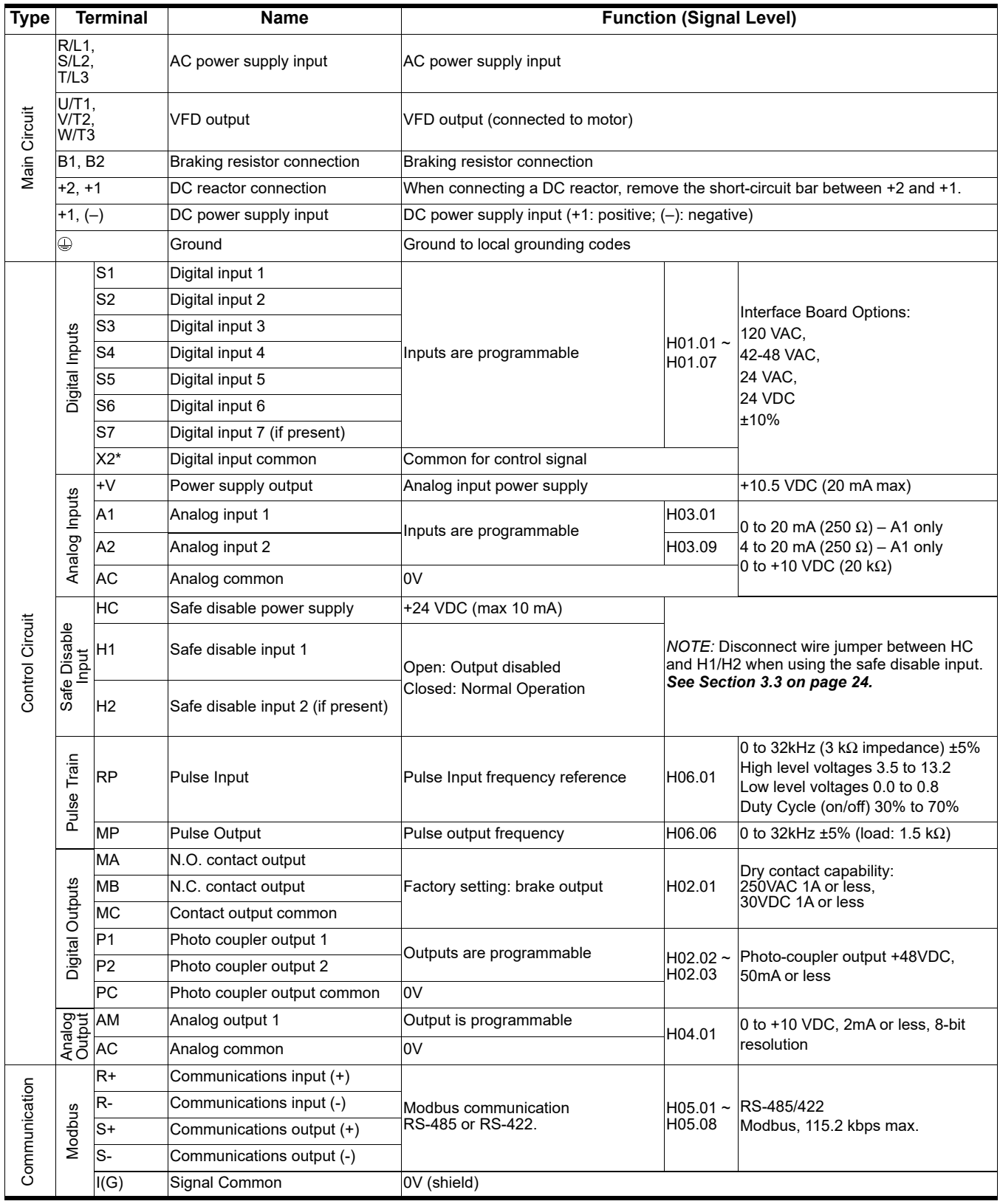

*\* SC when 24 VDC interface board is used.*

## <span id="page-23-0"></span>**3.3 Safe Disable Function**

The Safe Disable function (Safe Torque Off) can be utilized to perform a safe stop as defined in IEC/EN 61800-5- 2:2007. It is designed to meet the requirements of ISO 13849-1 (Cat. 3, PL d) and IEC/EN 61508 (SIL2).

Removing the voltage from terminal H1 (and H2, if available) disables the VFD output, i.e. the power supply to the motor is cut by stopping the switching of the output transistors in a safe way. "Hbb" is shown on the display. Safe Disable is applicable for induction and permanent magnet motors.

#### <span id="page-23-1"></span>**3.3.1 Installation**

If the Safe Disable function is utilized, the wire link between the terminals HC and H1 (and H2, if available) that is installed at shipment must be removed entirely.

Connect the VFD to an ISO 13849-1 (Cat. 3, PL d) interrupting device so that in case of a Safe Disable request, the connection between the terminals HC and H1 is opened.

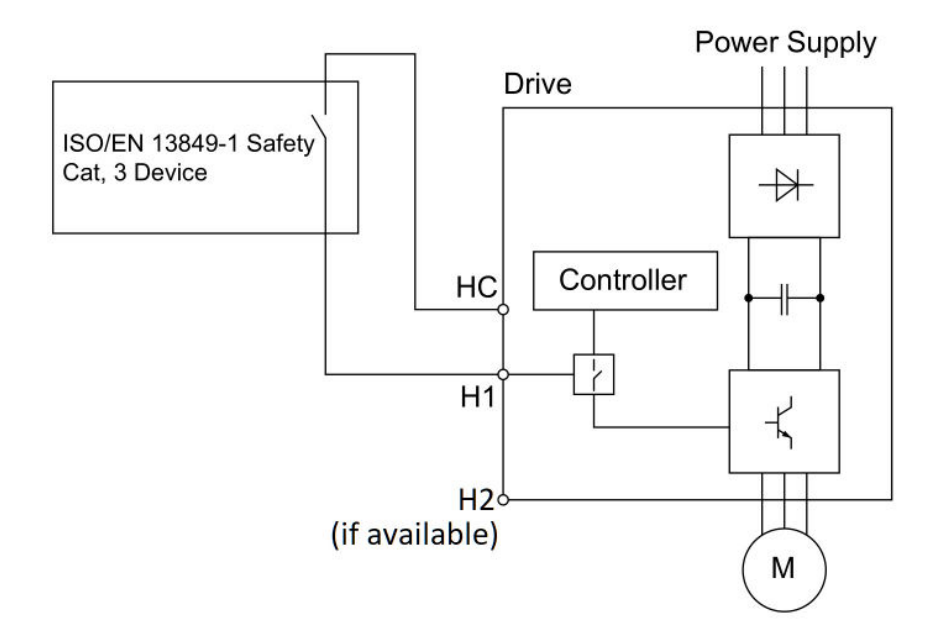

**Figure 3-2: Safe Disable Wiring Example**

#### **Installation Precautions:**

- To ensure the Safe Disable function appropriately fulfills the safety requirements of the application a thorough risk assessment for the safety system must be carried out.
- The VFD must be installed in an enclosure with a protection degree of at least IP54 in order to maintain ISO 13849-1 (Cat. 3, PL d) compliance.
- If the safety device and the VFD are installed in separate cabinets, install the Safe Disable wires in a manner preventing short circuits.
- The Safe Disable function does not cut the power supply to the VFD and does not provide electrical isolation. Before any installation or maintenance work is done, the power supply of the VFD must be switched off.
- The wiring distance for the Safe Disable inputs should not exceed 30 m (98 ft).
- The time from opening the Safe Disable input until the VFD output is switched off is less than 1 ms.
- When utilizing the Safe Disable function use the recommended filters manufactured by Schaffner only.

## <span id="page-24-1"></span><span id="page-24-0"></span>**3.4 Suggested Circuit Protection and Wire Size**

In order to comply with most safety standards, circuit protective devices should be used between the incoming three-phase power supply and the IMPULSE®•G+ Mini. These devices can be thermal, magnetic, or molded-case breakers (MCCB); or "slow-blow" type time-delay fuses.

*NOTE: The following are recommendations based on the rated capacity of the VFD. Per NEC guidelines, circuit protection and wiring can be selected based on the capacity of the motor.*

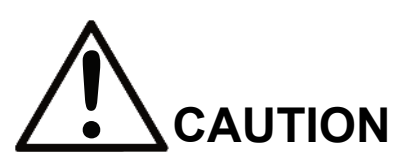

The following guidelines are suggested values. Always conform to local electrical codes and wiring practices.

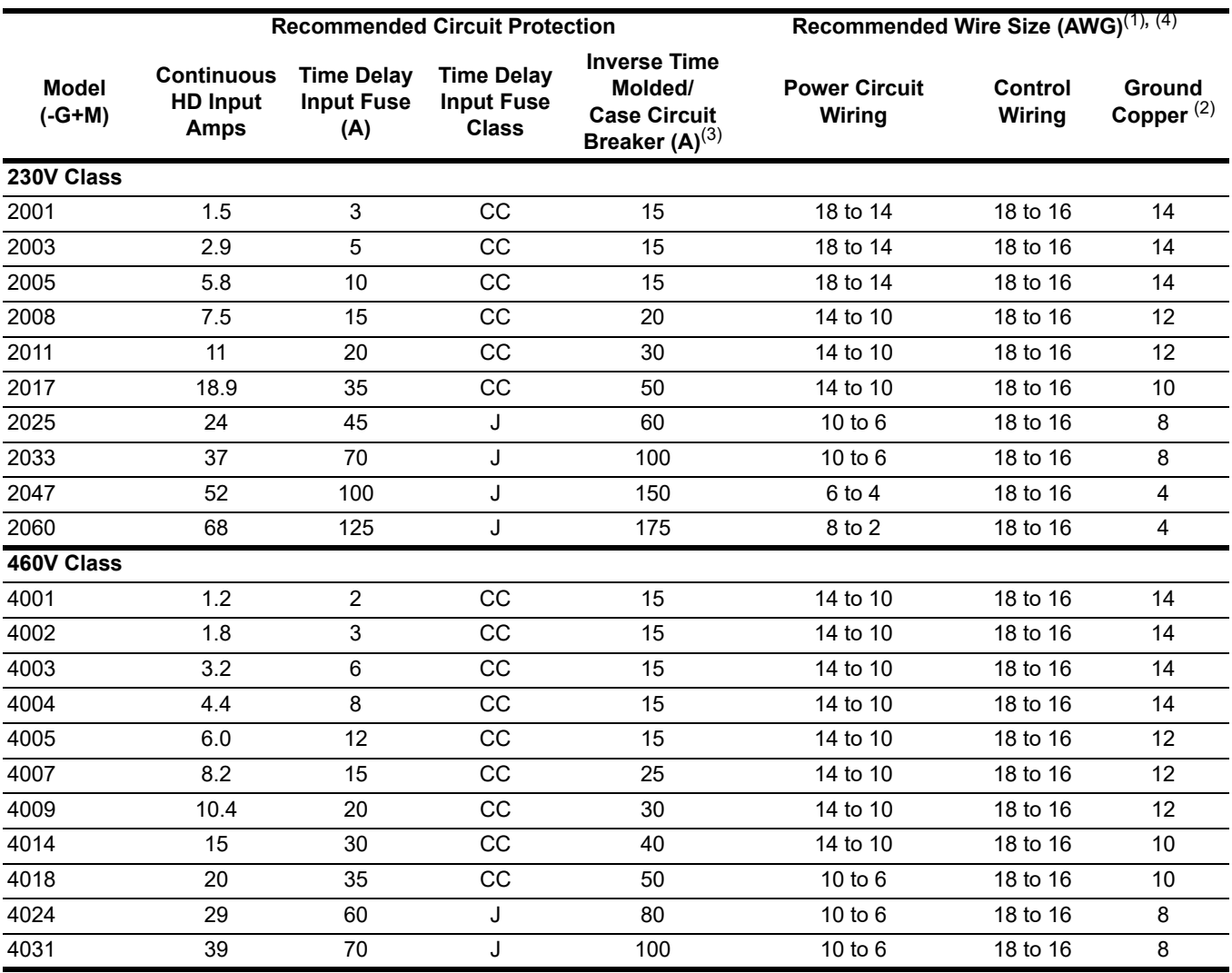

*1) NFPA 70 National Electric Code 2011. 430.122(a) and Table 610-14(a) 40°C, 60-minute, copper 50°C ambient*

*2) NFPA 70 National Electric Code 2011. Table 250.122.*

*3) NFPA 70 National Electric Code 2011. Table 430.52 (selected based on motor FLA).*

*4) NFPA 40 National Electric Code 2011. Table 315(b)(2)(a).*

## <span id="page-25-0"></span>**3.4.1 Grounding**

- 1. Connect terminal  $\textcircled{1}$  to the common panel ground. Use ground wiring as specified in **Section 3.4 on** *[page 25](#page-24-0)*, and keep the length as short as possible.
	- Ground Resistance: 230V class; 100 $\Omega$  or less, 460V or greater class; 10 $\Omega$  or less.
	- Never run the IMPULSE<sup>®</sup>•G+ Mini ground wires in common with welding machines, or other high-current electrical equipment.
	- When more than one VFD is used for the same system, ground each VFD directly, or daisy-chain to the ground pole. Do not loop the ground wires.

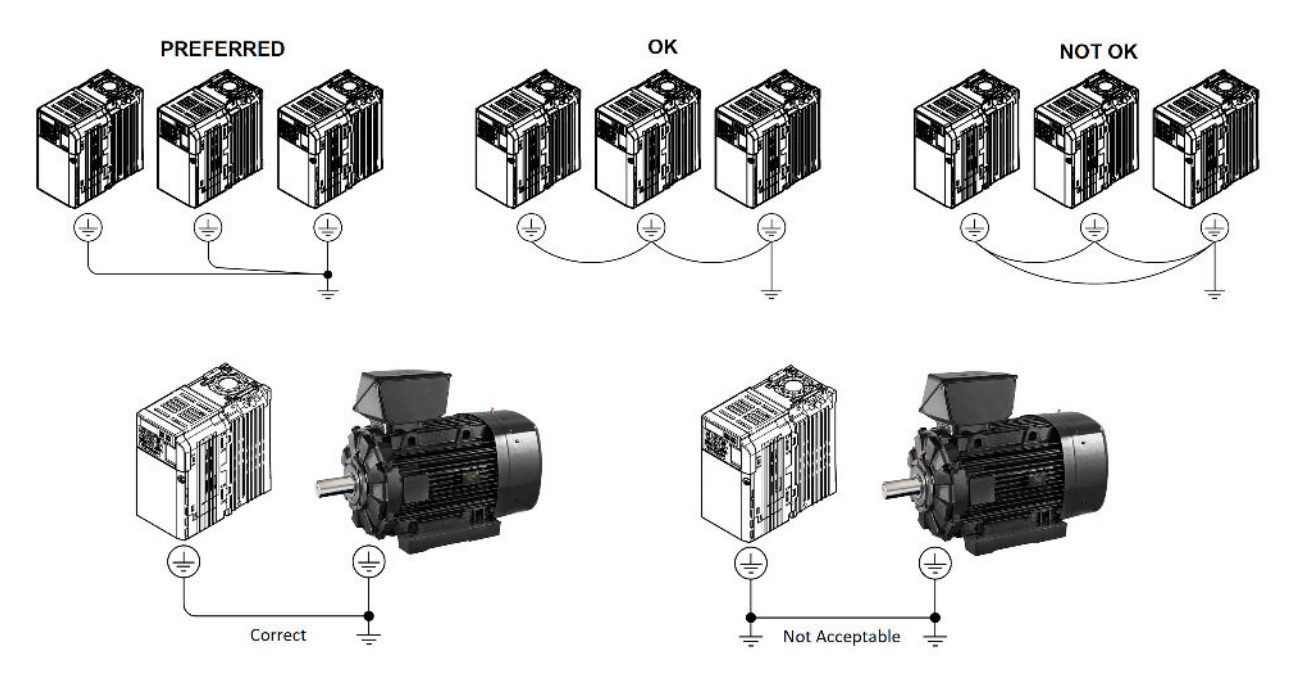

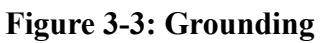

## <span id="page-26-0"></span>**3.4.2 Wiring the Control Circuit**

#### **3.4.2.1 AC Interface Board Terminals**

The IMPULSE<sup>®</sup>•G+ Mini includes a 24VDC interface board and optionally ships with an adder AC interface board, allowing direct connection of 24, 42-48, or 120 VAC user input devices. The interface board connects to VFD terminals S1-S7 and SC. The user input device then connects to terminals S1-S7 and X2 (or SC on the 24VDC interface board) on the interface board. Terminals S1 and S2 are factory programmed for the forward (up) and reverse (down) run commands; however, they can be programmed for speed control and other functions like the remaining terminals. The figure below shows the control terminal arrangement for the IMPULSE®•G+ Mini along with the adder AC interface board.

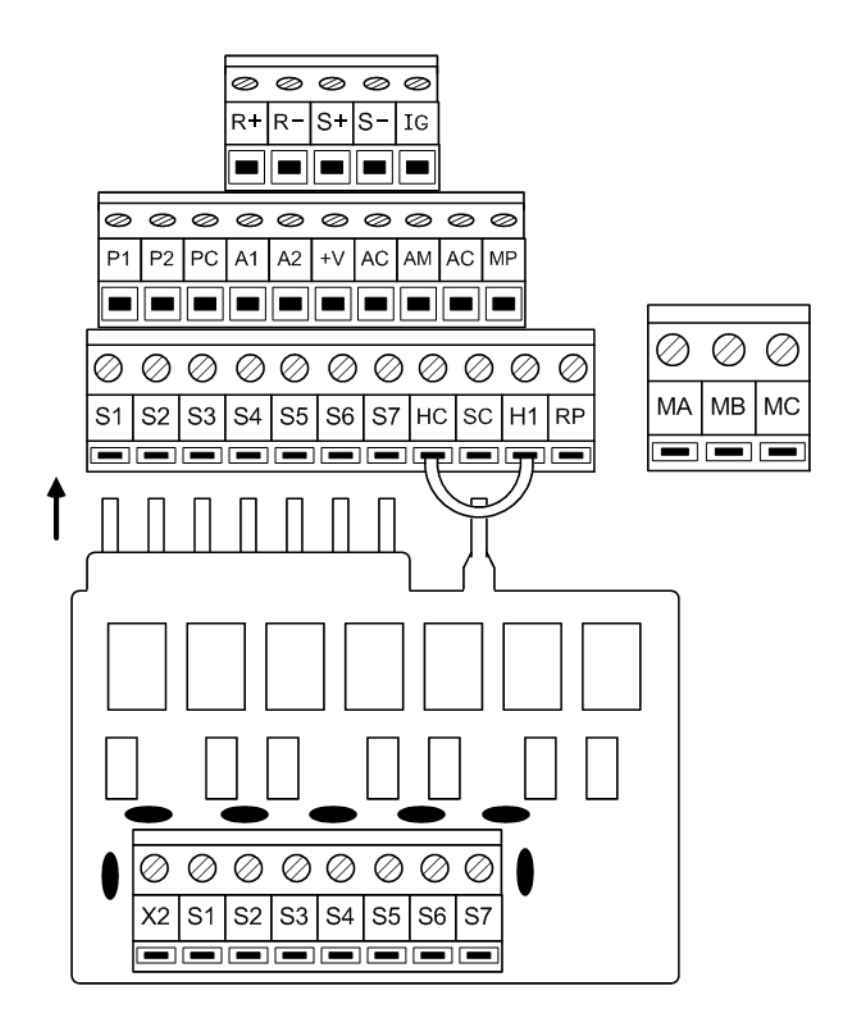

**Figure 3-4: AC Interface Board**

#### **3.4.2.2 24VDC Interface Board Variation (Europe Only)**

The standard 24VDC interface board includes terminals S1 - S7, but a variation is available in the European market that replaces terminal S7 with terminal H2.

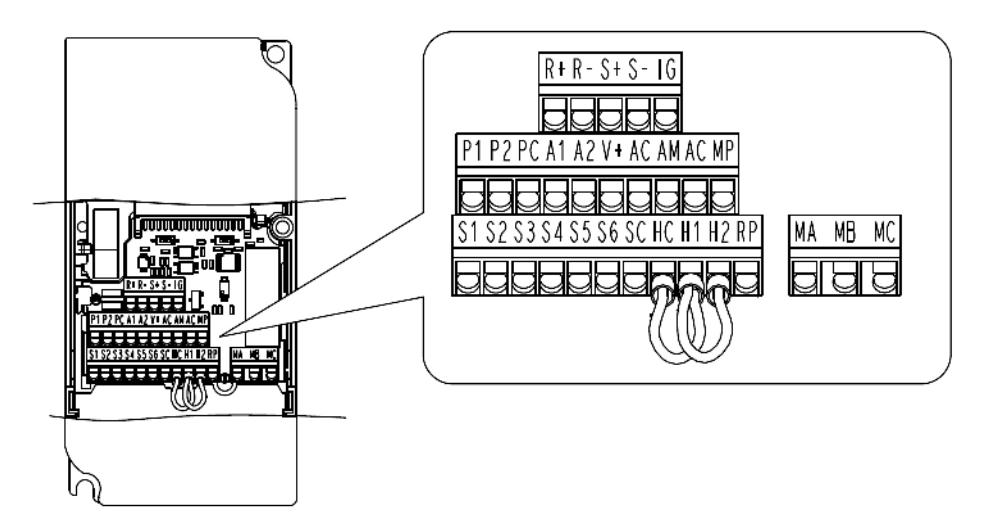

**Figure 3-5: 24VDC Interface Board (Non-Standard)**

#### **3.4.2.3 Terminal and Wire Specifications**

The table below lists the wiring specifications for the terminals located on the interface card.

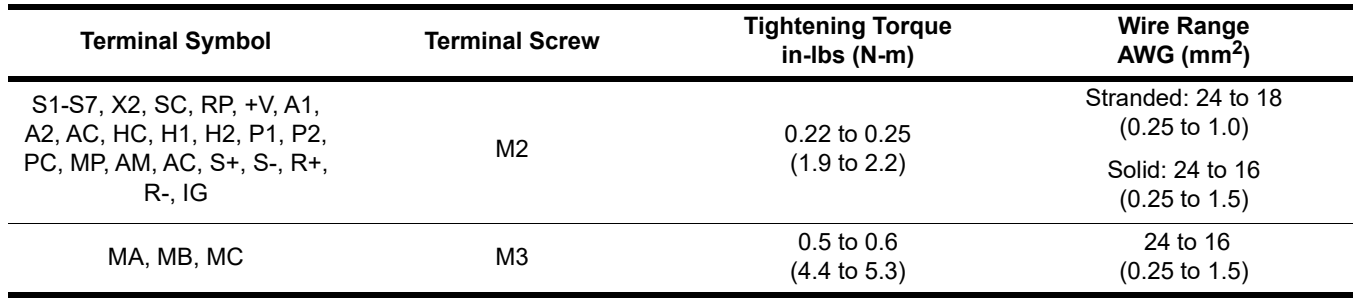

#### **3.4.2.4 Control Board DIP Switches**

There are three switch settings on the controller board that are used for controller input (S1 - S7) polarity, analog input signal control method, and RS485 termination. The figure below shows the location of these switches and their function along with the default settings.

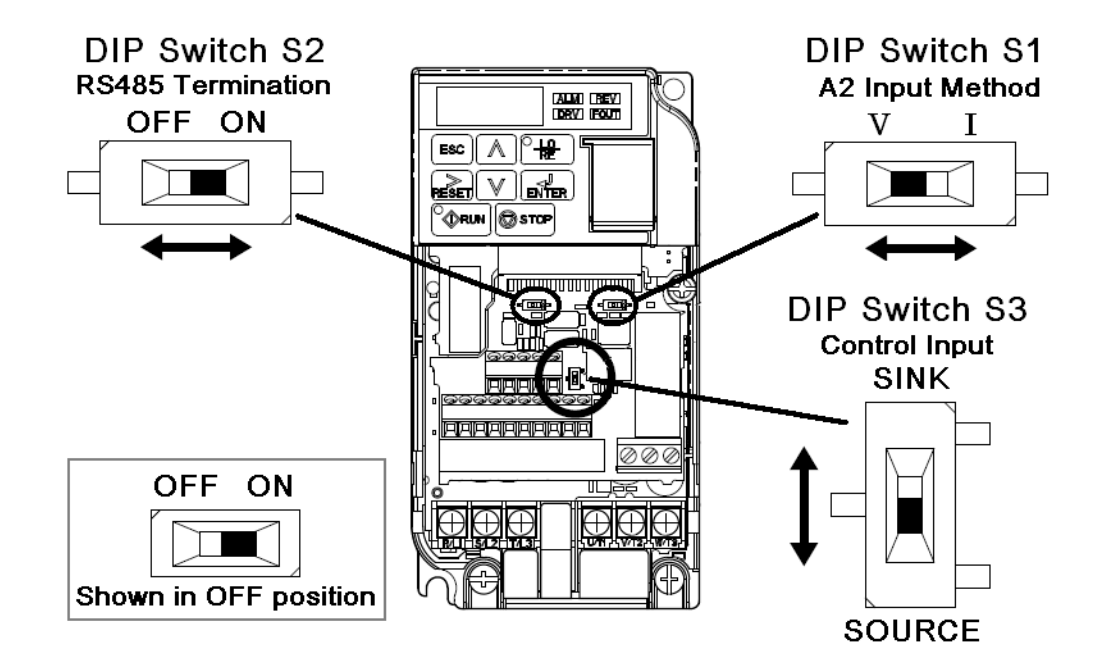

**Figure 3-6: DIP Switches**

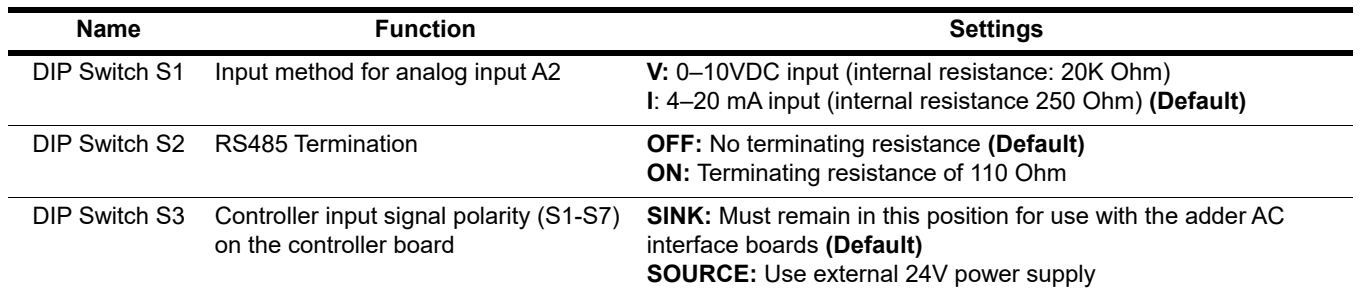

#### **3.4.2.5 Sinking/Sourcing Mode**

Set DIP switch S3 to switch the digital input terminal logic between sinking mode and sourcing mode. The default setting is sinking mode.

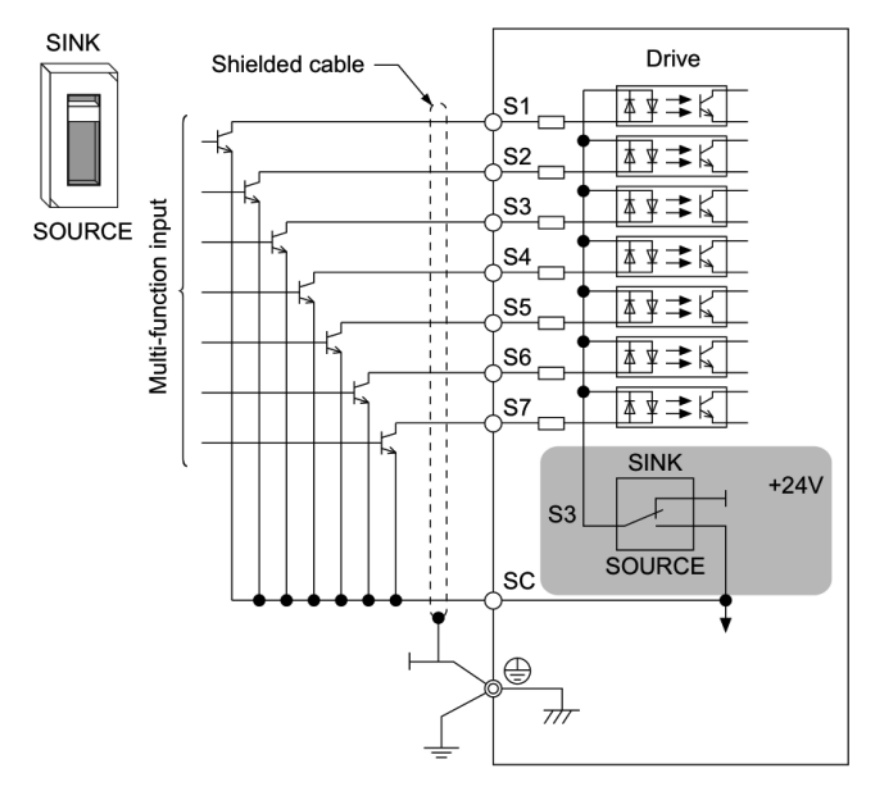

**Figure 3-7: Sinking Mode - Sequence for NPN Transistor (0 V Common)**

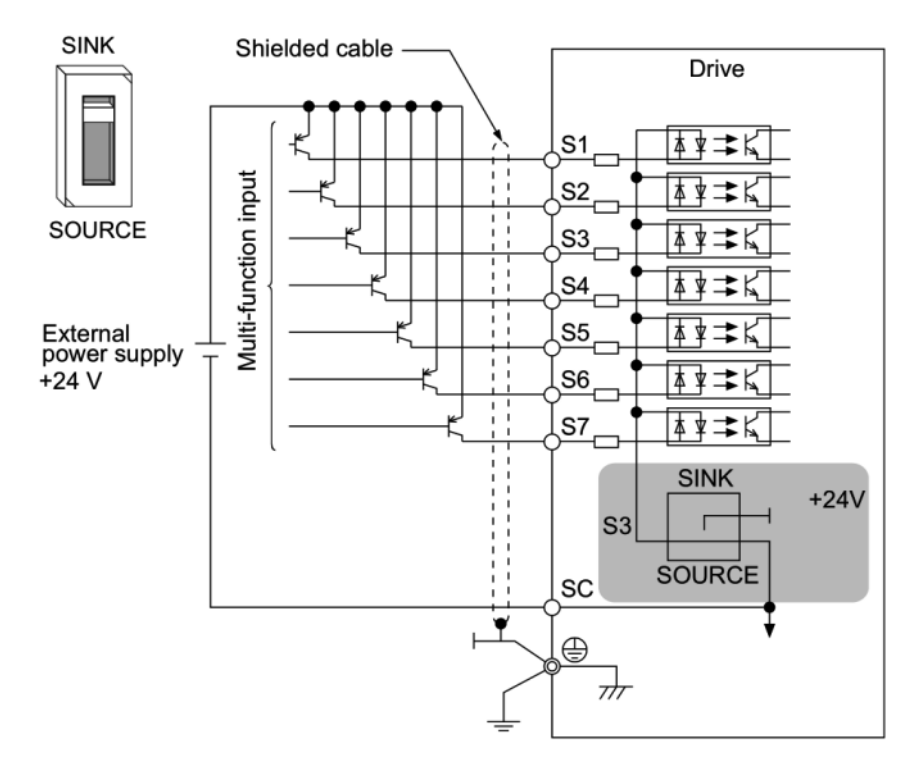

**Figure 3-8: Sourcing Mode - Sequence for PNP Transistor (+24 V Common)**

#### **3.4.2.6 Optional Relay Output Board**

The output board P3S2-OUT2 provides two 240 VAC, 1.5 Amp rated solid-state relay outputs. Each relay is independently programmable. Parameters H02.02 and H02.03 will configure these digital outputs.

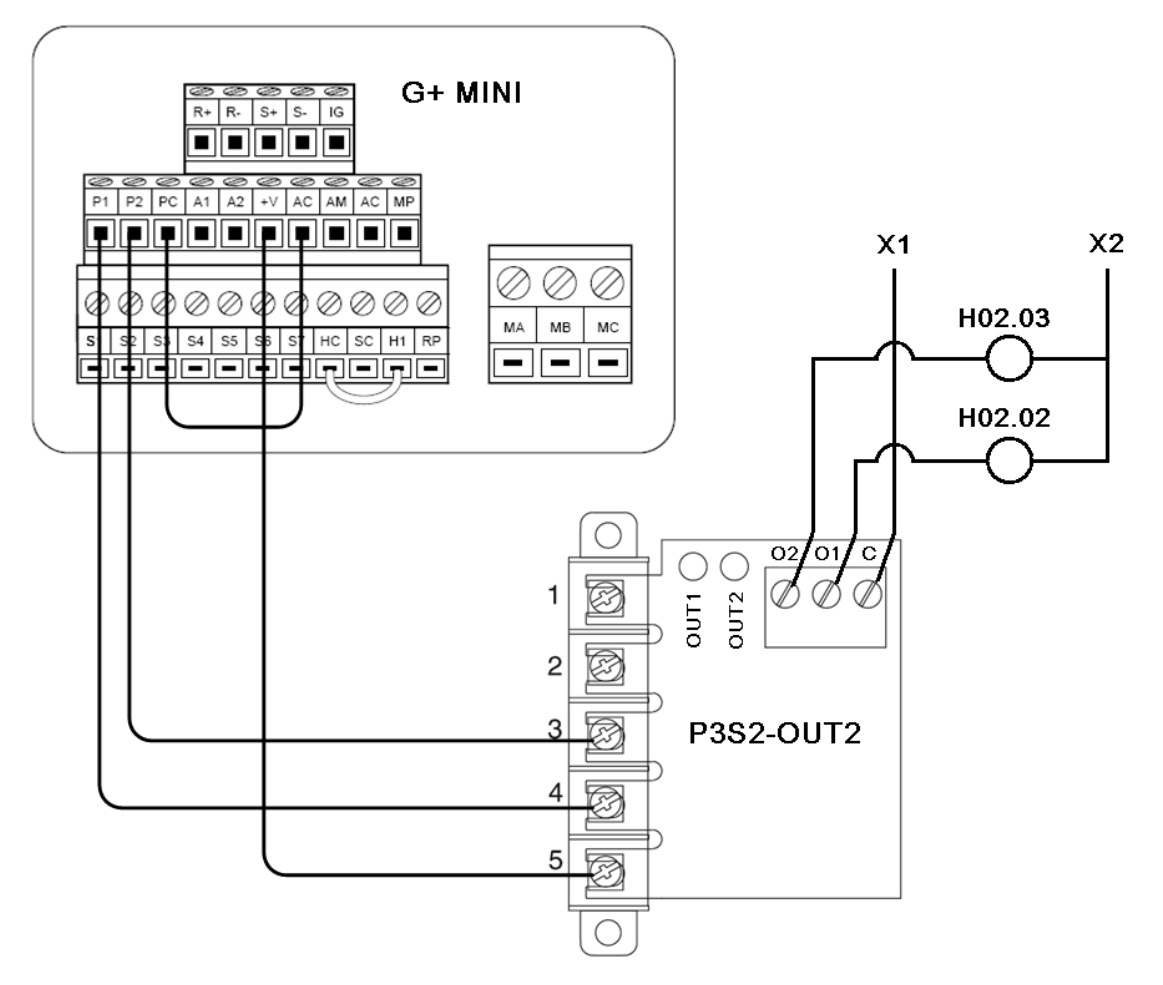

**Figure 3-9: P3S2-OUT2 Relay Output Board**

## **3.4.2.7 Power Terminal Arrangement**

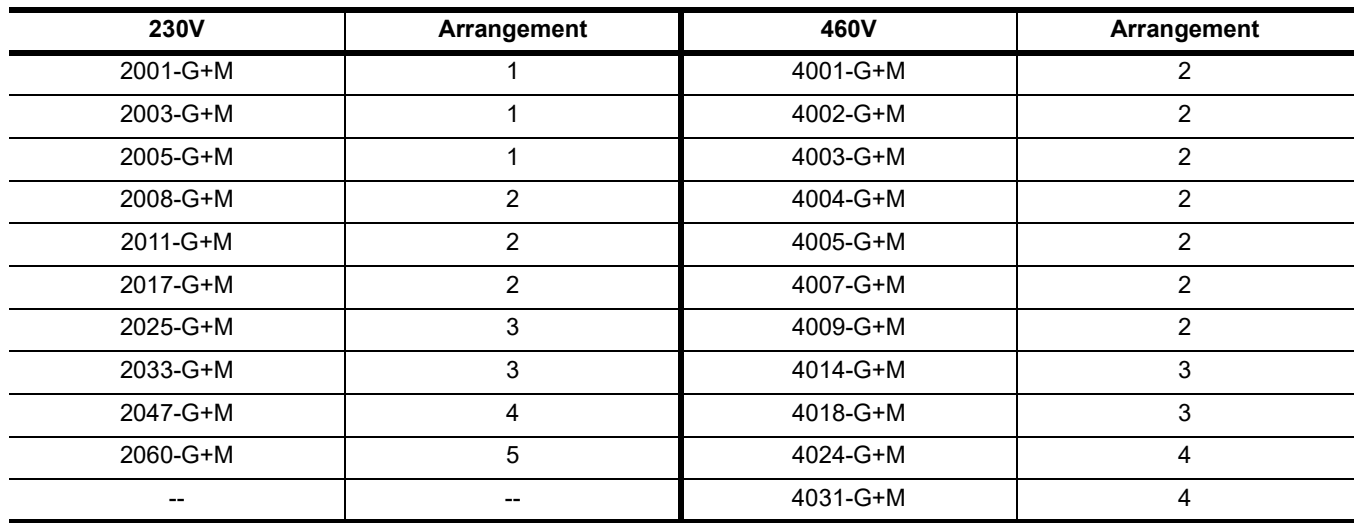

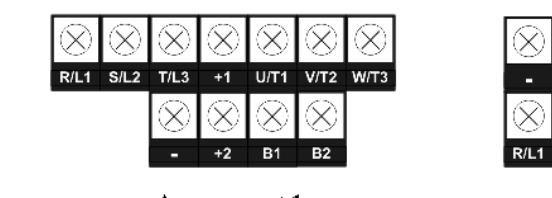

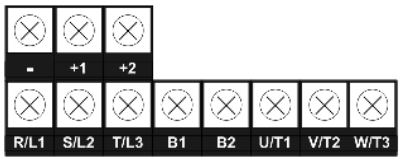

**Arrangement 2** 

**Arrangement 1** 

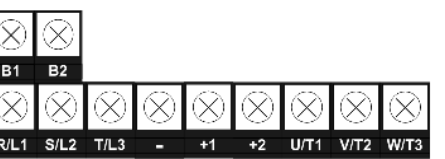

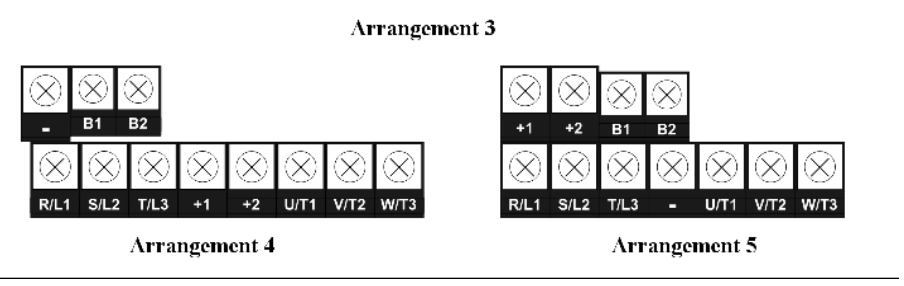

**Figure 3-10: Power Terminal Arrangement**

# <span id="page-32-0"></span>**4 Getting Started**

## <span id="page-32-1"></span>**4.1 Overview**

With its easy-to-use keypad and X-Press Programming™ feature, the IMPULSE®•G+ Mini makes it easy to get up and running right away. This chapter explains how to navigate through the VFD's menus along with the function and meaning of each button and indicator. The keypad makes it possible to view fault codes and change parameter settings. The keypad enables you to:

- Program the various VFD parameters.
- Monitor the functions of the VFD.
- Read fault-diagnostic indications.
- Operate the VFD using the keypad (local operation).

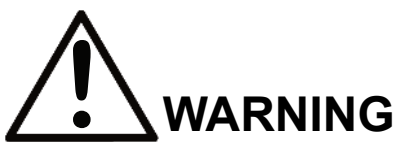

Because of the potential hazards that are introduced when any VFD is operated locally, Magnetek advises the user to avoid operating it this way. If you do operate the VFD locally, be aware that the crane or hoist will move when you press the RUN button. If you have questions, contact Magnetek.

#### <span id="page-32-2"></span>**4.1.1 Checks Before Powering**

After mounting and interconnections are completed, verify:

- Correct connections.
- Correct input power supply (no voltage drop or imbalance, source kVA  $\leq$  500, unless a line reactor is used). If unsure of the source transformer, use a line reactor.

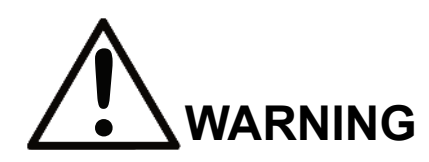

DO NOT power 230V-rated VFDs with 460V power.

- No short circuit conditions.
- No loose screw terminals (check especially for loose wire clippings).
- Proper load conditions.

## <span id="page-33-0"></span>**4.1.2 Precautions**

- Only start the motor if motor shaft rotation is stopped.
- Even with small loading, never use a motor whose nameplate amperage exceeds the VFD rated current.

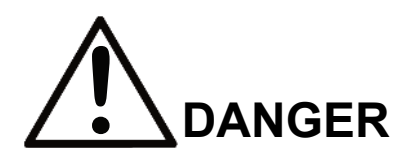

Extreme caution should be used if braking method is set to decelerate to stop. If deceleration time is too long, equipment could run into end stop device, causing damage to equipment or injury to personnel.

# <span id="page-33-1"></span>**4.2 Using the Keypad**

All functions of the VFD are accessed using the keypad. The operator can enter information using the keypad to configure the VFD for their application. This information will be stored in the VFD's memory.

## <span id="page-33-2"></span>**4.2.1 Keypad Functions**

The keypad has a 5-digit LED alpha-numeric display.

Indicators and keys on the keypad are described in *[Figure 4-1](#page-33-3)* and the following tables.

*NOTE: The STOP key is always active and will immediately cause the motor to stop, following the B03.03 stopping method.*

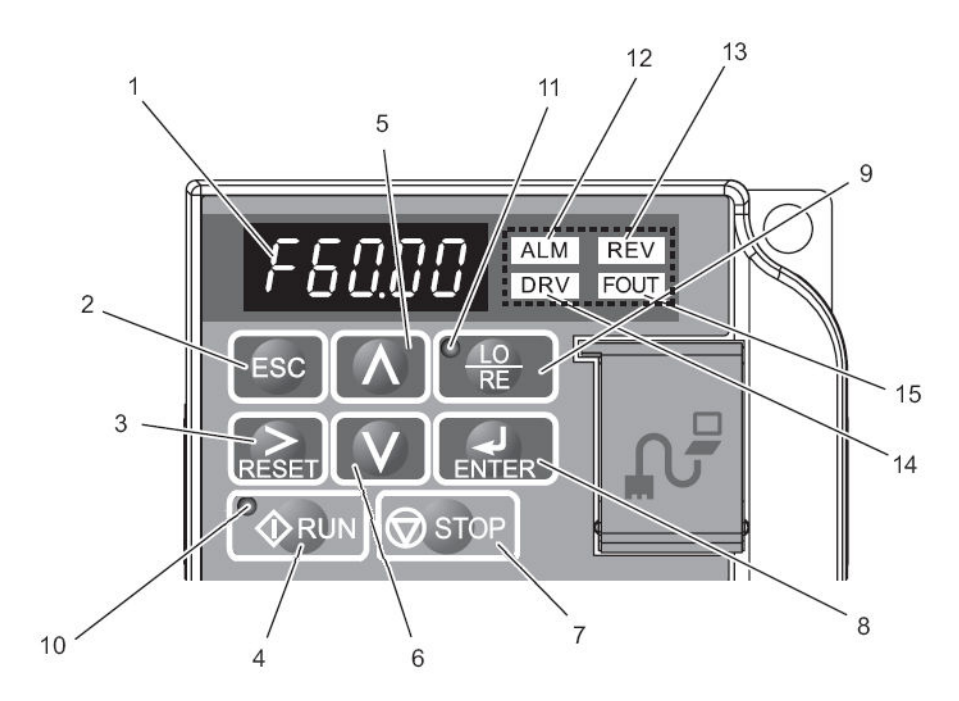

<span id="page-33-3"></span>**Figure 4-1: Keypad Display**

## <span id="page-34-0"></span>**4.2.2 Keypad LED and Button Functions**

Some of the keypad buttons, whose functions are described below, are dual-purpose. The dual-purpose keys have one function when used in a view-only mode, and another function when used in a programming mode.

#### **4.2.2.1 Keys and Displays on the LED Keypad**

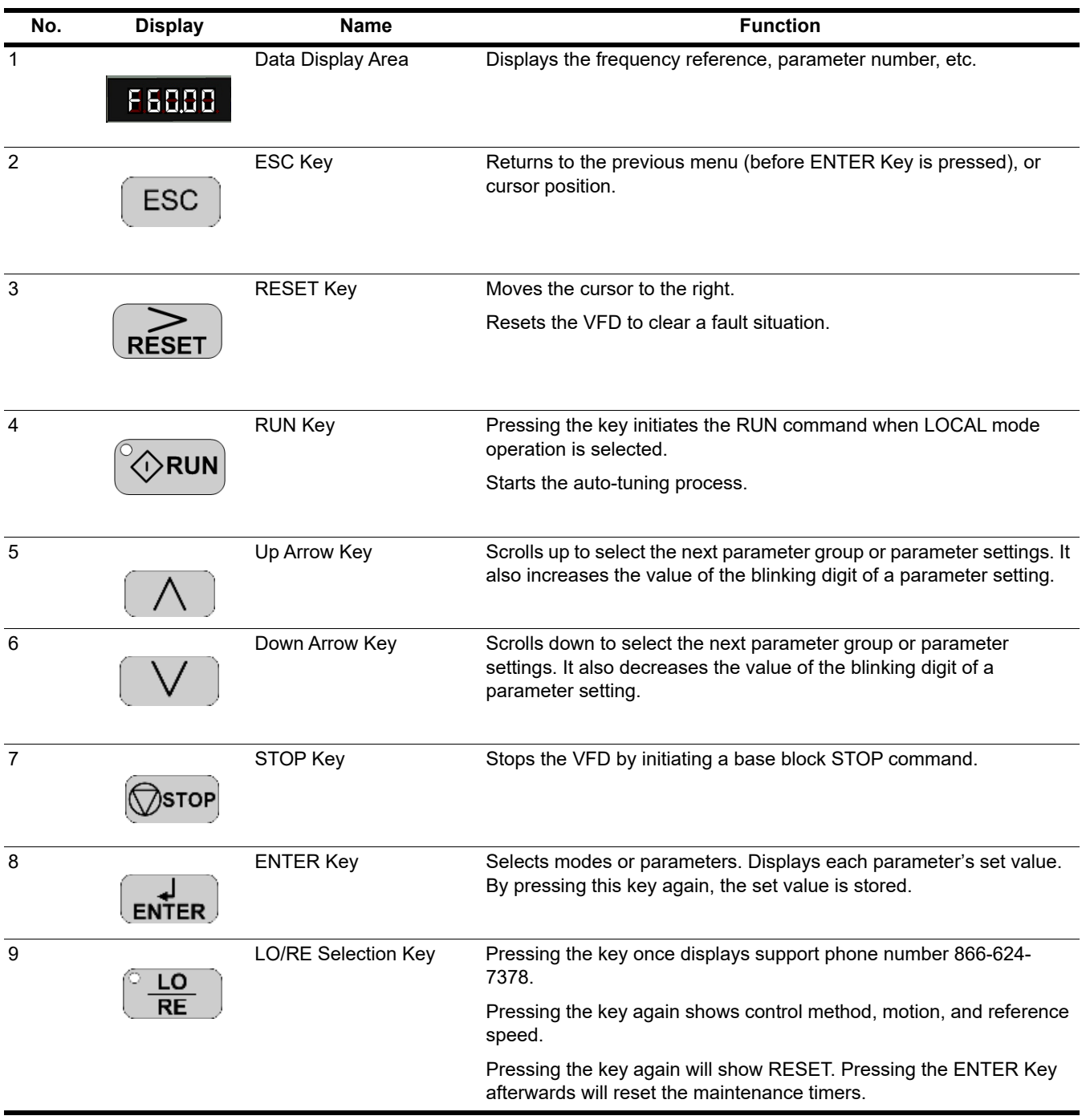

#### **4.2.2.2 LO/RE LED and RUN LED Indications**

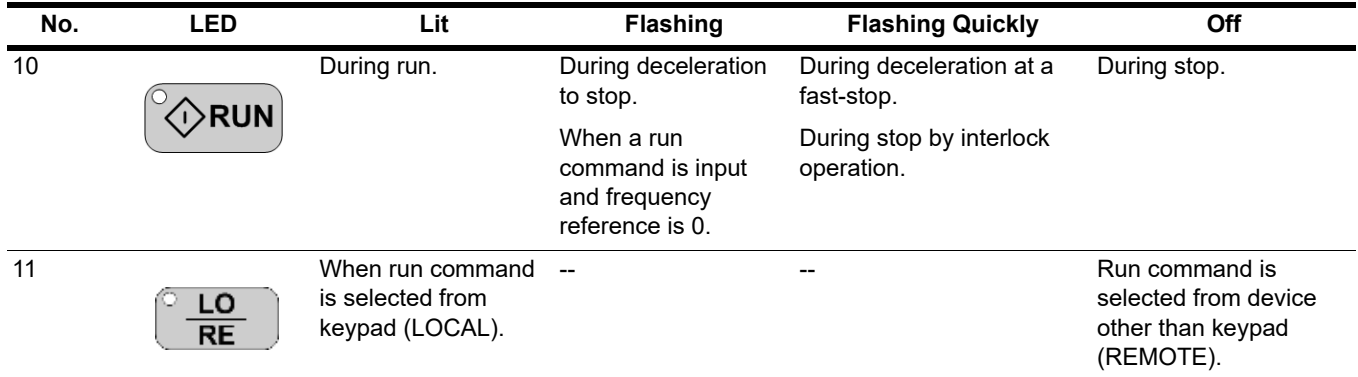

#### **4.2.2.3 Function LEDs**

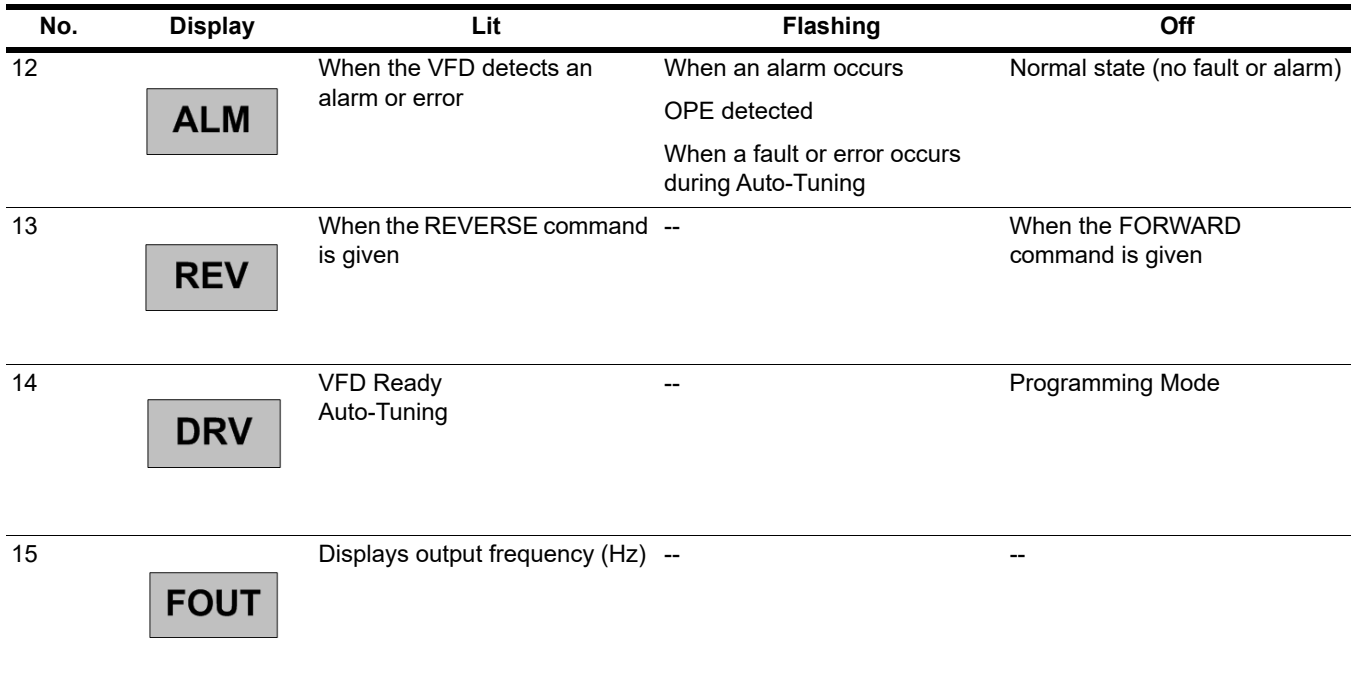
# **4.2.3 Quick Start Guide Information**

Basic programming of the VFD consists of entering motor parameters, choosing a motion, and selecting a speed reference.

After applying power to the VFD, the display will show the output frequency of 0.00.

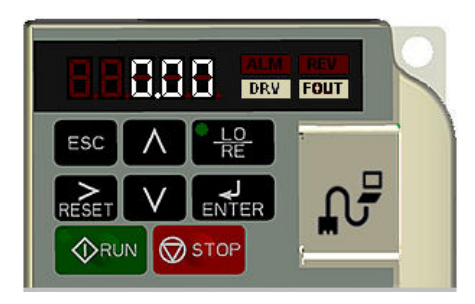

#### **Navigation Keys:**

The above figure shows the keypad on the G+ Mini. These keys are used for navigation and for changing various settings within the VFD.

Use the  $\left(\begin{array}{c|c} \nearrow \end{array}\right)$  and  $\left(\begin{array}{c|c} \vee \end{array}\right)$  keys to change the display and/or change the value of a parameter.

Use the  $k_{\text{REST}}$  key to move the cursor to the right and to reset the VFD after a fault.

Use the  $\overline{f_{\text{ENTER}}}$  key to view and save any parameter changes or the  $\overline{f_{\text{EST}}}$  key to exit without saving changes.

#### **Setting Motion:**

From the output frequency display, press the  $\left[\begin{array}{c} \bigwedge \end{array}\right]$  key five times until the display shows the parameter menu (PAr).

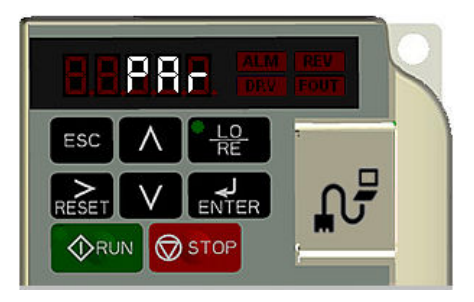

Press  $\left[\frac{1}{\text{ENTER}}\right]$ . The display will show A01.01.

Press  $\left| \underset{\text{RESET}}{\longrightarrow} \right|$  two times to move the blinking digit to the right.

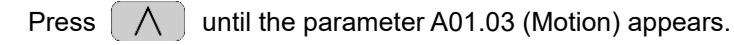

 $Press$   $\left[\frac{1}{ENTER}\right]$ .

Use the following table to select the desired motion for your application:

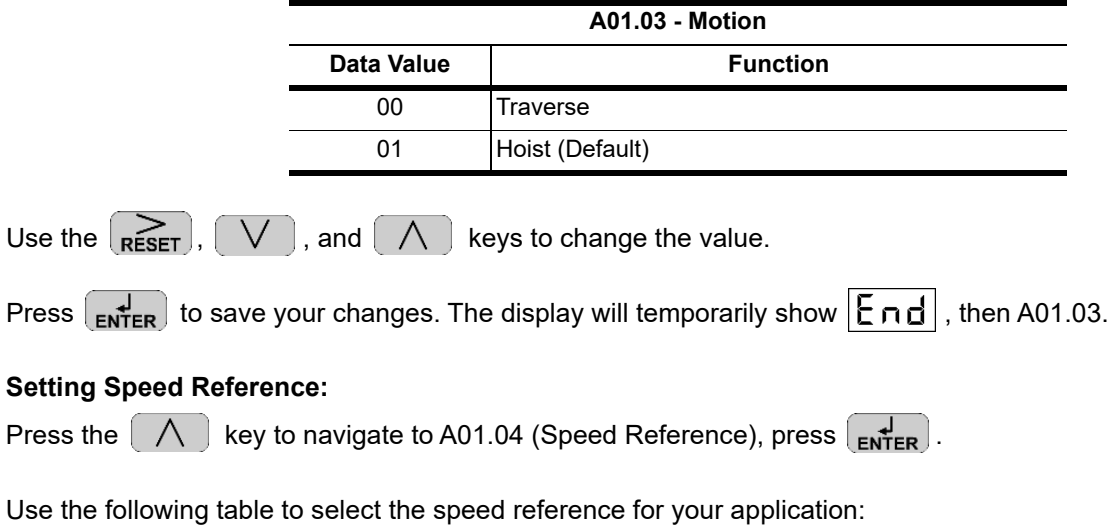

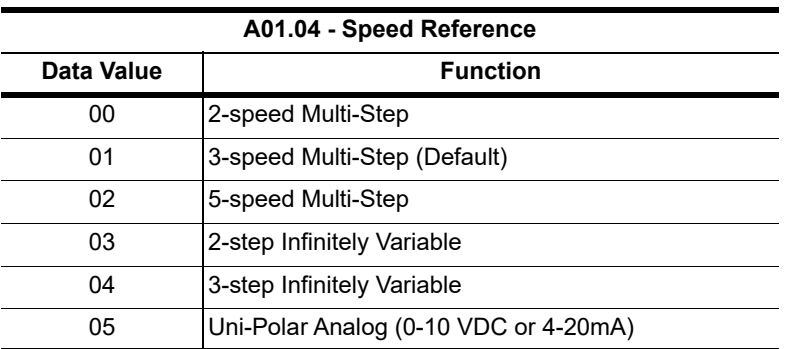

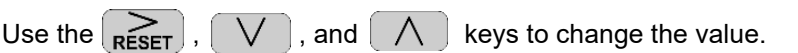

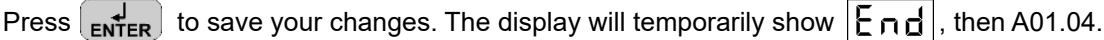

#### **Setting Motor Full Load Amps:**

Locate the nameplate on your motor to find the Full Load Amps (FLA), and the motor RPM.

Press the  $\sum_{R\in SET}$  key once to move the cursor to the left most spot. Use the  $\left(\bigvee\right)$  and  $\left(\bigwedge\right)$  keys to navigate to the "E" menu. The display should show E01.01.

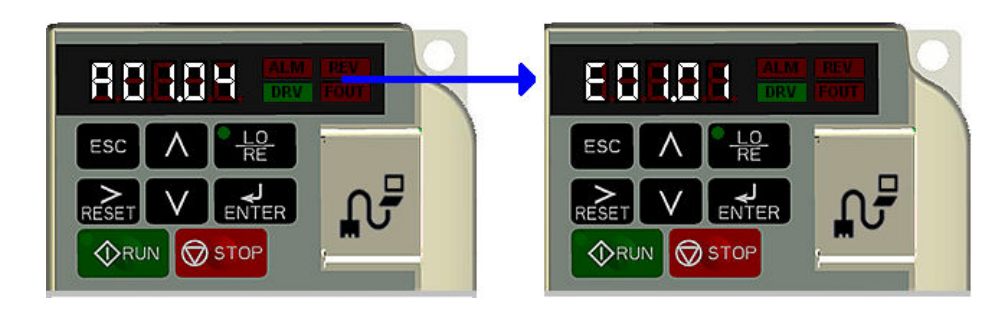

Press the  $\sum_{\text{RESET}}$  key once to move the blinking digit to the right.

Press the  $\sqrt{\phantom{a}}$  key once to change from E01 to E02. The display now shows E02.01 (Motor FLA). Press

 $\begin{bmatrix} 1 \\ \mathsf{ENTER} \end{bmatrix}$  twice.

*NOTE: If more than one motor is being controlled by the VFD, enter in the total of all the motor full load amp ratings. This step is important to provide proper motor overload protection.*

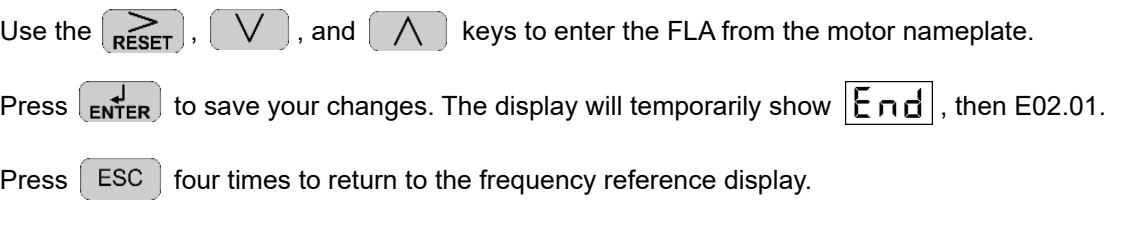

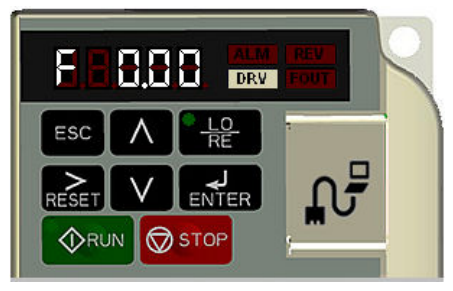

Your VFD is now ready.

# **4.2.4 Parameters**

The parameters are organized by function group and determine how the VFD functions. These parameters are programmed in the VFD's software as measurable values or options—both of which will be referred to in this manual as *settings*. While some of these parameters are associated with one setting, others are tied to a number of possible settings.

By default, the IMPULSE<sup>®</sup>•G+ Mini is configured for a common crane system. If you find it necessary to change the initial settings, it is recommended that you only allow qualified crane system technicians to program the VFD. This can be accomplished by using the Password and Access Level features. For more information on these security features, *[see Section 4.2.6 on page 42](#page-41-0)*.

# **4.2.5 Parameter Modes**

All parameters are organized under four modes:

#### **4.2.5.1 Operation Mode**

VFD operation is enabled. VFD status LED lights.

#### **4.2.5.2 Programming Mode**

Parameter access levels, control method, motion, speed reference, and passwords are selected. Parameters are set/read. Items to be set/read vary depending on the access level setting.

#### **4.2.5.3 Auto-Tuning Mode**

Motor parameters are automatically set by entering tuning data (motor nameplate values) when using V/f or OLV control method.

#### **4.2.5.4 Modified Parameters Mode**

Only parameters that have been changed from the factory default settings are shown here. They can be set/read.

# **4.2.5.5 Structure of Parameters**

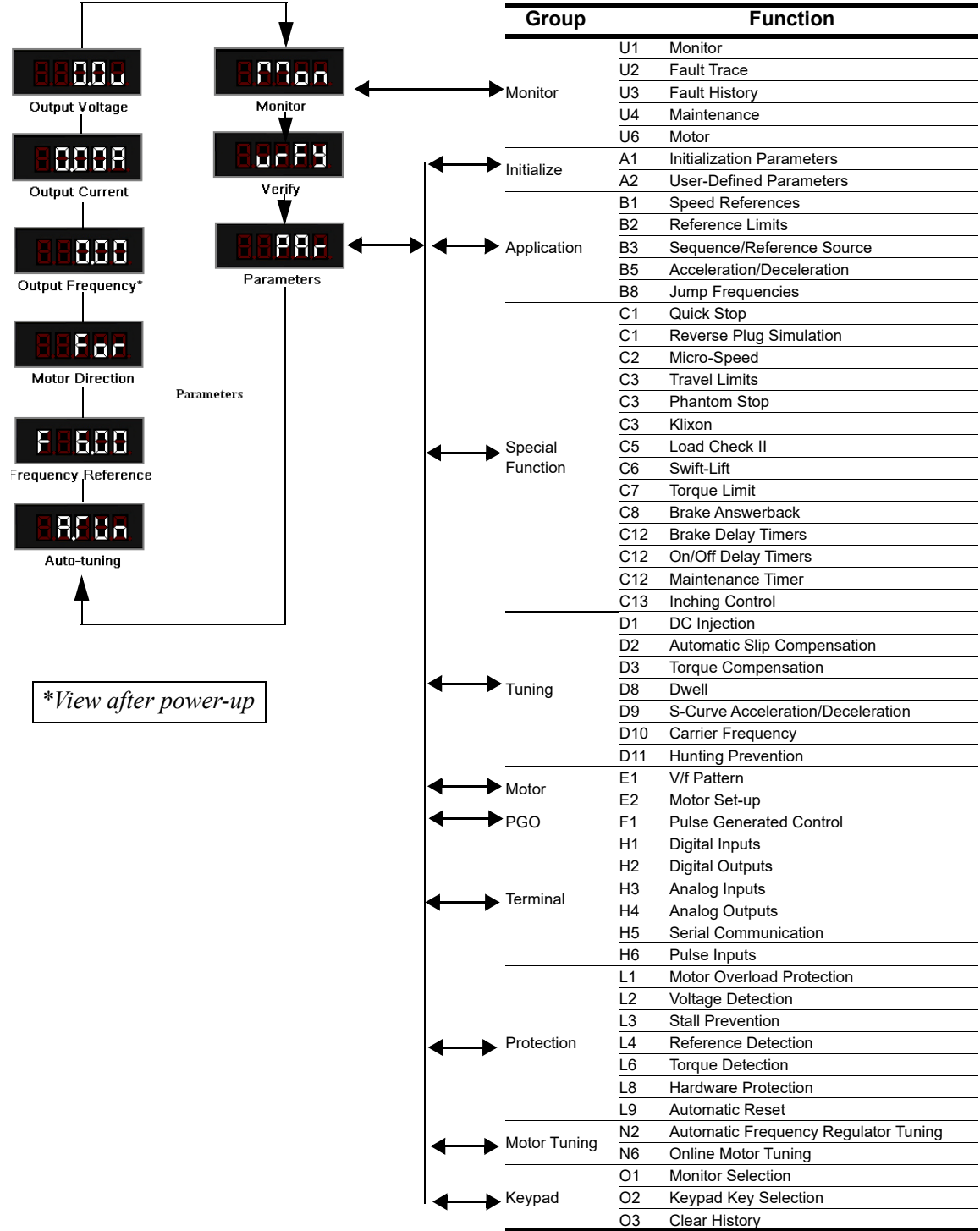

# <span id="page-41-0"></span>**4.2.6 Initialization Set-up**

#### **4.2.6.1 Parameter Access Level (A01.01)**

This parameter controls the level of access for the parameters in the VFD. There are three access levels available - BASIC, ADVANCED and USER. When the access level is set to ADVANCED (A01.01 = 02), it will allow access to all parameters outlined in this manual. The BASIC (A01.01 = 01) access level allows access to commonly used parameters.

Changing the access level to USER (A01.01 = 00) limits access to only parameters stored in the A02.xx table (up to 32). To set up the A02.xx group, *[see Section 4.2.7.4 on page 47](#page-46-0)*.

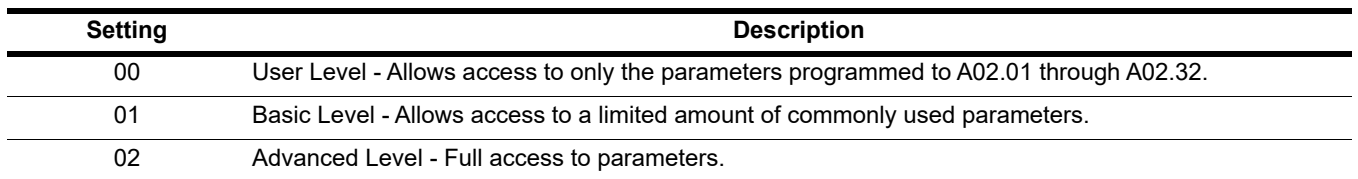

### **4.2.6.2 Control Method (A01.02)**

Select the control method best suited for your application.

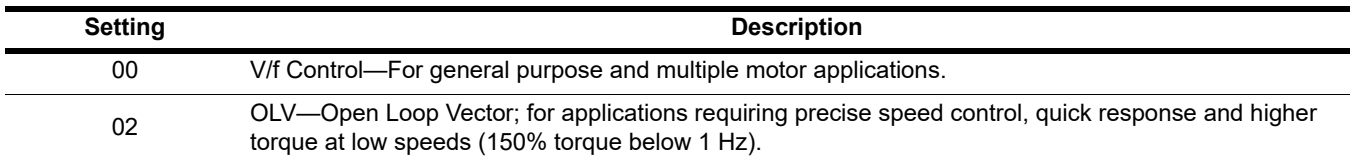

*NOTE: An auto-tune must be performed for all open loop vector applications. [See Section 4.3 on page 48](#page-47-0).*

#### **4.2.6.3 Motion (A01.03)**

Set this parameter to match the motion of application. *[See Table 4-1 on page 44](#page-43-0)* and *[Table 4-2 on page 45](#page-44-0)* (X-Press Programming) for details.

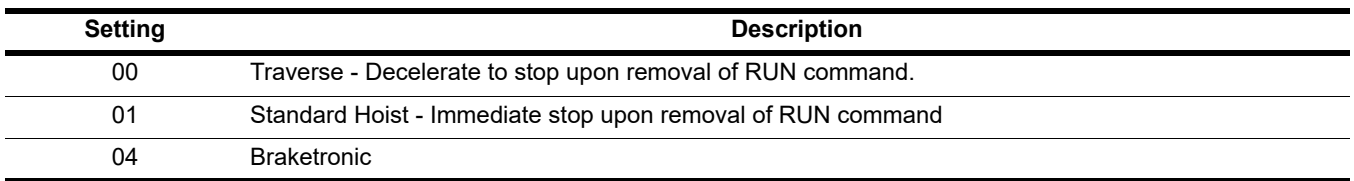

## **4.2.6.4 Speed Reference (A01.04)**

This parameter will automatically define the input terminals for the selections listed below. *[See Table 4-1 on](#page-43-0)  [page 44](#page-43-0)* and *[Table 4-2 on page 45](#page-44-0)* (X-Press Programming) for details.

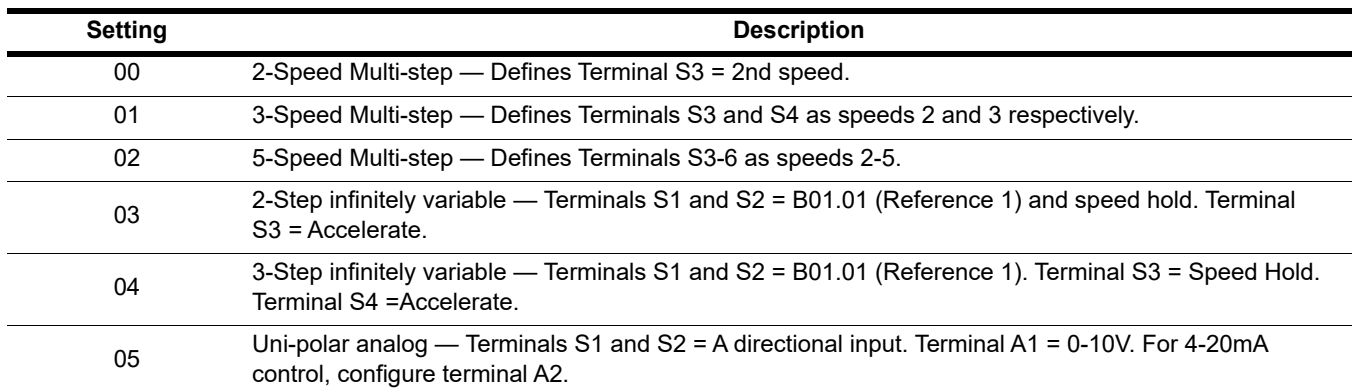

# Parameters Changed by X-Press Programming **Parameters Changed by X-Press Programming**

<span id="page-43-1"></span><span id="page-43-0"></span>Table 4-1: Traverse (A01.03 = 00) *Table 4-1: Traverse (A01.03 = 00)*

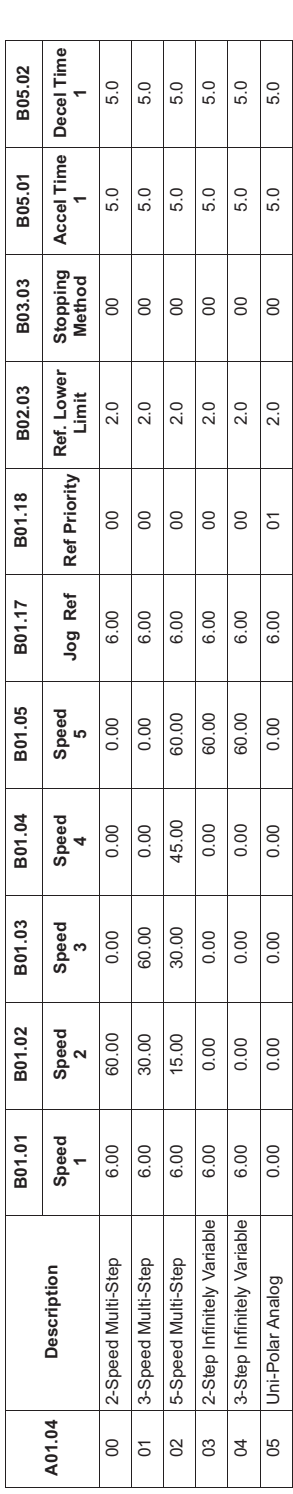

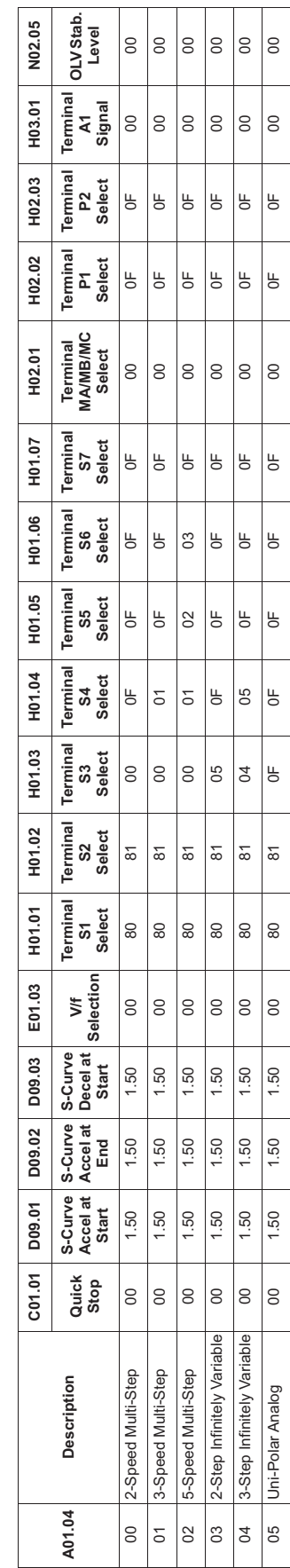

MPULSE®•G+ Mini Technical Manual November 2020 MPULSE<sup>®</sup>•G+ Mini Technical Manual<br>November 2020<br>Page 44

# Parameters Changed by X-Press Programming **Parameters Changed by X-Press Programming**

<span id="page-44-1"></span><span id="page-44-0"></span>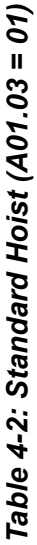

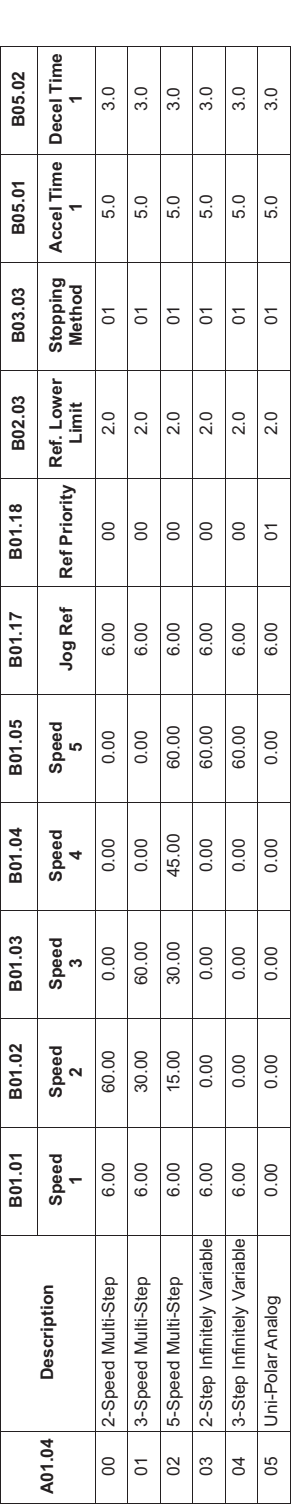

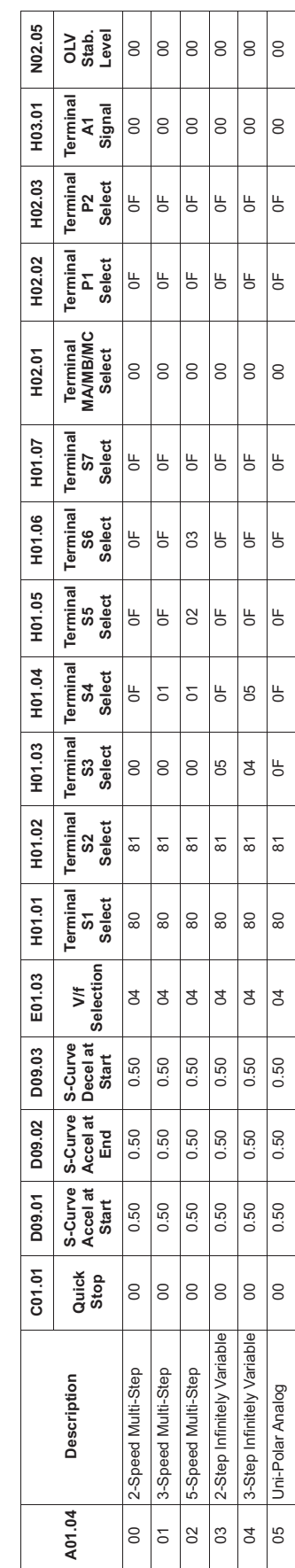

MPULSE®•G+ Mini Technical Manual November 2020 IMPULSE<sup>®</sup>•G+ Mini Technical Manual<br>November 2020<br>Page 45

# Parameters Changed by X-Press Programming **Parameters Changed by X-Press Programming** Table 4-3: Braketronic (A01.03 = 04) *Table 4-3: Braketronic (A01.03 = 04)*

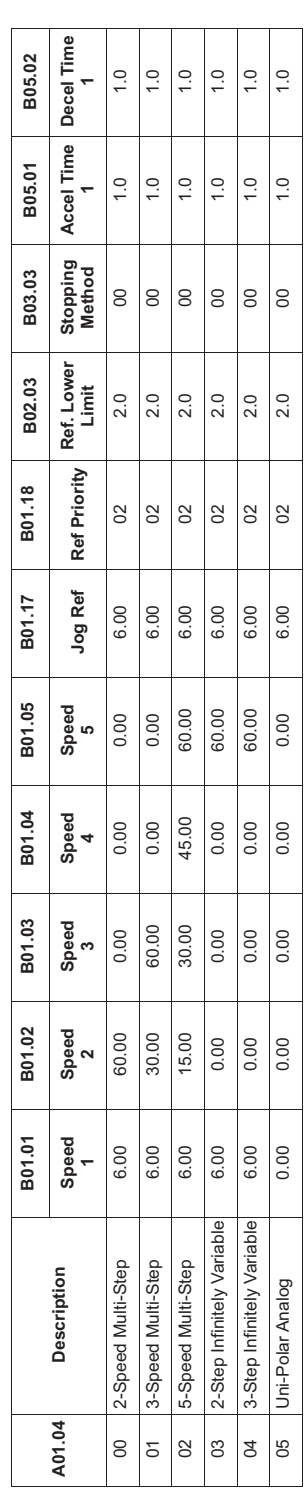

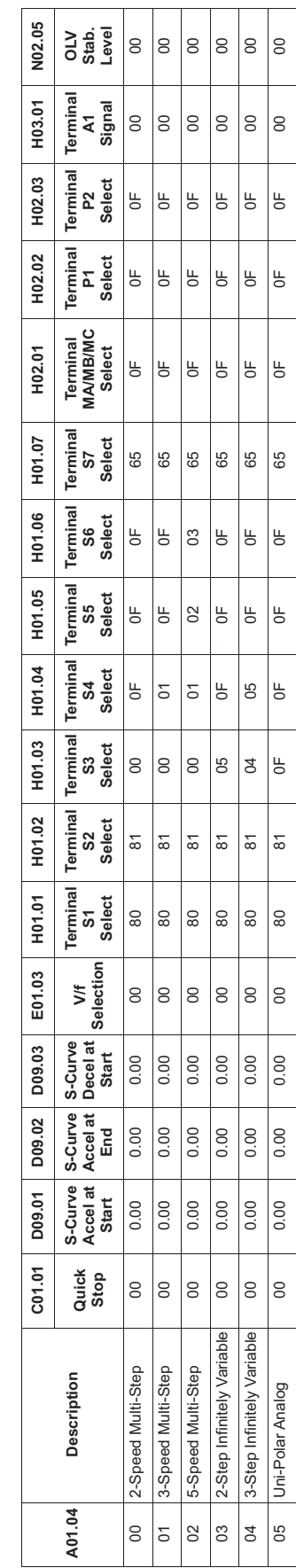

MPULSE®•G+ Mini Technical Manual November 2020 IMPULSE<sup>®</sup>•G+ Mini Technical Manual<br>November 2020<br>Page 46

# **4.2.7 Initialize Parameters (A01.05)**

Use this parameter to reset the VFD to user-specified initial values or clear an oPE04 fault.

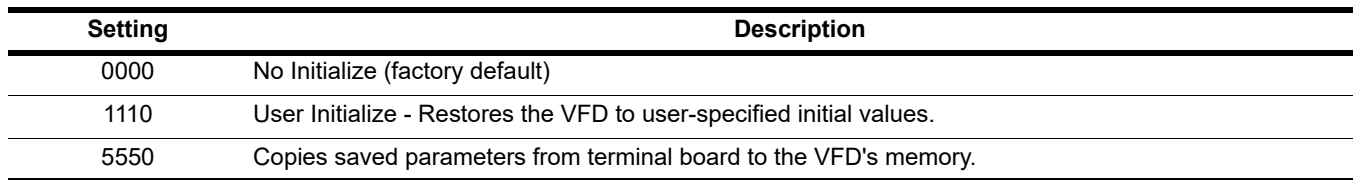

#### **4.2.7.1 User Initialize (A01.05 = 1110)**

Once the VFD is configured and the system is running, set parameter O02.03 = 01 to save all modified parameters to the User Initialized memory on the terminal board. Changing A01.05 = 1110 will recall all modified parameters back to the last time saved using O02.03.

#### **4.2.7.2 Terminal Board to Control Board Parameter Transfer (A01.05 = 5550)**

The oPE04 fault indicates the parameters in the terminal board do not match the parameters of the control board. To reset the oPE04 fault, set A01.05 = 5550. This will copy the parameters from the terminal board to the control board. Check and verify your kVA setting (O02.04) before operating the VFD.

#### **4.2.7.3 Password Entry 1 (A01.06)**

This parameter enables the user to set a password that inhibits the programming of parameters  $A01.01 \sim A01.08$ and locks the remaining parameters in the VFD except those stored in the User Parameter group, A02.xx.

To program a password, access the programming menu, "PAr", and navigate to parameter A01.06. Press the STOP and UP arrow keys at the same time to change the display from A01.06 to A01.07. Press ENTER and program a password number into A01.07.

When parameters A01.06 ≠ A01.07, only parameters A01.01, A01.06, and A01.08 are visible and cannot be modified. The Access Level is set to User (A01.01 = 00). Parameters programmed in A02.xx can be viewed in the "USEr" menu with read/write accessibility. When A01.06 = A01.07, then A01.01 to A01.08 can be modified, along with the remaining parameters in the VFD.

When A01.06  $\neq$  A01.07, then A01.06 will show "LoC". When A01.06 = A01.07, then A01.06 will show "UnLoC".

#### <span id="page-46-0"></span>**4.2.7.4 User Parameters (A02.01 through A02.32)**

This function allows users to select up to 32 parameters for quick-access programming in the "USEr" menu when the access level is set to User (A01.01 = 00). This function is useful when used in conjunction with A01.06, which locks all parameters in the VFD except those stored in the User Parameter Group, A02.xx.

To assign a parameter as a user parameter, change the Access Level to Advanced (A01.01 = 02), go to the A02 function group and select an A02.01 ~ A02.32 parameter. Press ENTER. The display will show "----". Use the UP or DOWN arrow keys to select a user parameter and press ENTER when done.

To clear a parameter stored in the A02.xx, change the value to "----". Change the Access Level to User  $(A01.01 = 00)$ .

#### **4.2.7.5 Password Entry 2 (A01.08)**

OEM use only.

# <span id="page-47-0"></span>**4.3 Auto-Tuning**

The IMPULSE<sup>®</sup>•G+ Mini can perform a calibration process with its automatic tuning function. The VFD prompts for minimal motor information, and then runs a quick tuning process. Ideally, perform a rotational Auto-Tune with the motor uncoupled from the load. When the motor cannot be disconnected from the load, perform a stationary or non-rotating Auto-Tune.

*NOTE: Contact Magnetek Inc. Service Department if an Auto-Tune cannot be performed.*

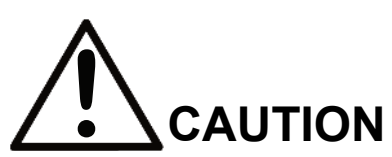

The brake output is not energized during Auto-Tune. The brake must be manually released before a rotational Auto-Tune and re-engaged when Auto-Tuning is complete.

The IMPULSE<sup>®</sup>•G+ Mini can perform both a stationary and rotational Auto-Tune. For optimal Open Loop Vector performance, a rotational Auto-Tune should be performed.

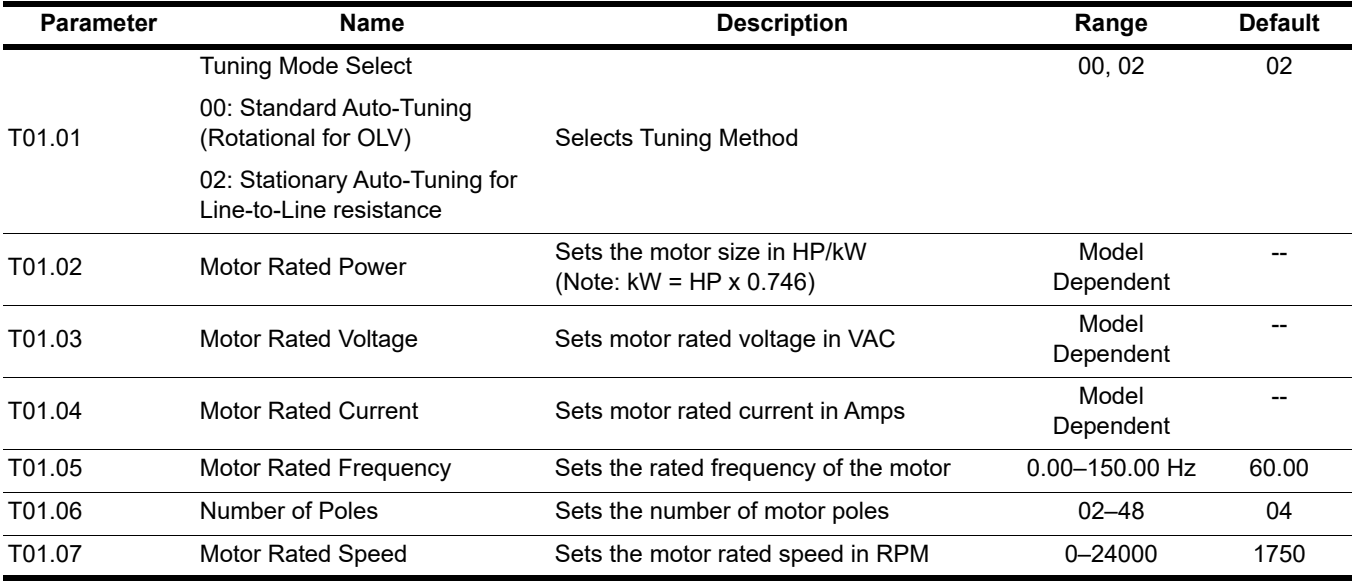

# **4.3.1 Using Auto-Tuning**

With the keypad, use the UP or DOWN arrow keys to show the auto-tuning menu **. All the LITER key** and scroll through the tuning parameters using the UP Arrow key and enter each of the required parameter settings. Press the RUN key to begin the Auto-Tuning process when the display shows the RUN10 or RUN12 message. During the tuning process, the display will flash the RUN10, RUN12 or RUN13 message. When complete the VFD will display END, indicating the tuning was successful. Press the ESC key twice to exit. If there is a fault during the tuning process, the VFD will display an error message. *[See Section 6.1.4 on page 141](#page-140-0)*.

*NOTE: If the STOP key is pressed during tuning or the auto-tuning is interrupted, the motor will coast to stop and the VFD display will show ER-03. The data changed during tuning will revert to its original values.*

# **5 Programming Features**

# **5.1 Application**

The application parameters control the acceleration and deceleration characteristics, as well as any preset frequencies the system will require for operation. Application parameters included in this section are listed below:

- B1 Speed References
- B2 Reference Limits
- B3 Sequence/Reference Source
- **B5 Acceleration/Deceleration**
- B8 Jump Frequencies

# **5.1.1 Speed References**

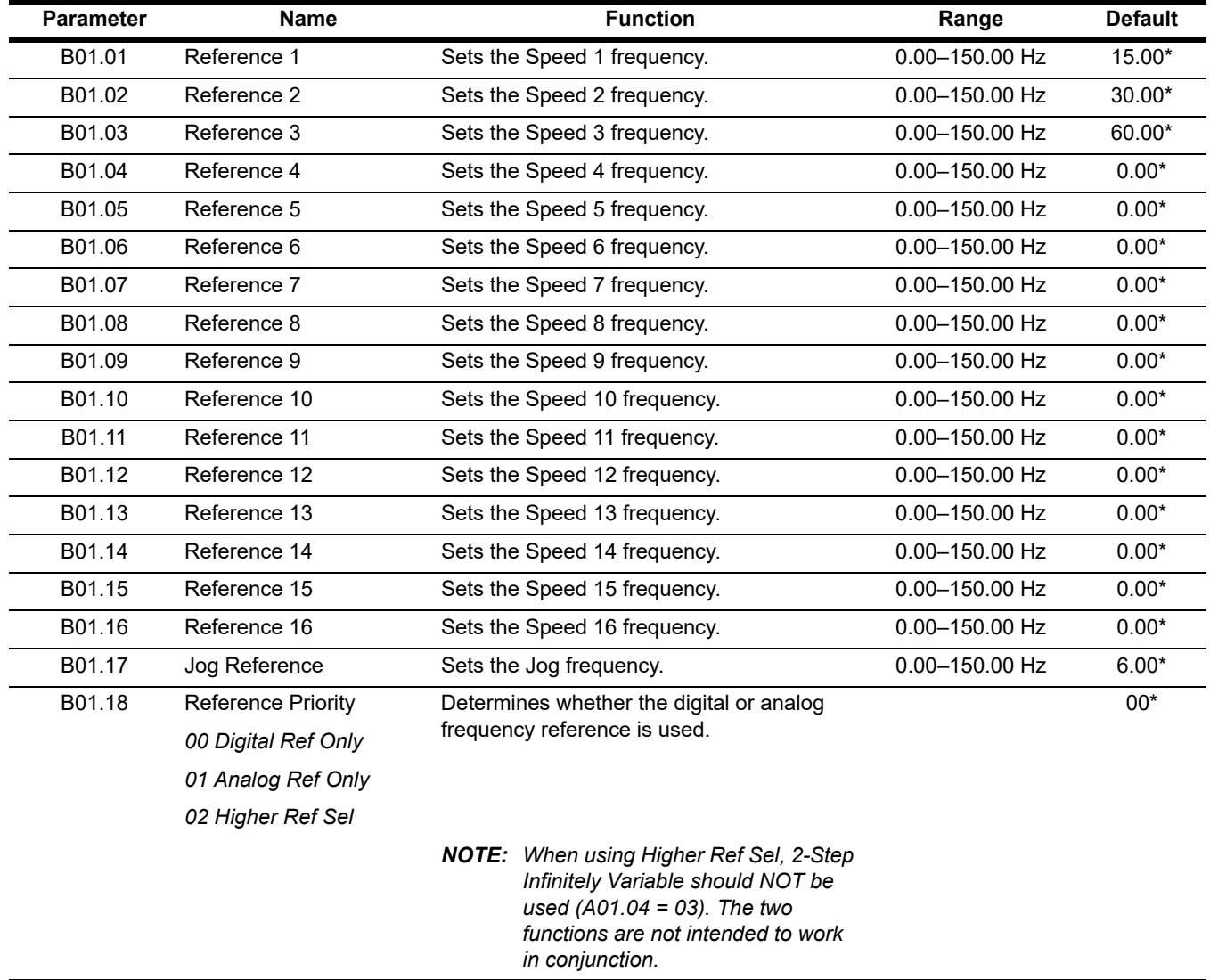

*\* Initial value is determined by X-Press Programming ([Table 4-1 on page 44](#page-43-1) and [Table 4-2 on page 45](#page-44-1)).*

| <b>Speed Reference</b> | Forward/Reverse                |                          | Multi-Step Speed 2 Multi-Step Speed 3 Multi-Step Speed 4 Multi-Step Speed 5<br>$H01.04 = 01$ | $H01.05 = 02$ | $H01.06 = 03$ | Fwd/Rev Jog-Fwd/<br>Rev Inch H01.07 =<br>15, 16, 17, 18 |
|------------------------|--------------------------------|--------------------------|----------------------------------------------------------------------------------------------|---------------|---------------|---------------------------------------------------------|
|                        | $H01.01 = 80$<br>$H01.02 = 81$ | $H01.03 = 00$            |                                                                                              |               |               |                                                         |
| <b>STOP</b>            | $\overline{Off}$               | $\overline{\phantom{a}}$ | --                                                                                           | --            | --            | $\overline{Off}$                                        |
| B01.01<br>Speed Ref 1  | On                             | Off                      | Off                                                                                          | Off           | Off           | Off                                                     |
| B01.02<br>Speed Ref 2  | On                             | On                       | Off                                                                                          | Off           | Off           | Off                                                     |
| B01.03<br>Speed Ref 3  | On                             | On                       | On                                                                                           | Off           | Off           | Off                                                     |
| B01.04<br>Speed Ref 4  | On                             | On                       | On                                                                                           | On            | Off           | Off                                                     |
| B01.05<br>Speed Ref 5  | On                             | On                       | On                                                                                           | On            | On            | Off                                                     |
| B01.06<br>Speed Ref 6  | On                             | Off                      | On                                                                                           | Off           | Off           | Off                                                     |
| B01.07<br>Speed Ref 7  | On                             | Off                      | On                                                                                           | On            | Off           | Off                                                     |
| B01.08<br>Speed Ref 8  | On                             | Off                      | Off                                                                                          | On            | Off           | Off                                                     |
| B01.09<br>Speed Ref 9  | On                             | Off                      | On                                                                                           | On            | On            | Off                                                     |
| B01.10<br>Speed Ref 10 | On                             | Off                      | Off                                                                                          | On            | On            | Off                                                     |
| B01.11<br>Speed Ref 11 | On                             | Off                      | Off                                                                                          | Off           | On            | Off                                                     |
| B01.12<br>Speed Ref 12 | On                             | On                       | Off                                                                                          | Off           | On            | Off                                                     |
| B01.13<br>Speed Ref 13 | On                             | On                       | On                                                                                           | Off           | On            | Off                                                     |
| B01.14<br>Speed Ref 14 | On                             | Off                      | On                                                                                           | Off           | On            | Off                                                     |
| B01.15<br>Speed Ref 15 | On                             | On                       | Off                                                                                          | On            | Off           | Off                                                     |
| B01.16<br>Speed Ref 16 | On                             | On                       | Off                                                                                          | On            | On            | Off                                                     |

**Table 5-1: Multi-Step Speed Selection by Digital Input (B01.01 ~ B01.16)**

# **5.1.2 Reference Limits**

These parameters will limit the frequency range as a percentage of maximum output frequency (E01.04).

An alternate upper limit frequency can be used during operation when a Multi-Function Digital Input (MFDI) is set to 59 (Alt F-Ref UpLimit) and the MFDI is on. Alternate Upper Limit Frequency = (B02.04) % x (E01.04).

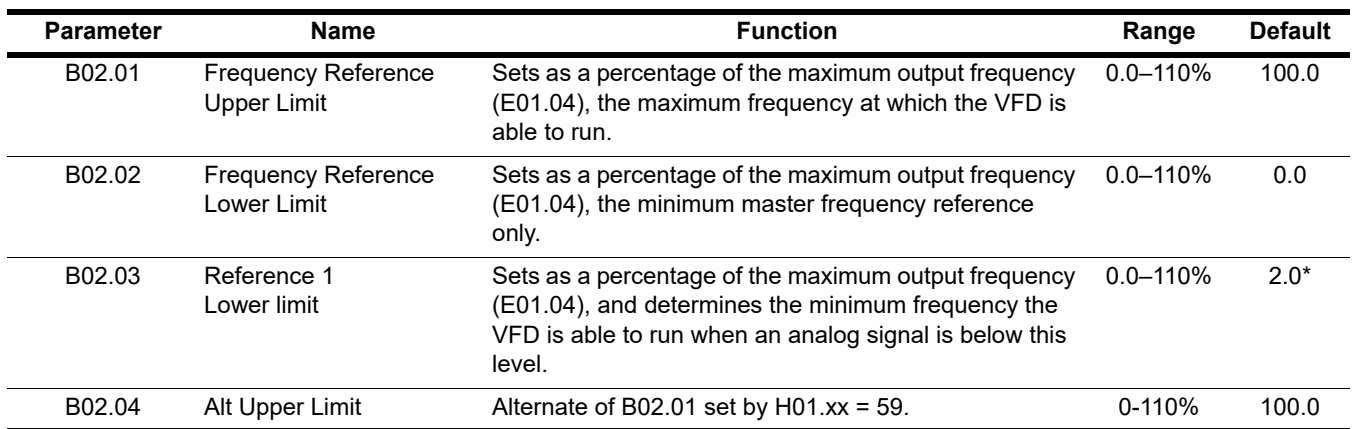

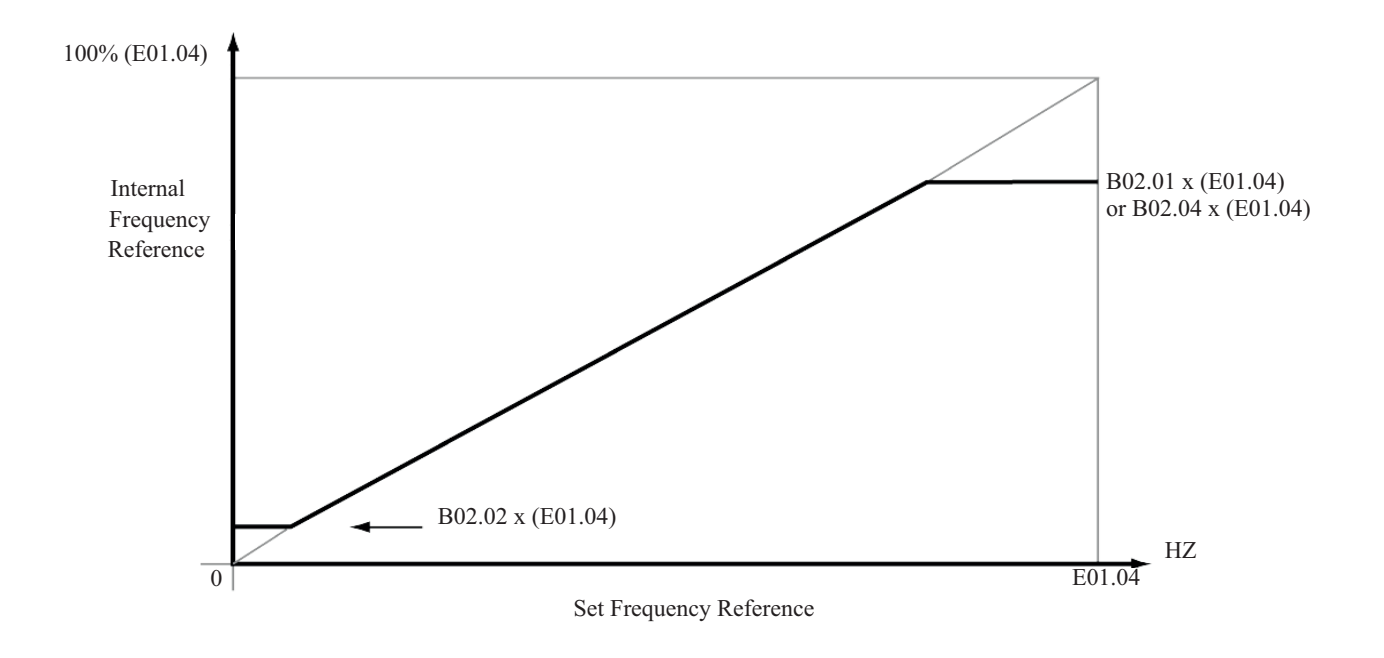

**Figure 5-1: Setting Frequency Upper and Lower Limits**

# **5.1.3 Sequence/Reference Source**

B03.01 and B03.02 determine the source from where the frequency reference and RUN command are generated.

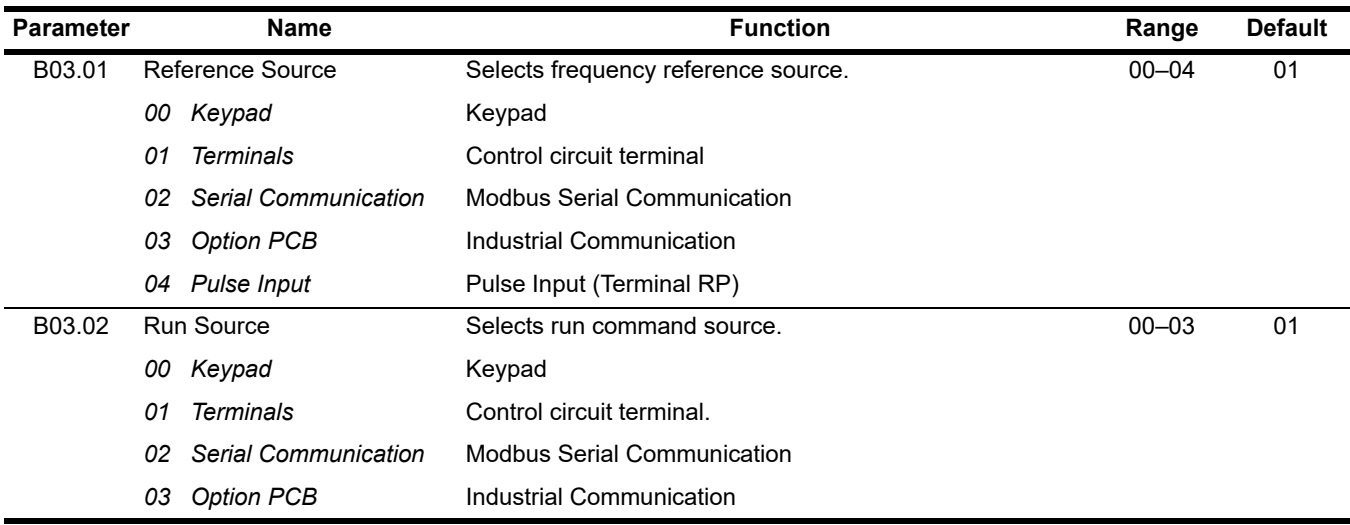

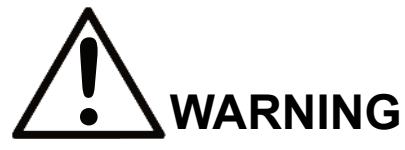

Because of the potential hazards that are introduced when any VFD is operated locally, Magnetek advises the user to avoid operating it this way. If the user does operate the VFD locally, be aware that the crane or hoist will move when the RUN button is pressed. Contact Magnetek with any questions.

#### **5.1.3.1 Stopping Method**

B03.03 selects the stopping method suitable for the particular application.

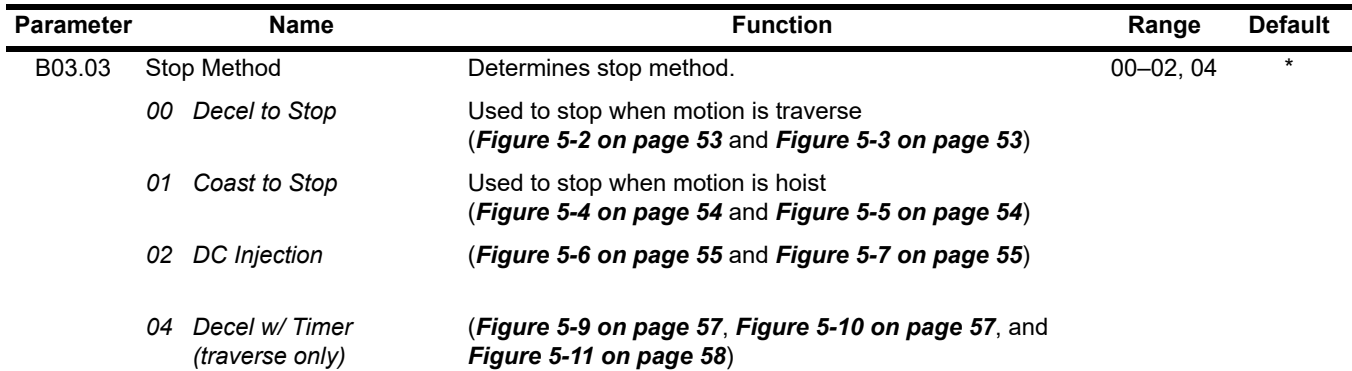

*\* Initial value is determined by X-Press Programming*

# **5.1.3.2 Decel to Stop (B03.03 = 00)**

Upon removal of the FWD or REV run command, the motor decelerates at a rate determined by the time set in deceleration time 1 (B05.02) and DC injection braking is applied after the DC injection start frequency, D01.01, has been reached. If the deceleration time is set too short or the load inertia is large, an overvoltage fault (OV) may occur during deceleration. In this case, increase the deceleration time or check if the braking resistor is functioning properly.

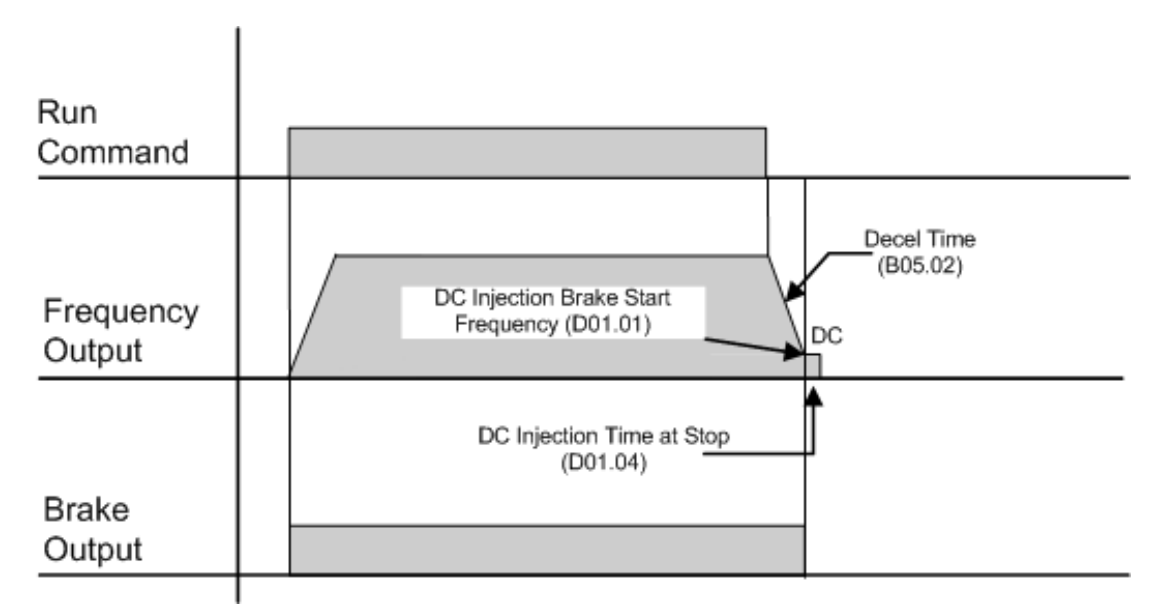

**Figure 5-2: B03.03 = 00 (Decel to Stop) without DC Injection**

<span id="page-52-0"></span>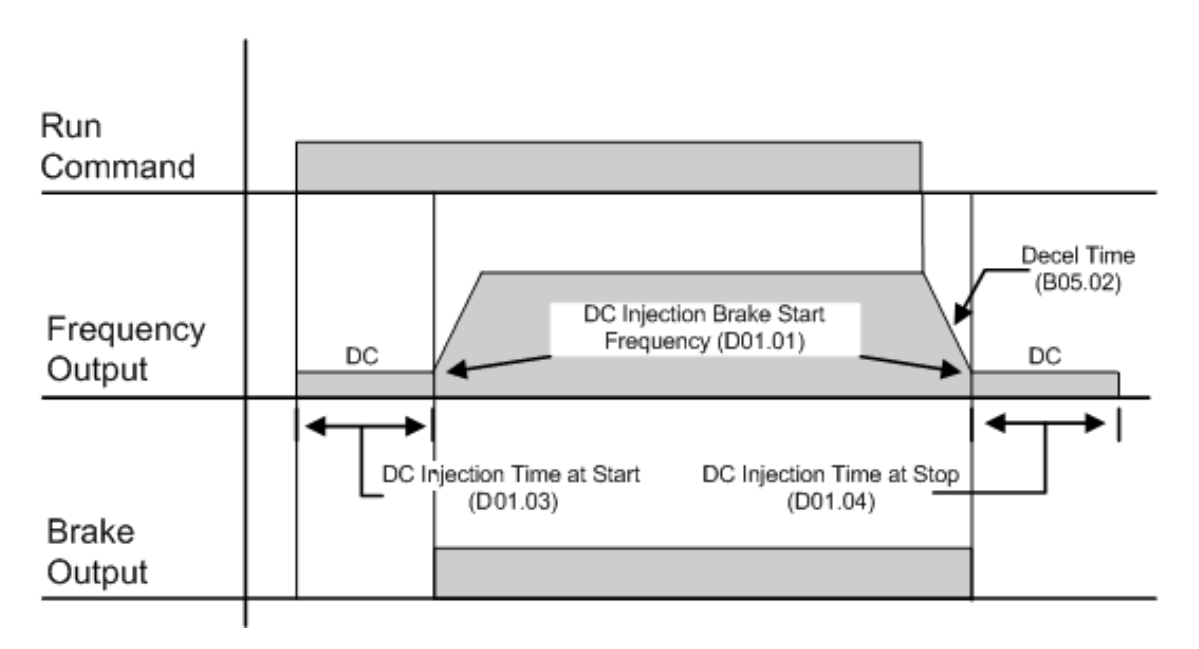

<span id="page-52-1"></span>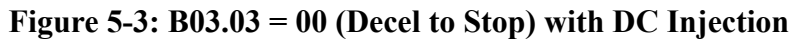

# **5.1.3.3 Coast to Stop (B03.03 = 01)**

Upon removal of the FWD or REV run command, the motor starts to coast and the electric brake sets.

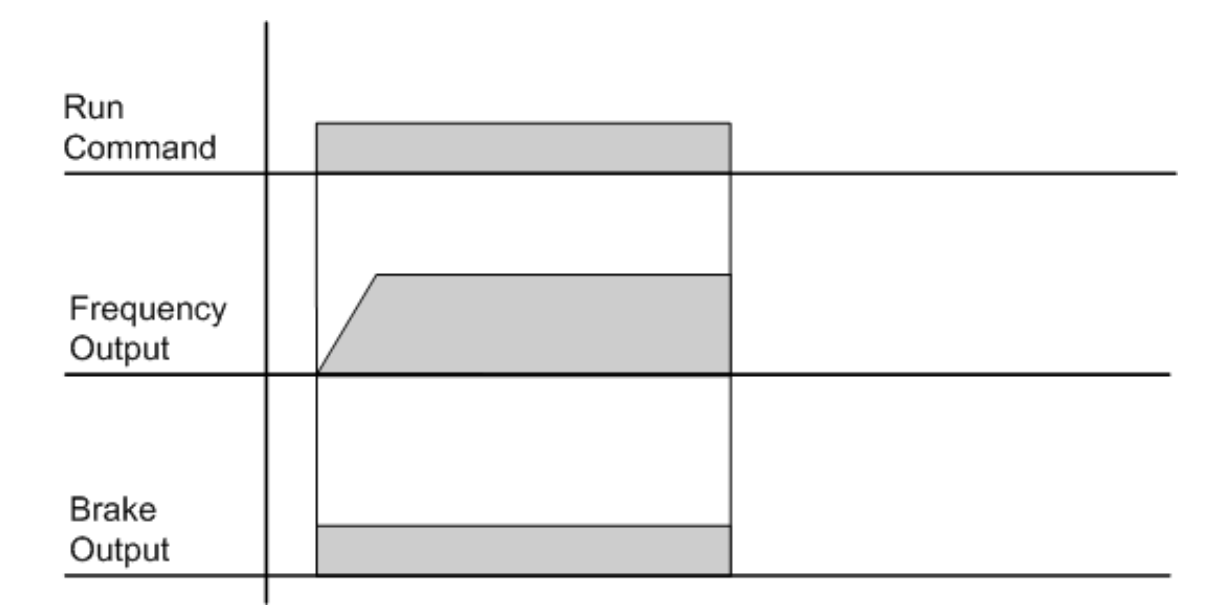

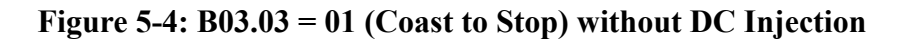

<span id="page-53-0"></span>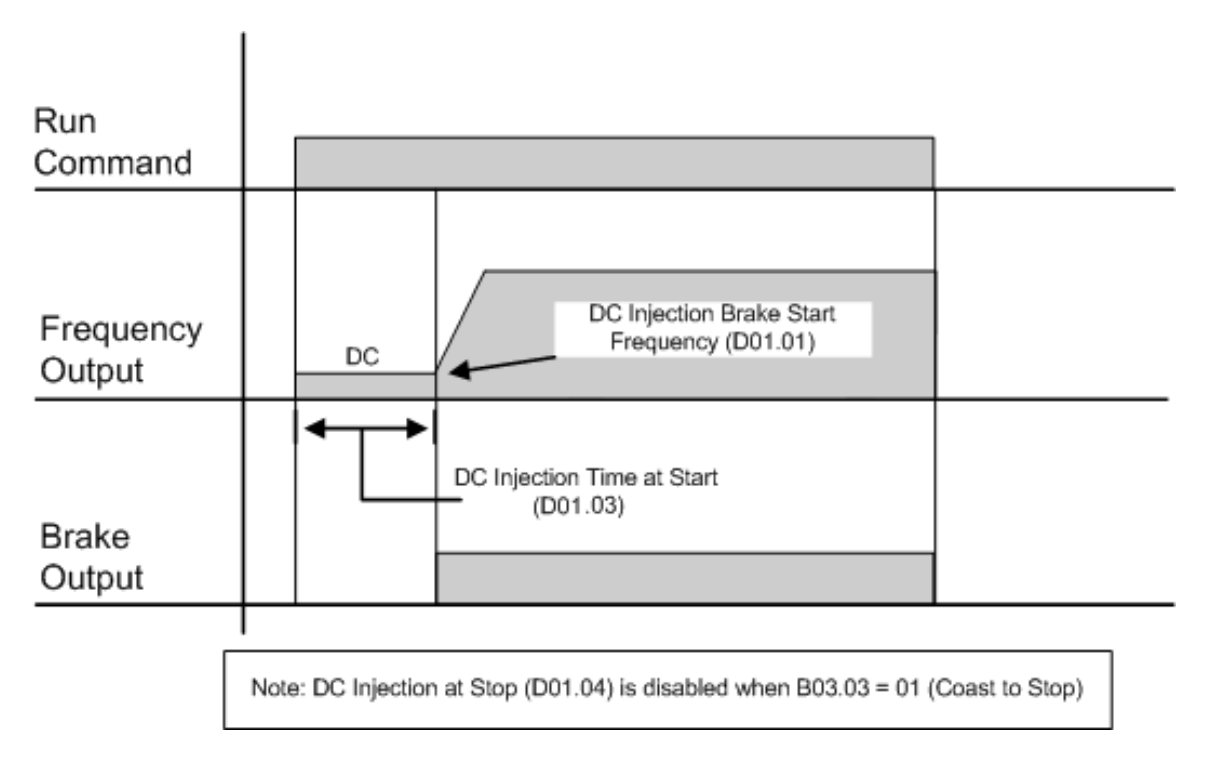

#### <span id="page-53-1"></span>**Figure 5-5: B03.03 = 01 (Coast to Stop) with DC Injection**

## **5.1.3.4 DC Injection Braking (B03.03 = 02)**

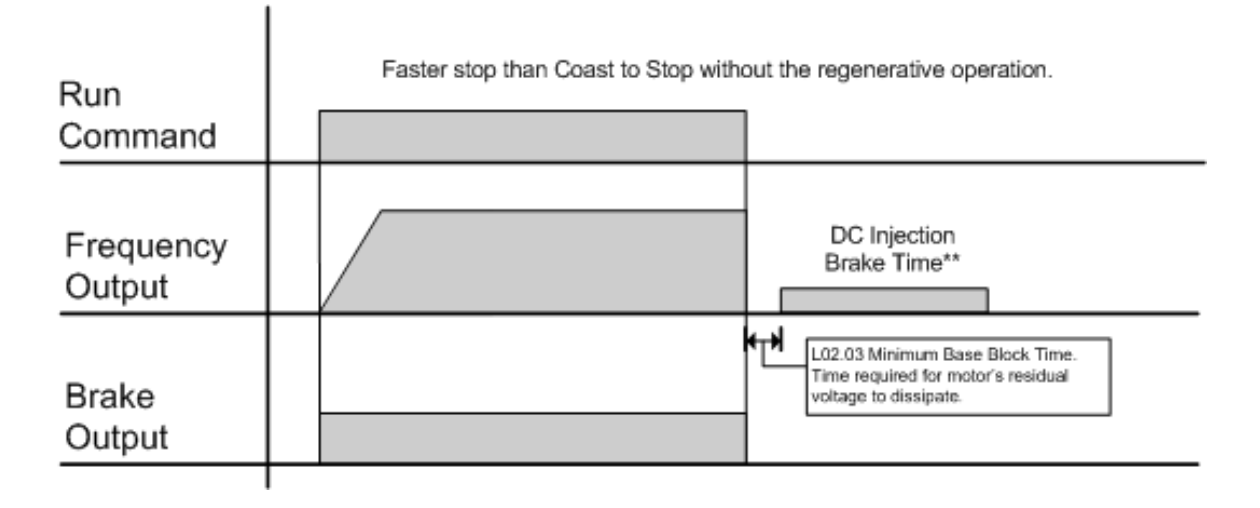

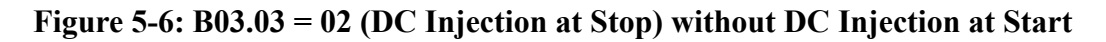

<span id="page-54-0"></span>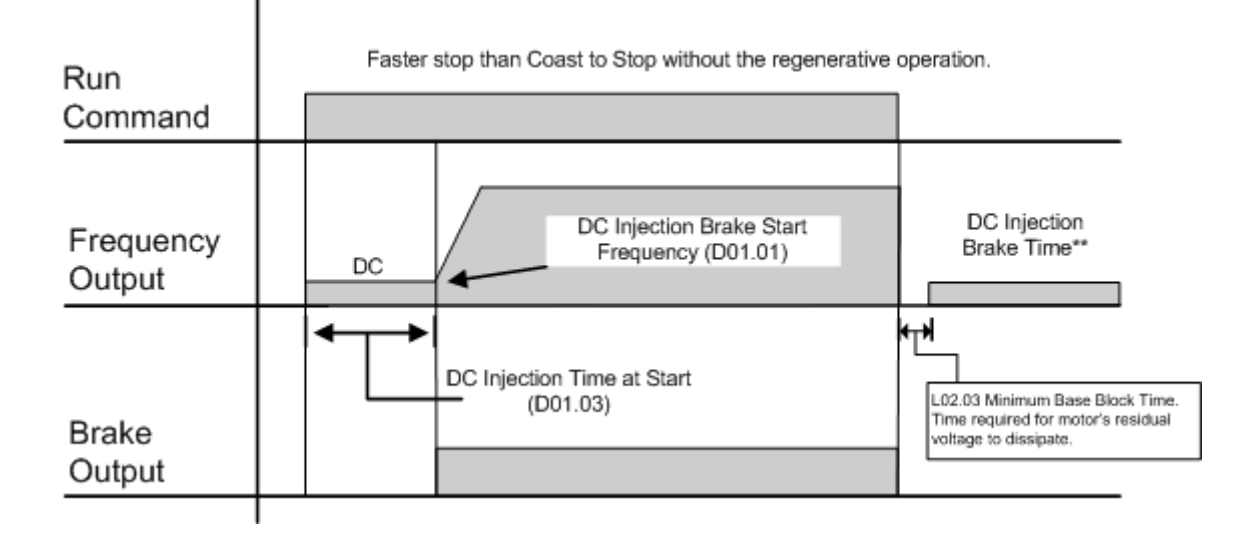

<span id="page-54-1"></span>**Figure 5-7: B03.03 = 02 (DC Injection at Stop) with DC Injection at Start**

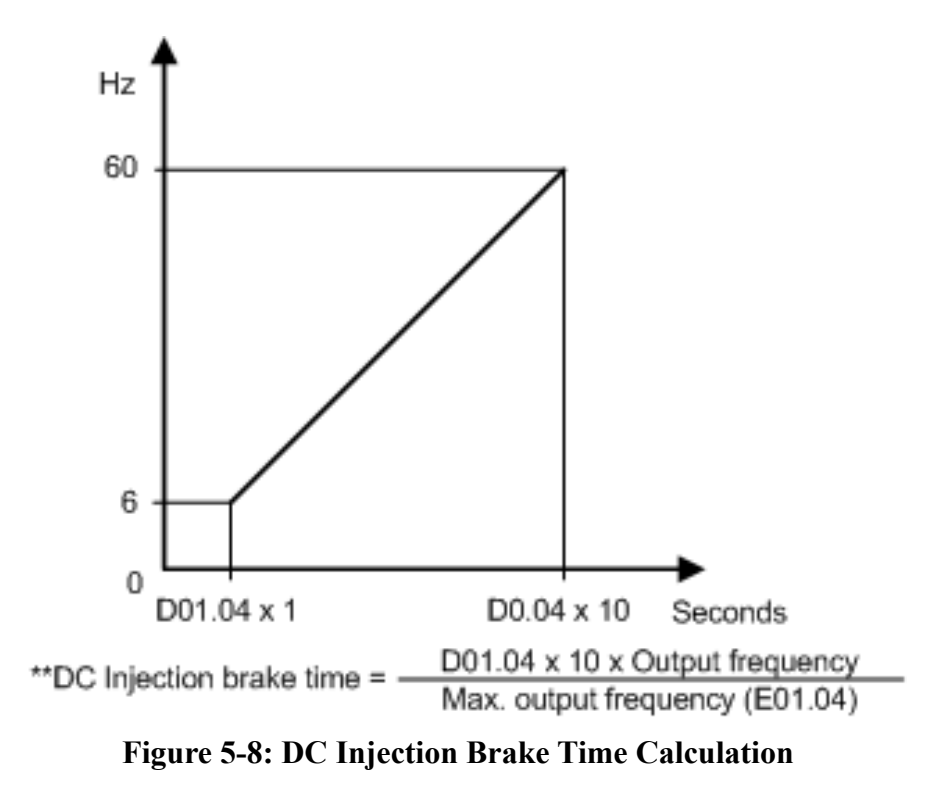

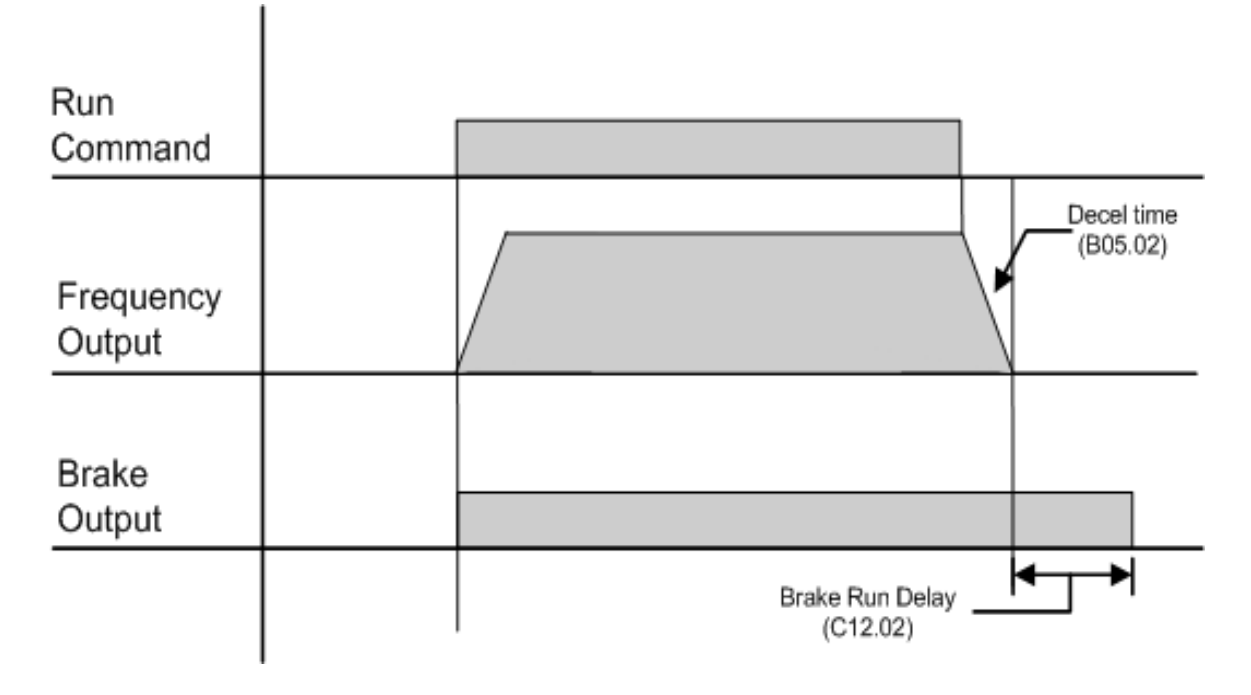

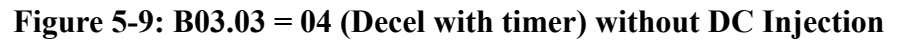

<span id="page-56-0"></span>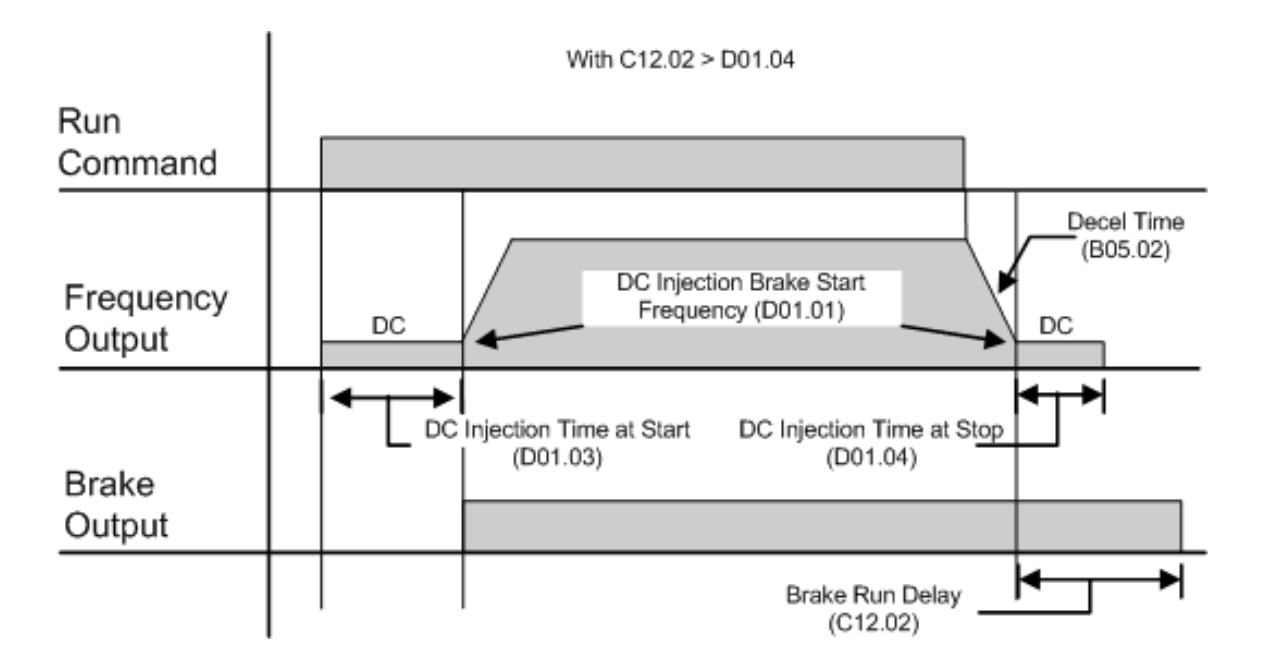

#### <span id="page-56-1"></span>**Figure 5-10: B03.03 = 04 (Decel with timer) with DC Injection, where C12.02 > D01.04**

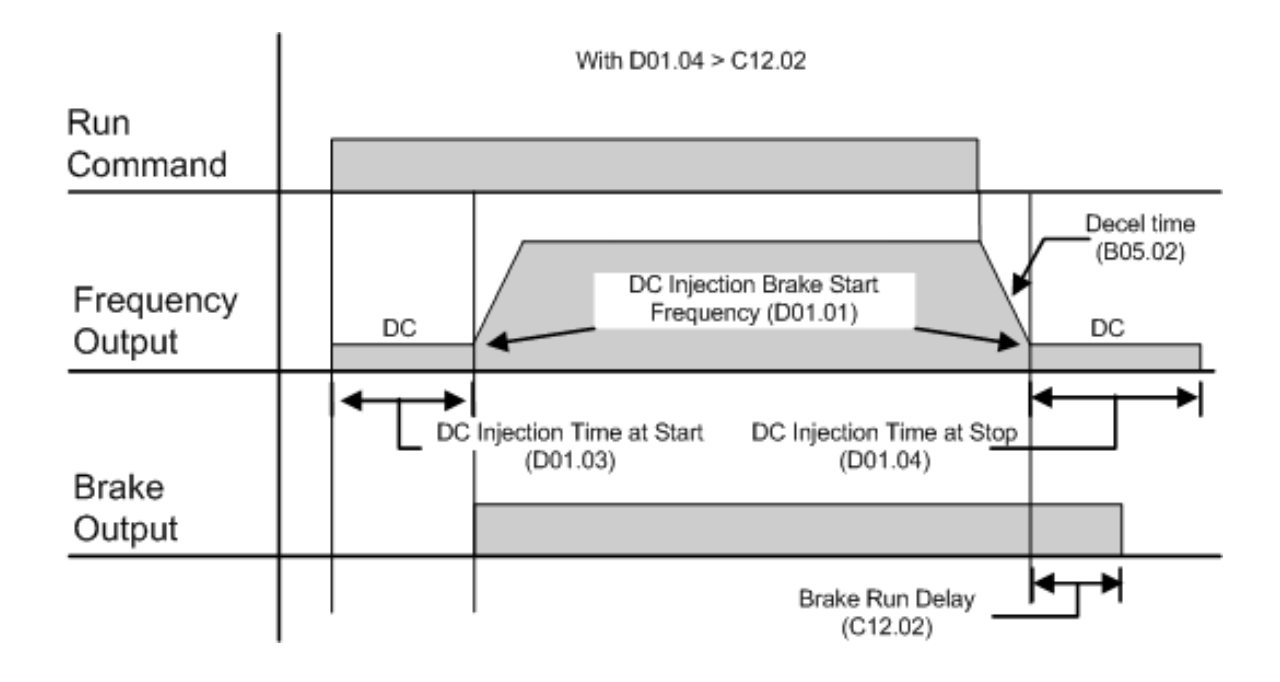

<span id="page-57-0"></span>**Figure 5-11: B03.03 = 04 (Decel with timer) without DC Injection, where D01.04 > C12.02**

#### **5.1.3.6 Fast Stop (H01.xx = 40 or 42)**

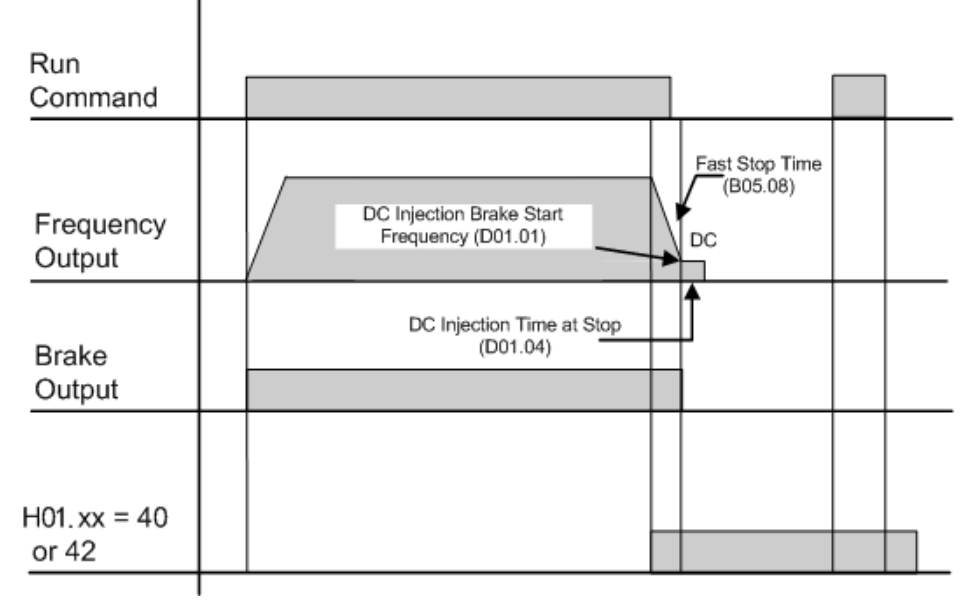

**Figure 5-12: H01.XX = 40 or 42 (Fast Stop) without DC Injection**

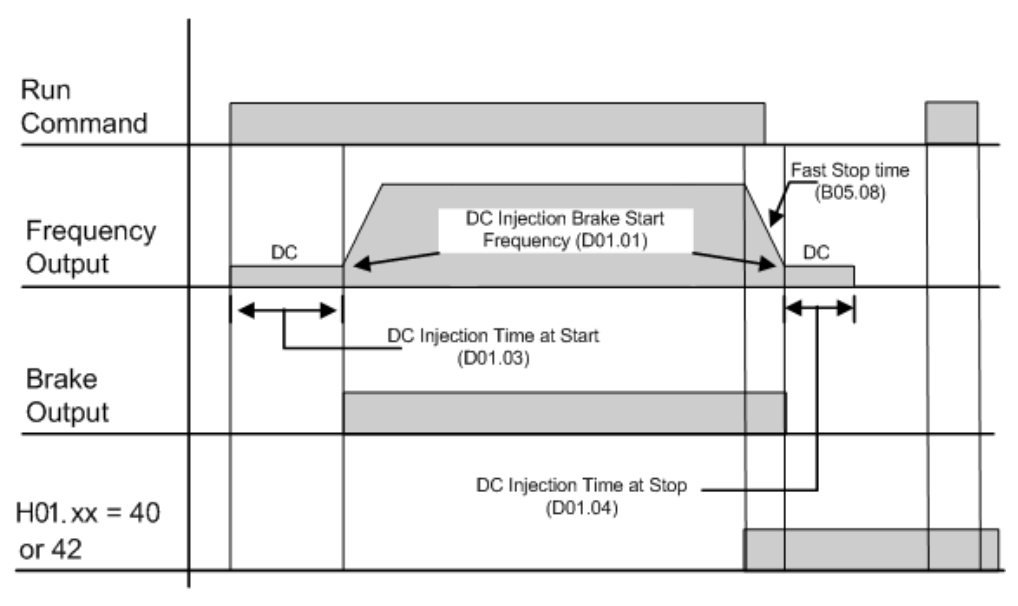

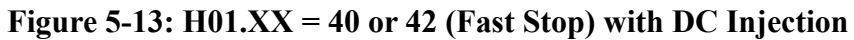

#### **5.1.3.7 Motor Rotation Change**

This parameter allows you to change the motor direction without changing the motor leads.

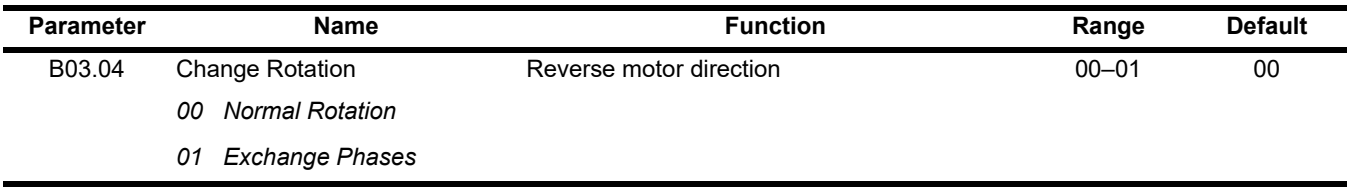

# **5.1.3.8 LOC/REM Run Select**

If the run reference/speed reference are switched between serial mode and terminal mode, B03.07 determines action after the switch.

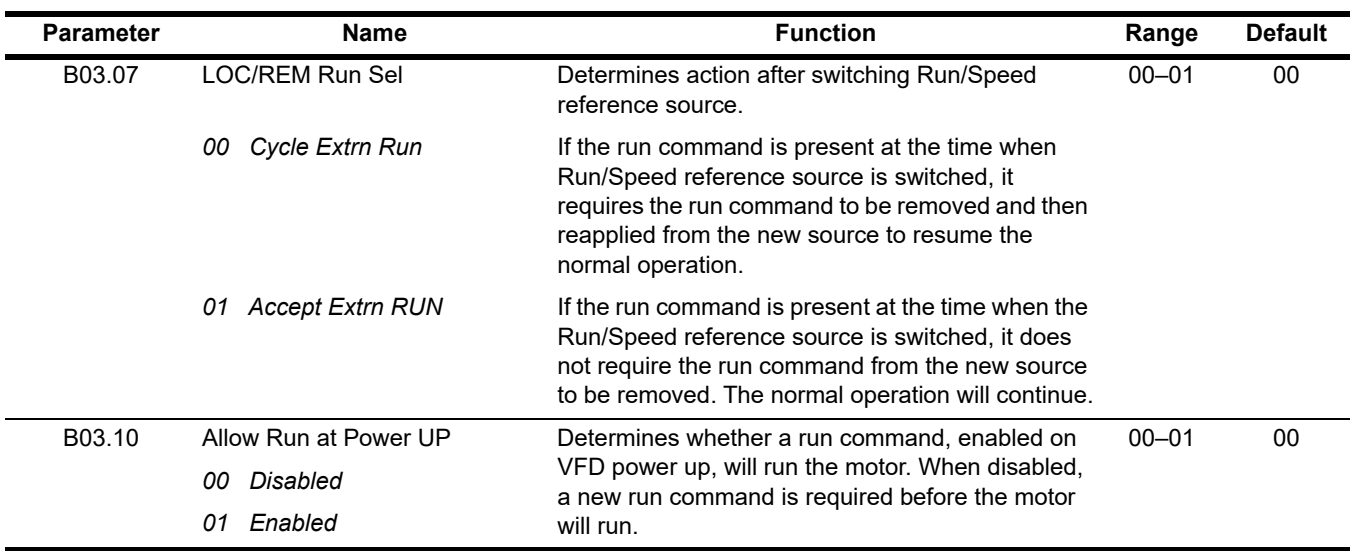

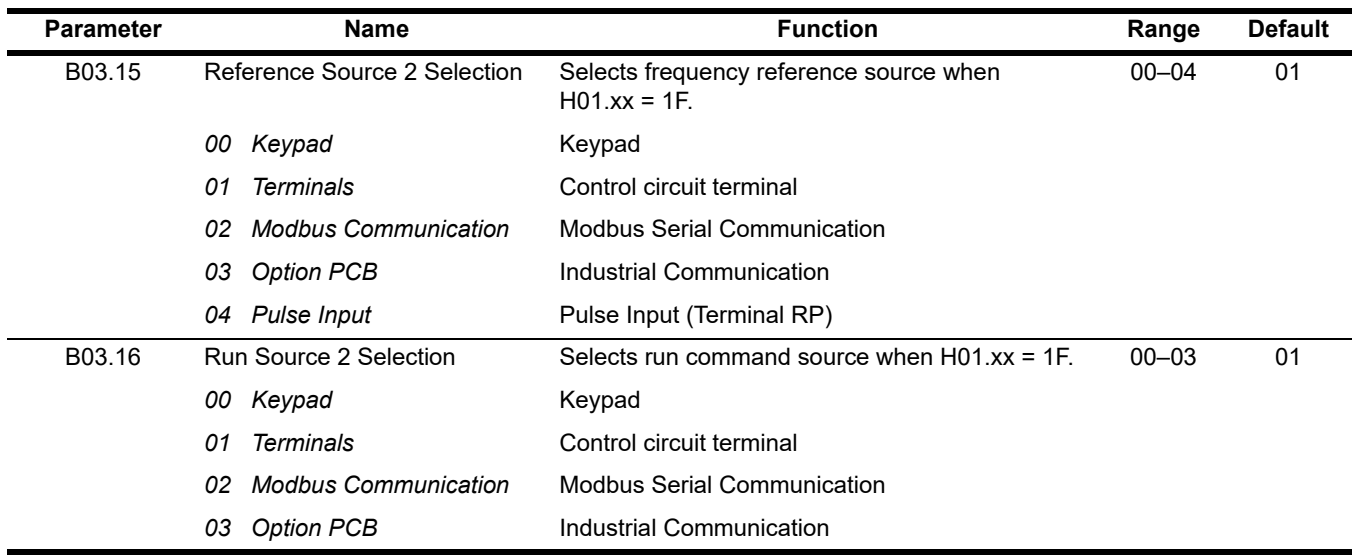

# **5.1.4 Acceleration/Deceleration**

Acceleration time sets the time for the output frequency to accelerate from 0Hz to maximum output frequency (E01.04). Deceleration time sets the time for the output frequency to decelerate from the maximum output frequency (E01.04) to 0Hz.

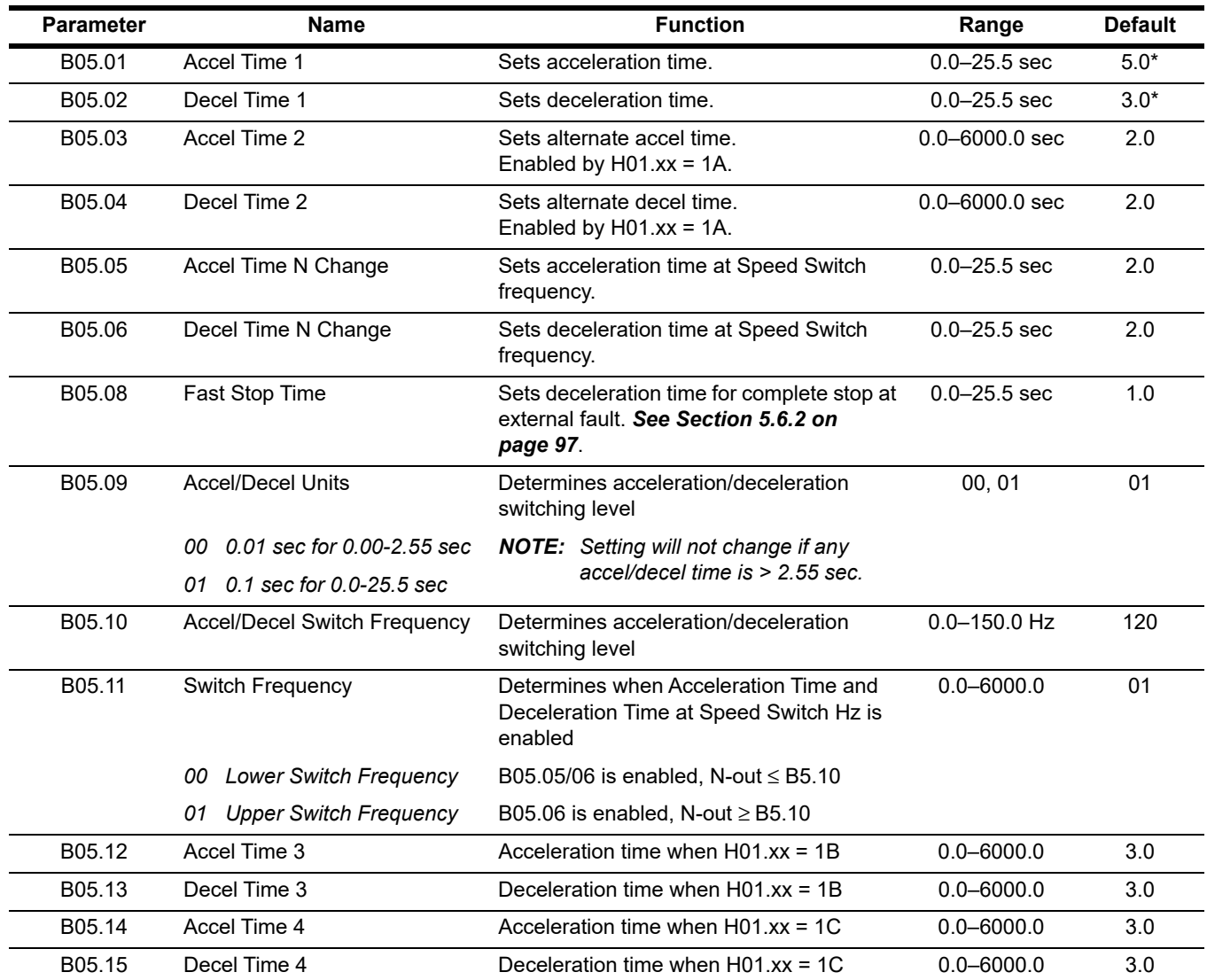

*\* Initial value is determined by X-Press Programming ([Table 4-1 on page 44](#page-43-1) and [Table 4-2 on page 45](#page-44-1)).*

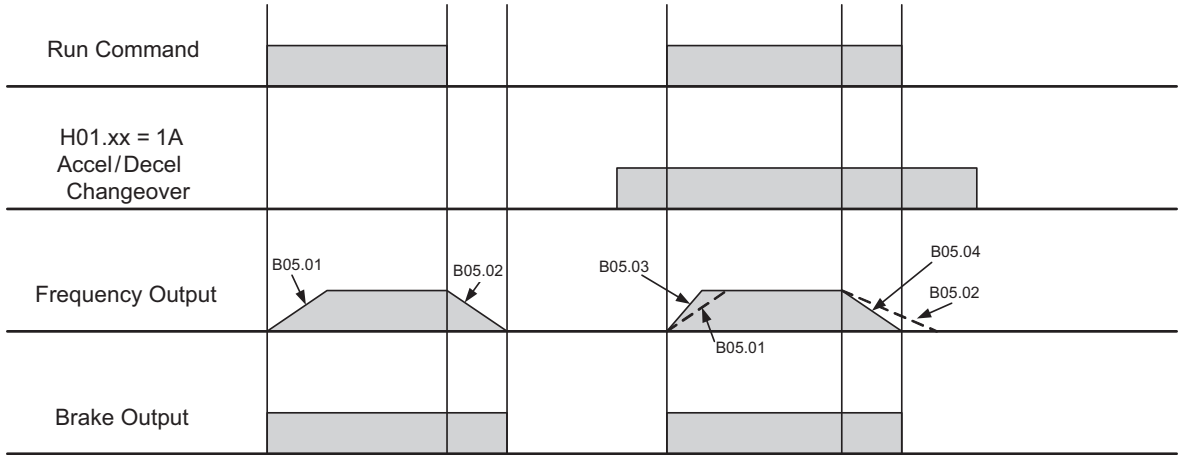

*NOTE: Assume B03.03 is set to "00" (Decel to Stop).*

#### **Figure 5-14: Normal Accel/Decel Time and Multiple Accel/Decel Changeover**

# **5.1.5 Jump Frequencies**

This function allows the "jumping" of frequencies so that the motor can operate without resonant vibrations caused by some machine systems. This function is also used for deadband control. Setting the jump frequency to 0.0 Hz disables this function.

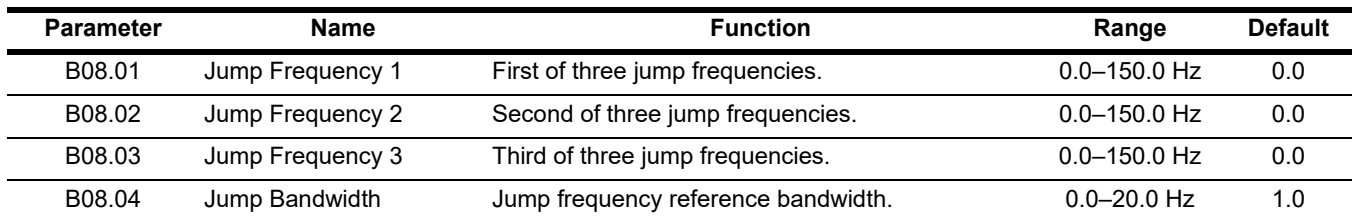

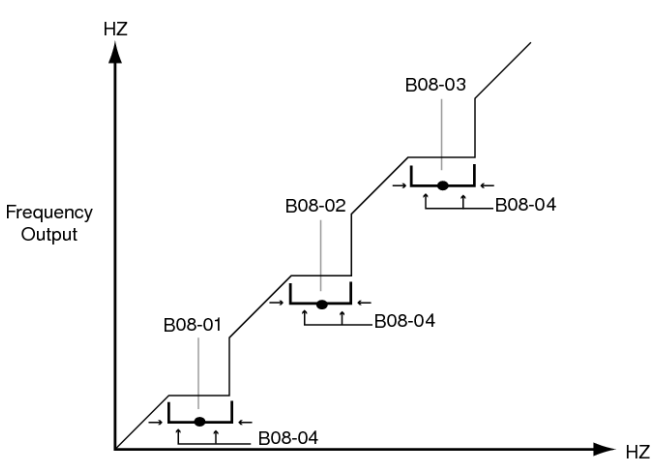

Set Frequency Range

# **5.2 Special Functions**

The special function parameters are crane and hoist specific functions used to control how the system will operate. Listed below are the special function parameters covered in this section.

- C1 Quick Stop
- C1 Reverse Plug Simulation
- C2 Micro-Speed
- C3 End of Travel Limits
- C3 Phantom Stop
- C3 Klixon
- C5 Load Check II
- C6 Swift-Lift
- C7 Torque Limit
- C8 Brake Answerback
- C9 Serial Communication Digital Inputs
- C12 Brake Delay Timers
- C12 On/Off Delay Timers
- C12 Maintenance Timer
- C13 Inching Control

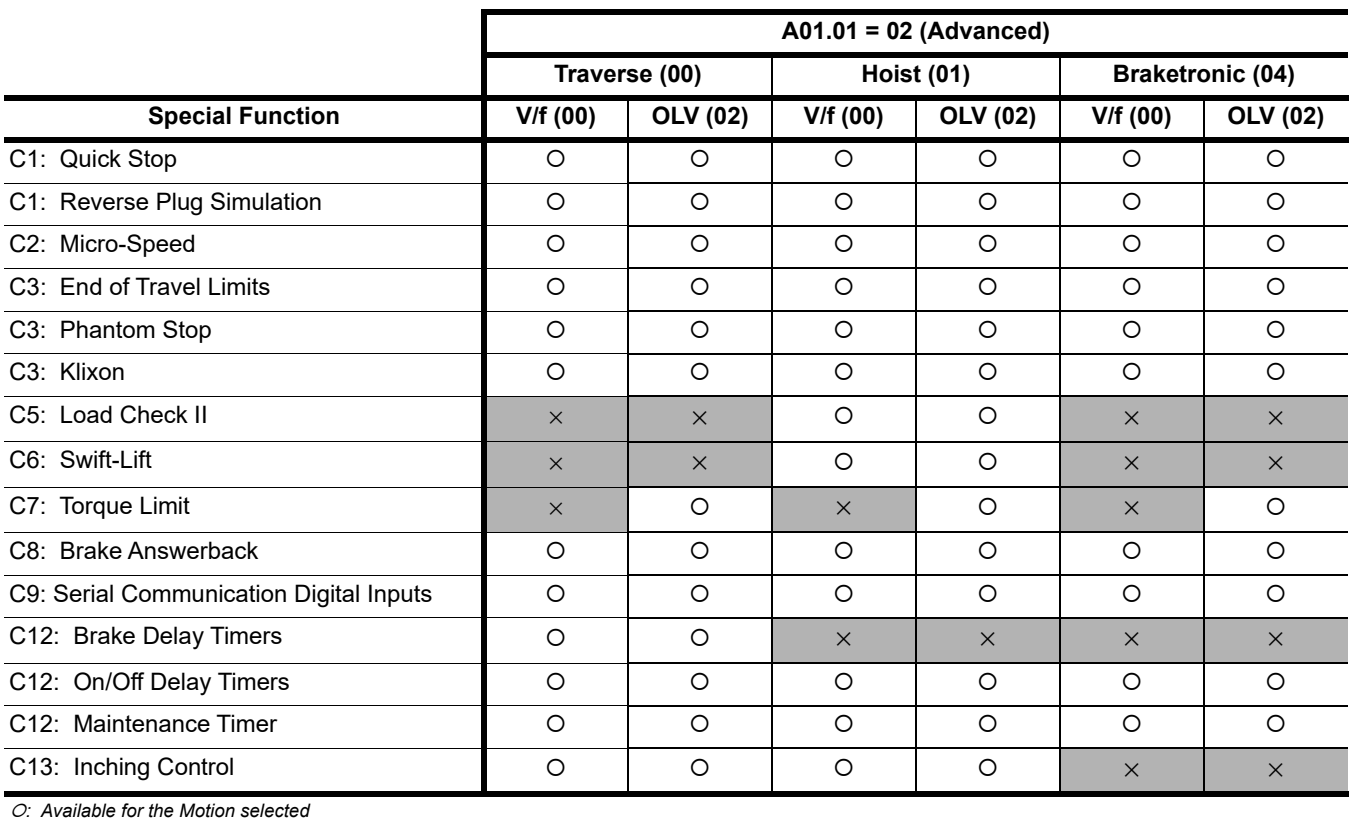

×*: Not available for the Motion selected*

# **5.2.1 Quick Stop**

The **Quick Stop** function provides an alternate deceleration time when the run command is removed.

*NOTE: The Quick Stop Deceleration time differs from the normal deceleration time and is applied only when the RUN command is removed.*

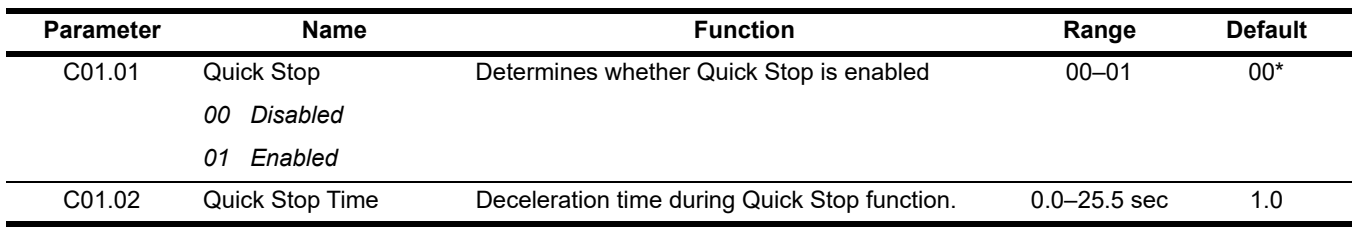

*\* Initial value is determined by X-Press Programming ([Table 4-1 on page 44](#page-43-1) and [Table 4-2 on page 45](#page-44-1)).*

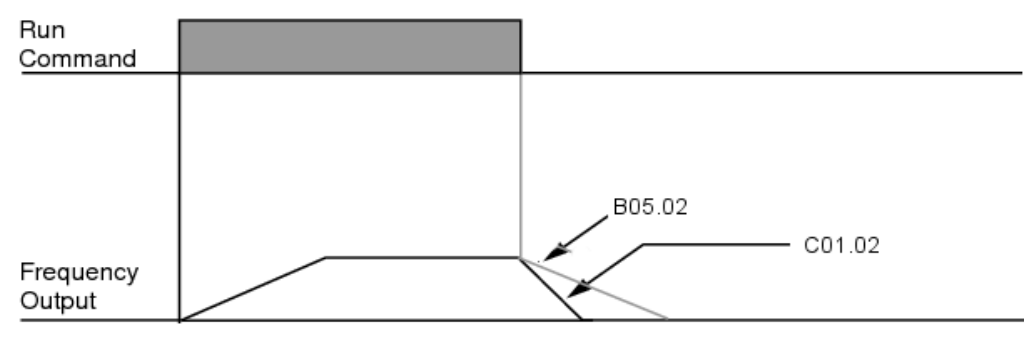

**Figure 5-15: Quick Stop**

# **5.2.2 Reverse Plug Simulation™**

The **Reverse Plug Simulation** function provides an alternate deceleration time/acceleration time at a change direction command. The deceleration time and the acceleration time are set independently of the normal acceleration and deceleration times.

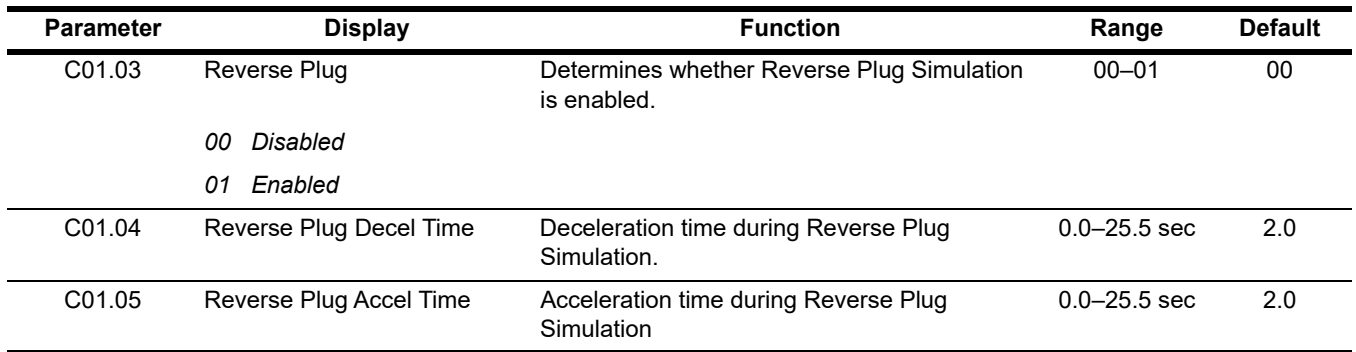

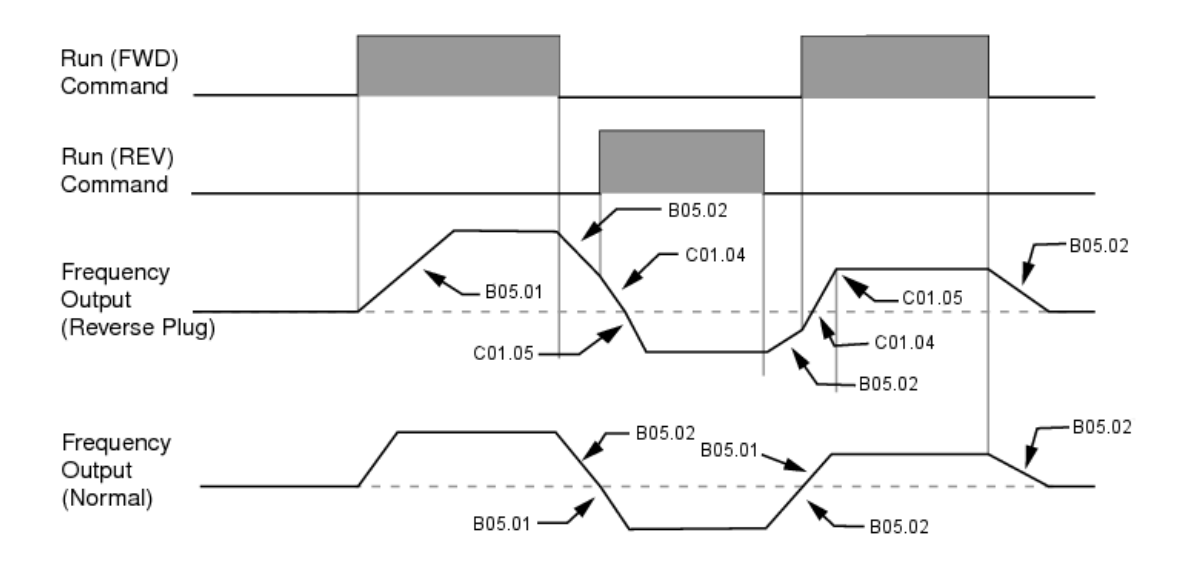

**Figure 5-16: Reverse Plug Simulation**

# **5.2.3 Micro-Speed™**

Micro-Speed can provide a reduced speed range operation for precise positioning. Enabled by a digital input, it multiplies the normal speed reference by the Micro-Speed Gain. Two Micro-Speed Gains are available and can be adjusted and enabled independently.

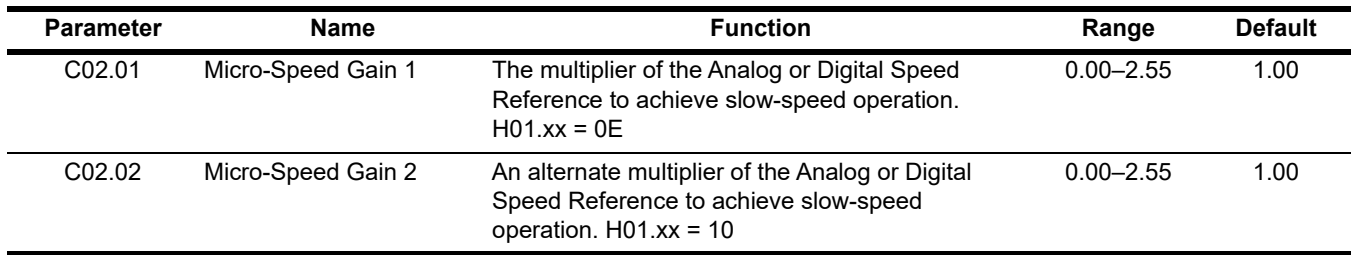

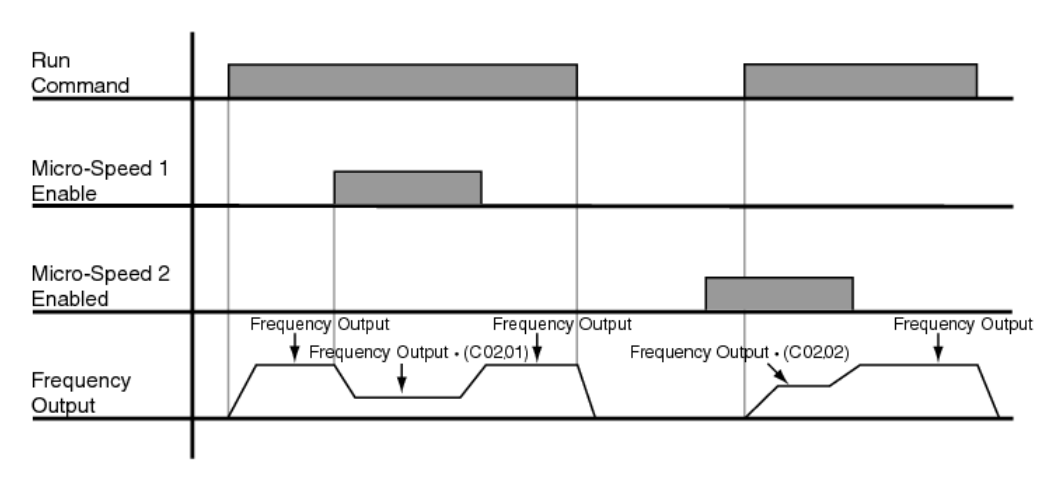

**Figure 5-17: Micro-Speed**

*NOTE: If both Micro-Speed 1 and Micro-Speed 2 are enabled, Micro-Speed 1 takes higher priority over Micro-Speed 2.*

# **5.2.4 Travel Limits**

This function can automatically slow and stop a crane or hoist when it reaches the end of the travel limits. Two types of limit inputs (slow and stop) are available in both travel directions. Inputs can be programmed through H01.01–H01.07.

When the crane reaches either the Upper Limit 1 (UL1) or Lower Limit 1 (LL1), the motor will decelerate to the Upper and Lower Limit speeds C03.01 and C03.04 respectively. When the crane reaches either the Upper Limit 2 (UL2) or Lower Limit 2 (LL2), the motor will come to a stop based on the Limit Stopping Method (C03.07). If C03.07 is set to 00 or 02, then the deceleration time will use Upper Limit 2 Stop Time (C03.03) or Lower Limit 2 Stop Time (C03.06).

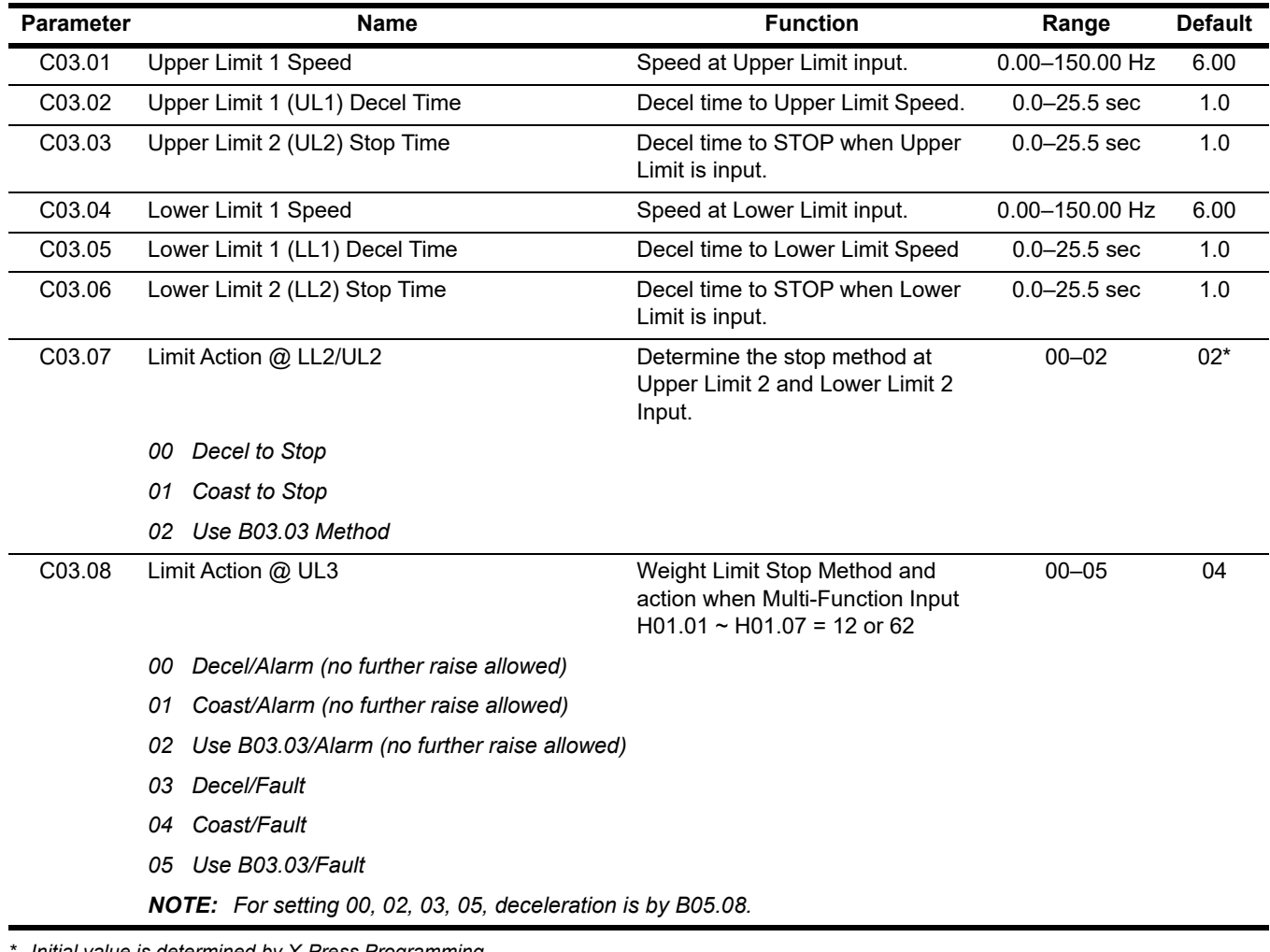

*Initial value is determined by X-Press Programming* 

# **5.2.5 Phantom Stop**

The Phantom Stop feature is designed to stop operation using the stopping method selected in C03.09 when a Phantom Fault input (H01.01–H01.07 = 5F or 63) is active. The VFD will indicate a Phantom Fault has occurred by blinking the LED on the RUN key in sequence of two short bursts. The VFD will resume normal operation when a Phantom Fault is removed.

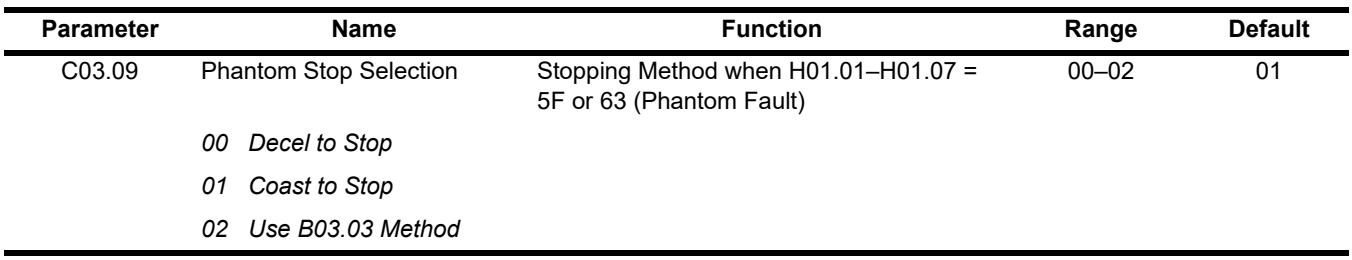

# **5.2.6 Klixon Action**

The Klixon digital input is intended for motors that have a Motor Thermal Overload Switch called a Klixon. The Klixon is usually embedded in the motor windings, and changes state when the motor reaches a certain temperature. When a digital input (H01.01~H01.07 = 56 or 57) is active, the VFD will use the stopping method programmed in C03.11 and display the oL8 Klixon alarm. The VFD will resume normal operation when the motor cools down and the input changes state for normal operation.

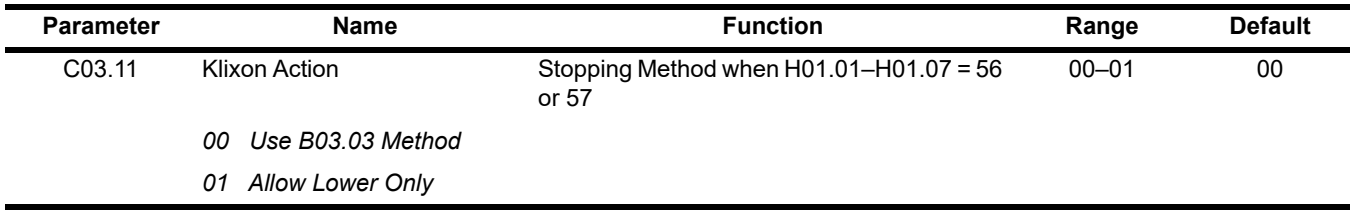

# **5.2.7 Load Check II™**

The Load Check II function is a load-limiting feature which ensures the programmed load limit of the hoist is not exceeded. It prevents the lifting (and potential stall) of a load that is overweight. When the IMPULSE<sup>®</sup>·G+ Mini detects an overload condition it prevents any further lifting. The load may then be lowered at the speed that is specified by the Load Check Lowering Speed (C05.08).

#### **V/f Operation (A01.02 = 00)**

When using Load Check II in V/f control mode (during lifting) the IMPULSE<sup>®</sup>•G+ Mini will compare the motor current readings (U01.03) to values stored during the Load Check set up process. If they exceed the values for the active Load Check Zone, the VFD will stop based on the LC Alarm Action (C05.02) and display a Load Check alarm (LC).

#### **OLV Operation (A01.02 = 02)**

When using Load Check II in Open Loop Vector control mode (during lifting) the IMPULSE®•G+ Mini will compare the motor torque readings (U01.09) to values stored during the Load Check set up process. If they exceed the values for the active Load Check Zone, the VFD will stop based on the LC Alarm Action (C05.02) and display a Load Check alarm (LC).

- *NOTE: Precautions should be taken when two or more hoists are used to lift a single load.*
- *Example: Use a normally closed relay from the load check output to break the raise (FWD Run) command to the other hoist(s). This will ensure that all hoists stop lifting if one hoist is overloaded.*

#### **5.2.7.1 Load Check II Set Up (C05.01 = 09)**

The Load Check set up procedure will quickly measure and calculate the current or torque required at each of the Load Check Zones. These values will automatically be stored in parameters C05.09 through C05.24 during the Load Check set up process.

To following are the steps required to perform the Load Check set up process.

- 1. Auto-tune the motor.
	- OLV operation Rotational Auto-tune (stationary is acceptable, though not ideal).
	- V/f operation Stationary Auto-tune.
- 2. With Load Check disabled, lift the rated load a foot or two off the ground.
- 3. Set C05.01 = 09.
- 4. Press and hold the Hoist (up) command for full speed operation.
- *NOTE: The Load Check setup process can be temporarily paused by lowering the load (suspended), then issuing a new Hoist (up) command at full speed until the Load Check set up process is complete.*
- 5. When the Load Check set up process finishes its calculations, the VFD will decelerate the load to indicate that the set up calibration is complete.
- *NOTE: The Load Check setup process will only complete if the motor reaches full speed (Base Frequency) for two seconds. If using an analog or Infinitely Variable speed reference, make sure that no biases or limits prevent the frequency reference from reaching the Base Frequency.*
- 6. Press the Lower (down) command to complete the Load Check set up process.
- 7. Lift the rated load numerous times to ensure there are no unwanted LC faults. If an LC alarm is detected, increase the LC Margins (C05.05 and C05.07).

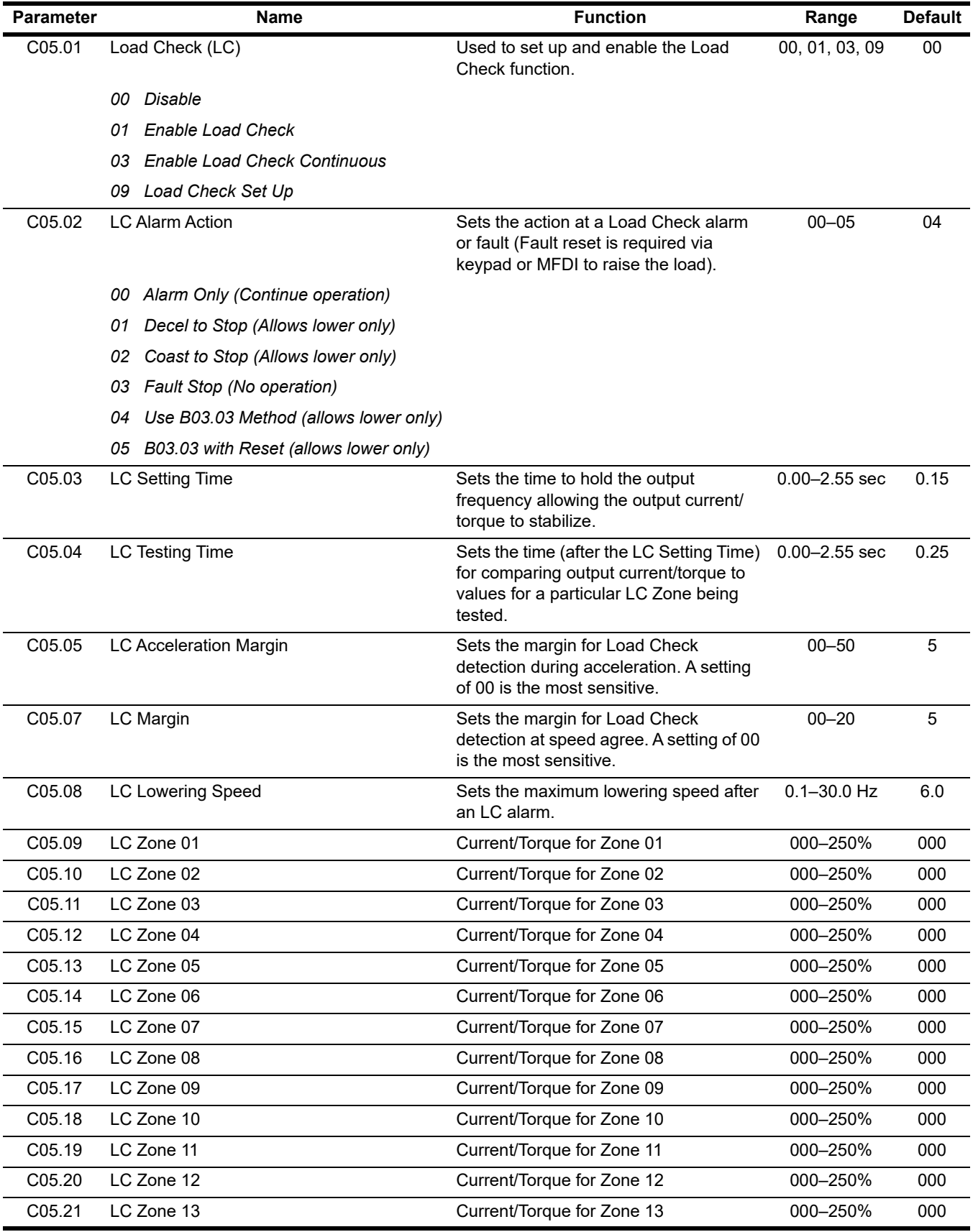

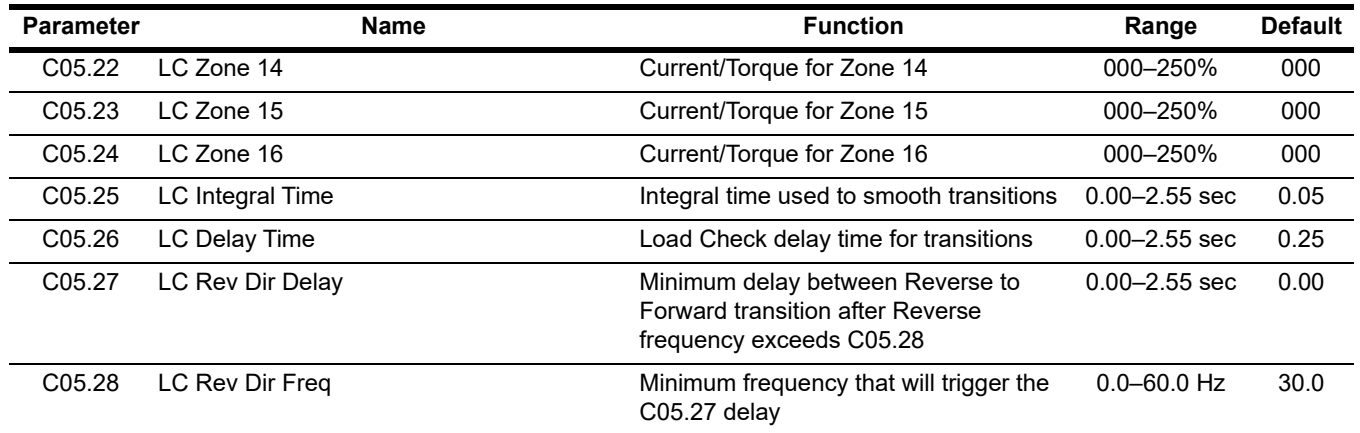

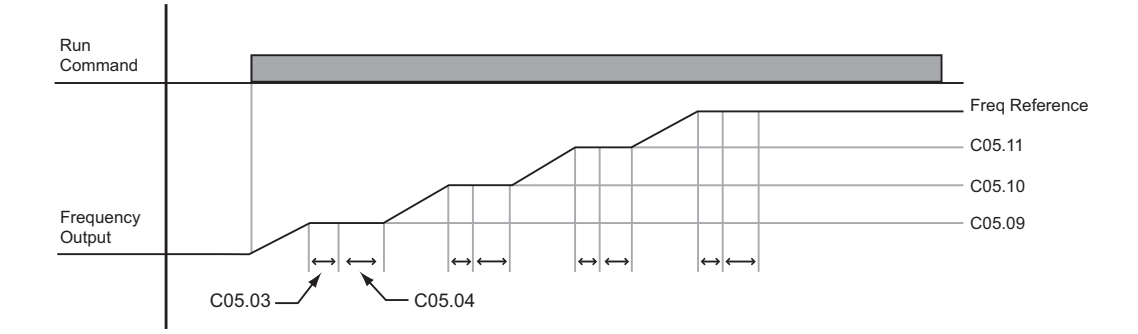

**Figure 5-18: Load Check**

# **5.2.8 Swift-Lift™**

Swift-Lift provides additional productivity by allowing a hoist to quickly move into position by increasing speeds under light or no load conditions. Swift-Lift will enable the motor to over-speed by calculating the maximum safe speed and automatically accelerating to this speed. However, the maximum speed cannot exceed the lesser of the Swift-Lift Forward Speed (C06.02) or Swift-Lift Reverse Speed (C06.03) and the Max Output Frequency (E01.04).

*NOTE: Swift-Lift is disabled when in traverse applications. The maximum frequency (E01.04)* ≥ *C06.02 and C06.03.*

There are two methods that may be utilized to enable Swift-Lift:

- 1. Automatic: Swift-Lift can be enabled to automatically occur whenever the load is less than the maximum percentage of motor current (C06.04 or C06.05) and the output frequency is greater than the Swift Lift Enabling Speed (C06.06).
- 2. Manual: Swift-Lift may be enabled manually through the Multi-Functional Digital Inputs by setting H01.01  $\sim$  $H01.07 = 13.$

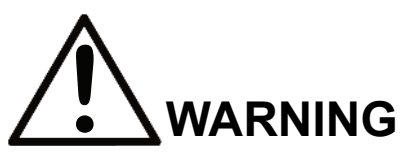

Motors and drive machinery must be capable of operating above motor base speed. Consult the motor/ gearbox/hoist manufacturer before enabling Swift-Lift function. Failure to observe this warning may result in damage to equipment and possible injury or death to personnel.

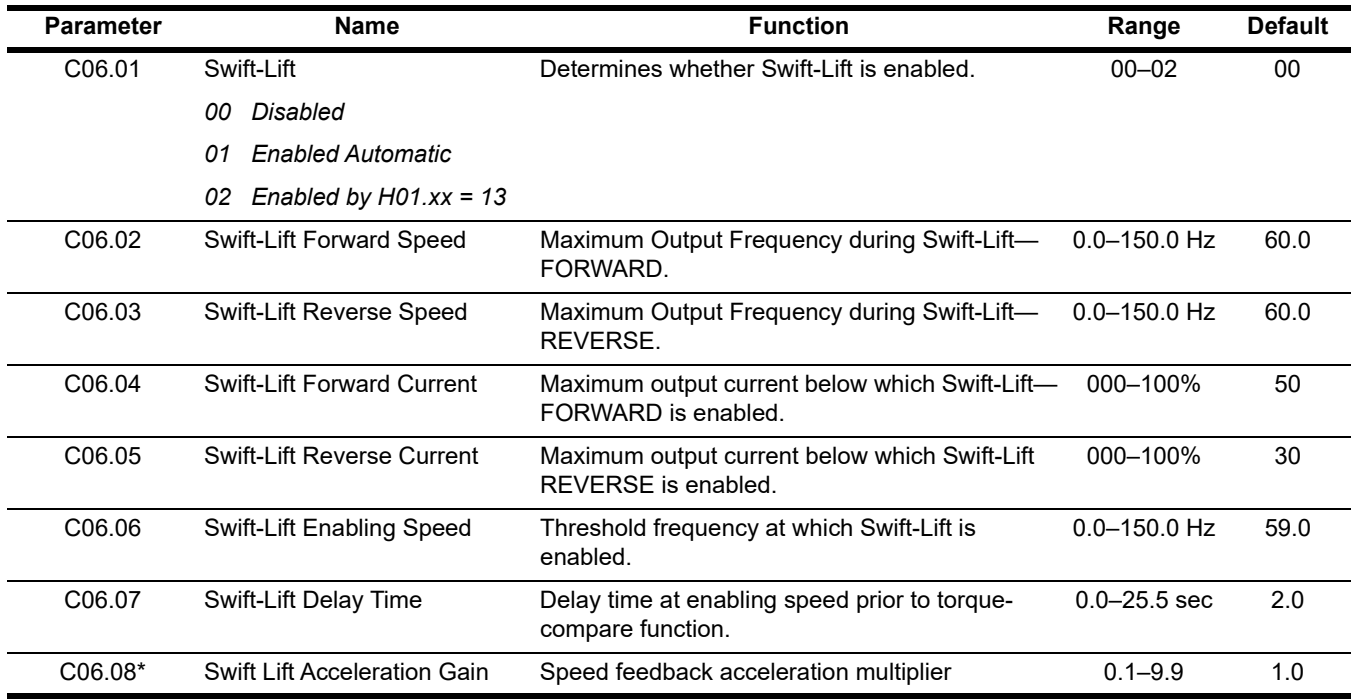

*\* Only available when A01.02 = 00 (V/f)*
#### **5.2.8.1 Configuring the Swift-Lift Function:**

#### **Using Multi-Step 2, 3, 5 (A01.04 = 00, 01, or 02):**

If the system is using **Multi-Step** as the **Speed Reference**, use the following instructions to set up Swift-Lift.

- 1. Set **V/f Selection (E01.03) = 0F** to allow for a custom V/f pattern.
- *NOTE: Choosing a Custom V/f pattern will require setting of E01.01 ~ E01.13 parameters to the current V/f selection. For additional V/f selections, [see Table 5-4 on page 87](#page-86-0) and [Table 5-5 on page 87](#page-86-1).*
- 2. Ensure that the **Maximum Frequency (E01.04)** is increased to be equal to or slightly greater than the maximum Swift-Lift Forward or Reverse speeds you want to run at.

Maximum frequency (E01.04)  $\geq$  C06.02 and C06.03.

- 3. Set C06.01 = 01 or 02 to enable the **Swift-Lift Function**.
	- a. 01 = Enable Automatic
	- b.  $02 =$  Enable by H01.xx = 13.
- 4. Set C06.02 and C06.03 to determine **Swift-Lift** maximum FWD/REV output frequency.
- 5. Set C06.04 and C06.05 to determine **Swift-Lift** maximum enable output current.
- 6. Set the **Swift-Lift Enabling Speed (C06.06)** one or two hertz below the maximum normal running speed reference.
	- a. For example: If the maximum normal running speed is at 60 Hz, set C06.06 to 58 or 59 Hz as the **Swift-Lift Enabling Speed**.

#### **Using Infinitely Variable 2, 3 Step (A01.04 = 03 or 04):**

If the system is using **2-Step** or **3-Step Infinitely Variable** as the **Speed Reference**, use the following formula to adjust **B02.01 (Reference Upper Limit)**:

$$
B02.01 = (60 \text{ Hz} \times 100) / E01.04
$$

- 1. Set **V/f Selection (E01.03) = 0F** to allow for setting a custom V/f pattern.
- *NOTE: Choosing a Custom V/f pattern will require setting of E01.01 ~ E01.13 parameters to the current V/f selection. For additional V/f selections, [see Table 5-4 on page 87](#page-86-0) and [Table 5-5 on page 87](#page-86-1).*
- 2. Ensure that the **Maximum Frequency (E01.04)** is increased from 60 Hz and will be equal to or slightly greater than the maximum Swift-Lift Forward or Reverse speeds you want to run at.
	- a. Maximum frequency (E01.04)  $\geq$  C06.02 and C06.03.
- 3. Set the Frequency Upper Limit (B02.01). This is done so that the *maximum normal running speed* will be 60 Hz with the new E01.04 setting.
	- a. For example, if E01.04 is set to 75.0 Hz, then B02.01 = 80%  $B02.01 = (60.0 \text{ Hz} \times 100\%) / (75.0 \text{ Hz}) = 80\%$
- 4. Set C06.01 = 01 or 02 to enable the **Swift-Lift Function**:
	- a. 01 = Enable Automatic.
	- b. 02 = Enable by Multi-Function Digital Input (MFDI).
- 5. Set C06.02 and C06.03 to determine **Swift-Lift** maximum FWD/REV output frequency.
- 6. Set C06.04 and C06.05 to determine **Swift-Lift** maximum enable output current.
- 7. Set the **Swift-Lift Enabling Speed (C06.06)** one or two hertz below the *maximum normal running speed* reference (see step 3).
	- a. For example: if the *maximum normal running speed* is at 60 Hz, set C06.06 to 58 or 59 Hz as the **Swift-Lift Enabling Speed**.

#### **Using Uni-Polar Analog (A01.04 = 05):**

If the system is using **Uni-Polar Analog** as the **Speed Control Method**, use the following formula to adjust **H03.03 (Gain Multiplier for Terminal A1 analog input signal)** or **H03.11 (Gain Multiplier for Terminal A2 analog input signal)**:

Gain Terminal A1: H03.03 = (60 Hz x 100) / E01.04

or

Gain Terminal A2: H03.11 = (60 Hz x 100) / E01.04

- 1. Set **V/f Selection (E01.03) = 0F** to allow for setting a custom V/f pattern.
- 2. Ensure that the **Maximum Frequency (E01.04)** is increased from 60 Hz and will be equal to or slightly greater than the maximum Swift-Lift Forward or Reverse speeds you want to run at.
	- a. Maximum frequency (E01.04)  $\geq$  C06.02 and C06.03.
- 3. Set the terminal gain multiplier for H03.03 or H03.11. This is done so that the *maximum normal running speed* will be 60 Hz with the new E01.04 setting. Use one of the above equations to determine the correct multiplier.
	- a. For example, to set the gain for Terminal A1 if E01.04 is set to 80.0 Hz, then H03.03 = 75%  $H03.03 = (60.0 \text{ Hz} \times 100\%) / (80.0 \text{ Hz}) = 75\%$
- 4. Set C06.01 = 01 or 02 to enable the **Swift-Lift Function**:
	- a. 01 = Enable Automatic.
	- b. 02 = Enable by Multi-Function Digital Input (MFDI).
- 5. Set C06.02 and C06.03 to determine **Swift-Lift** maximum FWD/REV output frequency.
- 6. Set C06.04 and C06.05 to determine **Swift-Lift** maximum enable output current.
- 7. Set the **Swift-Lift Enabling Speed (C06.06)** one or two hertz below the *maximum normal running speed* reference (see step 3).
	- a. For example: If the *maximum normal running speed* is at 60 Hz, set C06.06 to 58 or 59 Hz as the **Swift-Lift Enabling Speed**.

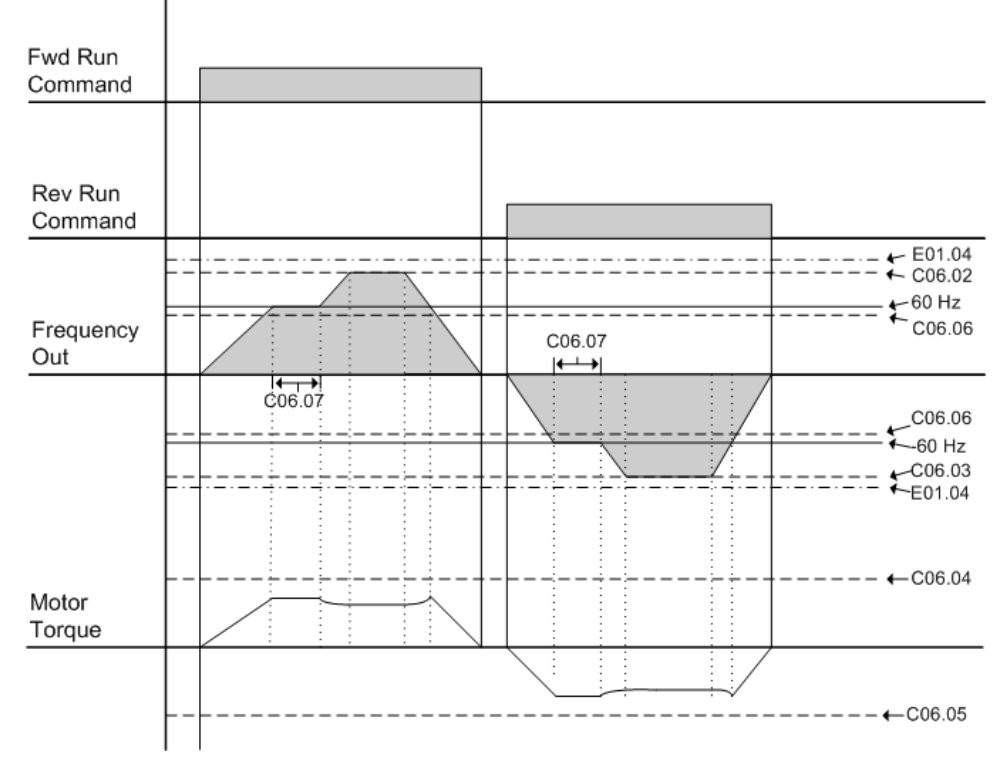

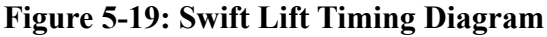

# <span id="page-74-0"></span>**5.2.9 Torque Limit (Open Loop Vector Only)**

IMPULSE<sup>®</sup>•G+ Mini dynamically controls the torque output of the motor at all times when the control method is set to Open Loop Vector (A01.02 = 02). The Torque Limit Function limits the amount of motor torque on all four quadrants of vector control operation:

- Forward Motoring
- Reverse Motoring
- Forward Regenerating
- Reverse Regenerating

When the torque limits are reached during operation, the programmed acceleration and deceleration times become second priority.

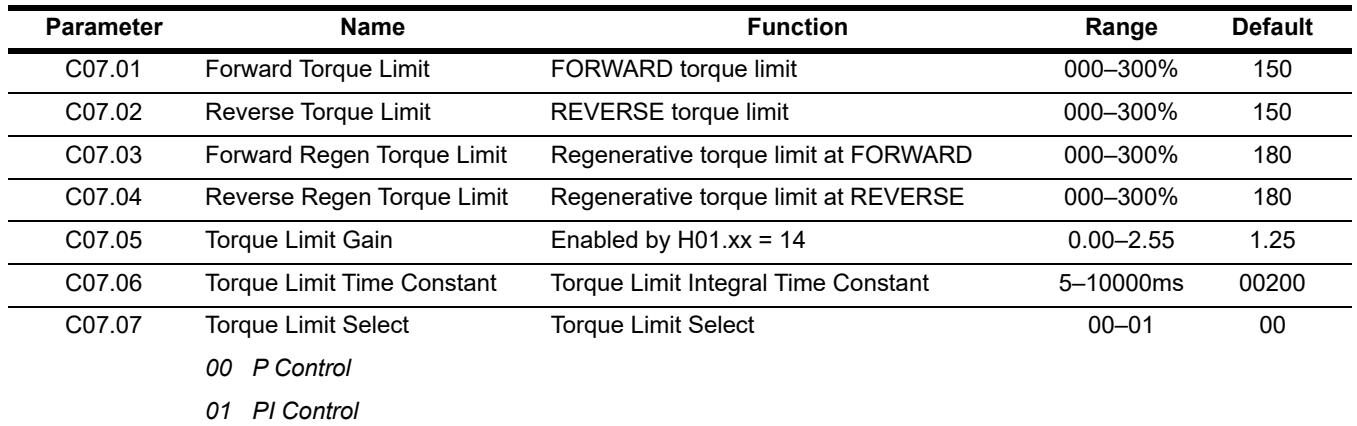

#### <span id="page-74-1"></span>**5.2.9.1 Brake Answerback**

The following timers are used when a digital input (H01.01–H01.07) is set for 58, brake answerback.

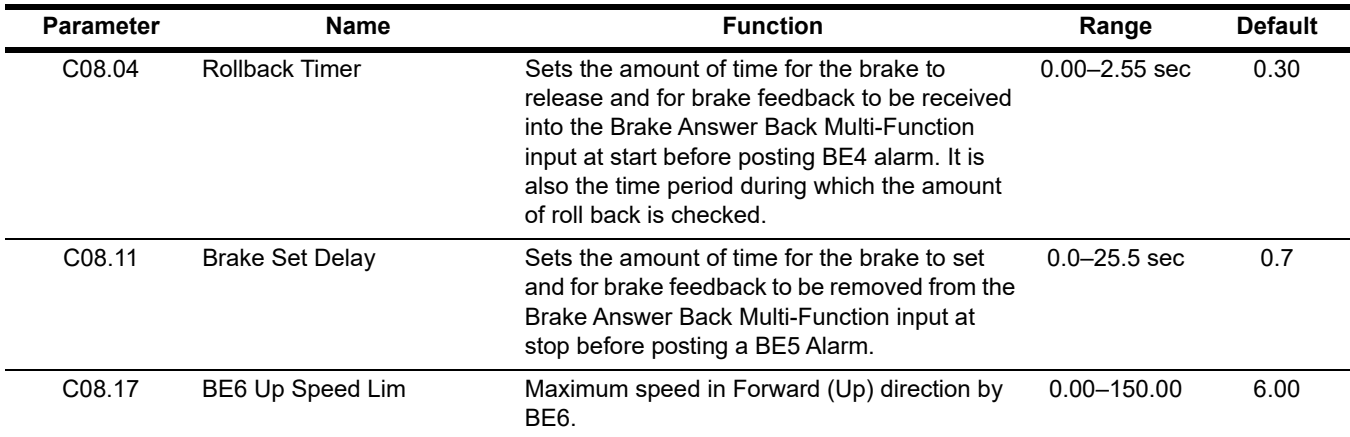

# **5.2.10 Serial Communication Digital Inputs**

Provides additional programmable multi-function digital inputs via serial communication.

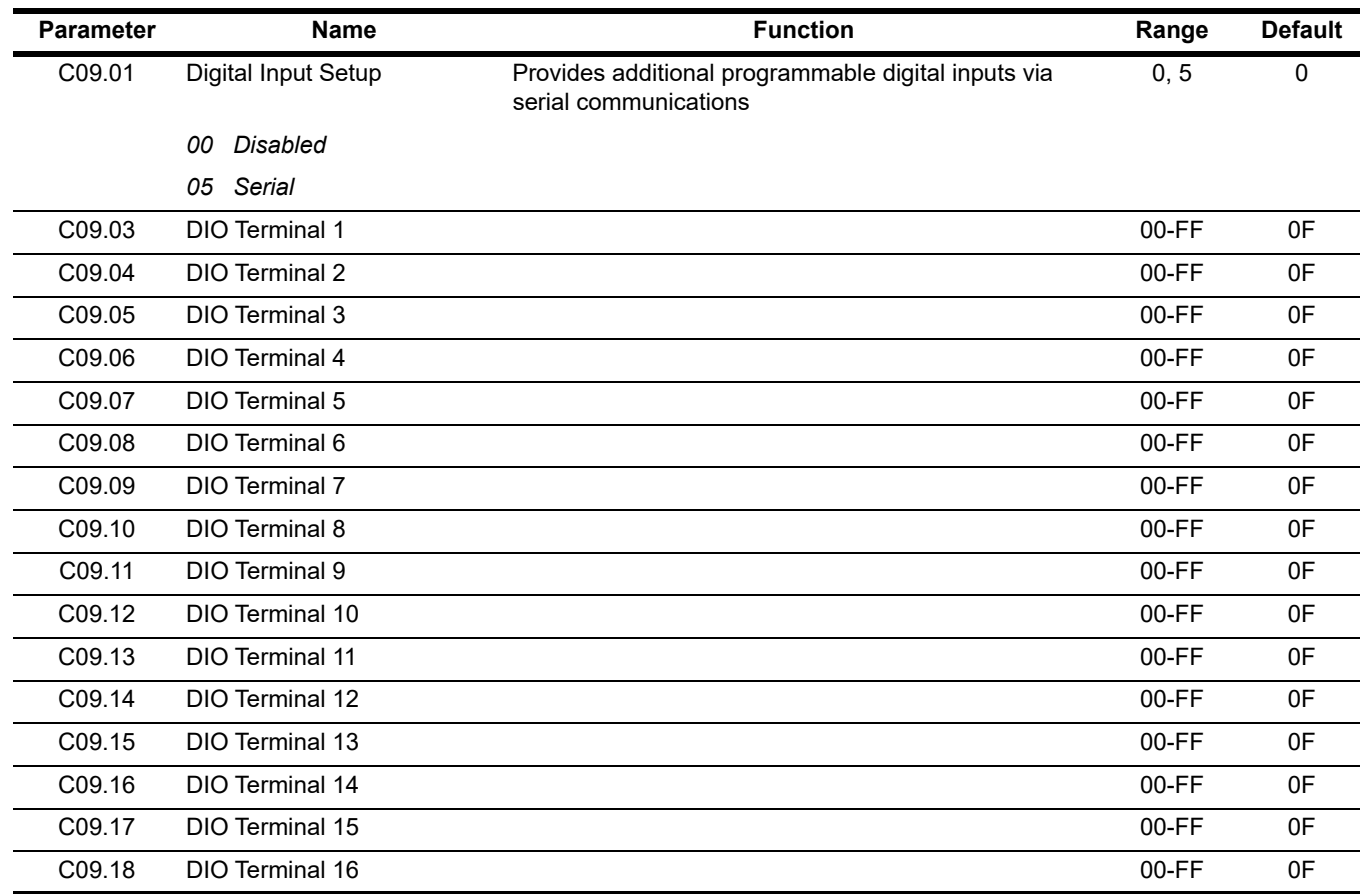

### <span id="page-75-0"></span>**5.2.11 Brake Delay Timers**

This function is used in trolley or bridge applications. It can reduce the mechanical brake wear when the operator tries to position a load. This function is available only in traverse mode when B03.03 = 04 (Decel With Timer).

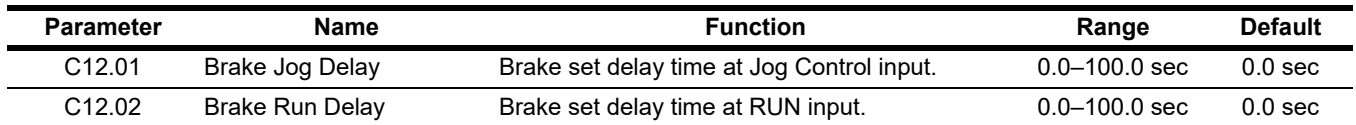

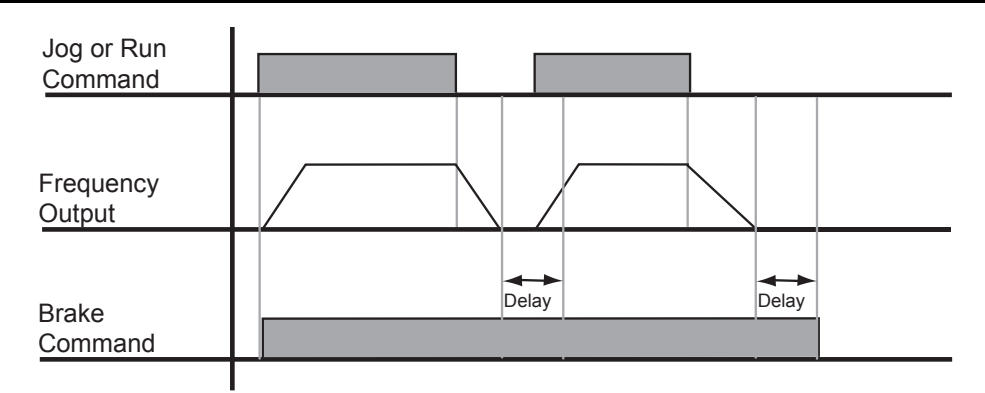

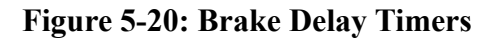

## <span id="page-76-0"></span>**5.2.12 ON/OFF Delay Timer Function**

- The timer function is enabled when the timer function input (H01.01~H1.07 = 043) and the timer function output (H02.01~H02.03 = 012) are set respectively.
- These serve as general purpose I/O. Chattering of sensors, switches, contactors, etc., can be prevented by setting a delay time.
- When the timer function input ON time is longer than the value set for **C12.03** (Timer function ON-Delay Time), the timer function output turns **ON**.
- When the timer function input OFF time is longer than the value set for C12.04 (Timer function OFF-Delay Time), the timer function output turns **OFF**.

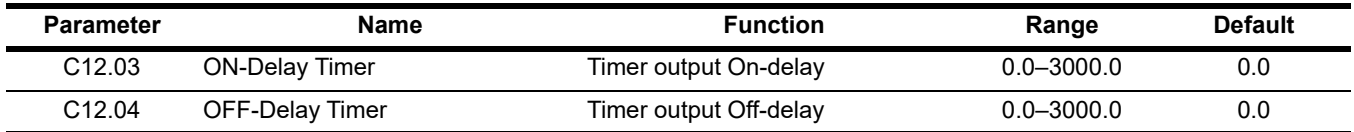

### <span id="page-76-1"></span>**5.2.13 Maintenance Timer**

The maintenance timer feature will set an output after a pre-determined period of time (hours) to alert an operator to perform or take some action, i.e. grease the bearings.

To use this feature, program the number of hours between each maintenance cycle in C12.05. Then program a digital input for maintenance timer enable  $(H01.01-H01.07 = 43)$ , and then program an MFDO (H02.xx = 37). U01.52 will display the maintenance timer accumulator. Setting C12.05 = 00 will disable this function.

When the pre-determined time has been reached (C12.05), the digital output will close, the keypad will flash "MNT," and the VFD will slow down to the speed determined by the Maintenance Speed Gain (C12.06).

The maintenance alarm can be set in one of two methods.

**Method 1:** A digital input can be programmed for Maintenance Reset (H01.01–H01.07 = 05A). Closing this input will reset the maintenance accumulator (U01.52) and reset the digital output.

**Method 2:** Press the Local/Remote (LO/RE) button three consecutive times with no more than 2 seconds between each press until the blinking RESET message is displayed. Press ENTER to reset the maintenance timer. The RESET message will stop blinking when maintenance is reset. The digital output will turn off at this time.

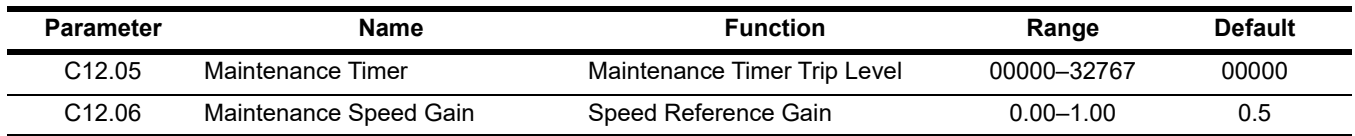

# <span id="page-77-0"></span>**5.2.14 Inching Control**

Inching Control function can be enabled by programming a digital input to H01.xx = 17, 18, or 19. The frequency reference used during inching is determined by B01.17 (Jog Reference).

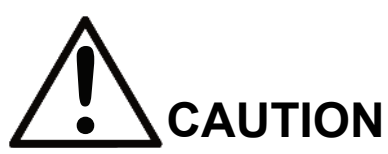

A directional input is not needed on terminals S1 or S2 to run the motor.

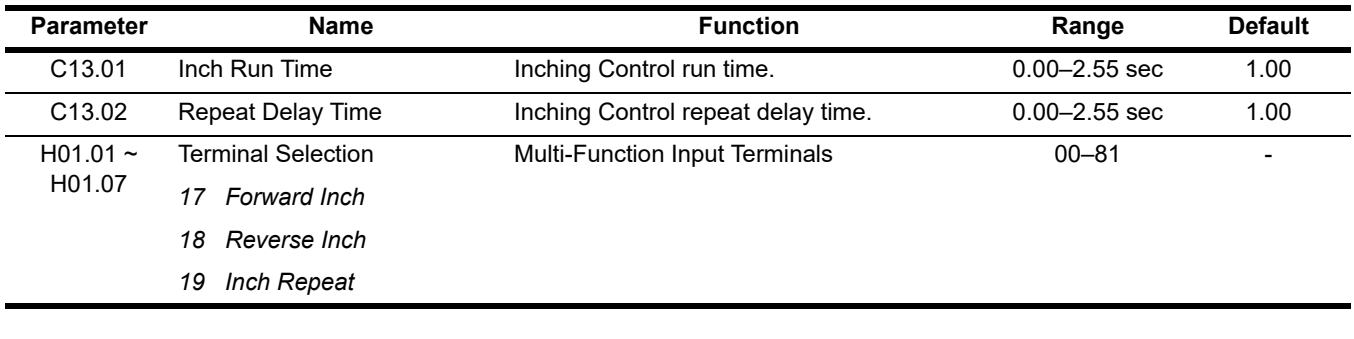

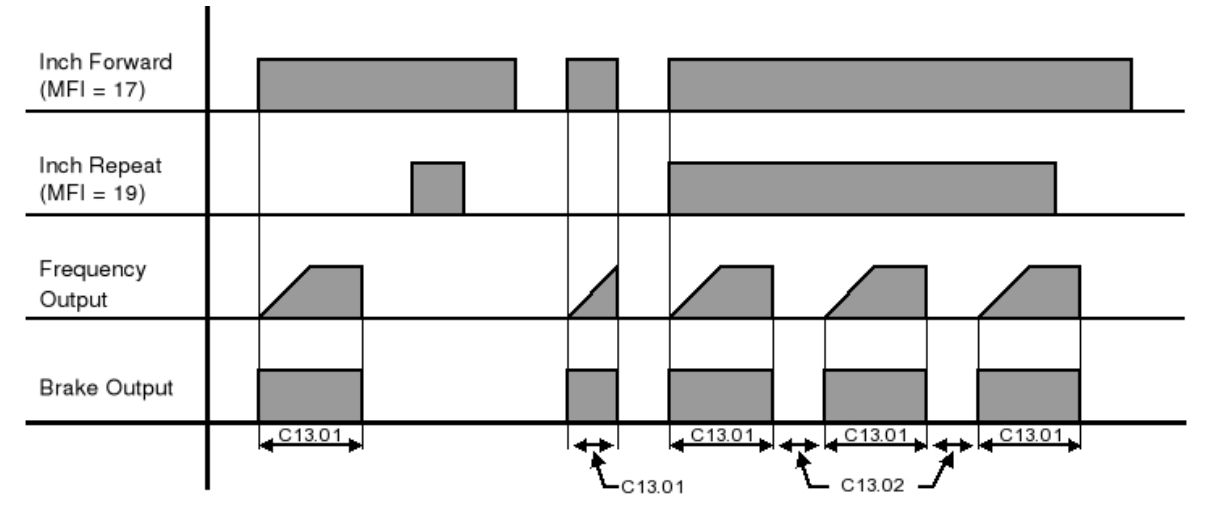

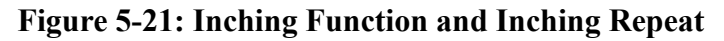

*NOTE: C13.01 did not expire during the second inch forward command.*

# **5.3 Tuning**

These parameters help tune the motor for your application, which include Torque Compensation and S-Curve characteristics for smoother transition during machine acceleration and deceleration. Below are the parameters included in this section.

- D1 DC Injection
- D2 Automatic Slip Compensation
- D3 Torque Compensation
- D8 Dwell
- D9 S-Curve Acceleration/Deceleration
- D10 Carrier Frequency
- D11 Hunting Prevention

# <span id="page-78-0"></span>**5.3.1 DC Injection**

DC Injection can be used to stop a motor whose rotational direction is uncertain at start-up.

With Decel to Stop enabled (B03.03 = 00), upon removal of the run command the IMPULSE<sup>®</sup>•G+ Mini controls motor deceleration according to the Decel Time setting, until output frequency reaches the DC Injection Braking Start Frequency (D01.01 setting). Then the VFD output is turned off and DC injection current is applied to the motor. The effective DC injection time and current should be set to provide adequate stopping without excessive motor heating. The DC injection voltage is determined by the DC injection braking current and motor impedance.

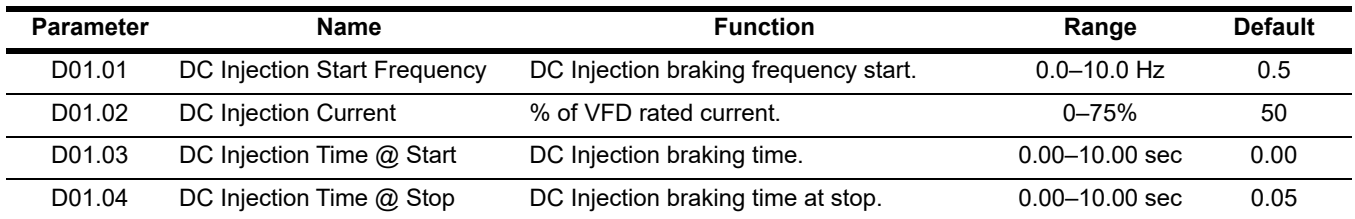

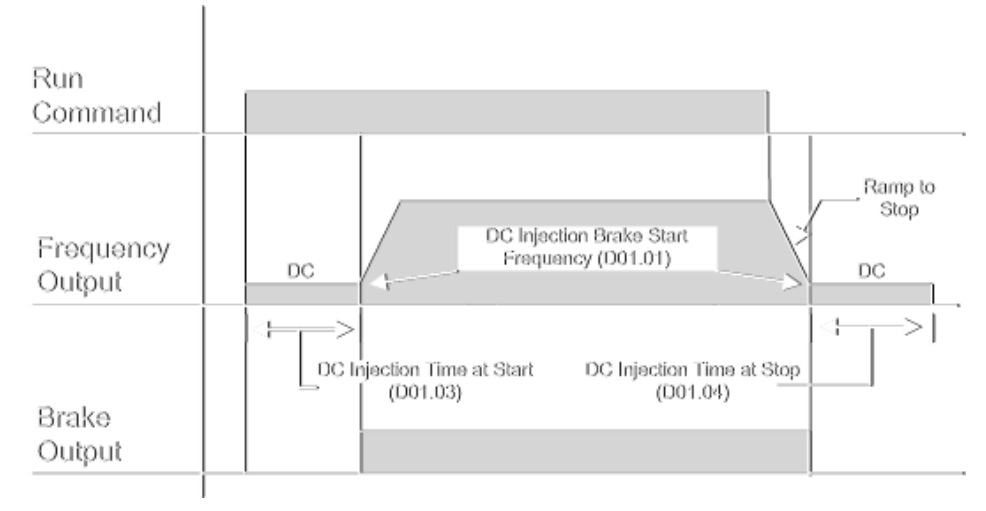

**Figure 5-22: DC Braking Sequence**

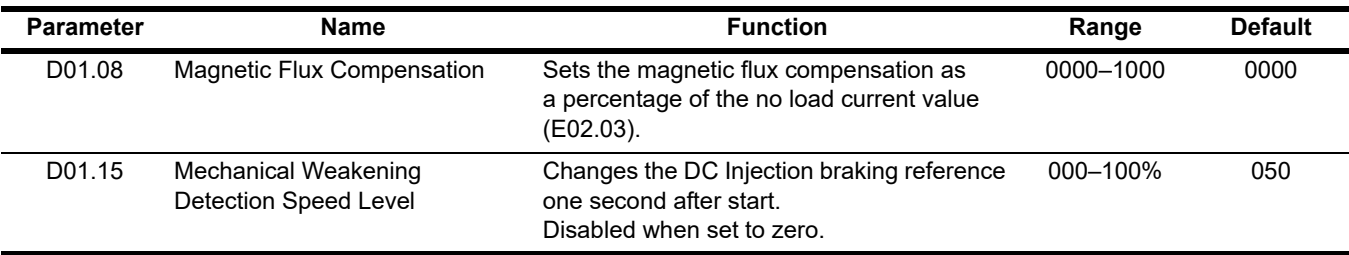

## **5.3.2 Automatic Slip Compensation**

As the load becomes larger, the motor speed is reduced and the motor slip increases. The slip compensation function keeps the motor speed constant under varying load conditions. D02.01 sets the slip compensation gain. When the gain is "1.0", the output frequency is increased by 1% of the E01.06 setting at rated current. A setting of "0.0" results in no slip compensation.

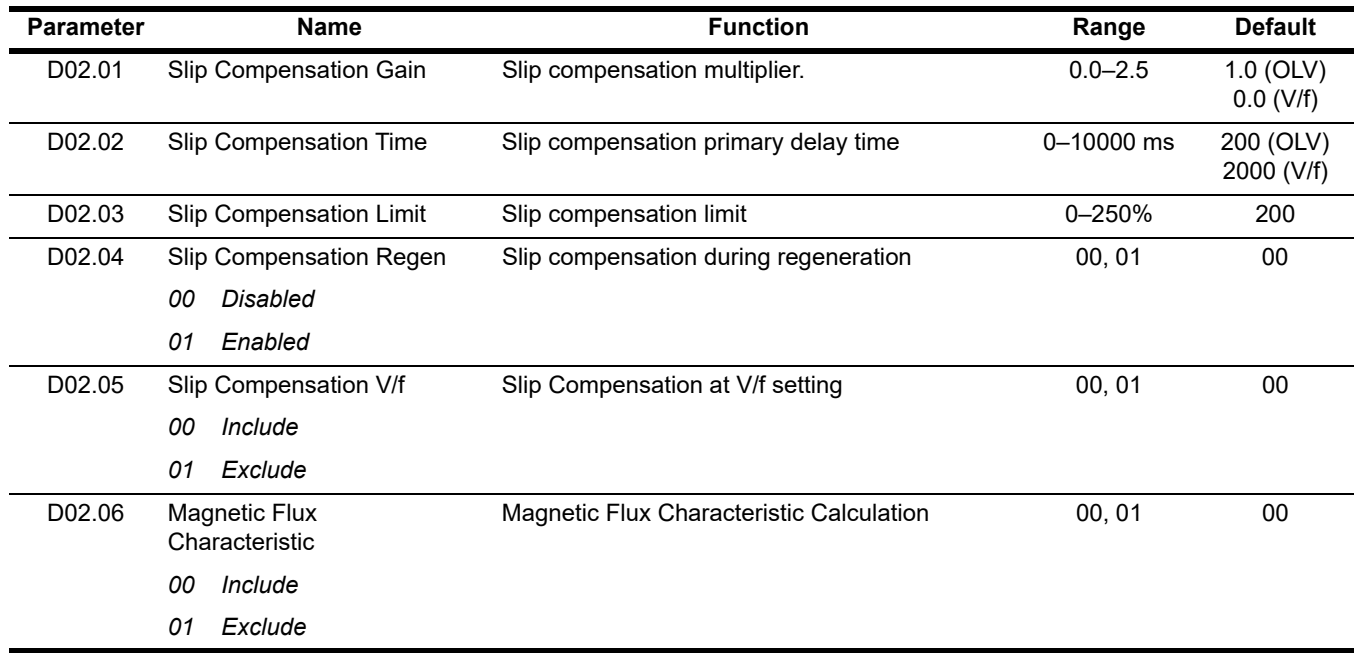

### **5.3.3 Torque Compensation**

The motor torque requirement changes according to load conditions. Full-range automatic torque boost adjusts the voltage of the V/f pattern according to the required torque. The IMPULSE®•G+ Mini automatically adjusts the voltage during constant-speed operation as well as during acceleration. *[See Figure 5-23](#page-80-0)*.

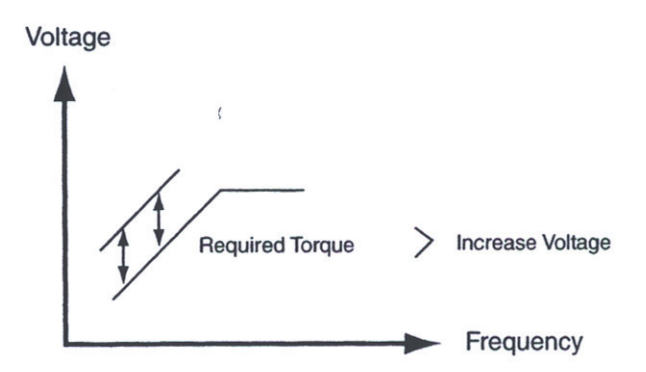

**Figure 5-23: Torque Characteristics**

<span id="page-80-0"></span>The required torque is calculated by the VFD. This ensures trip-less operation and power savings.

Output voltage  $\alpha$  Torque compensation gain x Required torque

When more torque is needed, increase the torque compensation gain in one-tenth (0.1) increments. Increase the setting when the wiring distance between the VFD and the motor is 100ft. or longer. If the motor generates excessive vibration or oscillates, decrease the torque compensation.

Increasing torque compensation gain increases motor torque, but an excessive increase may cause the following:

- VFD fault trips due to motor overexcitation and/or
- Motor overheat or excessive vibration

Increase the torque compensation time constant in 10ms increments when the motor's output current is unstable. Decrease this value when speed response is slow.

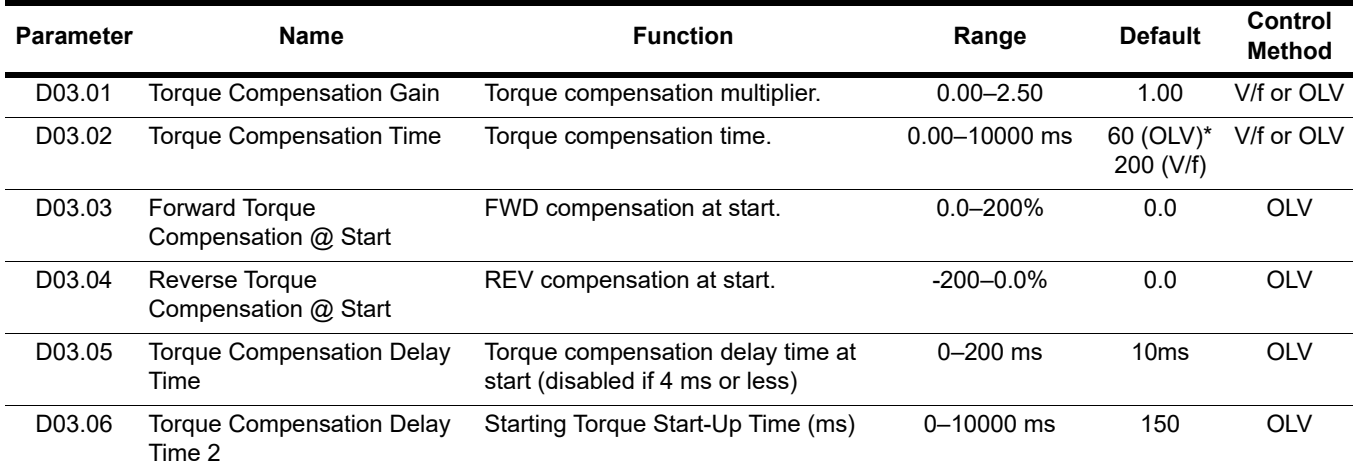

*\* See N02.05 for the setting D03.02 ([Table 5-16 on page 122](#page-121-0)) OLV Stabilization Level*

*NOTE: D03.02 is read only if N02.05 is not equal to FF.*

### <span id="page-81-0"></span>**5.3.4 Dwell**

The Dwell function is used to temporarily hold the output frequency at a set reference for a set time. This function can be used when driving a motor with a heavy starting load. This pause in acceleration reduces traditionally high starting current. Enable by setting H01.01–H01.07 = 65.

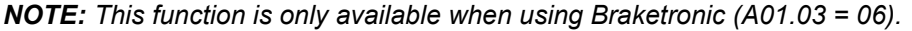

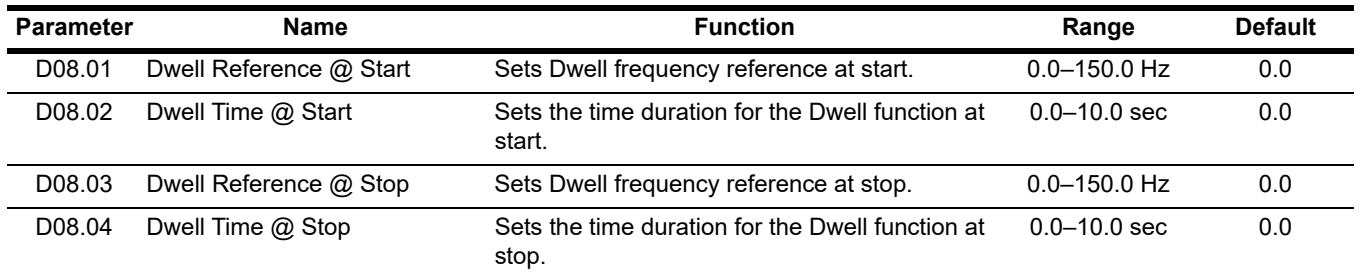

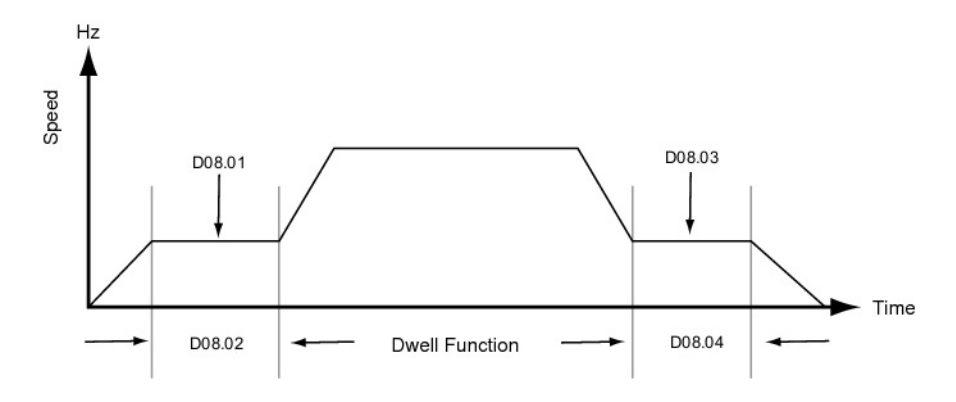

**Figure 5-24: Dwell Function**

### **5.3.5 S-Curve Acceleration/Deceleration**

An S-Curve pattern is used to reduce shock and provide smooth transitions during machine acceleration and deceleration. S-Curve characteristic time is the time from the output frequency to the set accel/decel time. *[See](#page-82-0)  [Figure 5-25](#page-82-0)*.

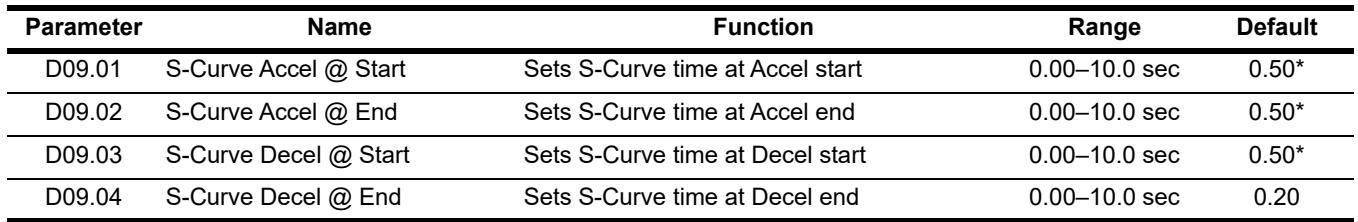

*\*Initial value is determined by X-Press Programming ([Table 4-1 on page 44](#page-43-0) and [Table 4-2 on page 45](#page-44-0)).*

*[Figure 5-25 on page 83](#page-82-0)* shows FWD/REV run switching during deceleration to stop. The S-Curve function will add time to the acceleration and deceleration.

Total acceleration time from minimum frequency to maximum frequency:

$$
Total Acceration Time (s) = B05.01 + \left(\frac{(D09.01 + D09.02)}{2}\right)
$$

Total deceleration time from maximum frequency to minimum frequency:

$$
Total Deceleration Time (s) = B05.02 + \left(\frac{(D09.03 + D09.04)}{2}\right)
$$

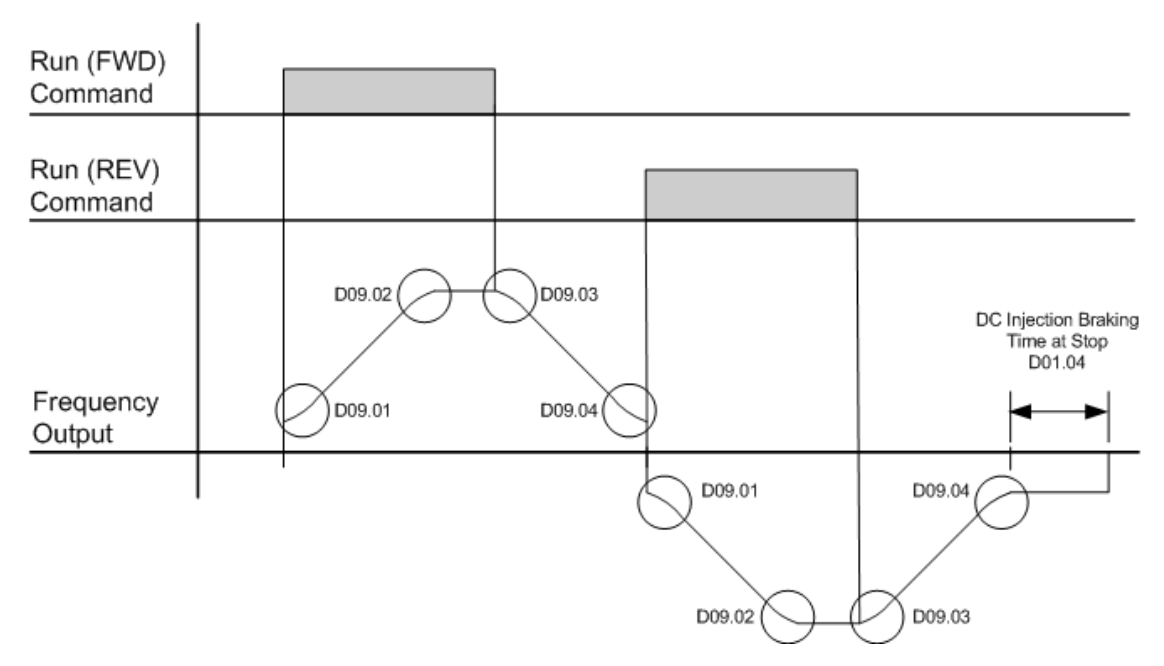

<span id="page-82-0"></span>**Figure 5-25: S-Curve Characteristics–FWD/REV Operation**

## **5.3.6 Carrier Frequency**

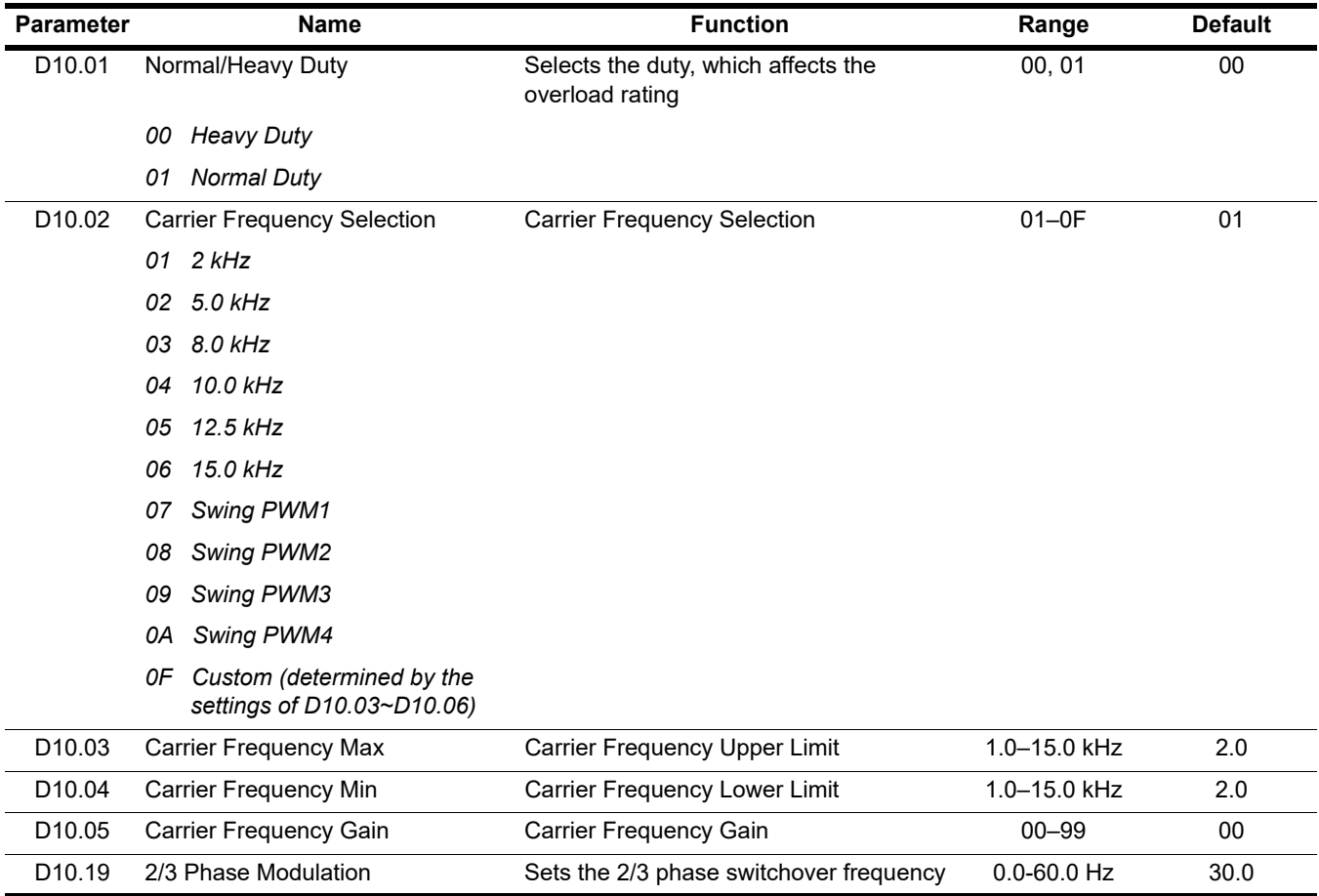

### **5.3.7 Hunting Prevention**

Occasionally, in an application, resonance between the internal control system and the mechanical system causes current instability. This is called hunting, and may cause a crane to vibrate at a lower speed (up to 30 Hz) and light load. The hunting prevention function monitors the motor flux and attempts to "smooth out" any peaks in the output current wave form.

Increase D11.02 when hunting is present while driving a light load. Decrease D11.02 when the motor vibrates or stalls while driving a heavy load. The D11 parameters are only available in V/f control (A01.02 = 00).

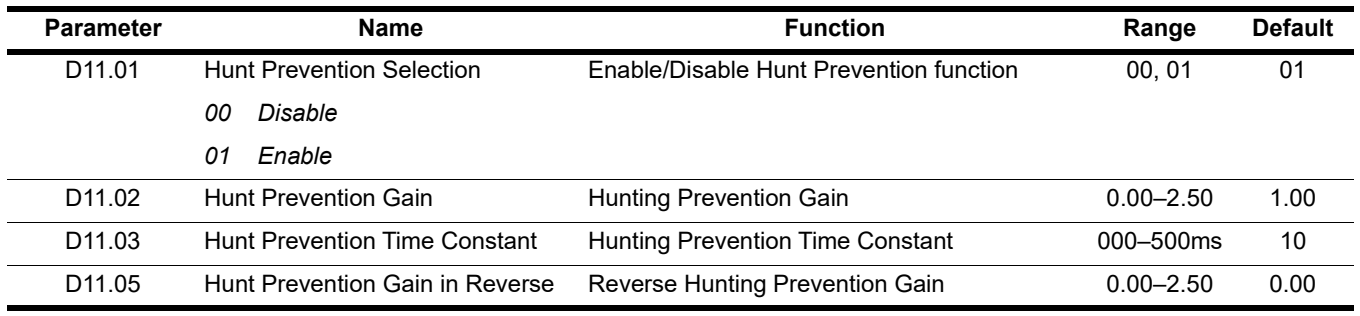

# **5.4 Motor Parameters**

Motor data such as full load amps and V/f patterns are selected with the following parameters. These parameters include the ability to select and set up custom V/f patterns for the type of motor used.

- E1 V/f Pattern
- E2 Motor Set-up

## **5.4.1 Voltage/Frequency Pattern**

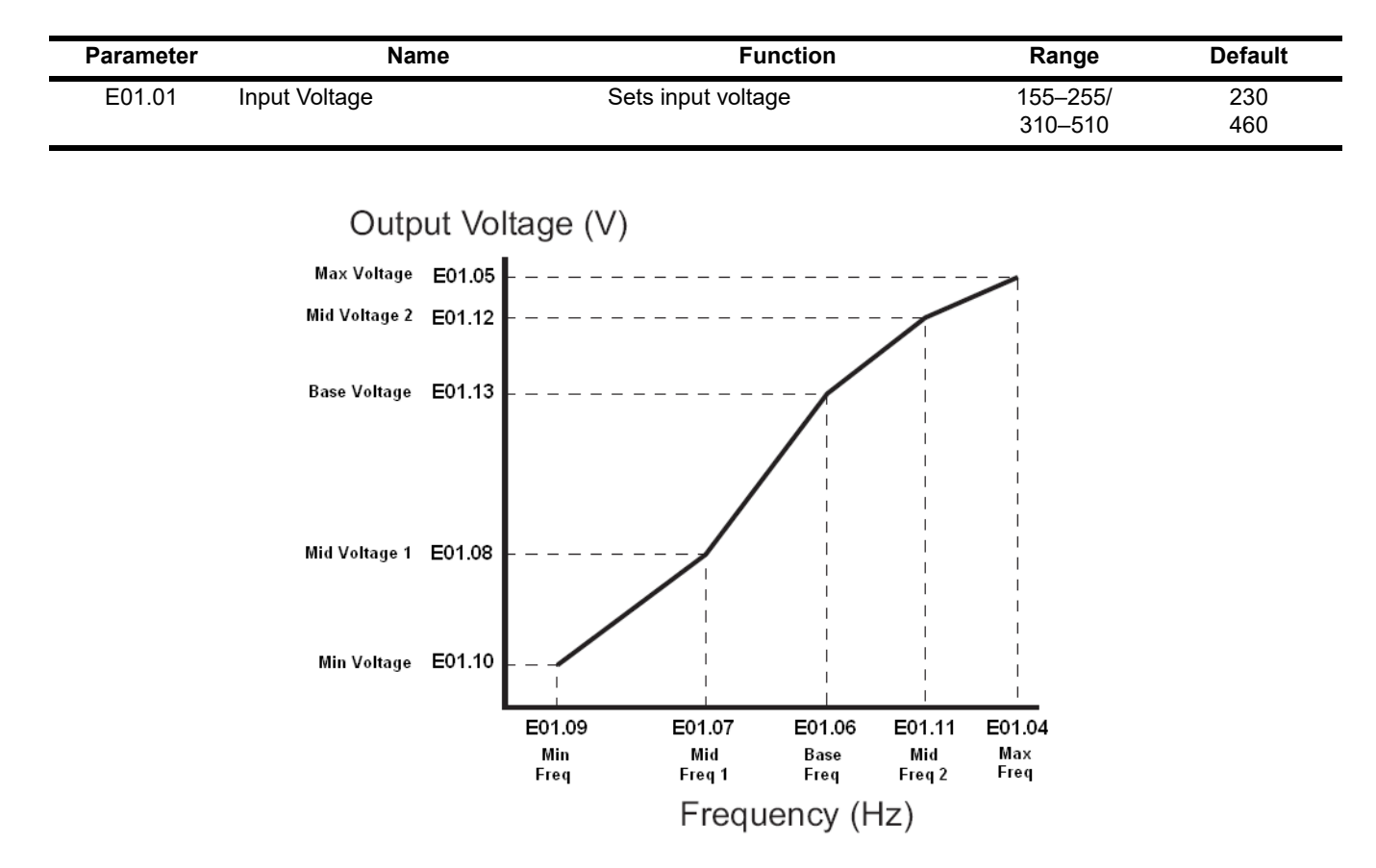

#### **Figure 5-26: E01.01 Input Voltage**

- Factory setting is 230 (230V units) or 460 (460V units).
- Setting E01.11  $\sim$  E01.13 = 0 means it's not used.

An OPE10 error will occur if the following conditions are not met:

$$
E01.05 \ge E01.12 \ge E01.13 \ge E01.08 \ge E01.10
$$

$$
E01.04 \ge E01.11 \ge E01.06 \ge E01.07 \ge E01.09
$$

The setting E01.01 adjusts the overvoltage level, braking transistor turn on level, and the stall prevention level during deceleration.

#### **Table 5-2: DC Bus Regulation**

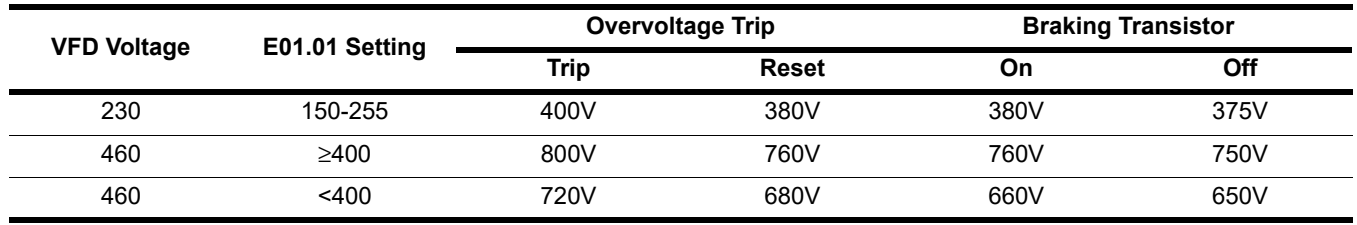

#### **Table 5-3: V/f Parameters**

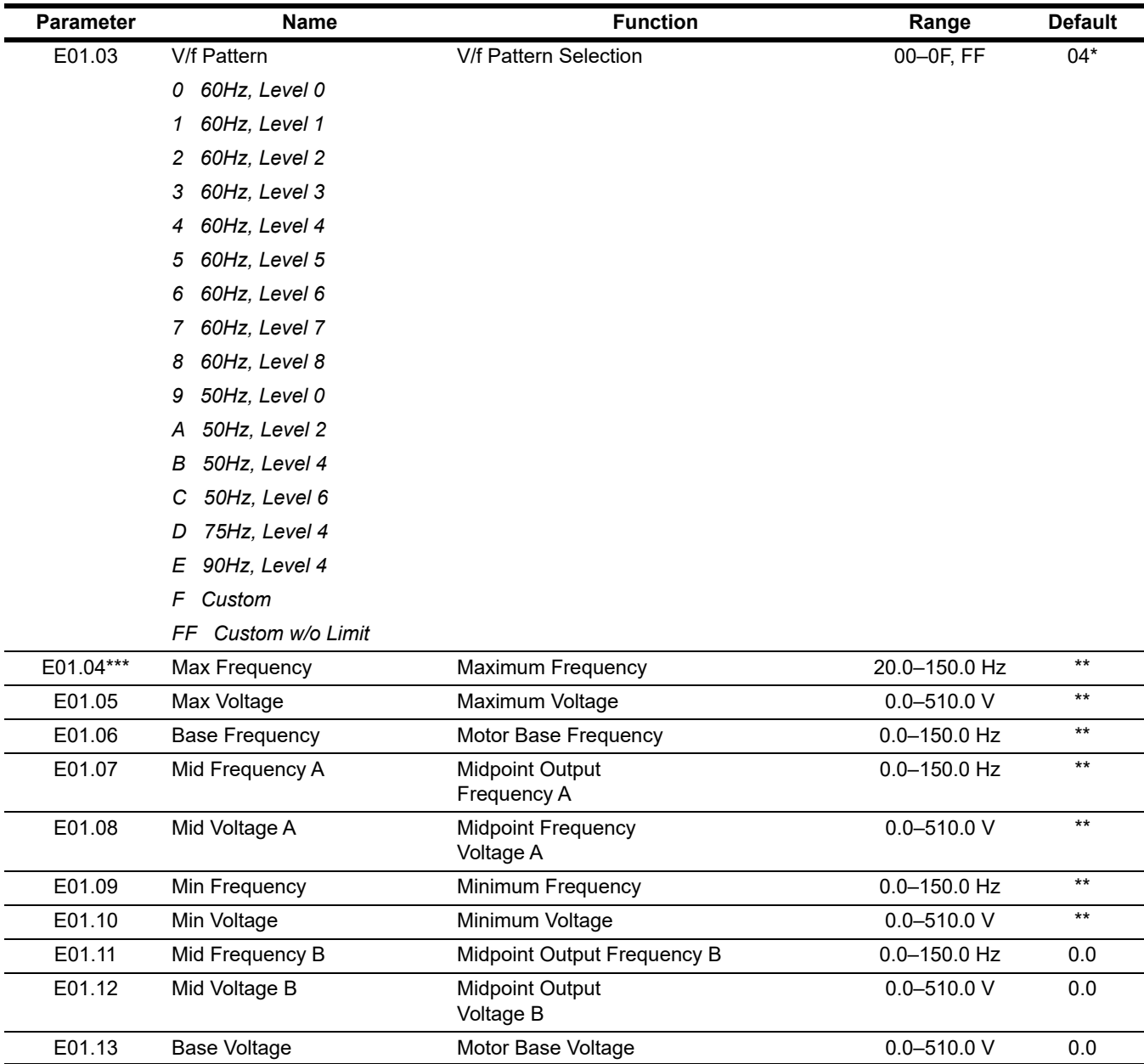

*\* Initial value determined by X-Press Programming*

*\*\* Initial value determined by voltage class and setting of E01.03. [See Table 5-4 on page 87](#page-86-0) and [Table 5-5 on page 87](#page-86-1).*

*\*\*\* To change E01.04 "Max Frequency," E01.03 must first be set to "0F", or pick a V/f pattern from [Table 5-4 on page 87](#page-86-0) or [Table 5-5 on page 87](#page-86-1).*

<span id="page-86-0"></span>

|                      | E01.04             | E01.05             | E01.06                     | E01.07        | E01.08               | E01.09      | E01.10      | E01.11        | E01.12               | E01.13              |
|----------------------|--------------------|--------------------|----------------------------|---------------|----------------------|-------------|-------------|---------------|----------------------|---------------------|
|                      | <b>Max</b><br>Freq | <b>Max</b><br>Volt | <b>Base</b><br><b>Freq</b> | Mid<br>Freq A | Mid<br><b>Volt A</b> | Min<br>Freq | Min<br>Volt | Mid<br>Freq B | Mid<br><b>Volt B</b> | <b>Base</b><br>Volt |
| E01.03               | Hz                 | <b>VAC</b>         | Hz                         | Hz            | <b>VAC</b>           | Hz          | <b>VAC</b>  | Hz            | <b>VAC</b>           | <b>VAC</b>          |
| $0^*$                | 60.0               | 230.0              | 60.0                       | 3.0           | 15.0                 | 1.3         | 8.1         | $0.0\,$       | 0.0                  | 0.0                 |
| $\mathbf{1}$         | 60.0               | 230.0              | 60.0                       | 3.0           | 16.1                 | 1.3         | 9.2         | 0.0           | 0.0                  | $0.0\,$             |
| $\overline{2}$       | 60.0               | 230.0              | 60.0                       | 3.0           | 17.3                 | 1.3         | 10.4        | 0.0           | 0.0                  | 0.0                 |
| 3                    | 60.0               | 230.0              | 60.0                       | 3.0           | 18.4                 | 1.3         | 11.5        | 0.0           | 0.0                  | 0.0                 |
| $4^*1$               | 60.0               | 230.0              | 60.0                       | 3.0           | 19.6                 | 1.3         | 12.7        | 0.0           | 0.0                  | 0.0                 |
| $\overline{5}$       | 60.0               | 230.0              | 60.0                       | 3.0           | 20.7                 | 1.3         | 13.8        | 0.0           | 0.0                  | 0.0                 |
| $\,6$                | 60.0               | 230.0              | 60.0                       | 3.0           | 21.9                 | 1.3         | 15.0        | 0.0           | 0.0                  | 0.0                 |
| $\overline{7}$       | 60.0               | 230.0              | 60.0                       | 3.0           | 23.0                 | 1.3         | 16.1        | 0.0           | 0.0                  | 0.0                 |
| $\overline{8}$       | 60.0               | 230.0              | 60.0                       | 3.0           | 24.2                 | 1.3         | 17.3        | 0.0           | 0.0                  | 0.0                 |
| $\overline{g^*{}^2}$ | 50.0               | 200.0              | 50.0                       | 25            | 13.0                 | 1.1         | 7.0         | 0.0           | 0.0                  | 0.0                 |
| $\mathsf{A}$         | 50.0               | 200.0              | 50.0                       | 25            | 15.0                 | 1.1         | 9.0         | 0.0           | 0.0                  | 0.0                 |
| $B^*$ <sup>3</sup>   | 50.0               | 200.0              | 50.0                       | 25            | 17.0                 | 1.1         | 11.0        | 0.0           | 0.0                  | 0.0                 |
| $\overline{C}$       | 50.0               | 200.0              | 50.0                       | 25            | 19.0                 | 1.1         | 13.0        | 0.0           | 0.0                  | $0.0\,$             |
| D                    | 75.0               | 200.0              | 50.0                       | 25            | 17.0                 | 1.1         | 11.0        | 0.0           | 0.0                  | 0.0                 |
| $\overline{E}$       | 90.0               | 230.0              | 60.0                       | 30            | 19.6                 | 1.3         | 12.7        | 0.0           | 0.0                  | 0.0                 |
| US (V/f) F & FF      | 60.0               | 230.0              | 60.0                       | 3.0           | 19.6                 | 1.3         | 12.7        | 0.0           | 0.0                  | 0.0                 |
| Euro (V/f) F & FF    | 50.0               | 200.0              | 50.0                       | 2.5           | 17.0                 | 1.3         | 11.0        | 0.0           | 0.0                  | $0.0\,$             |
| US (OLV) F & FF      | 60.0               | 230.0              | 60.0                       | 3.0           | 13.8                 | 0.5         | 2.9         | 0.0           | 0.0                  | 0.0                 |
| Euro (OLV) F & FF    | 50.0               | 200.0              | 50.0                       | 2.5           | 12.0                 | 0.5         | 2.5         | 0.0           | 0.0                  | 0.0                 |

**Table 5-4: Voltage/Frequency Pattern Options for 230 V Class**

*\* Default for O02.09 = 1 (America) and not Std Hoist*

*\*1 Default for O02.09 = 1 (America) and Std Hoist*

*\*2 Default for O02.09 = 2 (Europe) and not Std Hoist*

*\*3 Default for O02.09 = 2 (Europe) and Std Hoist*

#### **Table 5-5: Voltage/Frequency Pattern Options for 460 V Class**

<span id="page-86-1"></span>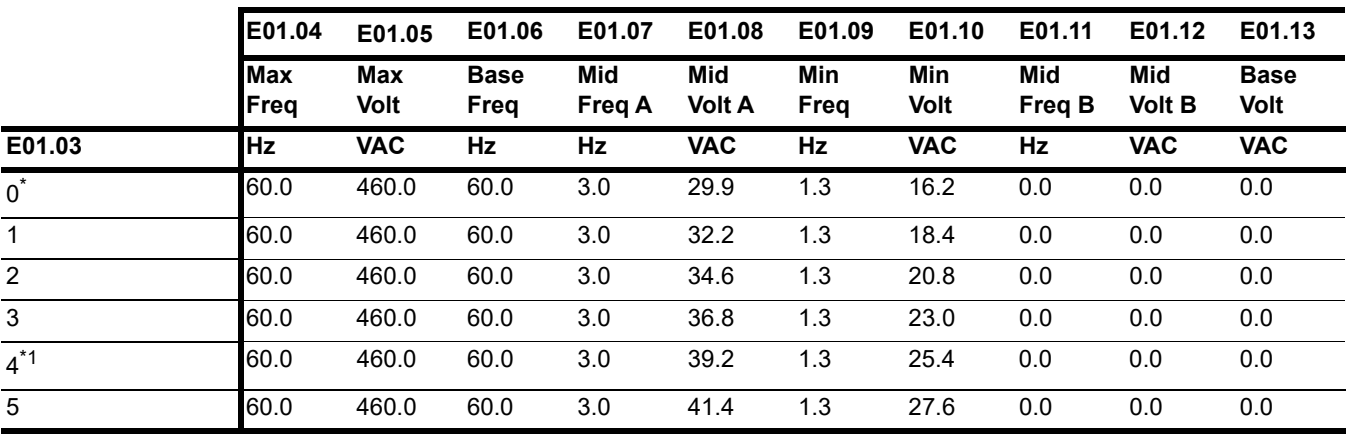

*\* Default for O02.09 = 1 (America) and not Std Hoist*

*\*1 Default for O02.09 = 1 (America) and Std Hoist*

*\*2 Default for O02.09 = 2 (Europe) and not Std Hoist*

*\*3 Default for O02.09 = 2 (Europe) and Std Hoist*

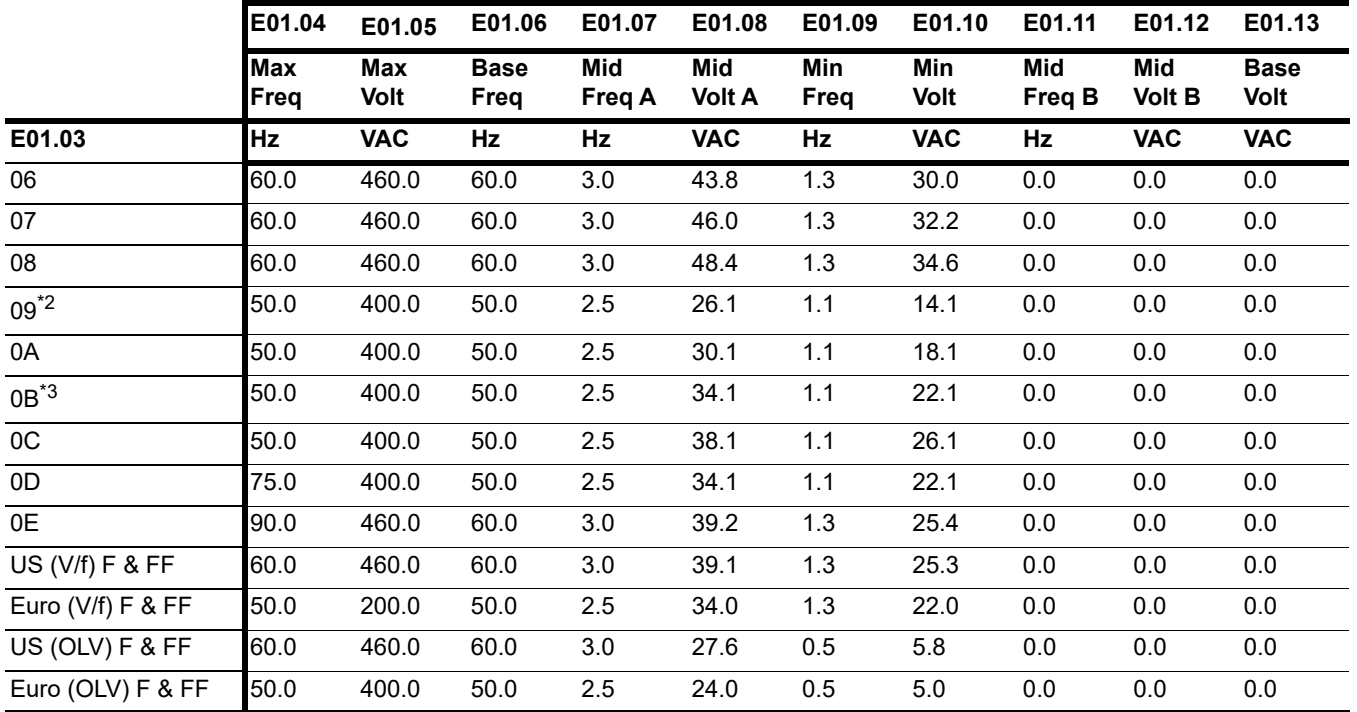

*\* Default for O02.09 = 1 (America) and not Std Hoist*

*\*1 Default for O02.09 = 1 (America) and Std Hoist*

*\*2 Default for O02.09 = 2 (Europe) and not Std Hoist*

*\*3 Default for O02.09 = 2 (Europe) and Std Hoist*

### **5.4.2 Motor Set-up**

E2 parameters define motor specifications. Normally, the default settings for E2 parameters are determined by KVA selection (O02.04). In open loop vector control the E2 parameters will be set automatically during auto-tuning. If the control method is V/f (A01.02 = 00), the motor rated current should be entered into E02.01.

If auto-tuning cannot be performed, some E2 parameters can be calculated using the motor's nameplate information.

Motor rated slip frequency (E02.02) can be calculated by using the following equation:

$$
f_s = f - \frac{(N * P)}{120}
$$
  
Where...  
*f<sub>s</sub>*: slip frequency (Hz)  
*f<sub>s</sub>*: rated frequency (Hz)  
*N*: rated motor speed (rpm)  
*P*: number of motor poles

Motor terminal resistance E02.05 can be calculated by using the following equation:

$$
r_{t} = r_{p} * \frac{273 + \left[\frac{(25\degree C + T_{i})}{2}\right]}{273 + T_{i}}
$$

Where...  $r_f$ : motor terminal resistance

*rp*: Phase-to-Phase resistance at insulation class temperature

 $\overline{T}_i$ : insulation class temperature (°C)

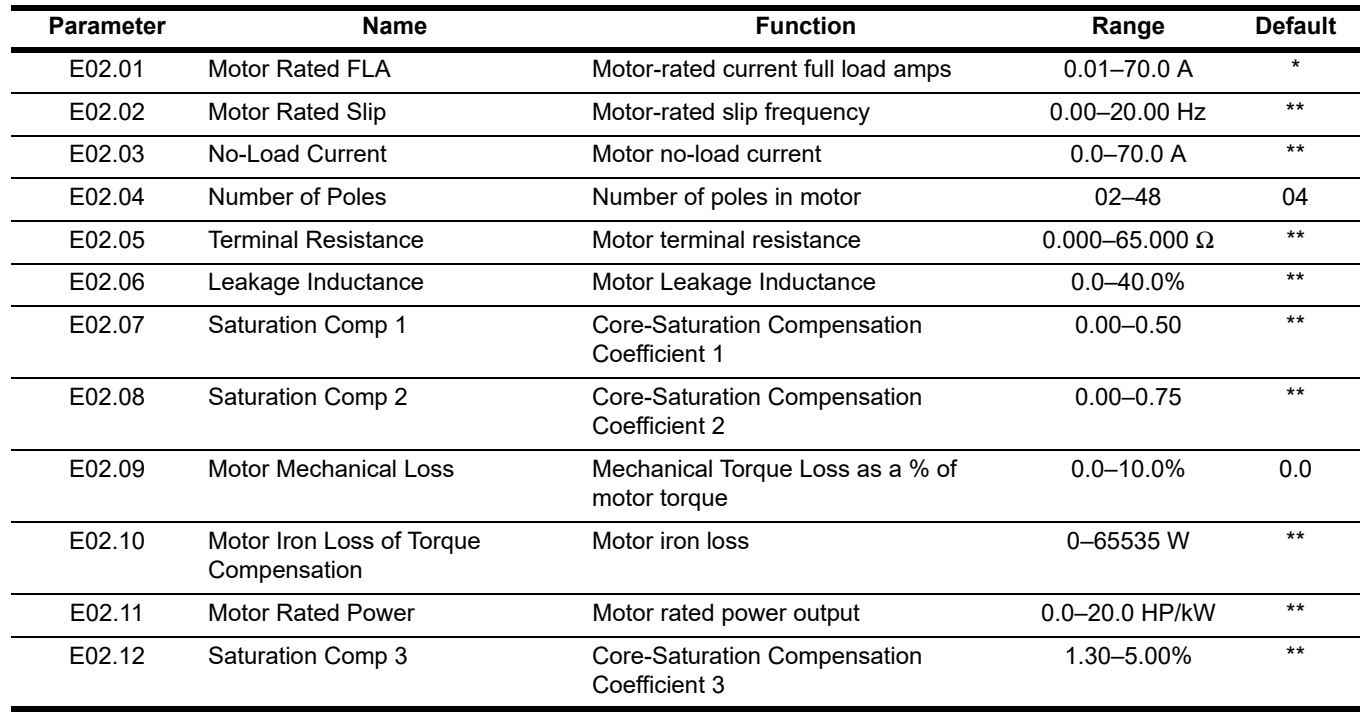

*\* Initial value is determined by O02.04 (kVA Selection)*

*\*\* This value is automatically set during auto tuning*

# **5.5 Option Parameters**

- F1 Pulse Generated (PG) Control
- F6 Profibus-DP Communication Option Card Setup
- F7 Ethernet Option Card Setup (Ethernet IP & Modbus TCP/IP)

# **5.5.1 Pulse Generated (PG) Control**

The following parameters are used to set and control the action for the Pulse Generated (PG) input and output, including overspeed detection. These parameters become visible when the pulse generator function (H06.01) is set to 03 and the control method is set to OLV (A01.02 = 02).

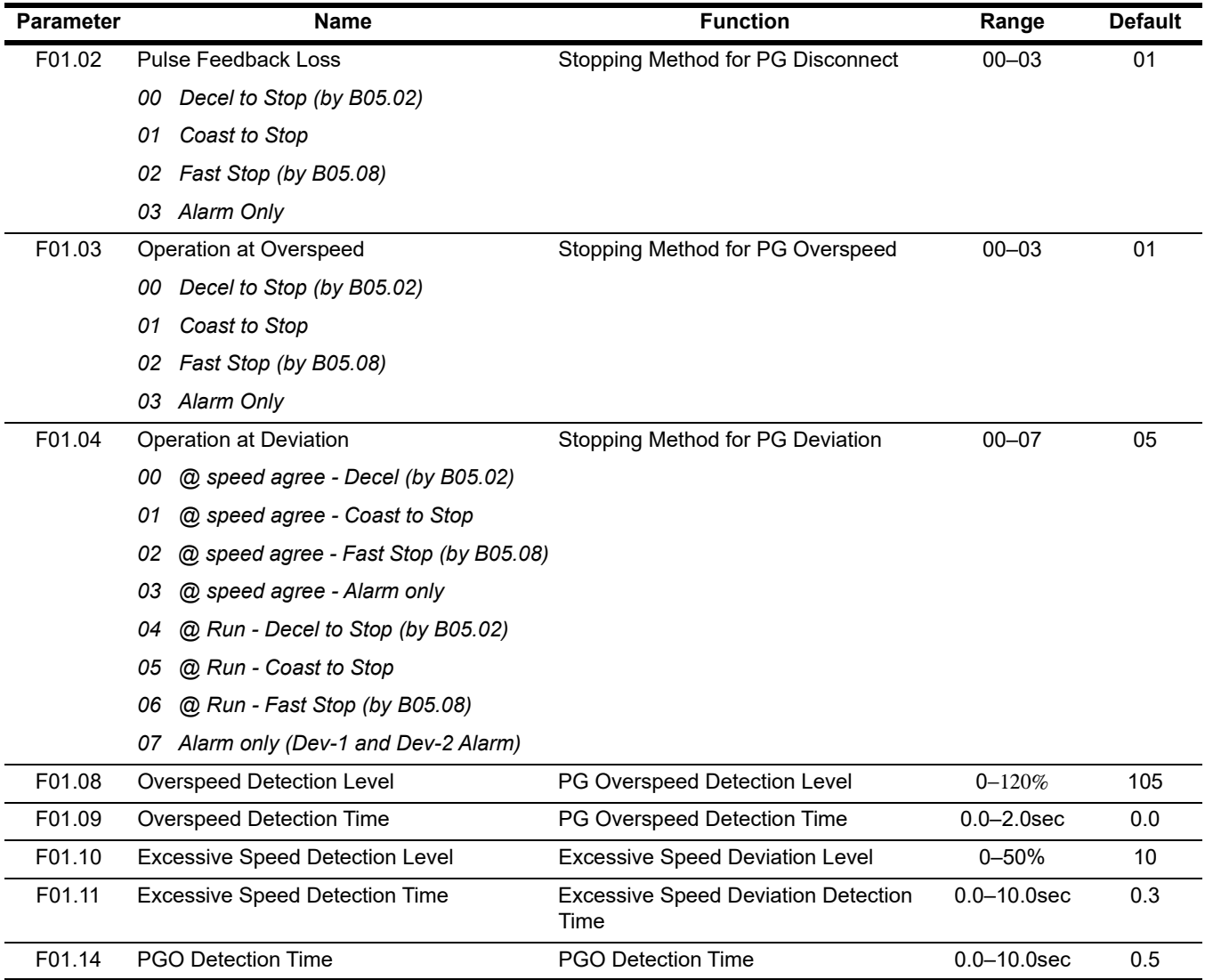

# **5.5.2 Profibus-DP Communication Option Card Setup**

Settings for the Profibus-DP communication option card SI-P3.

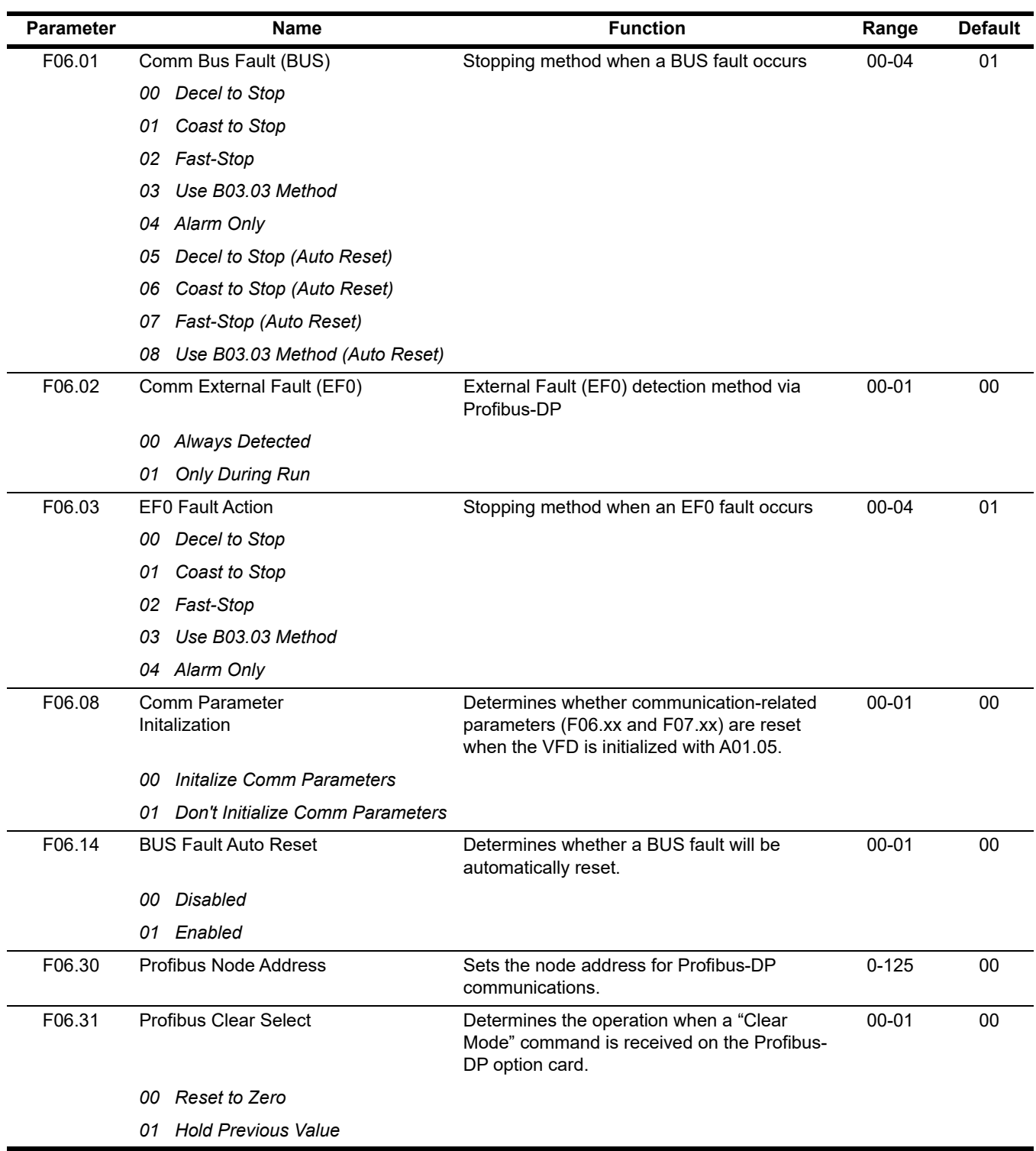

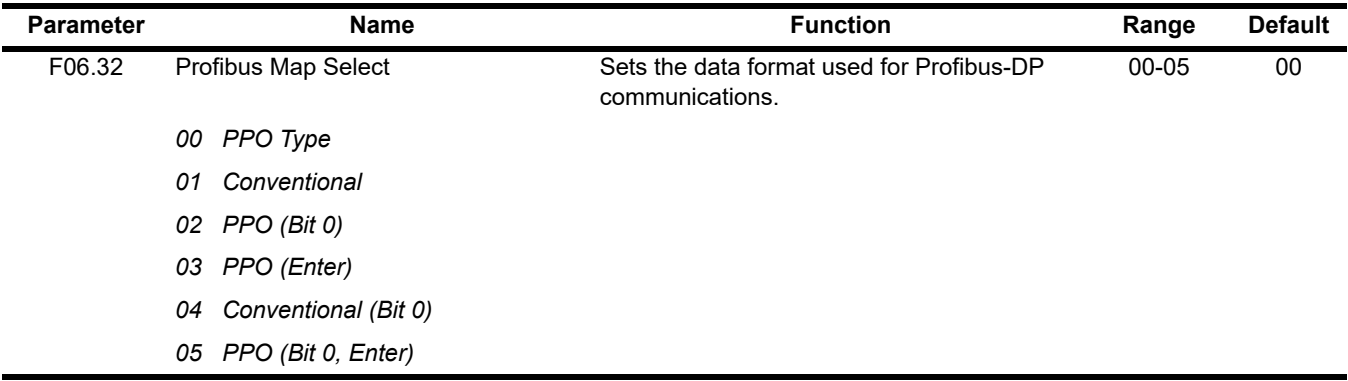

### **5.5.3 Ethernet Option Card Setup (Ethernet IP & Modbus TCP/IP)**

Settings for communication option cards SI-EN3 (Ethernet/IP) and SI-EM3 (Modbus TCP/IP).

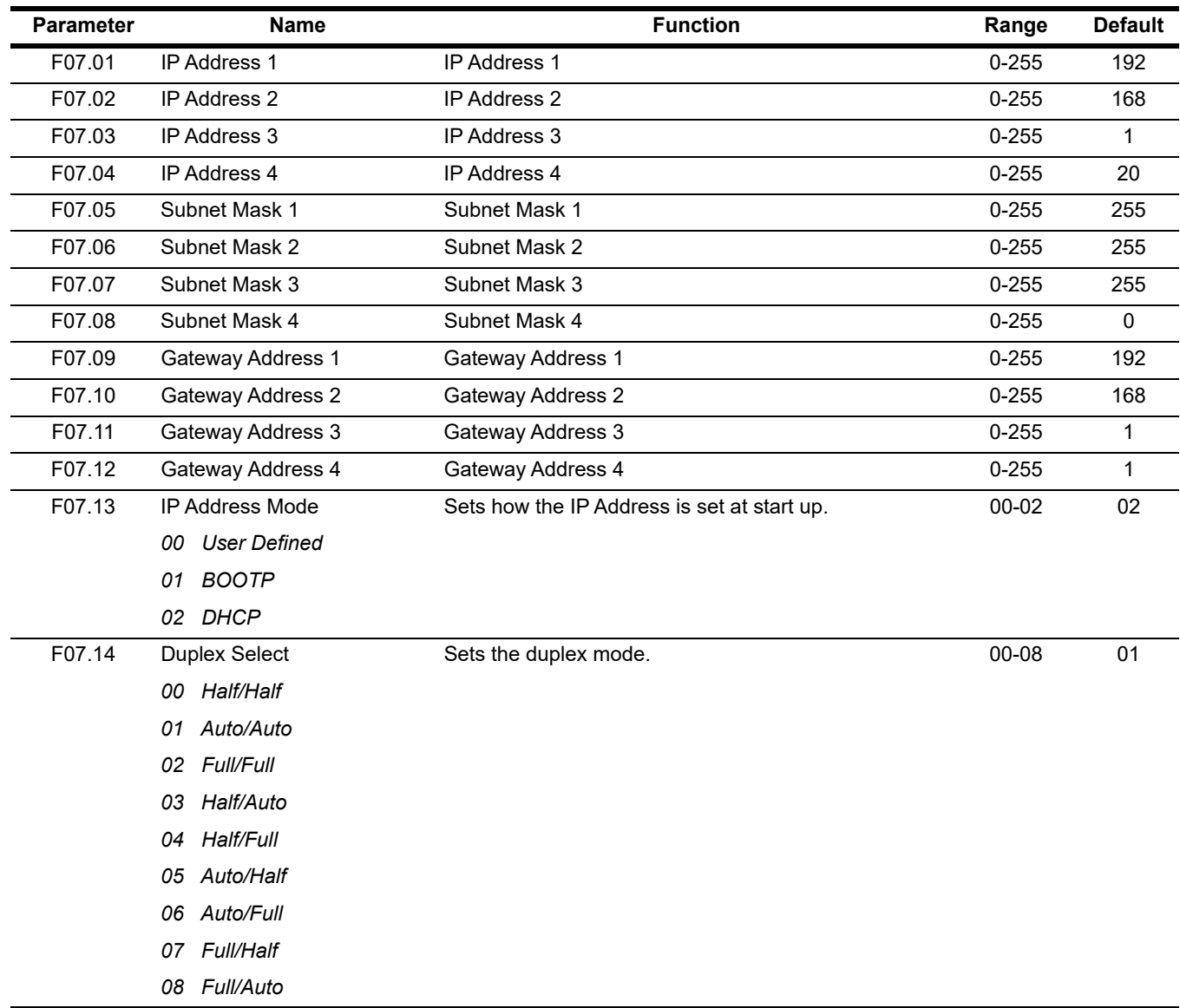

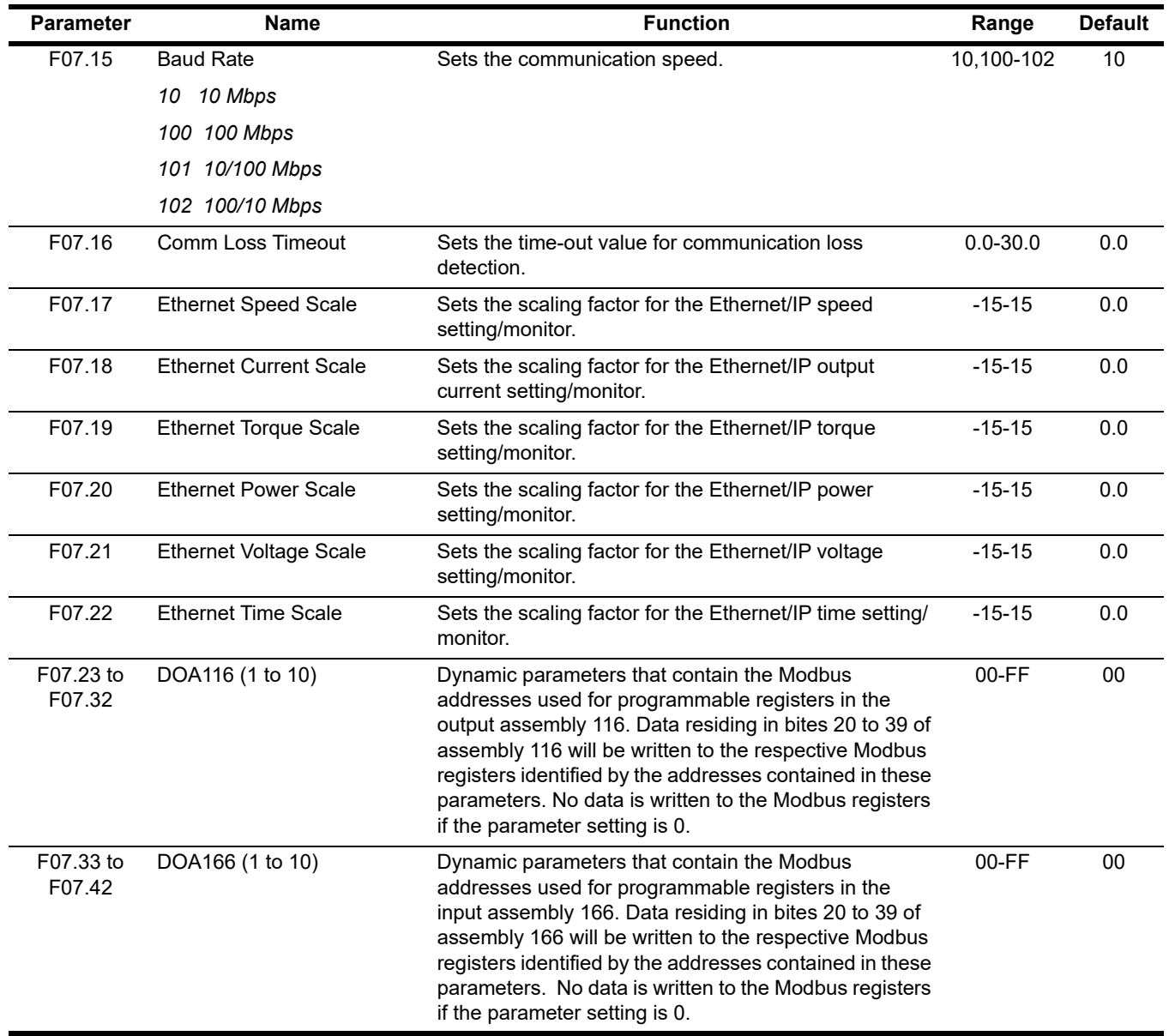

# **5.6 Terminal Parameters**

There are digital and analog inputs and outputs that can be programmed for customized operation and sequencing. These include input and output terminal selection along with serial communication. Listed below are the parameters that are customizable for your system.

- H1 Digital Inputs
- H2 Digital Outputs
- H3 Analog Inputs
- **H4 Analog Outputs**
- **H5 Serial Communication**
- H6 Pulse Inputs

## **5.6.1 Digital Inputs**

The IMPULSE<sup>®</sup>•G+ Mini has seven multi-function digital inputs for the set-up of numerous functions (terminals S1 to S7). An OPE03 error will occur if the same function is programmed in more than one terminal at the same time.

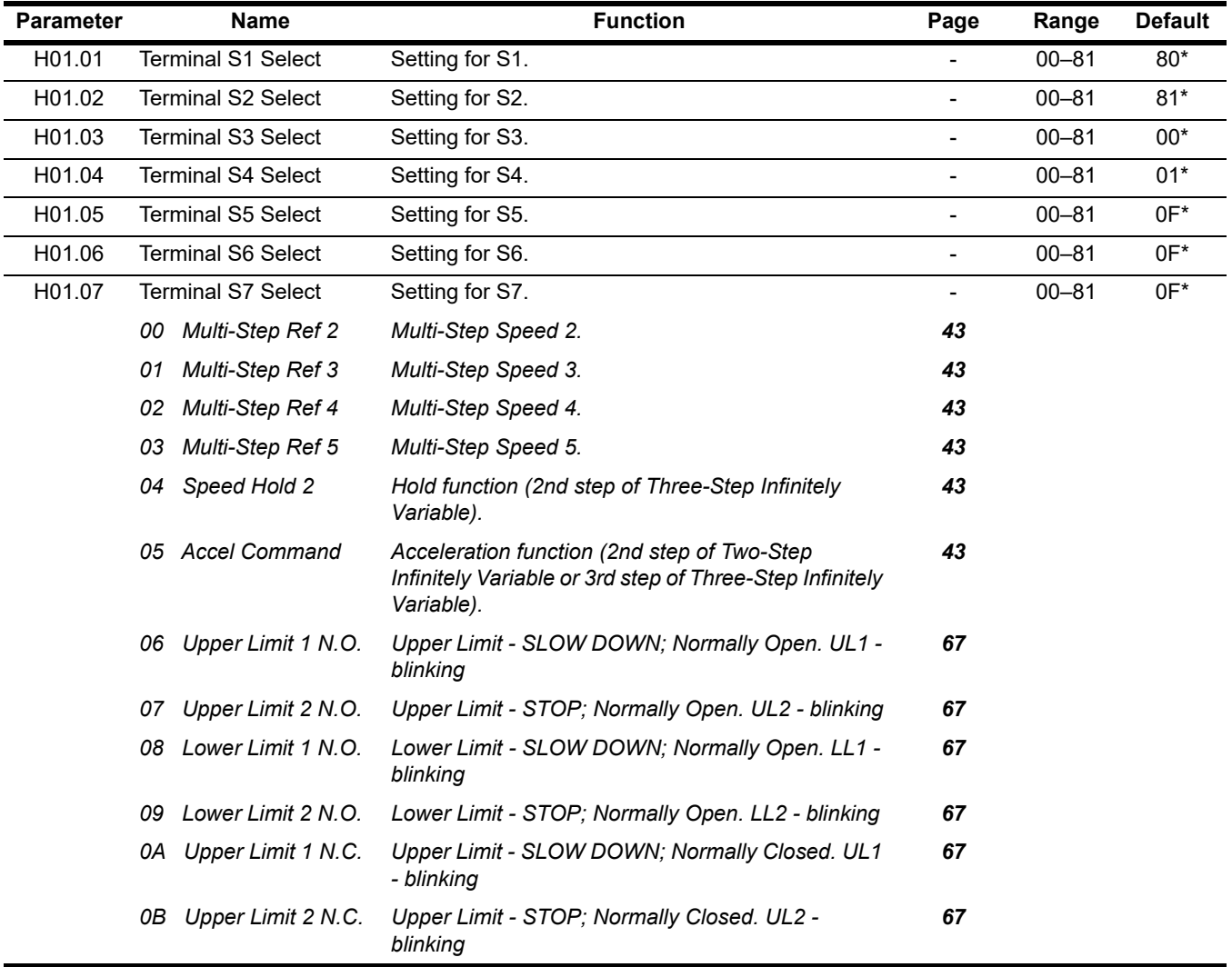

*\* Parameter defaults changed by X-Press Programming*

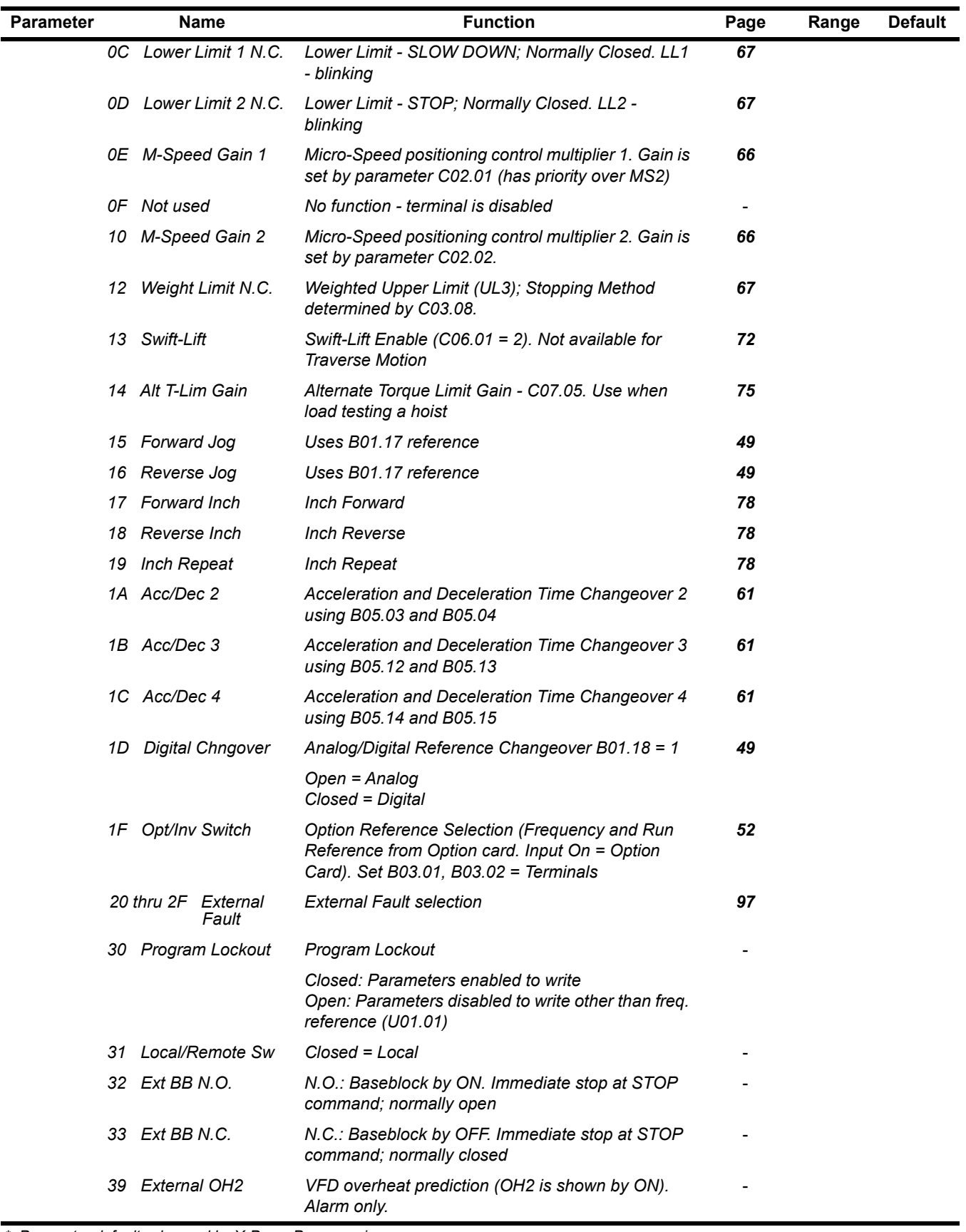

*\* Parameter defaults changed by X-Press Programming*

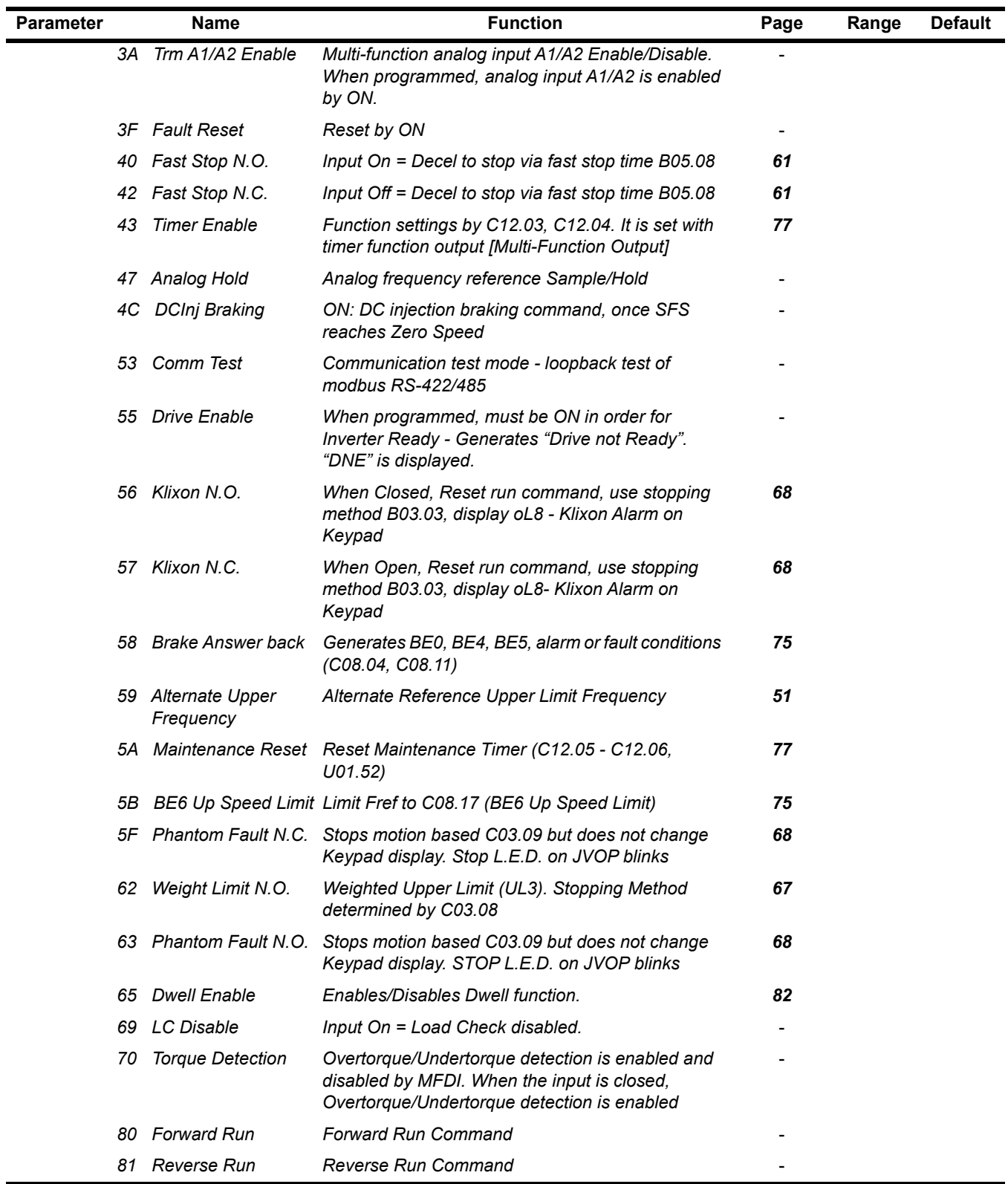

*\* Parameter defaults changed by X-Press Programming*

## <span id="page-96-0"></span>**5.6.2 External Fault Response Selection**

It is sometimes desirable to have at least one external fault input to the VFD. To properly program a multi-function input (H01.01 to H01.07) for this purpose an external fault response must be selected. The table below shows the possible selections for an external fault response.

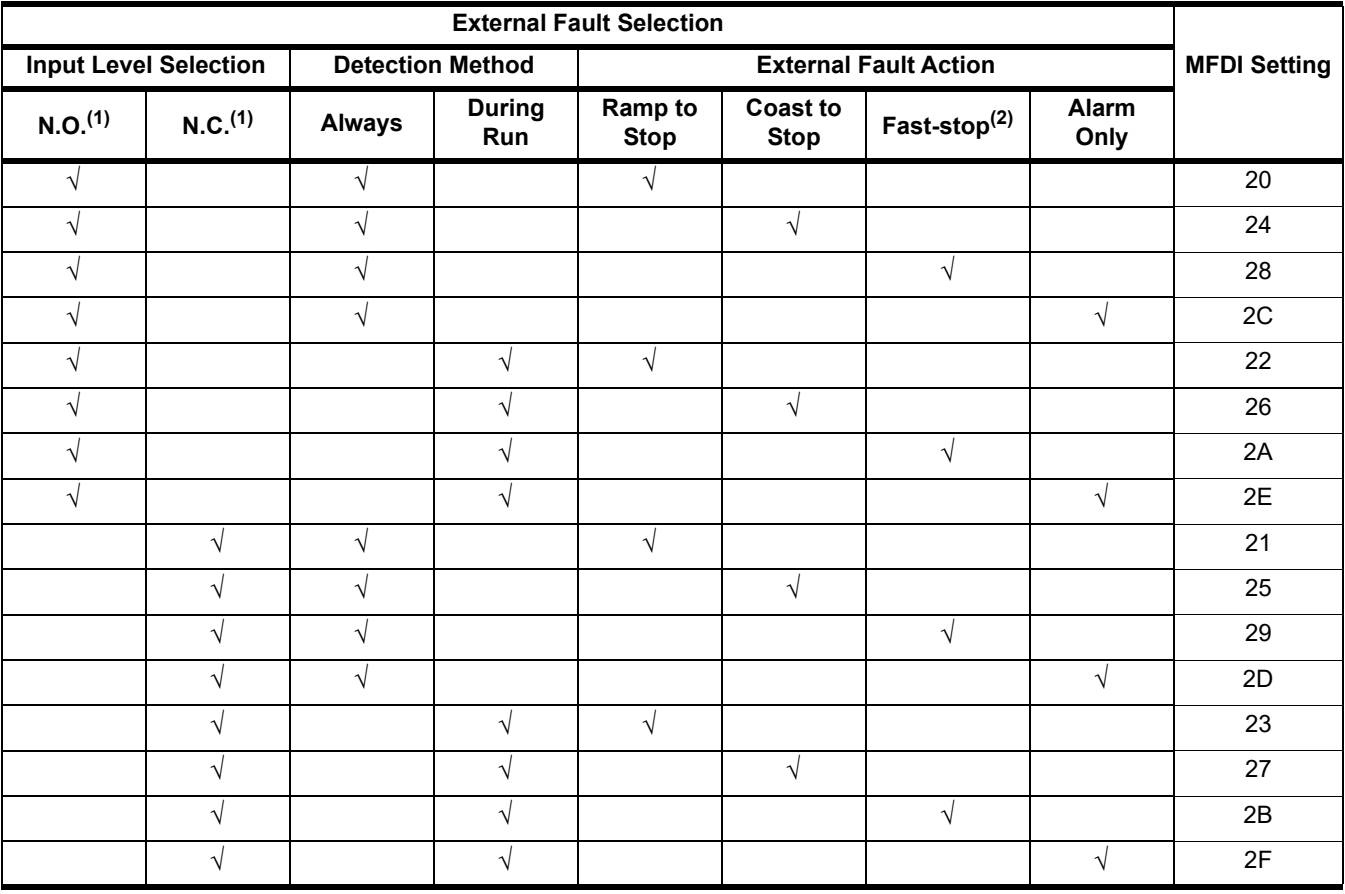

#### **Table 5-6: External Fault Response Selection**

*(1) N.O. = normally open contact; N.C. = normally closed contact*

*(2) Uses B05.08 timer*

# **5.6.3 Digital Outputs**

The IMPULSE $^{\circledast}$ •G+ Mini has three multi-function digital outputs (one relay, two open collector) for indicating various conditions. The following table lists the function selections for the multi-function digital outputs.

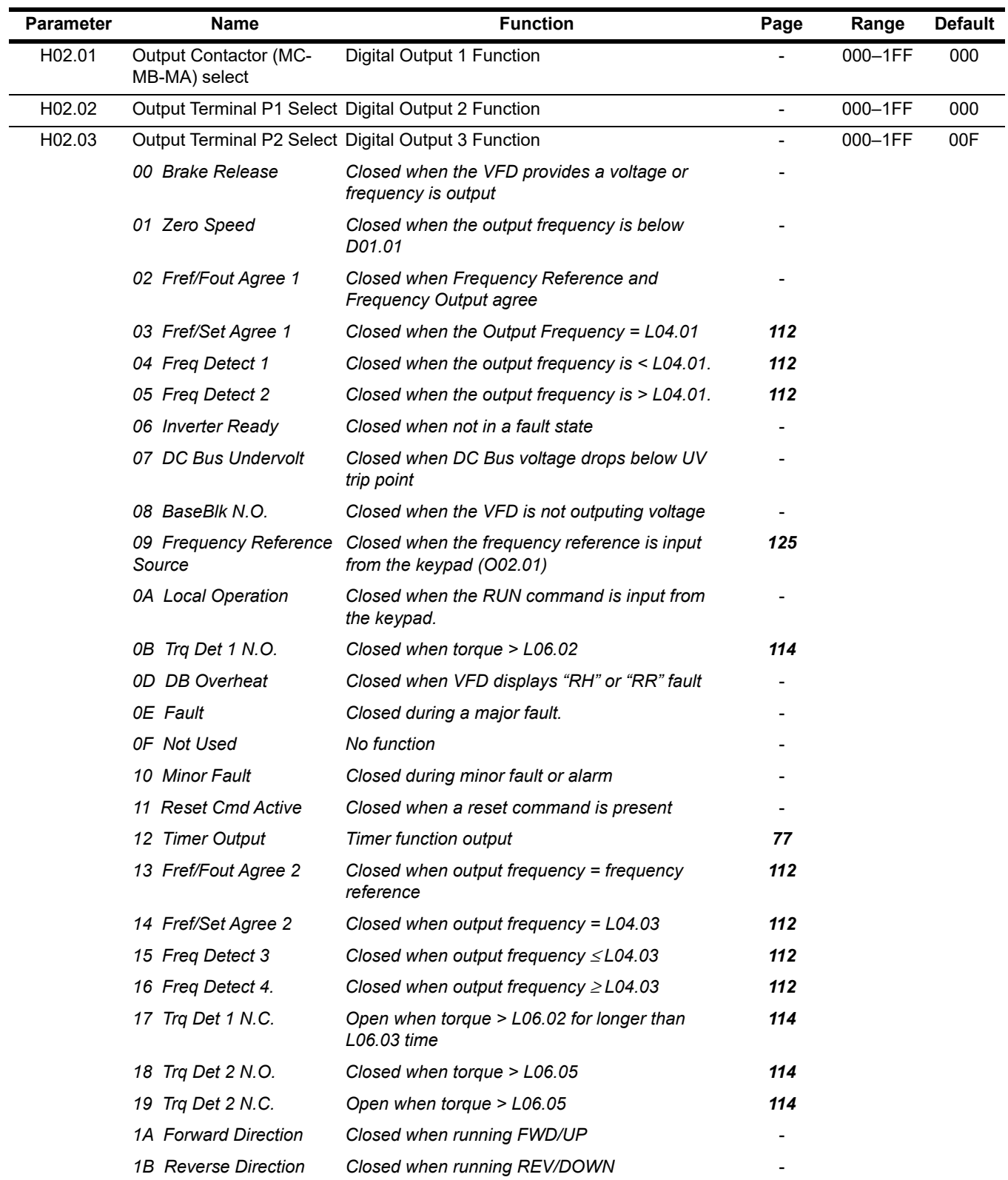

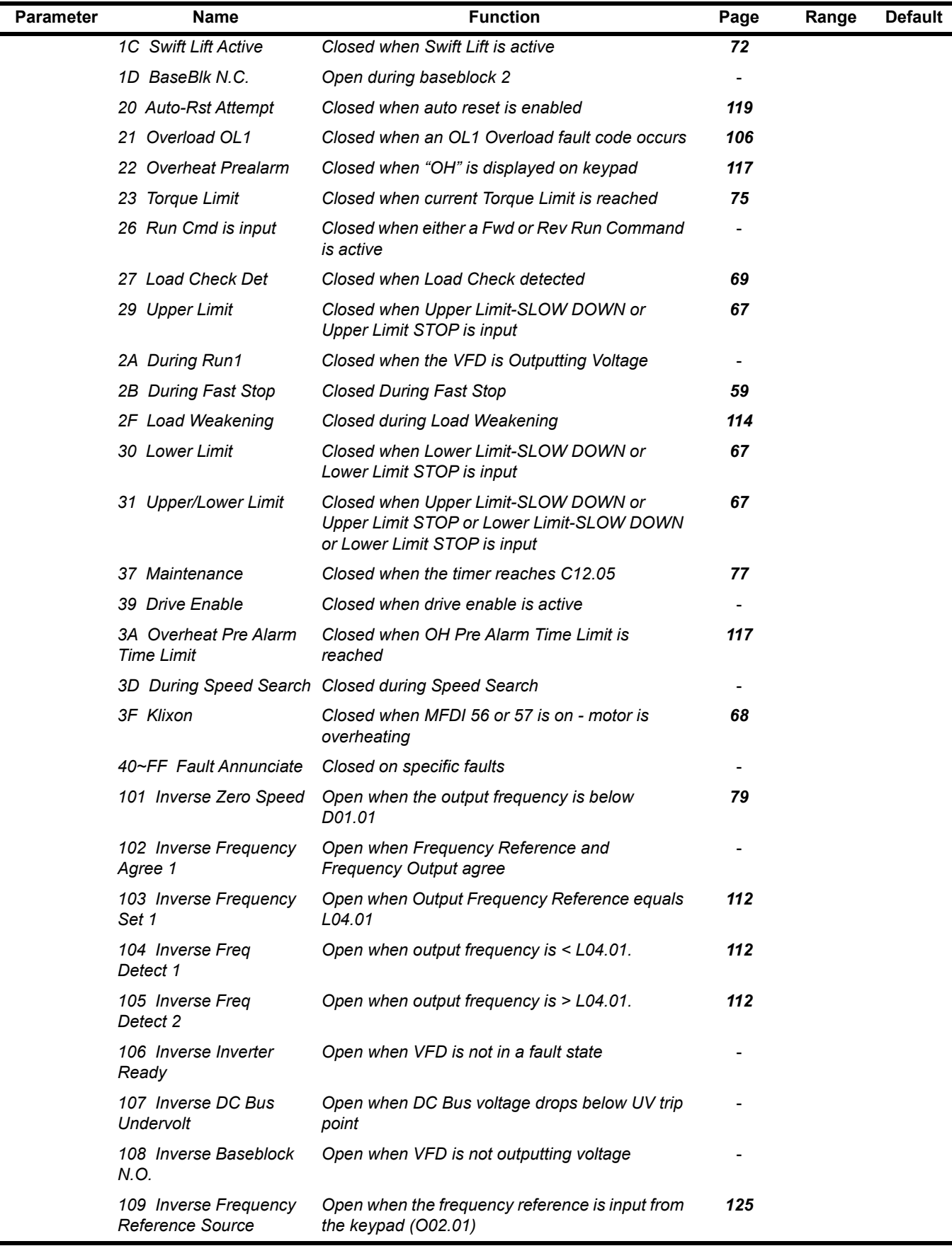

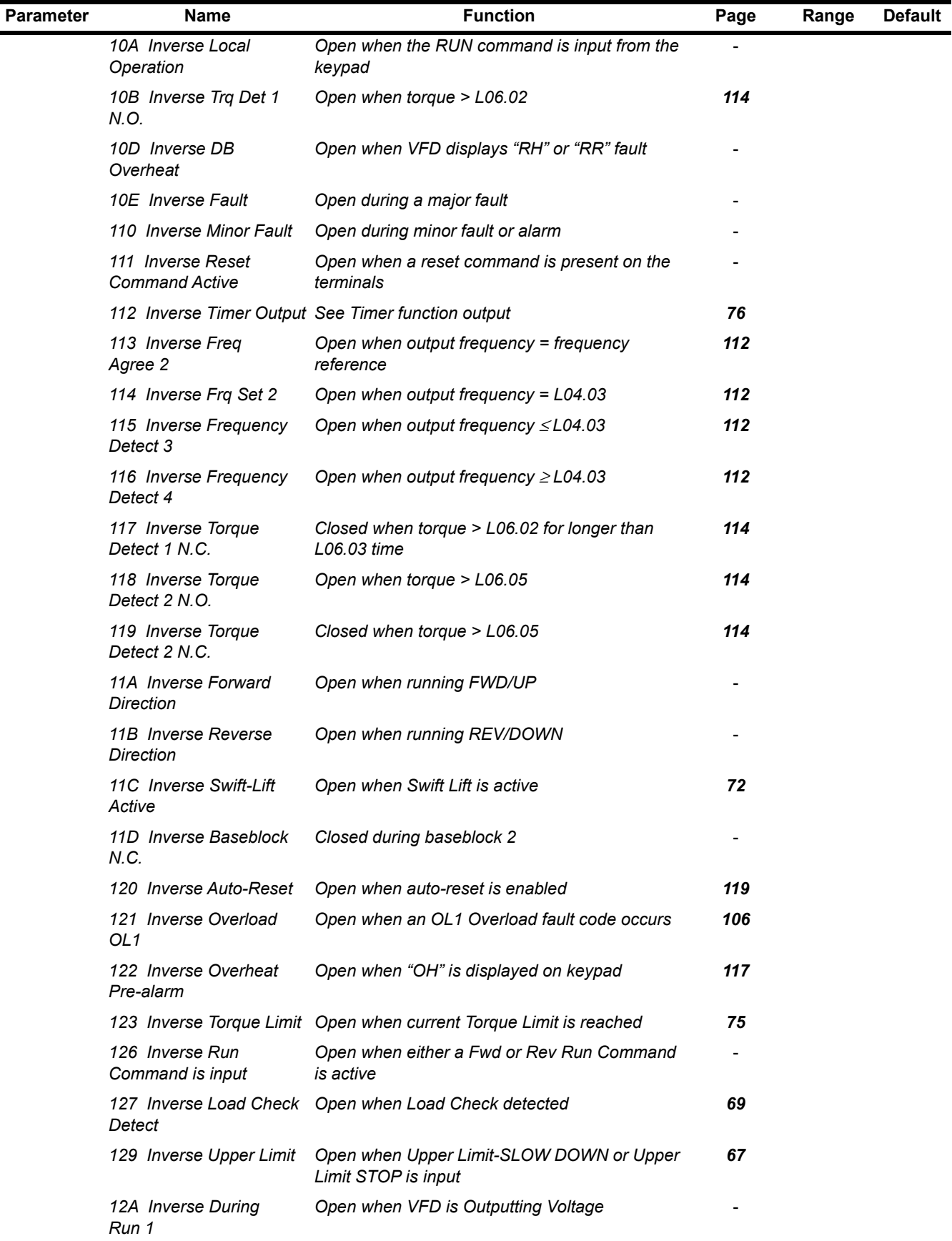

 $\blacksquare$  $\overline{\phantom{0}}$ 

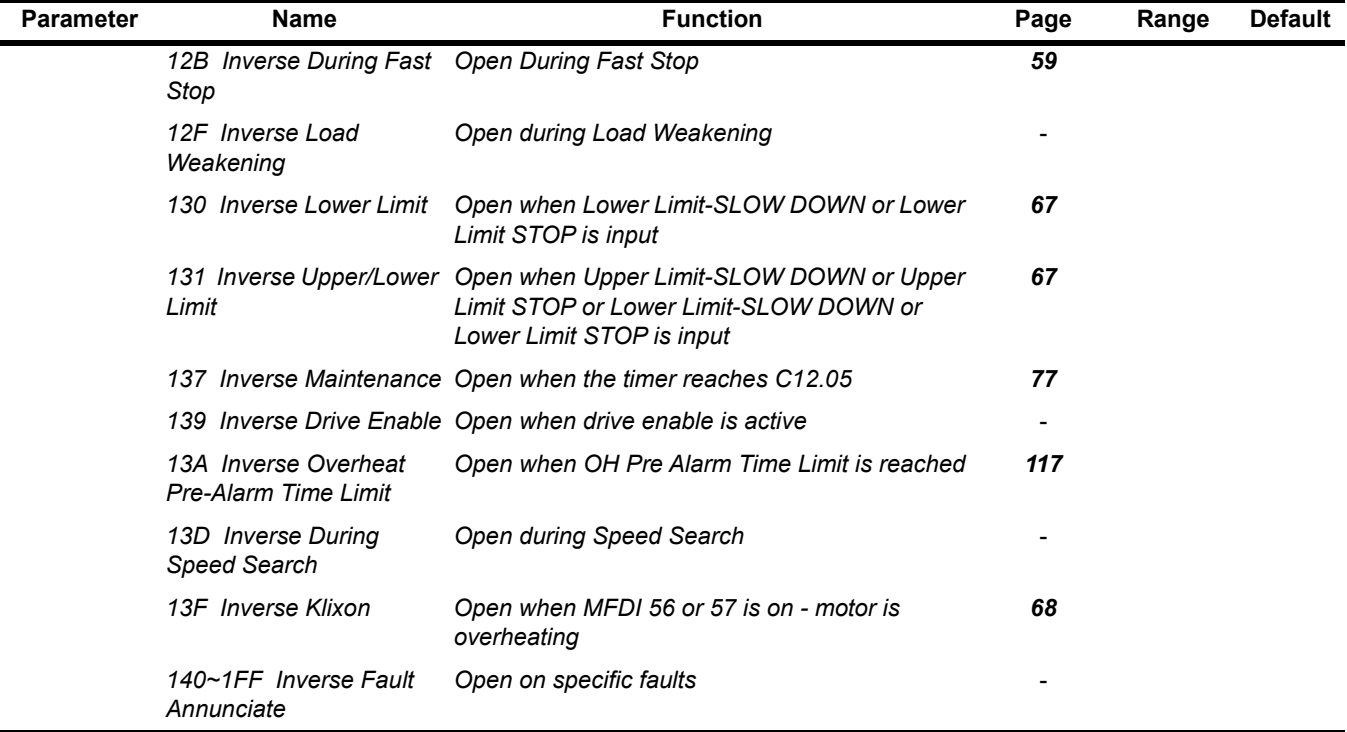

# **5.6.4 Analog Inputs**

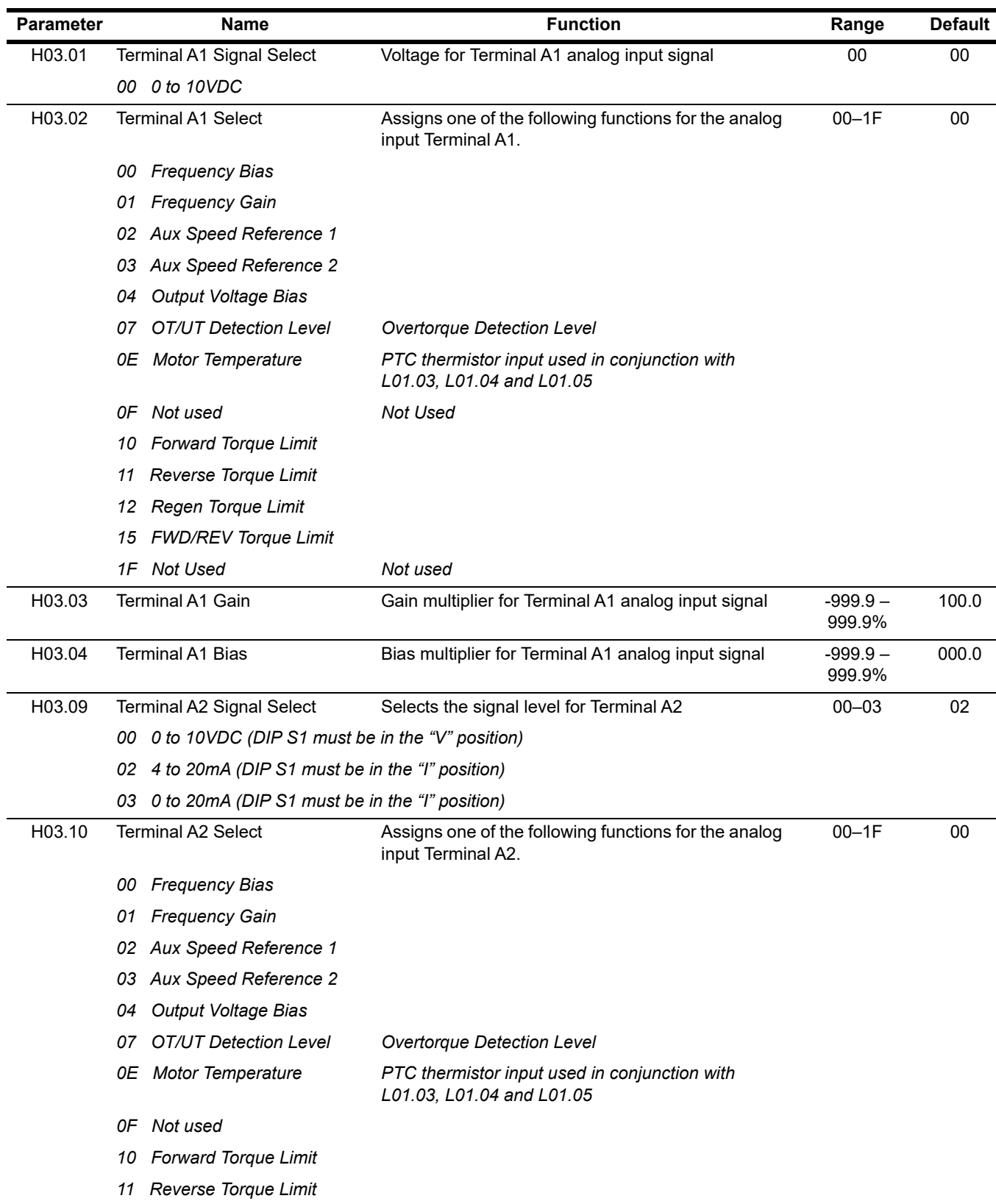

The IMPULSE® $\cdot$ G+ Mini has two analog inputs for the external input of numerous references and limits.

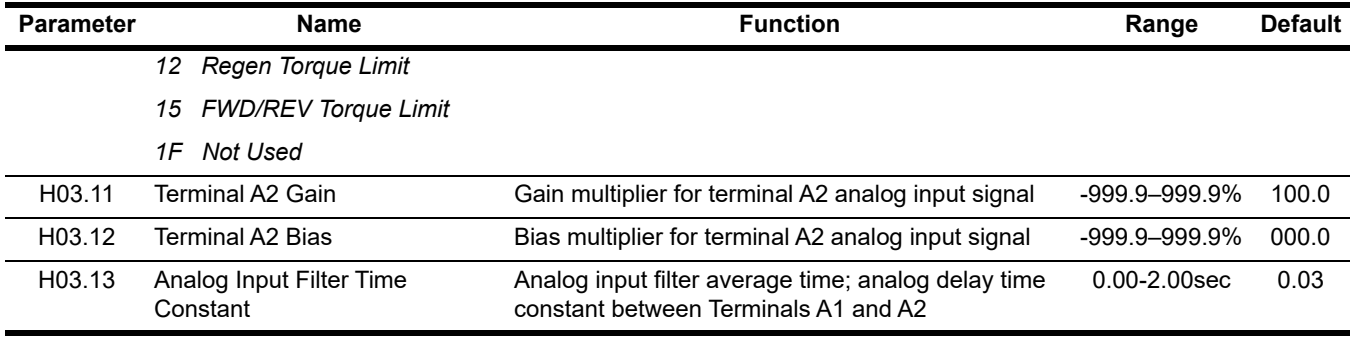

# **5.6.5 Analog Output**

The IMPULSE® $\cdot$ G+Mini has one analog output for the external monitoring of VFD conditions.

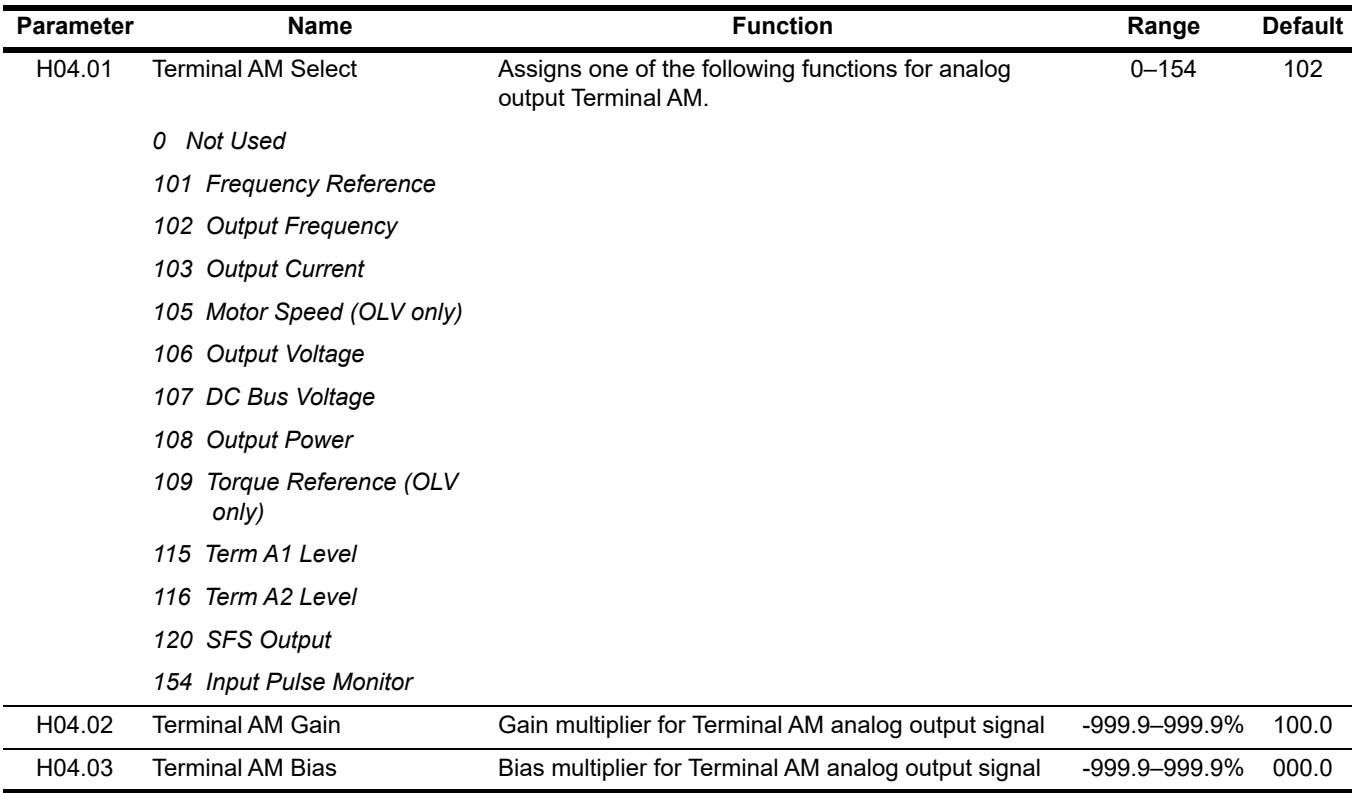

## **5.6.6 Serial Communication**

The IMPULSE®•G+ Mini uses terminals R<sup>+</sup>/R<sup>-</sup>, S<sup>+</sup>/S<sup>-</sup> to communicate MODBUS RTU (RS-485/422) protocol.

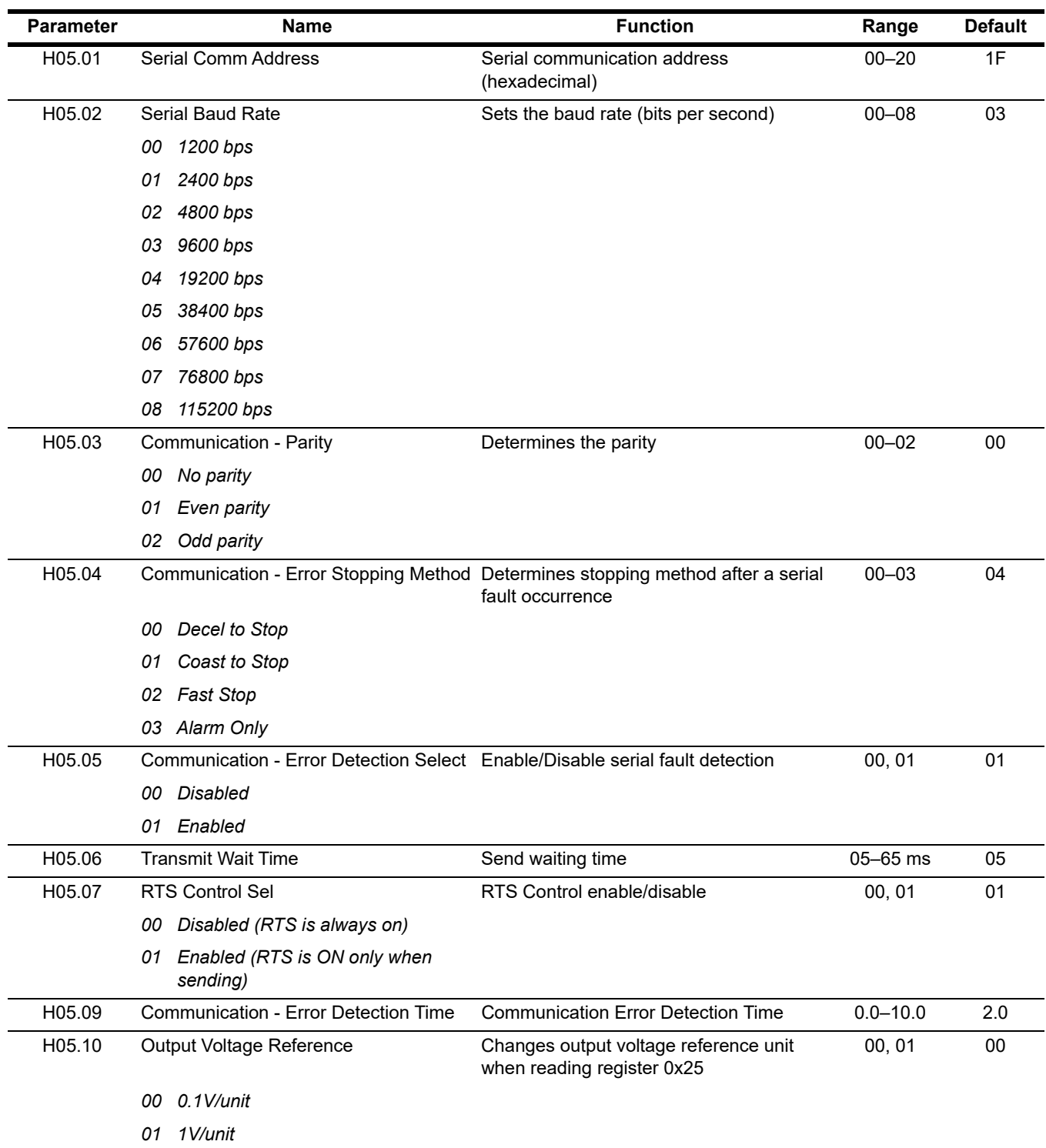

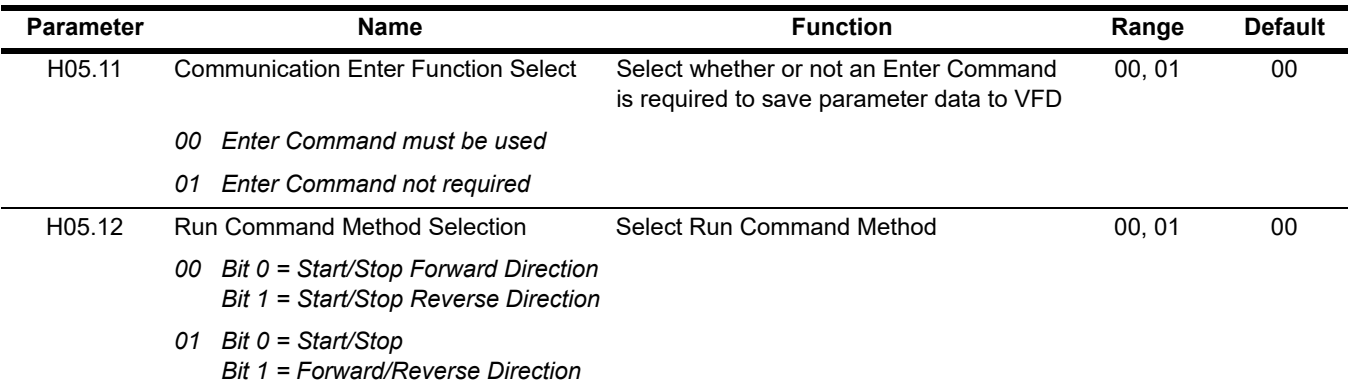

*NOTE: After changing any H05.XX parameter, power to the VFD must be cycled for the changes to take effect.* 

*NOTE: After initial communication, if the VFD does not detect communication for H05.09 time, a communication fault will occur (CE Modbus ERR).*

## **5.6.7 Pulse Inputs**

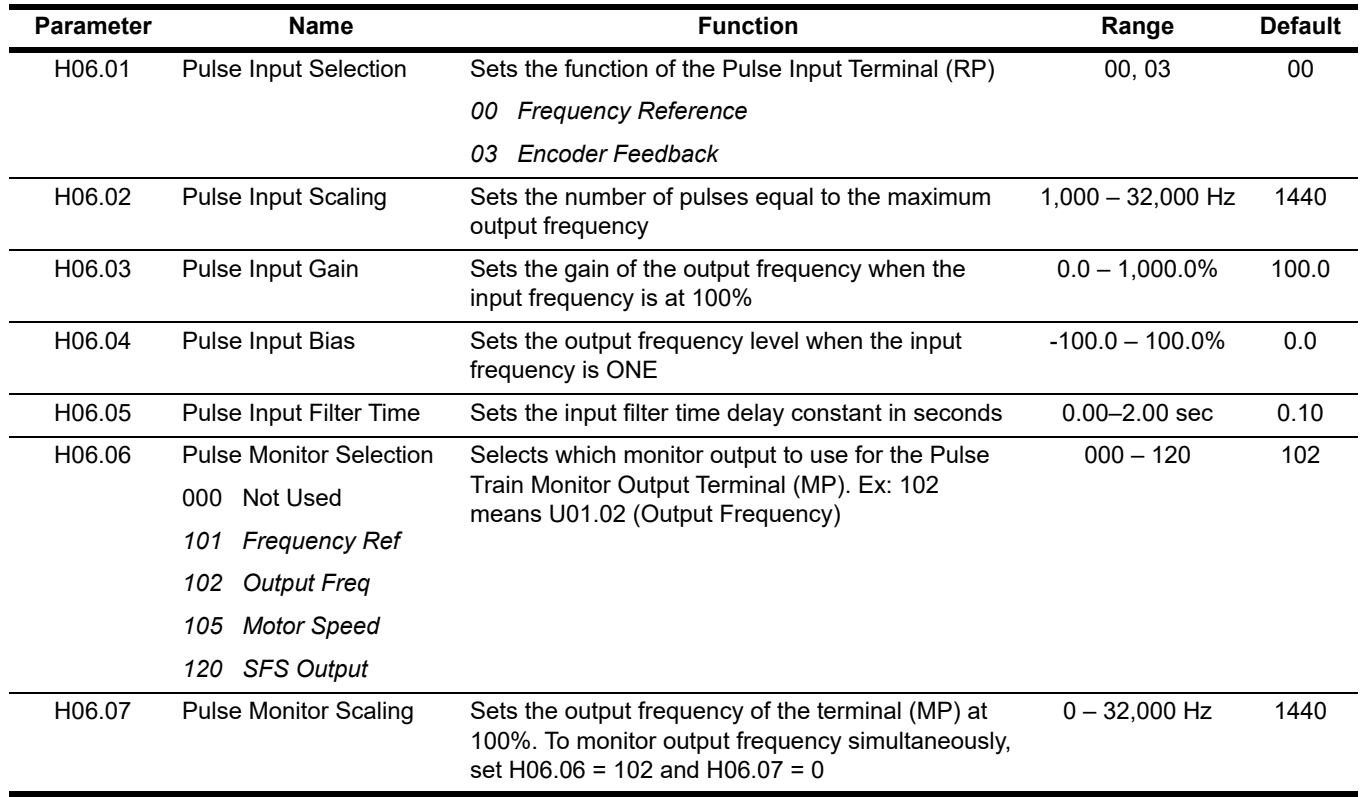

# **5.7 Protection Parameters**

The IMPULSE®•G+ Mini has the ability to protect itself and the motor by allowing various means to detect and take corrective action when a condition occurs. These include motor overload detection, torque detection, and the ability to perform a self-diagnostic check, and then resume operation after a fault is cleared.

- L1 Motor Overload
- L2 Power Loss Ride Thru
- L3 Stall Prevention
- L4 Reference Detection
- L6 Torque Detection
- L8 Hardware Protection
- L9 Automatic Reset

# <span id="page-105-0"></span>**5.7.1 Motor Overload**

The IMPULSE<sup>®</sup>•G+ Mini protects against motor overload with a UL-recognized, built-in electronic thermal overload function, so an external thermal overload relay is not required for single motor operation.

The electronic thermal overload function estimates motor temperature, based on VFD output current, frequency and time to protect the motor from overheating. This time is based on a "hot start" for the motor. *[See Figure 5-27](#page-106-0)*. When the thermal overload fault is activated, an "OL1" trip occurs, shutting OFF the VFD output and preventing excessive overheating in the motor. As long as the VFD is powered up, it continues to calculate the motor temperature.

When operating several motors with one VFD, use the internal thermal protection from the motor in accordance with NEC 430.126 (c) or install an external thermal overload relay on each motor and disable the motor overload protection, L01.01 = "00".

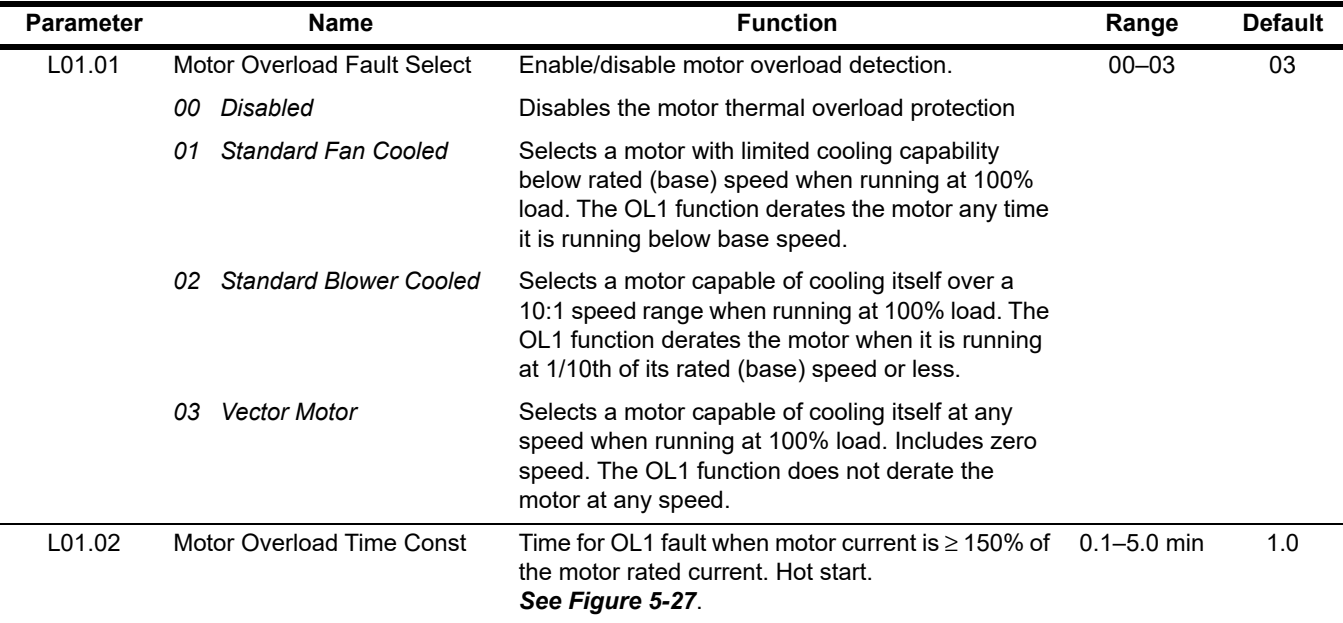

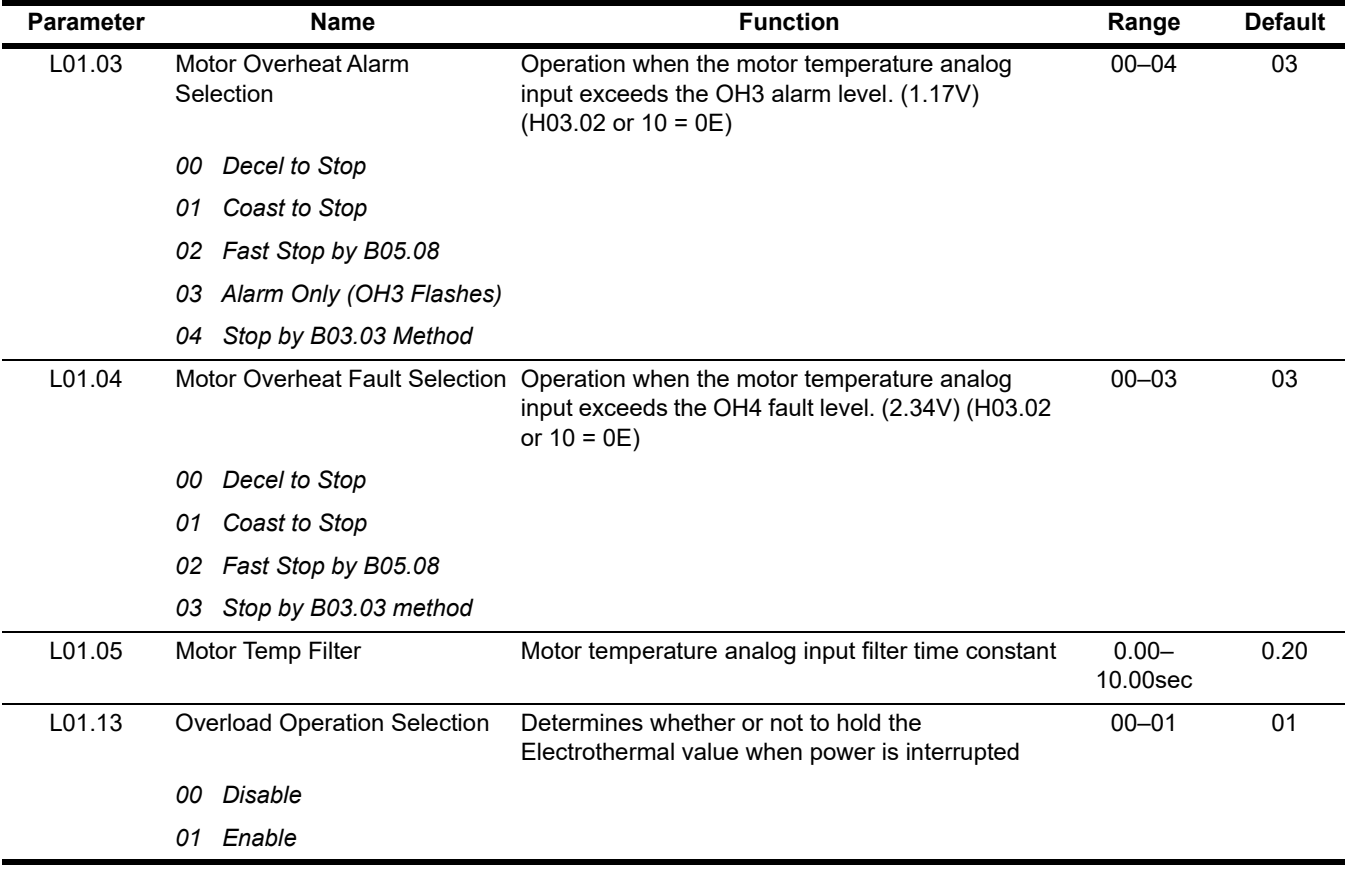

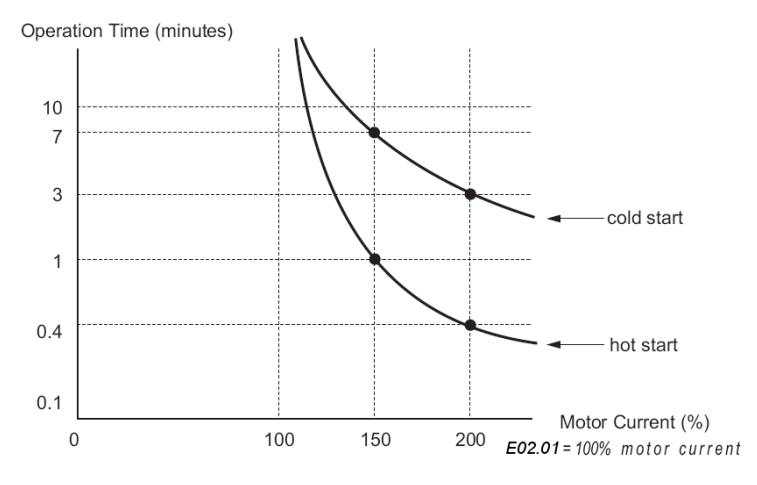

<span id="page-106-0"></span>**Figure 5-27: Motor Protection Operation Time**

## **5.7.2 Power Loss Ride Thru**

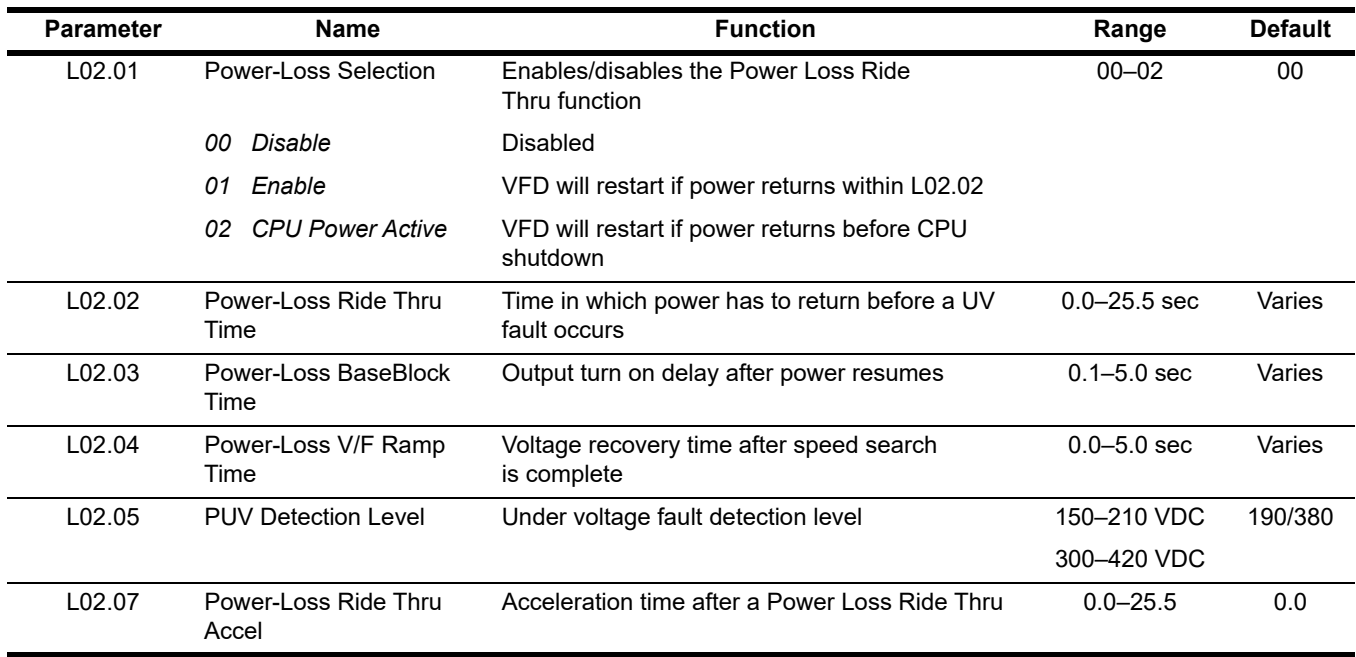

# **5.7.3 Stall Prevention**

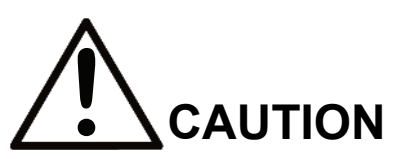

This function automatically adjusts the output frequency, acceleration and/or deceleration rates in order to continue operation without tripping or "stalling" the motor.

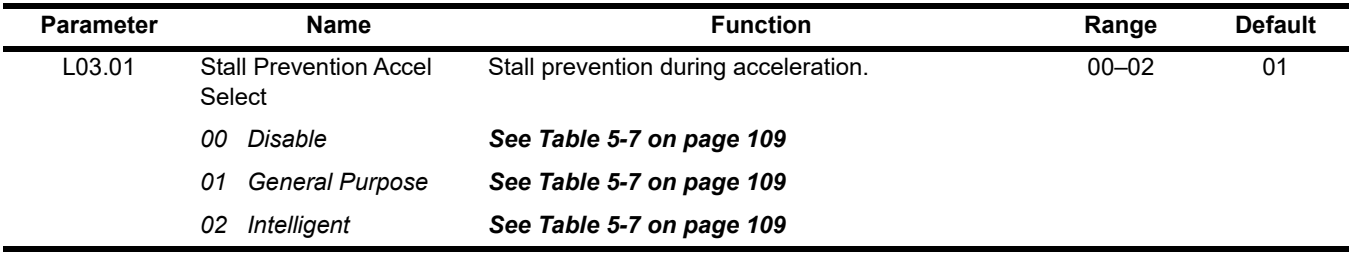
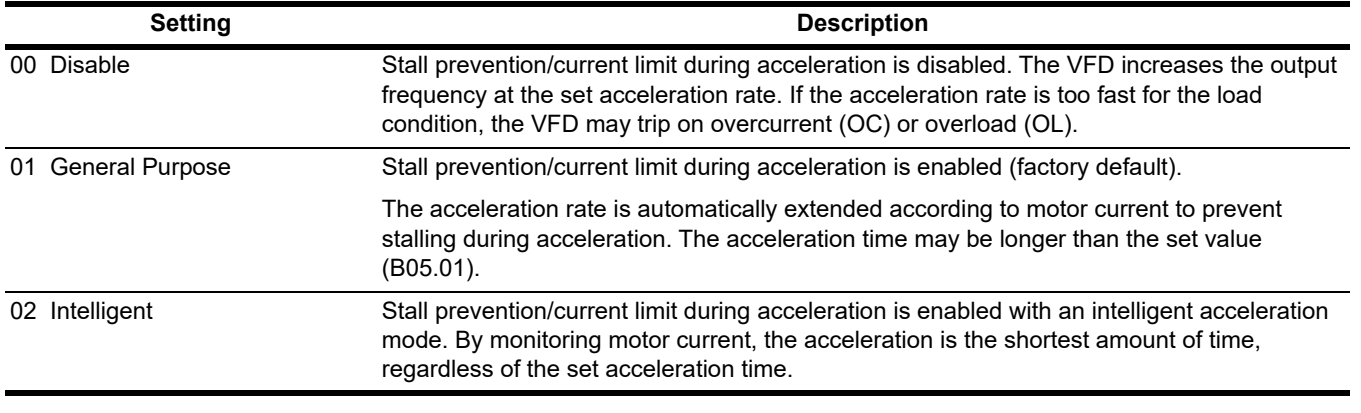

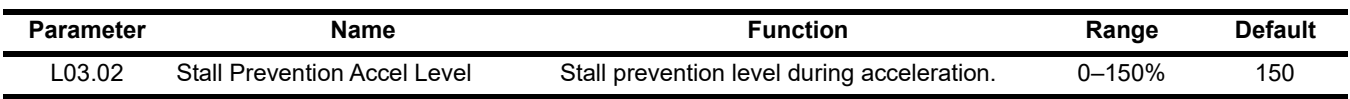

The stall prevention/current limit level during acceleration is set as a percentage of VFD rated current. Setting L03.01 = 00 disables current limit during acceleration. During acceleration, if the output current exceeds this current limit level (L03.02), acceleration stops and frequency is maintained. When the output current decreases below this current level (L03.02), acceleration restarts. *[See Figure 5-28](#page-108-0)*.

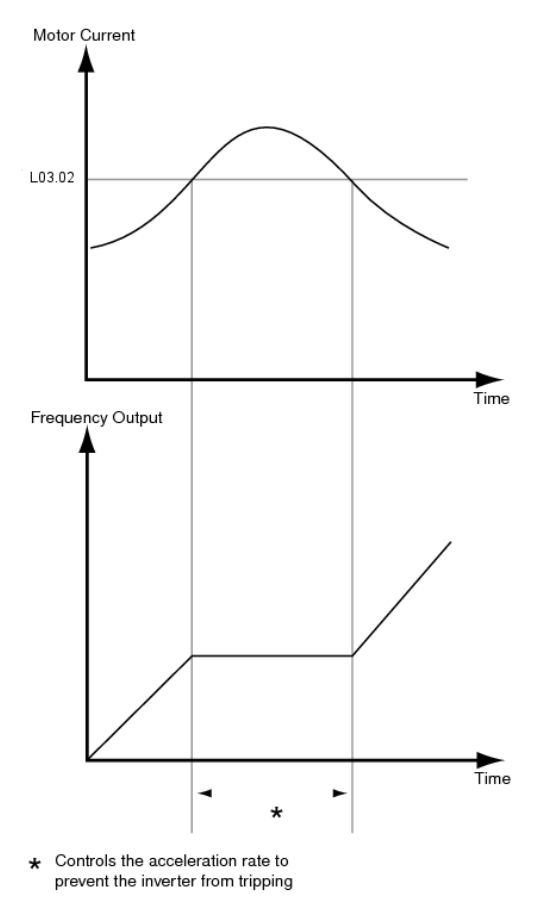

<span id="page-108-0"></span>**Figure 5-28: Stall Prevention/Current Limit During Acceleration**

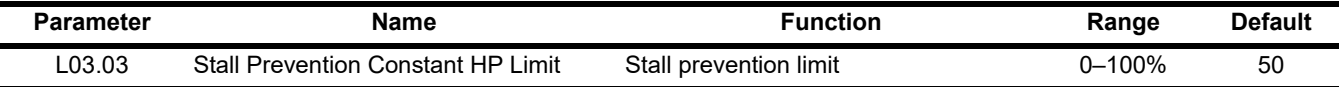

When a motor is run above rated speed (E01.06), the output characteristics change from constant torque to constant HP (see Figure [5-29](#page-109-0)). During acceleration above rated speed, the stall prevention current limit level is automatically reduced for smoother acceleration. The parameters (L03.02 and L03.03) limit the stall prevention current limit level in this region. The current limit during acceleration is changed according to the following equation:

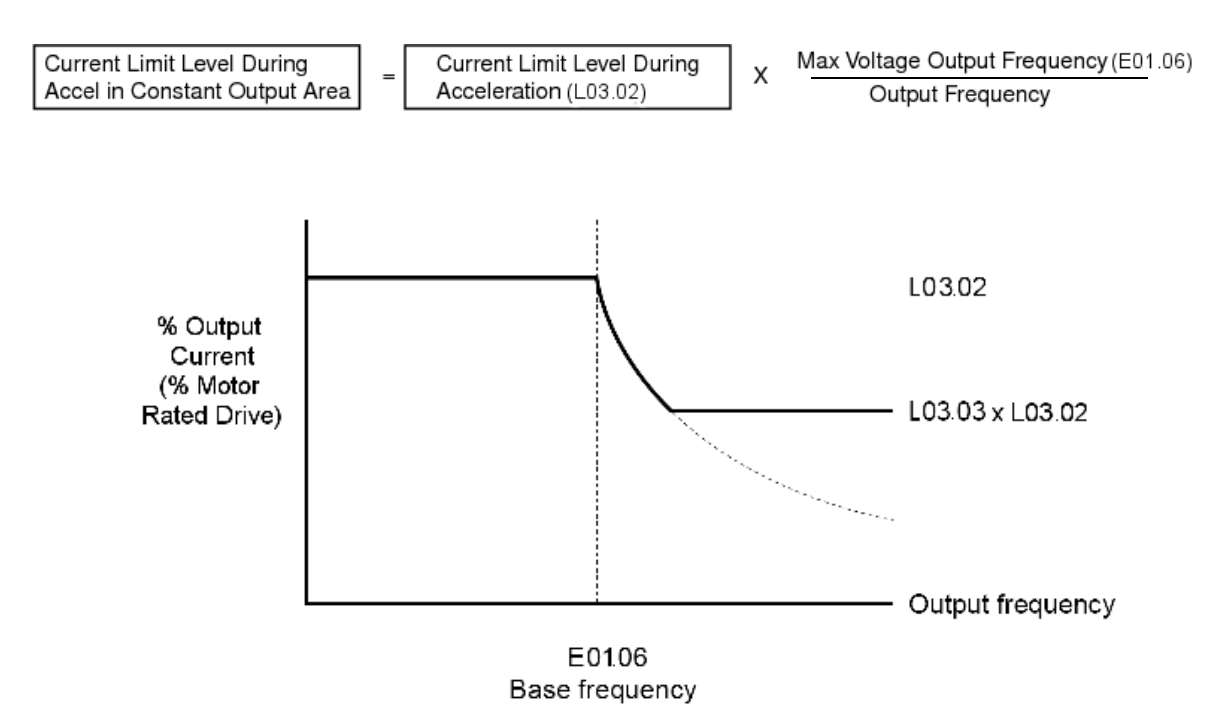

**Figure 5-29: Stall Prevention Constant HP Limit**

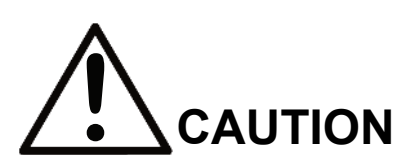

<span id="page-109-0"></span>This function automatically adjusts the output frequency, acceleration and/or deceleration rates in order to continue operation without tripping or "stalling" the motor.

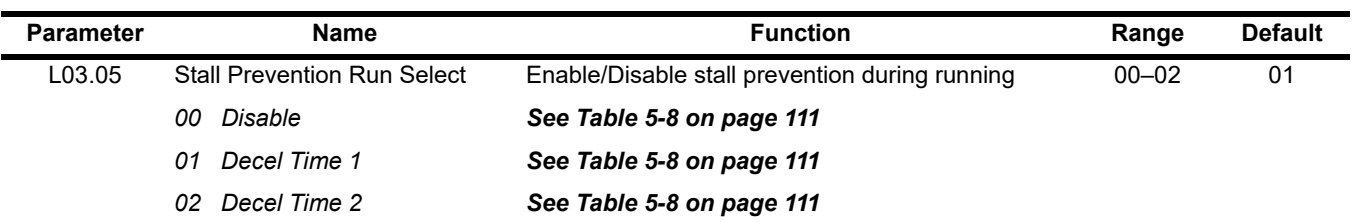

Sets a function to prevent stalling during an overload condition while running at constant speed.

<span id="page-110-0"></span>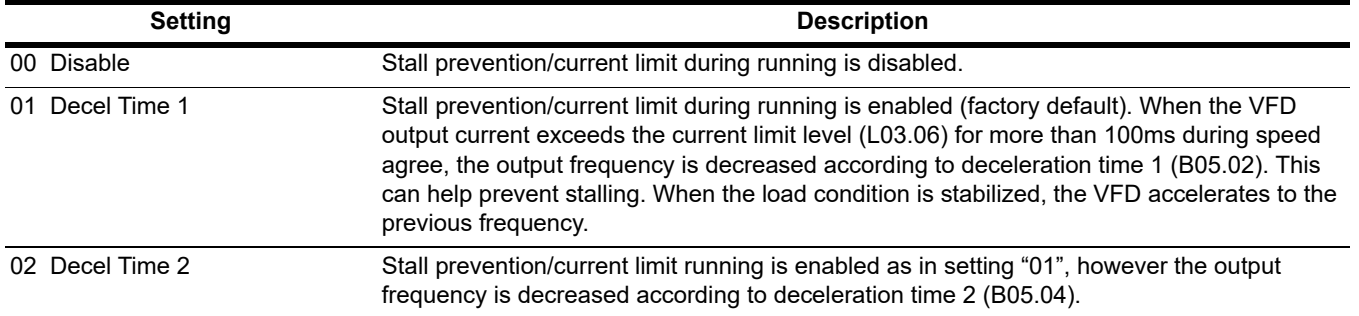

#### **Table 5-8: Stall Prevention Run Selection**

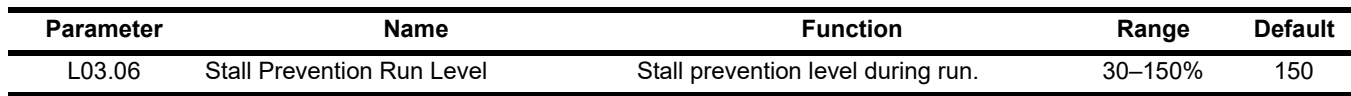

The stall prevention/current limit level during running is set as a percentage of VFD rated current. A setting of L03.05 = 00 disables current limit during running. During speed agree, if the output current exceeds this current limit level (*L03.06*) during running, deceleration starts. When the output current decreases below this current limit level (*L03.06*), acceleration starts, up to the set frequency. *[See Figure 5-30](#page-110-1)*.

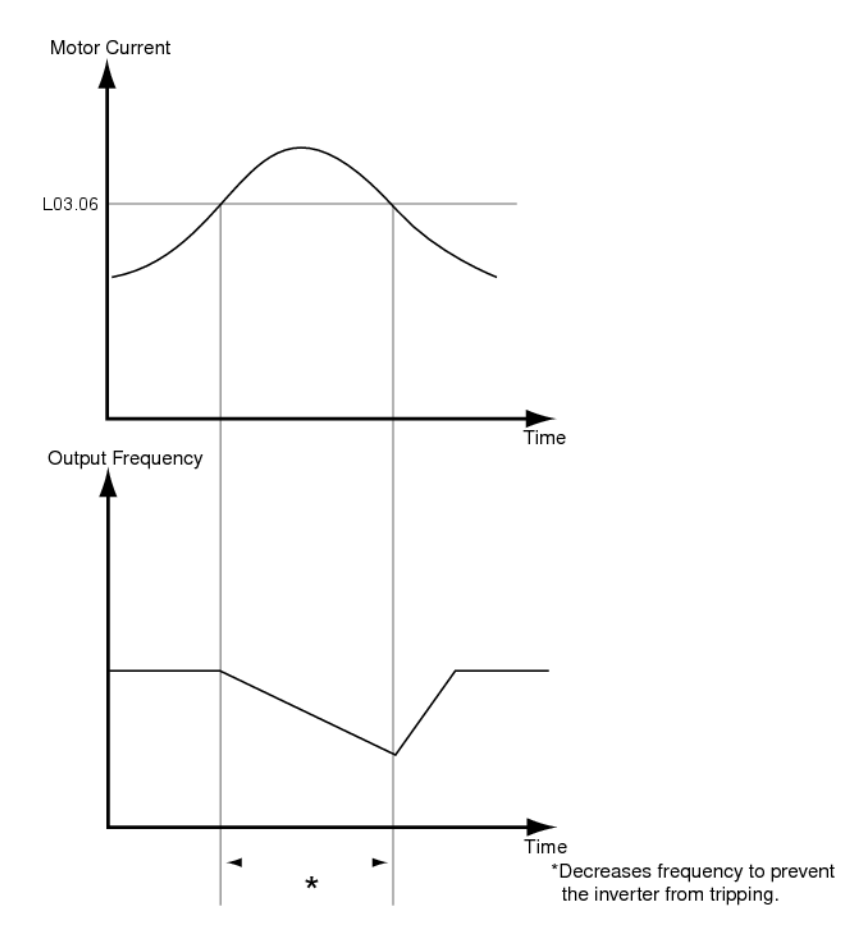

<span id="page-110-1"></span>**Figure 5-30: Stall Prevention/Current Limit During Running**

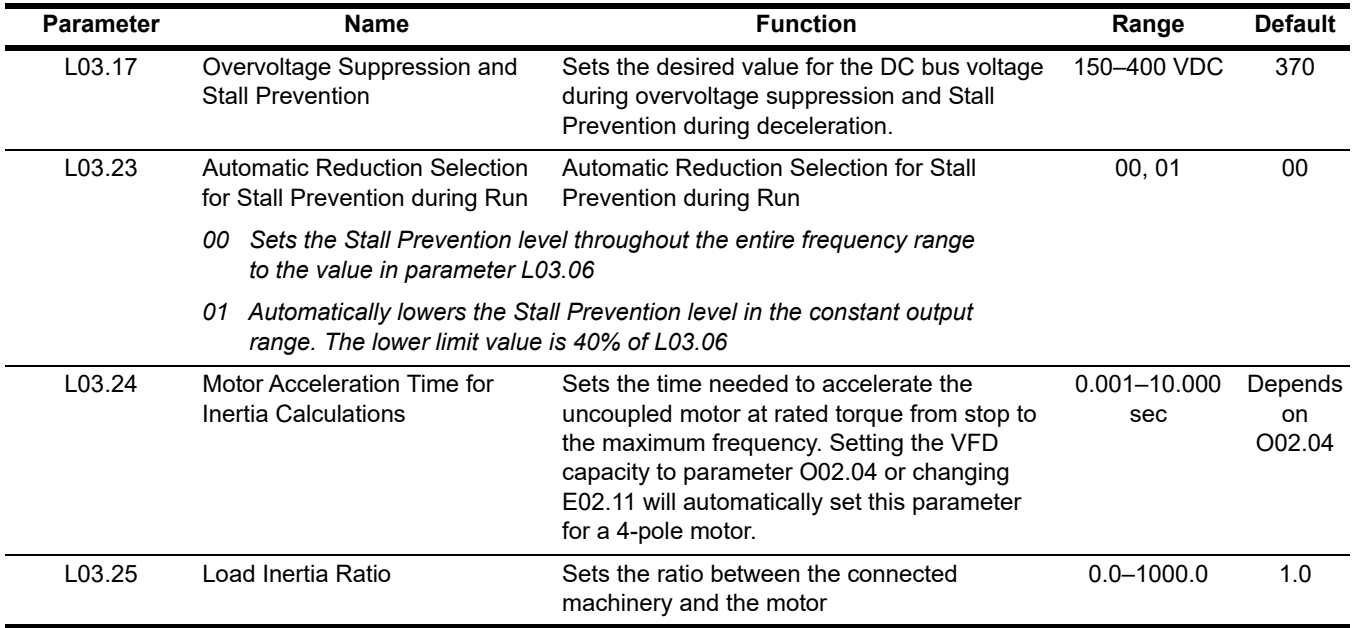

## **5.7.4 Reference Detection**

#### **Speed Agree 1**

- When enabled using MFDO "H02.xx = 2", the contact closes when the output frequency (U01.02) is equal to the frequency reference (U01.01) plus or minus the speed agree detection width (L04.02).
	- *ï U01.02 = (U01.01 ± L04.02)*
- When enabled using MFDO "H02.xx = 3", the contact closes when the output frequency (U01.02) is equal to the speed agree detection level (L04.01) plus or minus the speed agree detection width (L04.02).
	- *ï U01.02 = (L04.01 ± L04.02)*

#### **Speed Agree 2**

- When enabled using MFDO "H02.xx = 13", the contact closes when the output frequency (U01.02) is equal to the frequency reference (U01.01) plus or minus the speed agree detection width (L04.04).
	- *ï U01.02 = (U01.01 ± L04.04)*
- When enabled using MFDO "H02.xx = 14", the contact closes when output frequency (U01.02) is equal to the speed agree detection level (L04.03) plus or minus the speed agree detection width (L04.04).
	- *ï U01.02 = (L04.03 ± L04.04)*

#### **Frequency Detect**

When Frequency Detect is enabled using MFDO "H02.xx = 4":

- Contact closes at start.
- Contact opens when accelerating:  $U01.02 \geq (L04.01 + L04.02)$ .
- Contact closes again when decelerating: U01.02 < L04.01.

When Frequency Detect is enabled using MFDO "H02.xx = 5":

- Contact opens at start.
- ï Contact closes when accelerating: U01.02 ≥ L04.01.
- Contact opens again when decelerating: U01.02 < (L04.01 L04.02).

*NOTE: If L04.01 or L04.03 is set below 5 Hz, the DC Injection Start Frequency (D01.01) and Speed Agree Widths (L04.02/L04.04) may need to be adjusted lower in order for the VFD to recognize runs properly.*

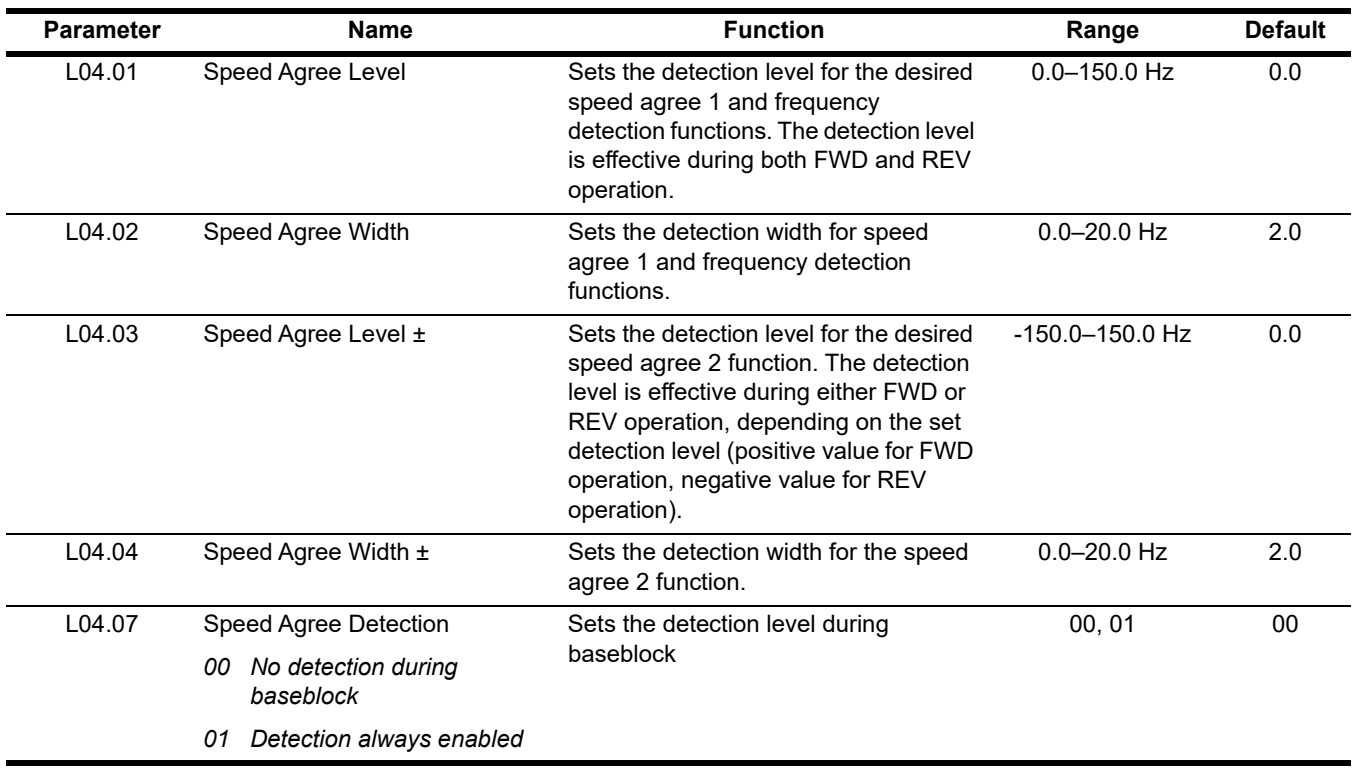

# **5.7.5 Torque Detection**

The overtorque detection circuit activates when the motor load causes the motor current to exceed the overtorque detection level (L06.02). When an overtorque condition is detected, alarm signals will be shown on the keypad as well, and can be sent to a multi-function digital output. To output an overtorque detection signal, select torque detection 1 at either of the multi-function digital outputs (H02.xx = "00B," "017," "10B," or "117").

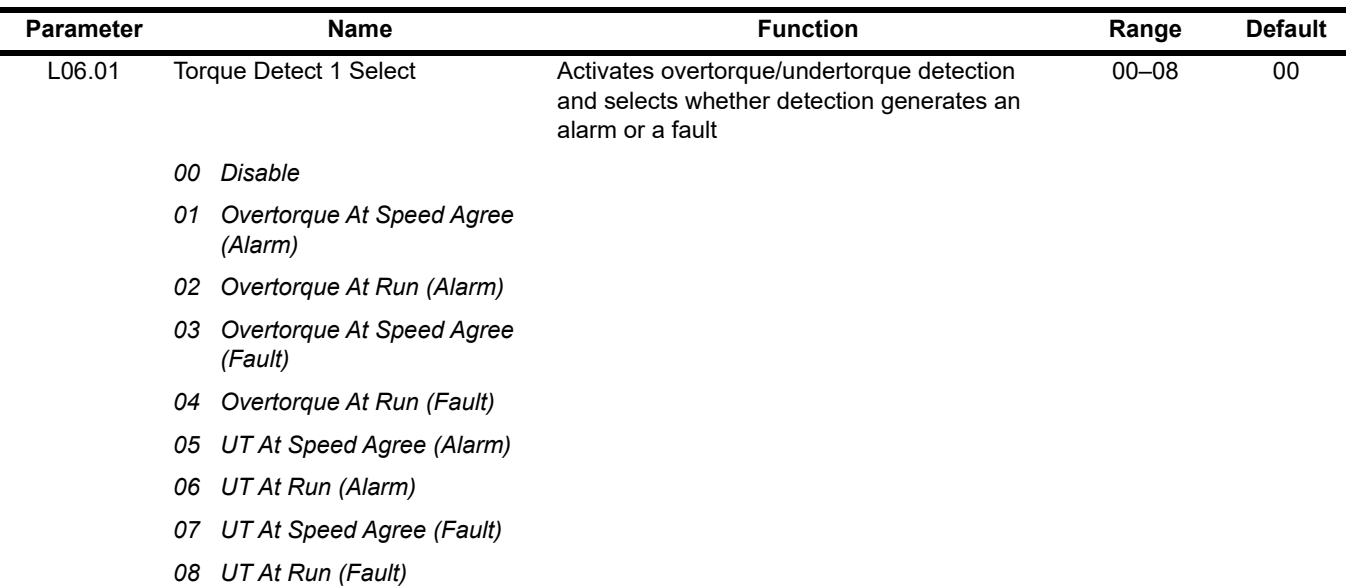

#### **Table 5-9: Torque Detection 1 Selection Definition**

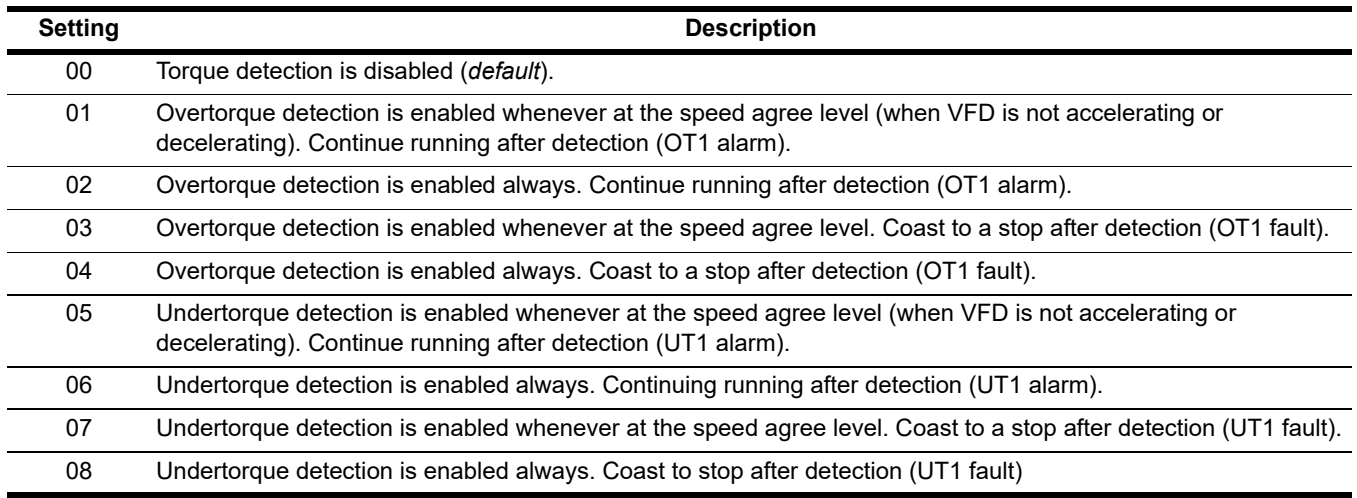

#### *NOTE:*

- *ï To detect overtorque/undertorque during acceleration or deceleration, set to "02" or "04" / "06" or "08".*
- *ï To continue operation after overtorque/undertorque detection, set to "01" or "02" / "05" or "06". During detection, the keypad displays an "OT1/UT1" alarm (blinking).*
- *ï To stop after an OT1 or UT1 fault, set to "03" or "04" / "07" or "08". During detection, the keypad displays an "OT1/UT1" fault.*

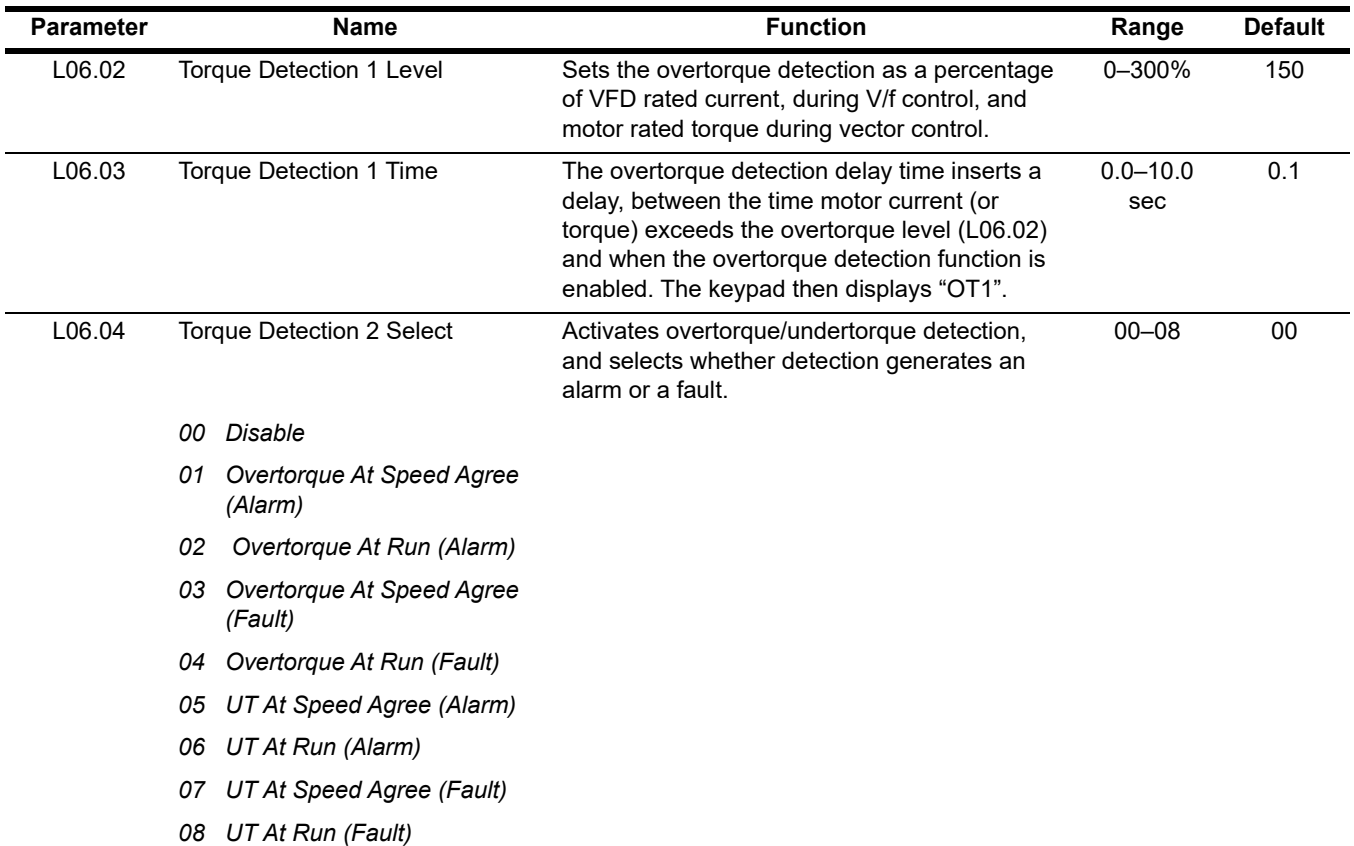

### **Table 5-10: Torque Detection 1 Selection Definition**

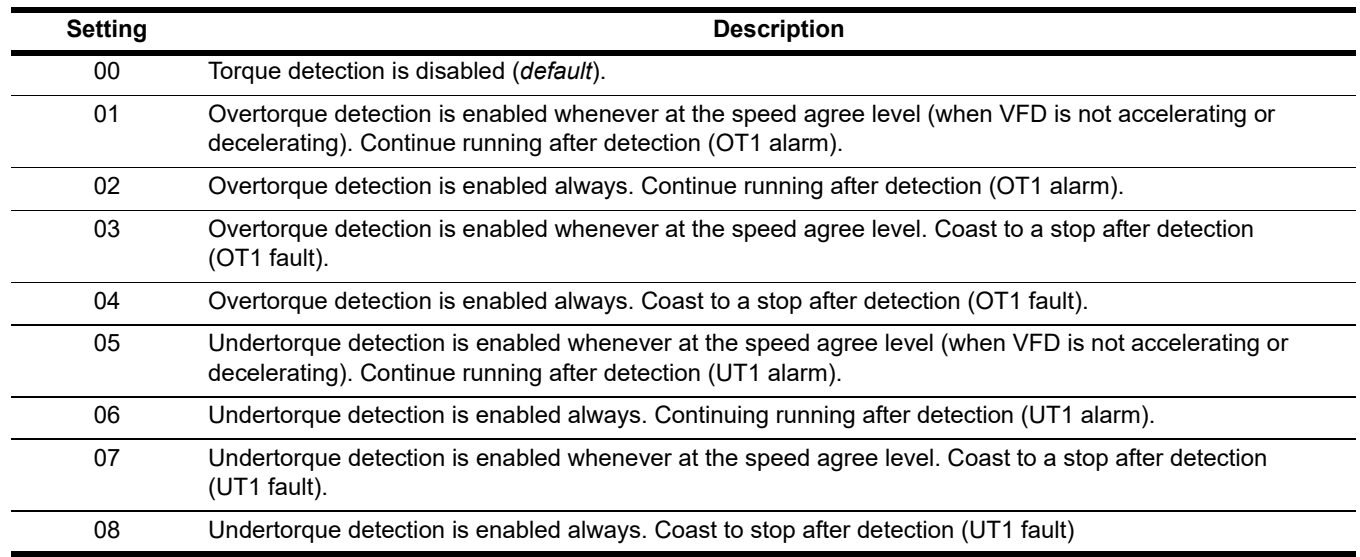

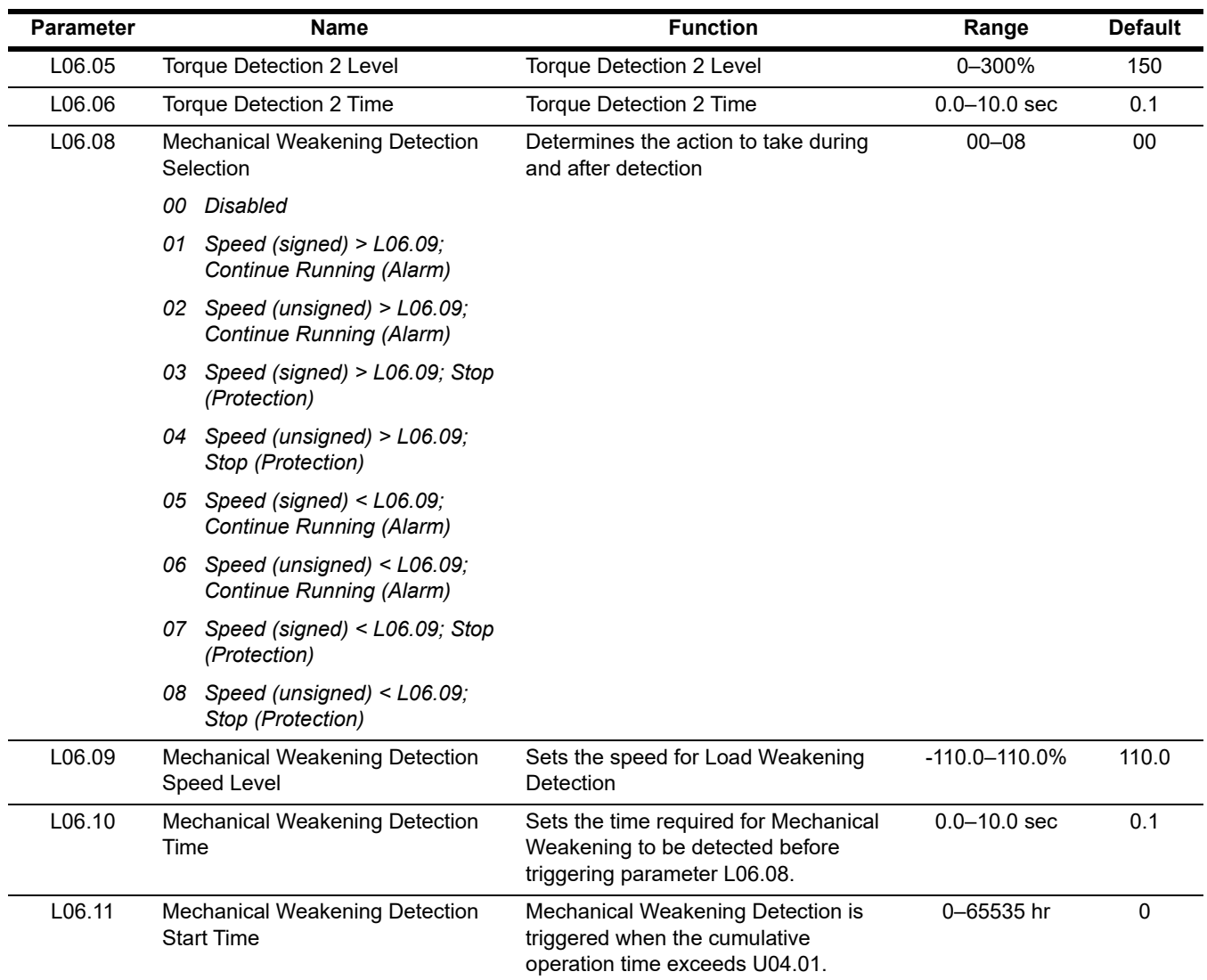

Overtorque detection 2 functions the same as overtorque/undertorque detection 1 (*L06.01*), except that "OT2/UT2" is displayed on the keypad instead.

# **5.7.6 Hardware Protection**

The IMPULSE®•G+ Mini comes equipped with a number of built-in functions designed to protect itself and its components from damage.

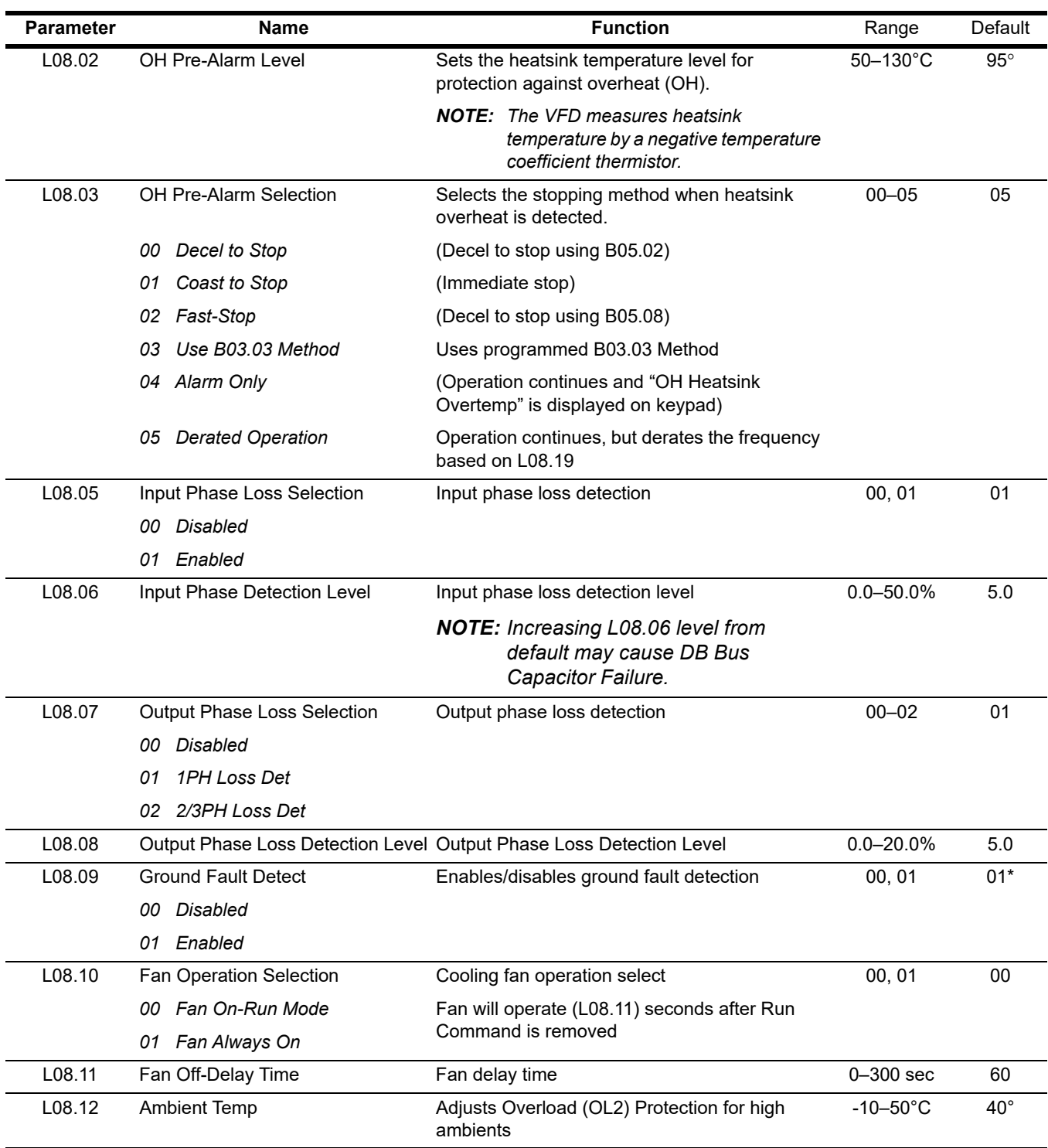

*\* Value depends on VFD model*

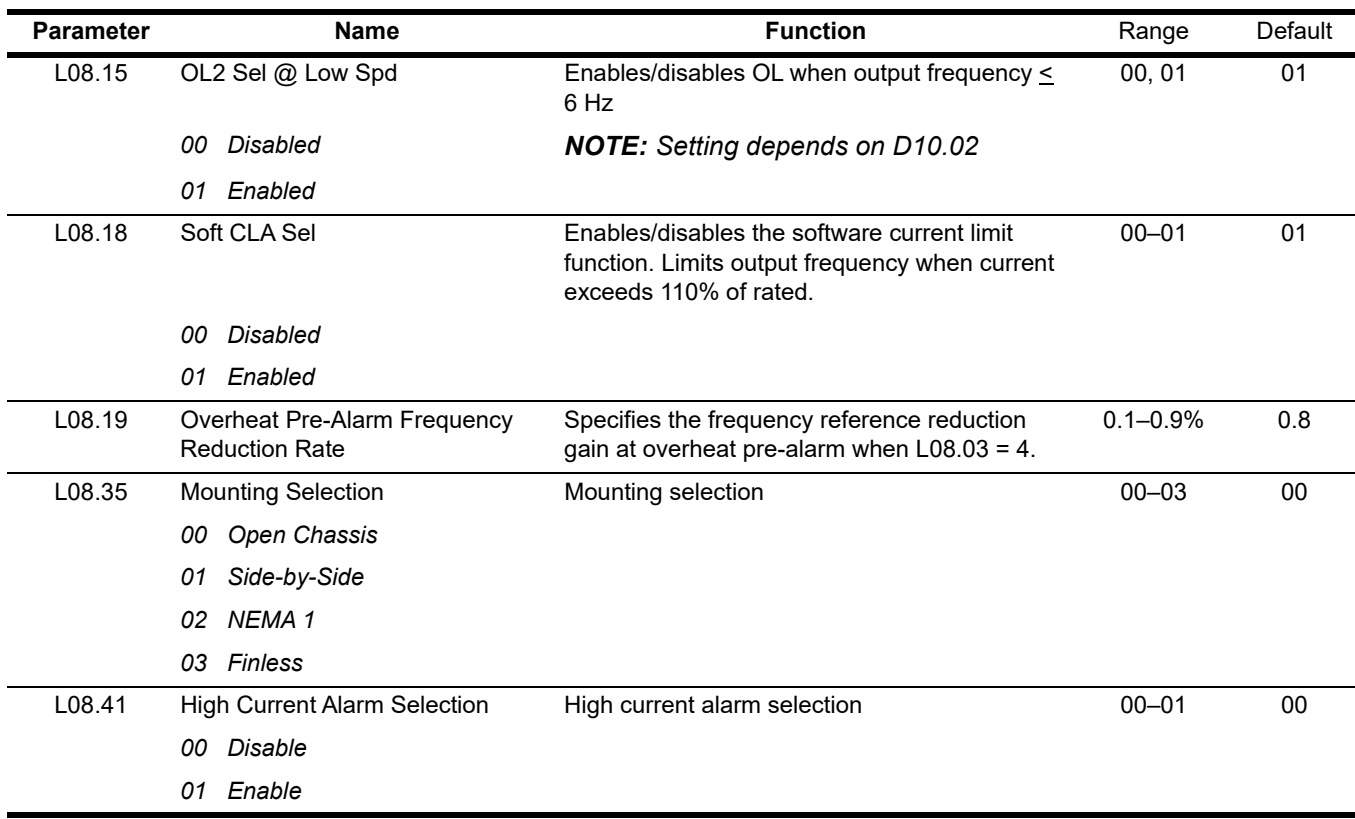

*\* Value depends on VFD model*

## **5.7.7 Automatic Fault Reset**

When a fault occurs during operation, the IMPULSE®•G+ Mini can be programmed to automatically reset the fault and restart operation.

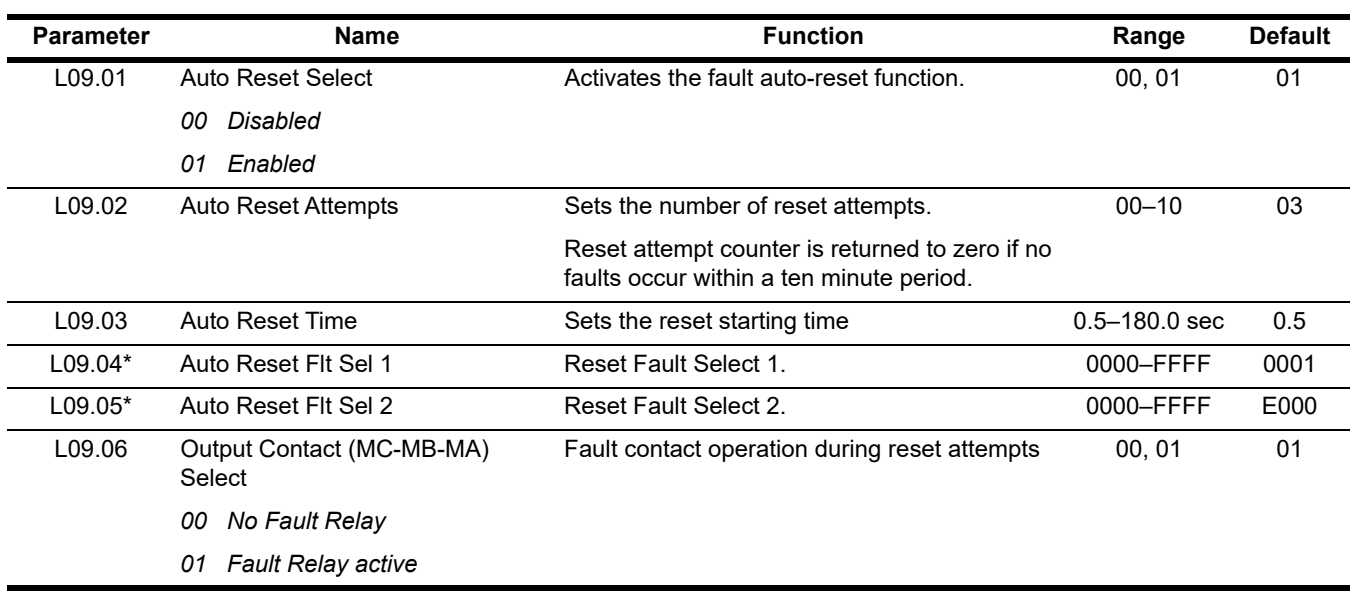

*\* To program L09.04 and L09.05, refer to the example on the following page and follow steps 1 through 4:*

 *1. Assign a "1" to each fault code that you wish to enable the auto reset.*

 *2. Assign a "0" to each fault code that you wish to disable the auto reset.*

 *3. Convert all digits (1 to 4) from binary to hex.*

 *4. Program L09.04 and L09.05 by entering the hex number obtained from step 3.*

#### **Example:**

Enable auto-reset for UV1, BE1, BE2, COF, UV2, and CE faults.

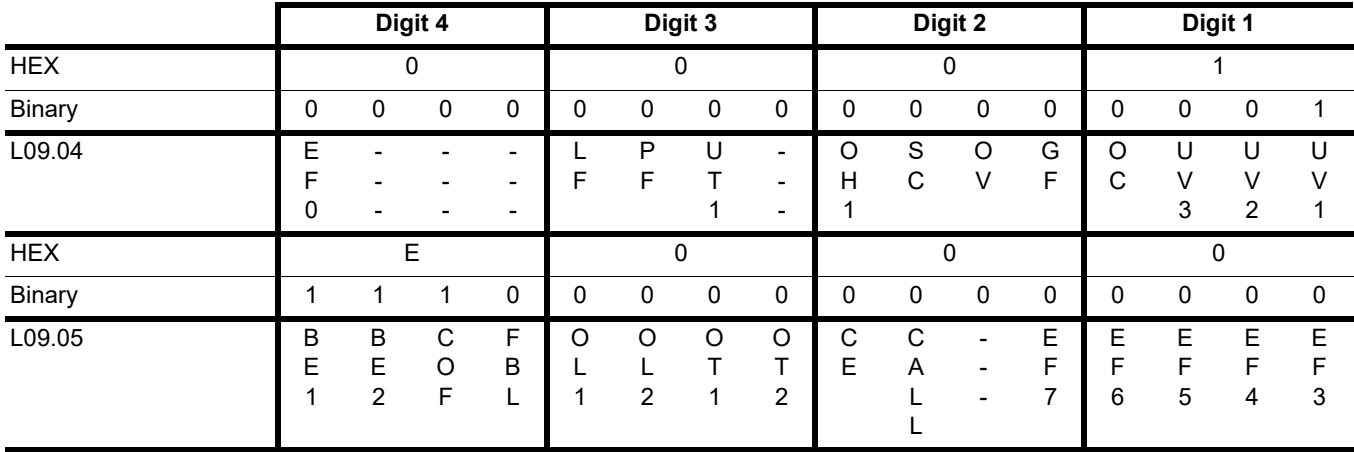

#### **Table 5-11: Auto Reset Table (default)**

<span id="page-119-0"></span>

|               |        |                          | Digit 4     |             |              |        | Digit 3 |             |             |                  | Digit 2                                                                |             |             |              | Digit 1                  |             |
|---------------|--------|--------------------------|-------------|-------------|--------------|--------|---------|-------------|-------------|------------------|------------------------------------------------------------------------|-------------|-------------|--------------|--------------------------|-------------|
| <b>HEX</b>    |        | 0                        |             |             |              |        | 0       |             |             | 0                |                                                                        |             |             |              | 3                        |             |
| <b>Binary</b> | 0      | $\mathbf 0$              | $\pmb{0}$   | 0           | 0            | 0      | 0       | 0           | $\mathbf 0$ | 0                | 0                                                                      | 0           | 0           | 0            |                          |             |
| L09.04        | E<br>ი |                          | -<br>۰      | ۰<br>-<br>- | F            | P<br>F | U       | -<br>-<br>- | O<br>H      | S<br>$\mathbf C$ | O<br>$\vee$                                                            | G<br>F      | O<br>C      | U<br>v<br>3  | U<br>V<br>$\overline{2}$ | U<br>V      |
| <b>HEX</b>    |        |                          | E           |             |              |        | 0       |             |             |                  | 8                                                                      |             |             |              | 0                        |             |
| <b>Binary</b> |        | 1                        |             | 0           | $\mathbf{0}$ | 0      | 0       | 0           | 4           | $\mathbf 0$      | 0                                                                      | $\mathbf 0$ | 0           | $\mathbf{0}$ | 0                        | $\mathbf 0$ |
| L09.05        | B<br>E | B<br>E<br>$\overline{2}$ | C<br>O<br>F | F<br>B<br>L | O            | O<br>2 | O<br>٠  | O<br>2      | C<br>E      | C<br>A           | $\blacksquare$<br>$\overline{\phantom{a}}$<br>$\overline{\phantom{a}}$ | E<br>F<br>⇁ | Ε<br>F<br>6 | E<br>F<br>5  | Е<br>F<br>4              | E<br>F<br>3 |

**Table 5-12: Auto Reset Table with UV2 and CE Fault (modified)**

1. Place a "1" above UV1, UV2, BE1, BE2, COF, and CE faults.

- 2. Convert binary to hexadecimal using *[Table 5-13](#page-119-1)* for each digit.
- 3. Set L09.04 = 0003 to enable UV2 and UV1 from *[Table 5-12](#page-119-0)*.
- 4. Set L09.05 = E080 to enable BE1, BE2, CoF, and CE from *[Table 5-12](#page-119-0)*.

### **Conversion Table 5-14: UV2 Example**

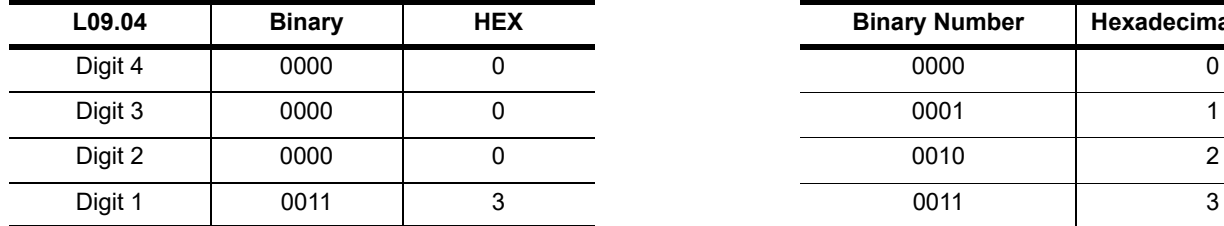

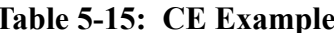

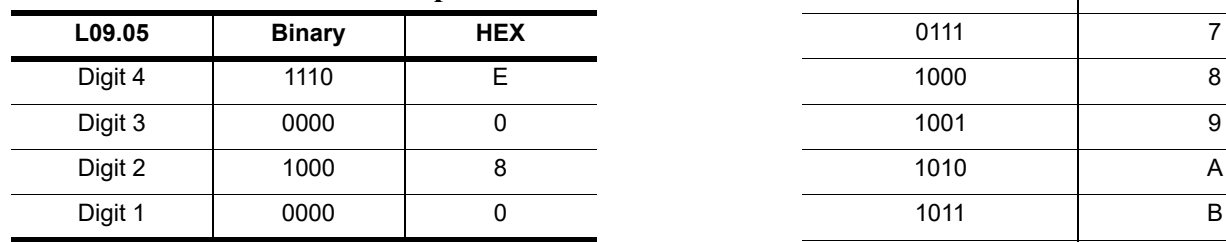

# <span id="page-119-1"></span>**Table 5-13: Binary to Hexadecimal**

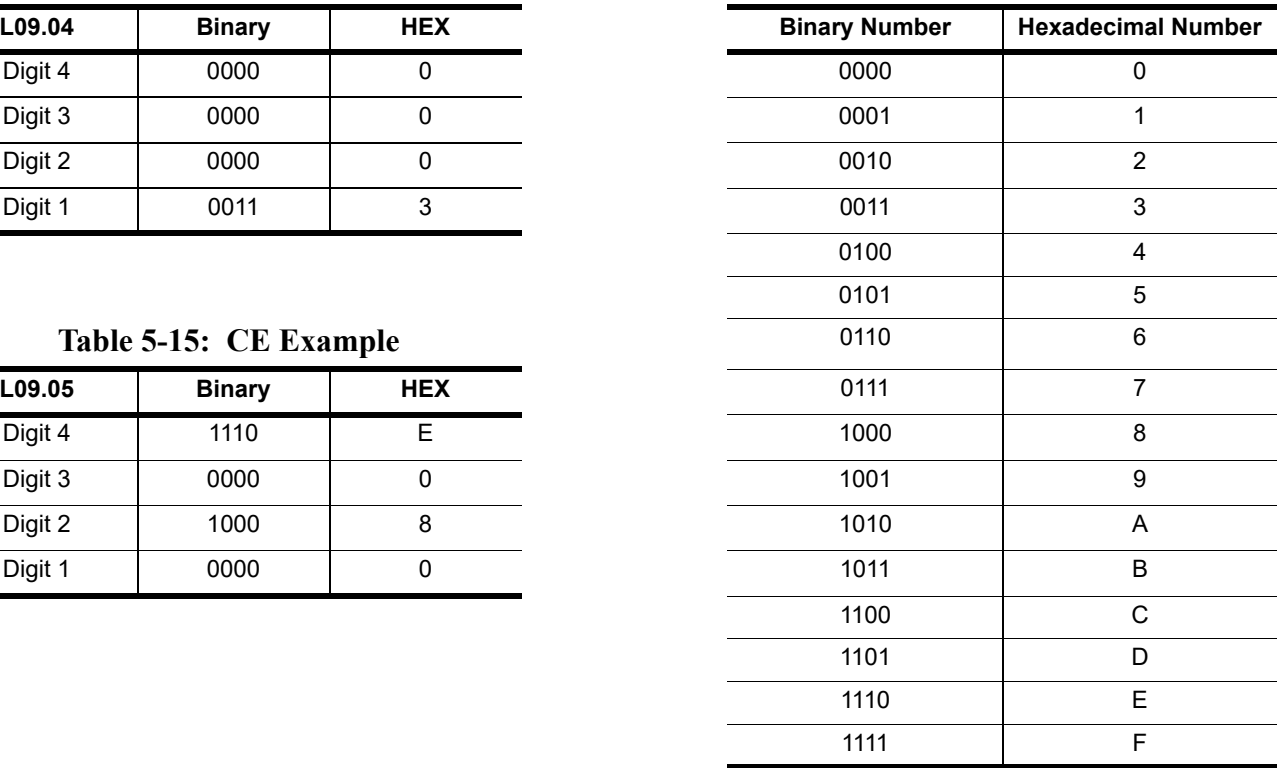

# **5.8 Motor Tuning**

- N2 Automatic Frequency Regulator Tuning (OLV Only)
- N6 Online Tuning

## **5.8.1 Automatic Frequency Regulator Tuning (OLV Only)**

The Automatic Frequency Regulator (AFR) is used to achieve stability when a load is suddenly applied or removed by calculating changes in the torque current feedback, and adjusting the output frequency accordingly.

If the system is hunting, increase the OLV Stabilization Level (N02.05) by one until the load stabilizes. Both D03.02 and N02.02 will be incremented or decremented accordingly. *[See Table 5-16 on page 122](#page-121-0)*.

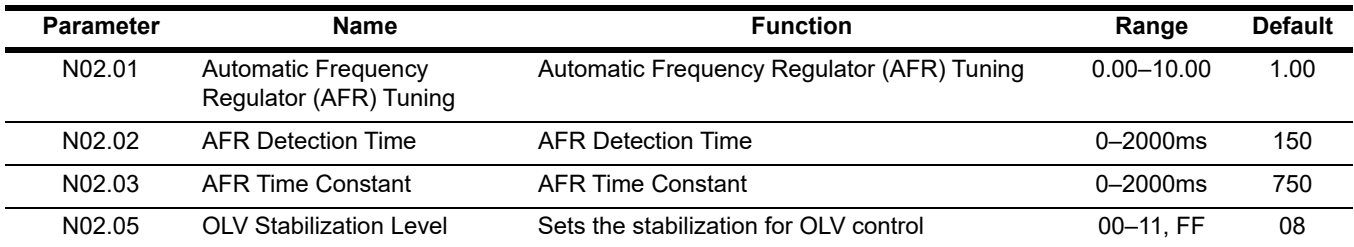

<span id="page-121-0"></span>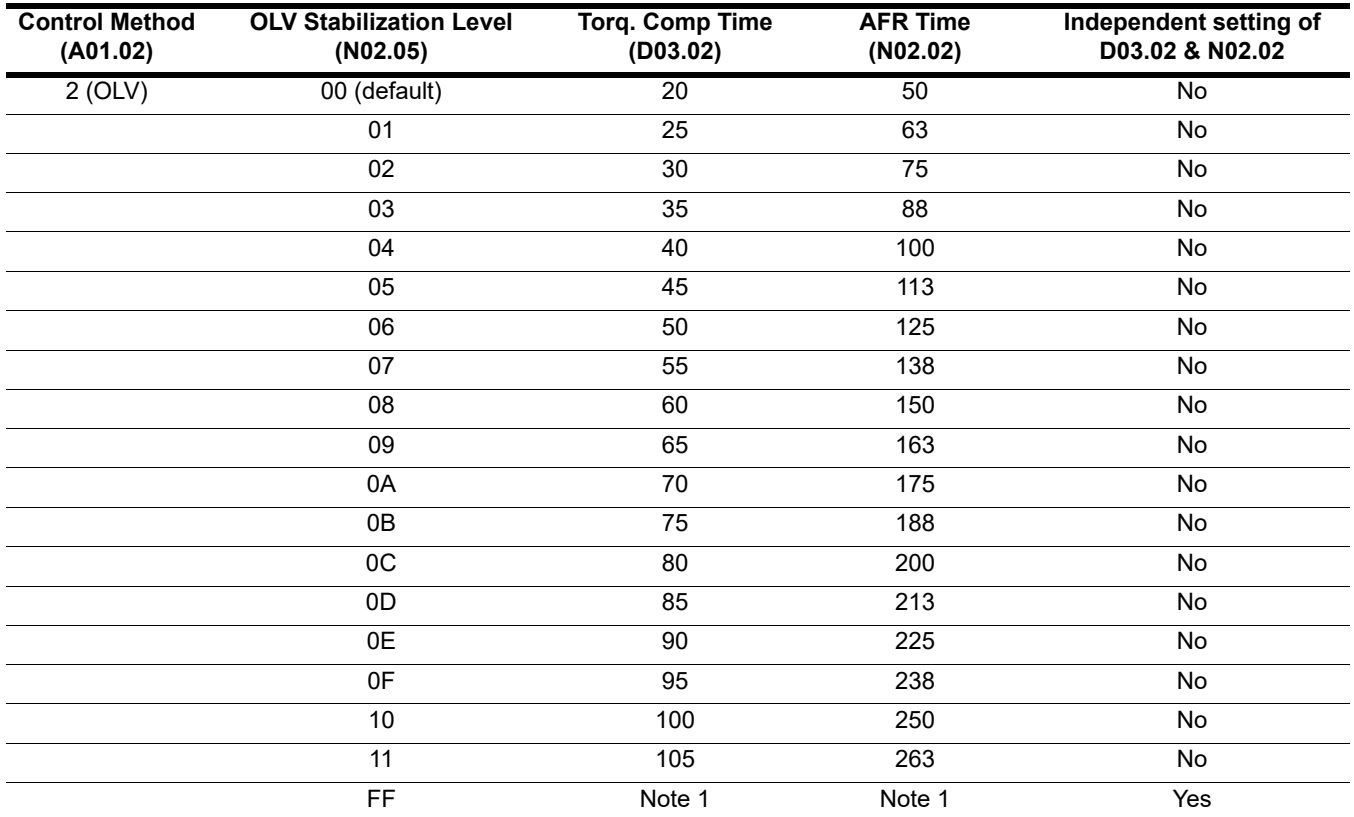

#### **Table 5-16: OLV Stabilization Table**

*NOTE 1: If N02.05 = FF, the values that were in D03.02 & N02.02 will be retained.*

When N02.05 = FF, use the following equation to determine the new N02.02 value:

$$
N02.02_{\text{(new)}} = \left(\frac{D03.02_{\text{(new)}}}{D03.02_{\text{(default)}}}\right) \times N02.02_{\text{(default)}}
$$

*NOTE: If the motor is hunting, increase the value of N02.05 per the table to stabilize the load.*

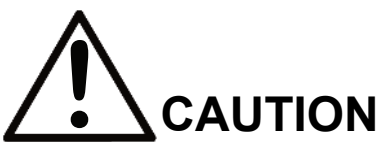

Increasing the value of N02.05 too high may result in the motor not developing enough torque to lift the load.

# **5.8.2 Online Tuning**

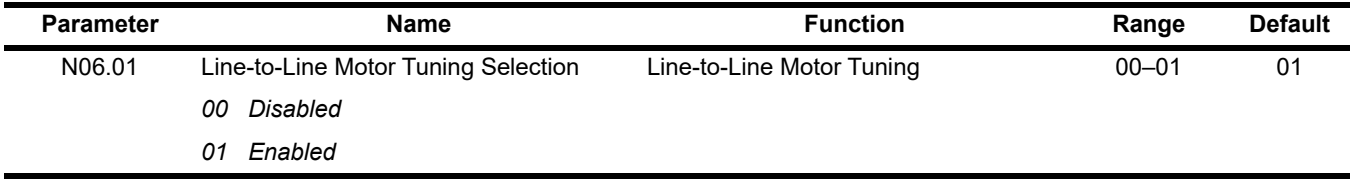

# **5.9 Keypad Parameters and Monitors**

The keypad parameters give the ability to show a variety of information such as frequency reference, motor current, input and output terminal status, along with fault trace information. Information displayed can be customized to meet your crane and hoist application. Below is a list of parameters covered in this section.

- O1 Monitor Selection
- O2 Keypad Key Selection
- O3 Clear History
- U1 Monitor
- U2 Fault Trace
- U3 Fault History
- U4 Maintenance
- U6 Motor Control Monitor

### **5.9.1 Monitor Selection**

The home level of the keypad allows the viewing of four monitor variables. They are Fref, Fout, Iout, and User-Selected monitor. This user-selected monitor can be selected from the following table.

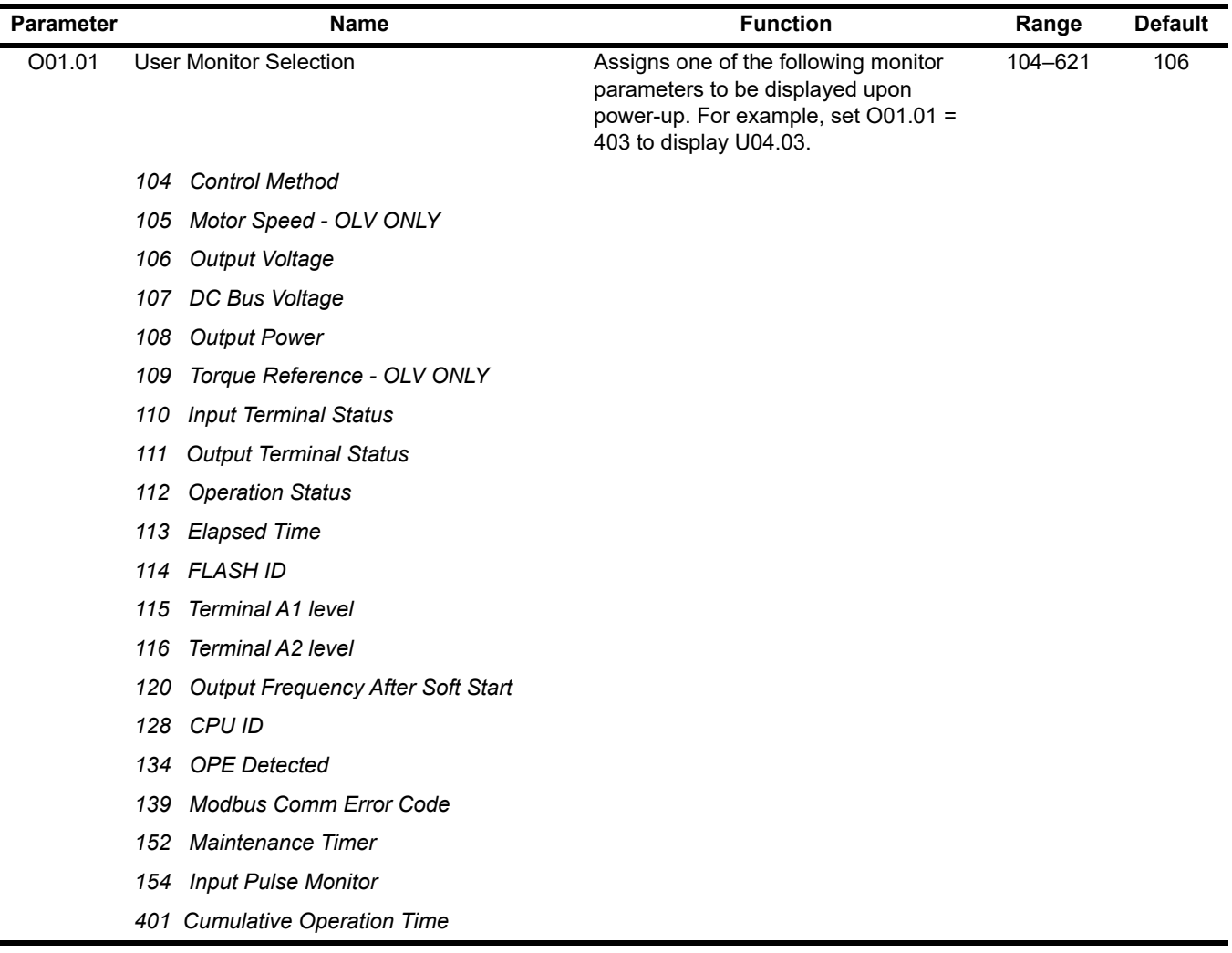

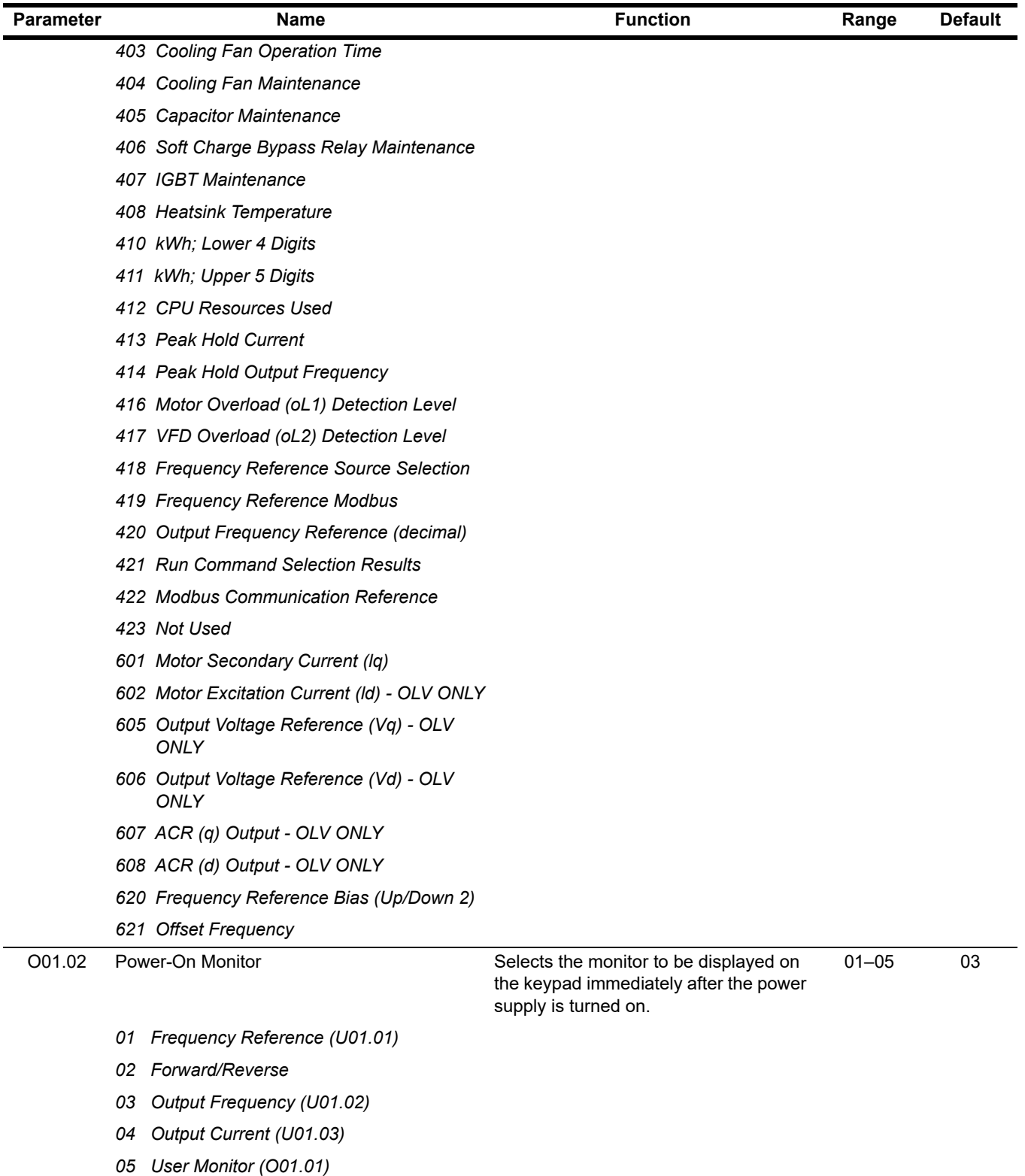

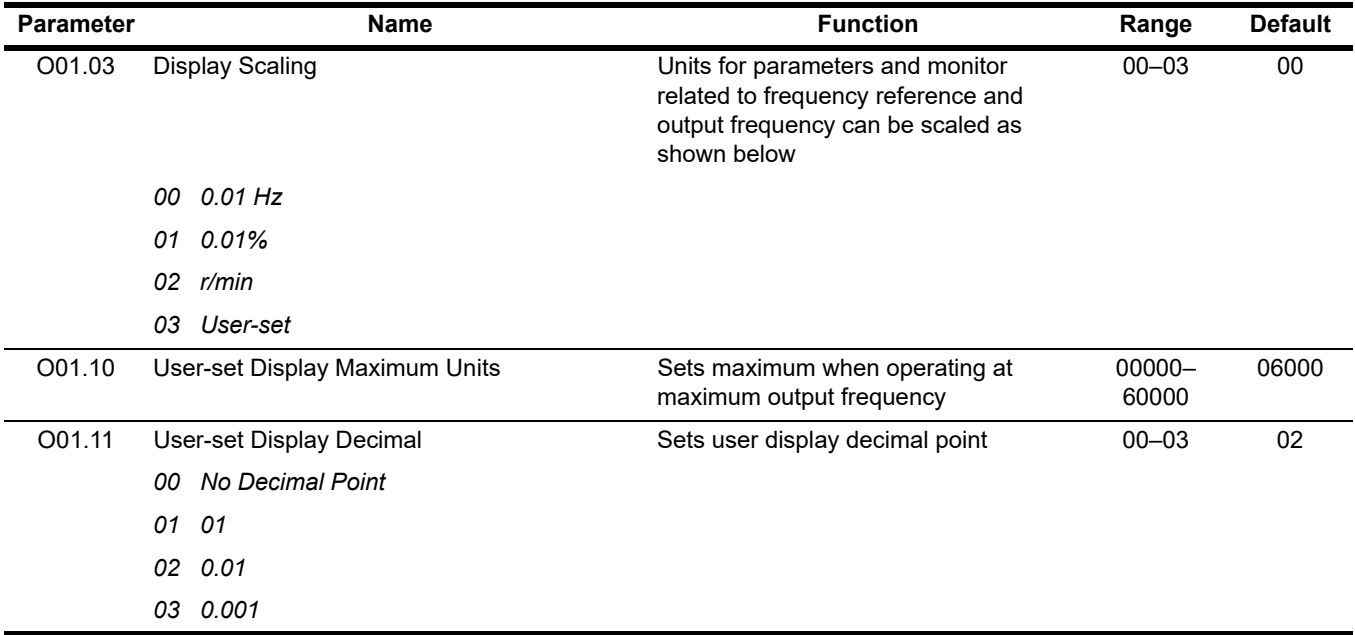

# **5.9.2 Keypad Key Selection**

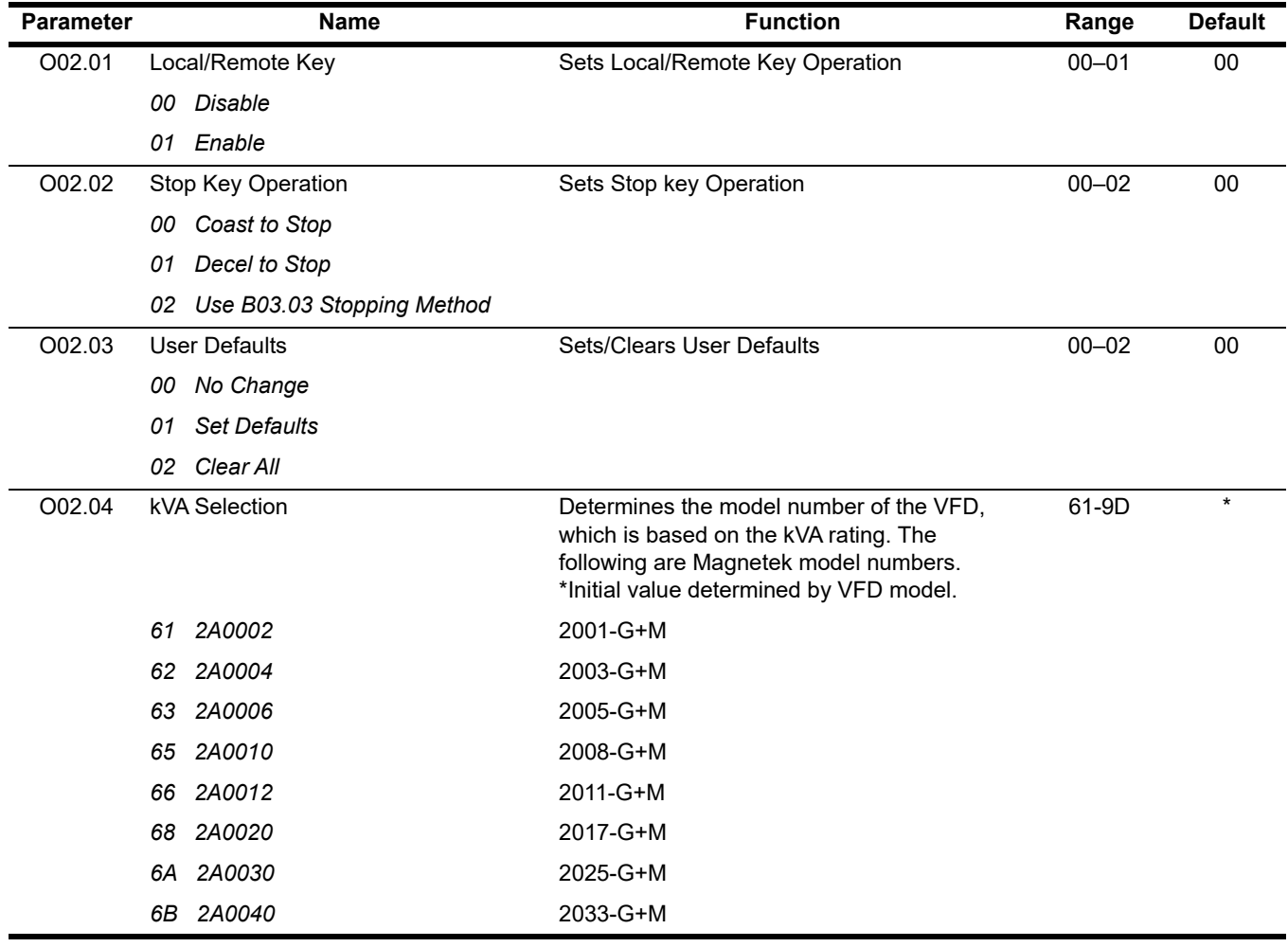

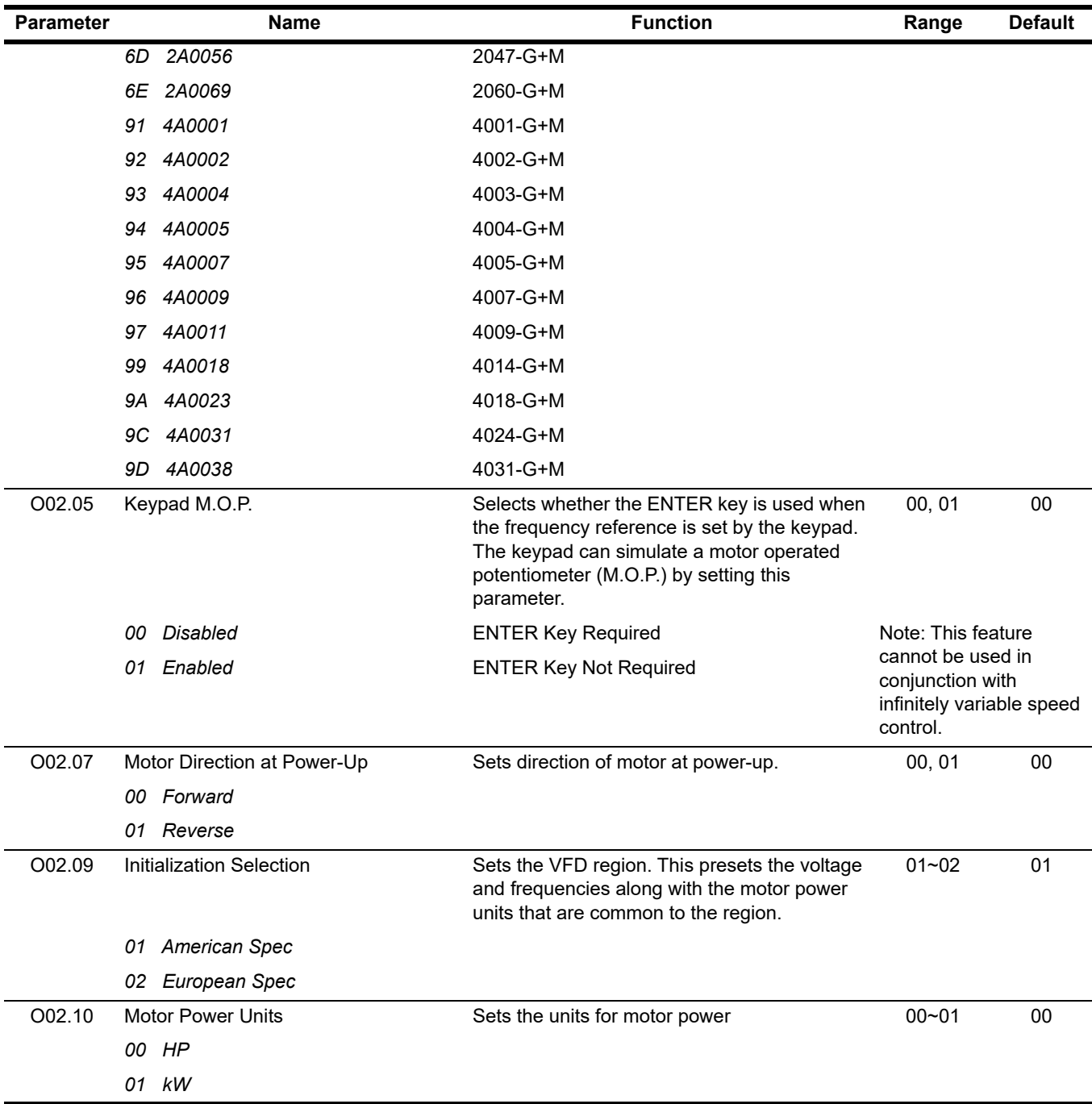

# **5.9.3 Clear History**

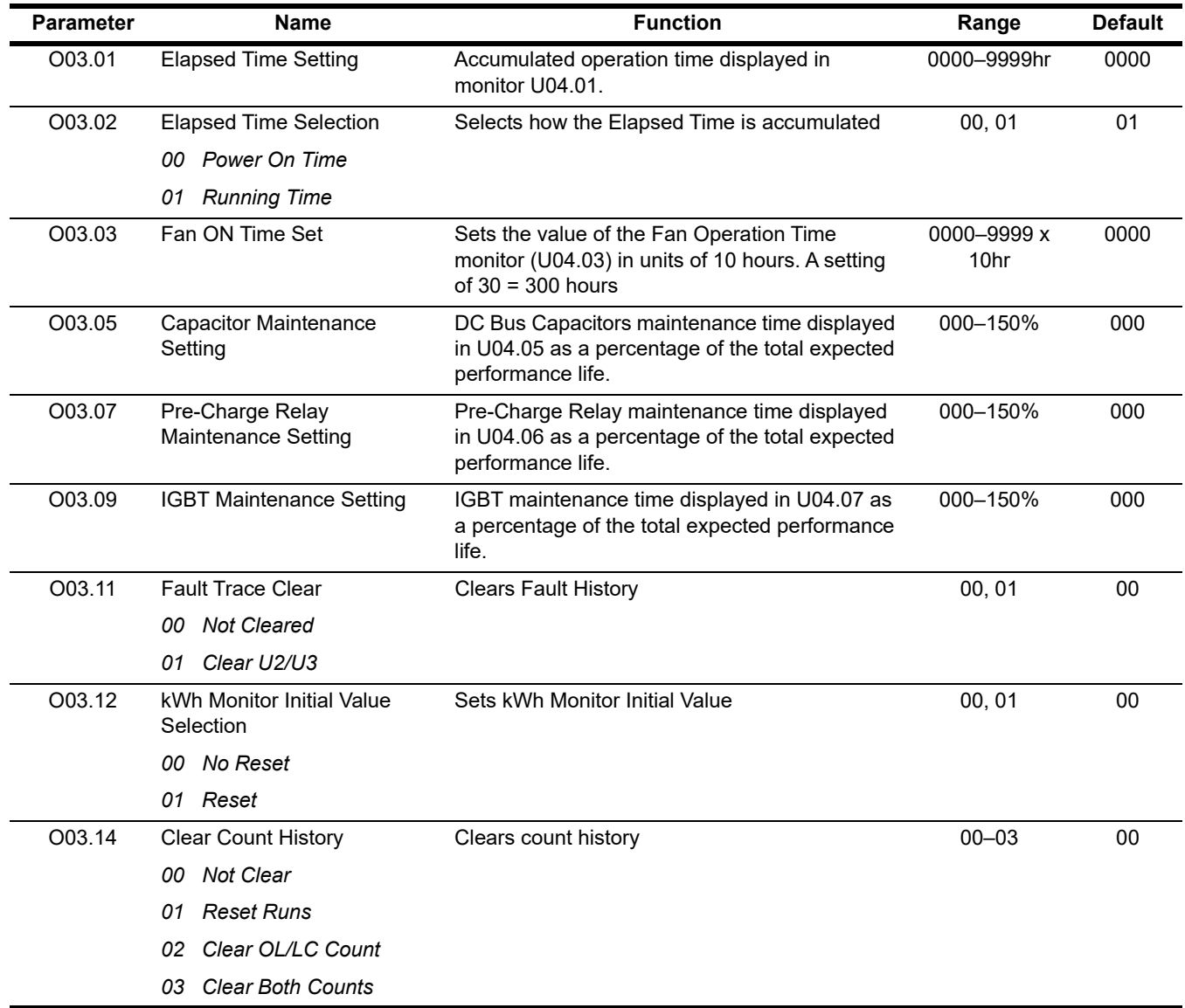

### **5.9.4 Monitors**

| <b>Monitor</b> | <b>Name</b>                  | <b>Function</b>                      | <b>Units</b>   |
|----------------|------------------------------|--------------------------------------|----------------|
| U01.01         | <b>Frequency Reference</b>   | <b>Frequency Reference</b>           | Hz             |
| U01.02         | <b>Output Frequency</b>      | <b>VFD Output Frequency</b>          | Hz             |
| U01.03         | <b>Output Current</b>        | <b>VFD Output Current</b>            | A              |
| U01.04         | <b>Control Method</b>        | Displays the value of A01.02         | $\blacksquare$ |
| U01.05         | Motor Speed                  | Motor Speed (OLV only)               | Hz             |
| U01.06         | <b>Output Voltage</b>        | VFD Output Voltage (Reference)       | <b>VAC</b>     |
| U01.07         | DC Bus Voltage               | DC Bus Voltage (Measured)            | <b>VDC</b>     |
| U01.08         | <b>Output Power</b>          | <b>VFD Output Power (Calculated)</b> | HP/kW          |
| U01.09         | Motor Torque                 | Motor Torque (OLV only)              | $\frac{0}{0}$  |
| U01.10         | <b>Input Terminal Status</b> | <b>Input Terminal Status</b>         |                |

**Table 5-17: Monitor**

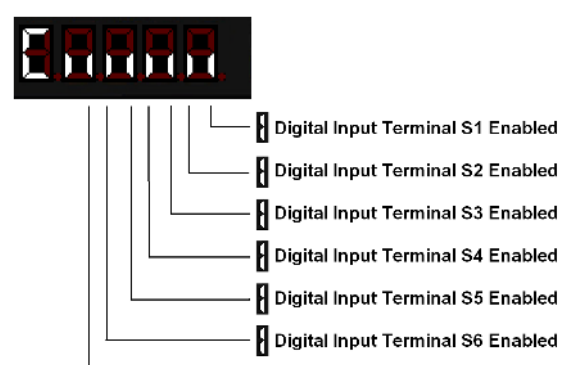

U01.11 Output Terminal Status Output Terminal Status -

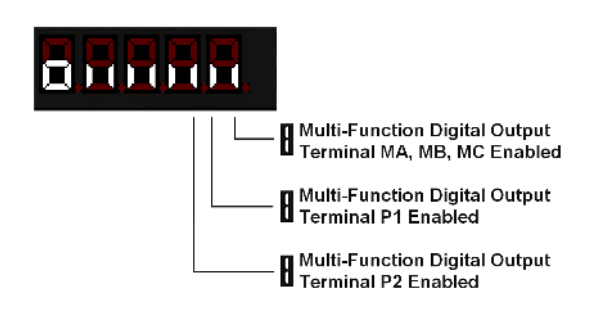

Digital Input Terminal S7 Enabled

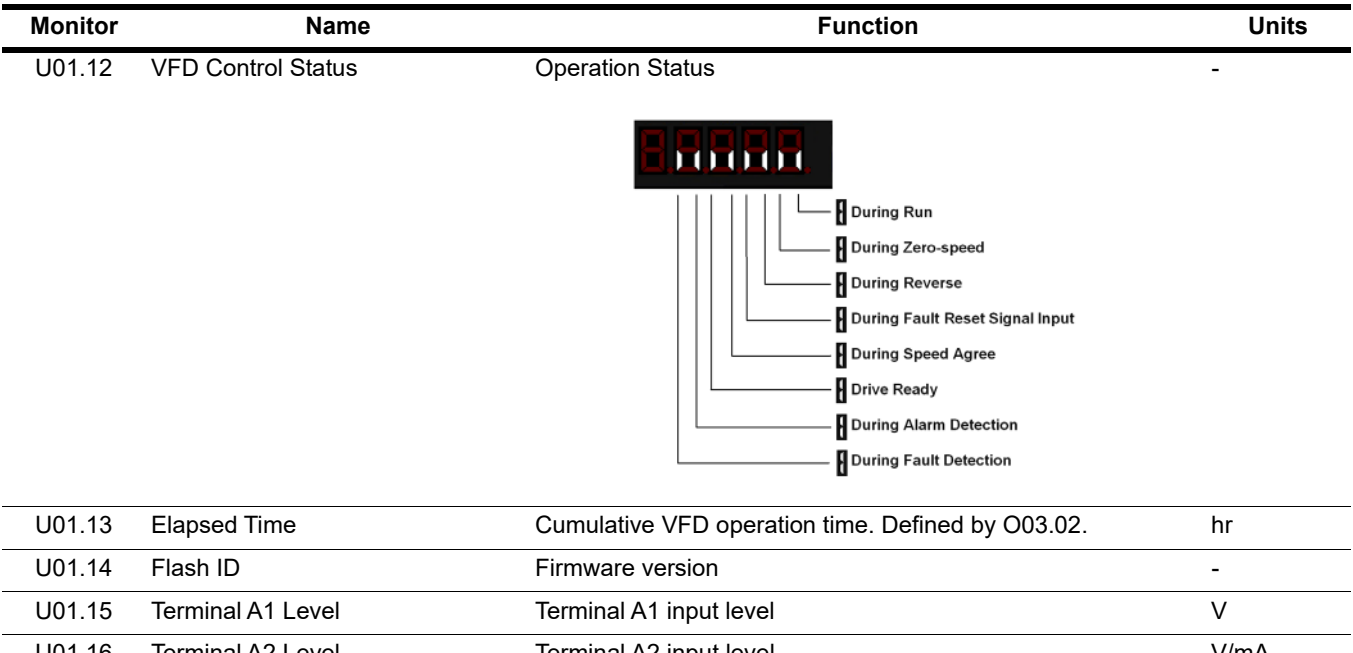

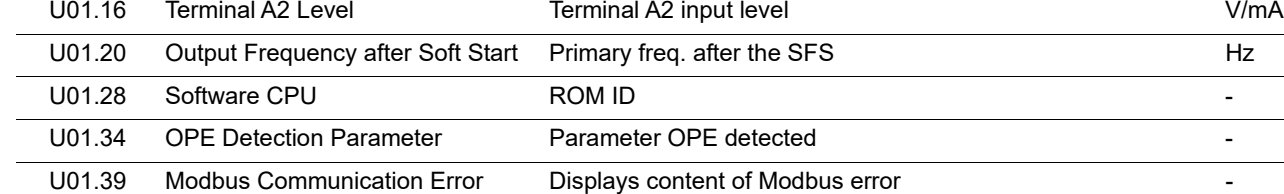

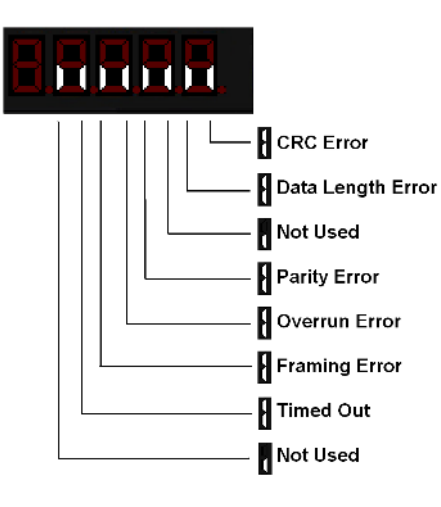

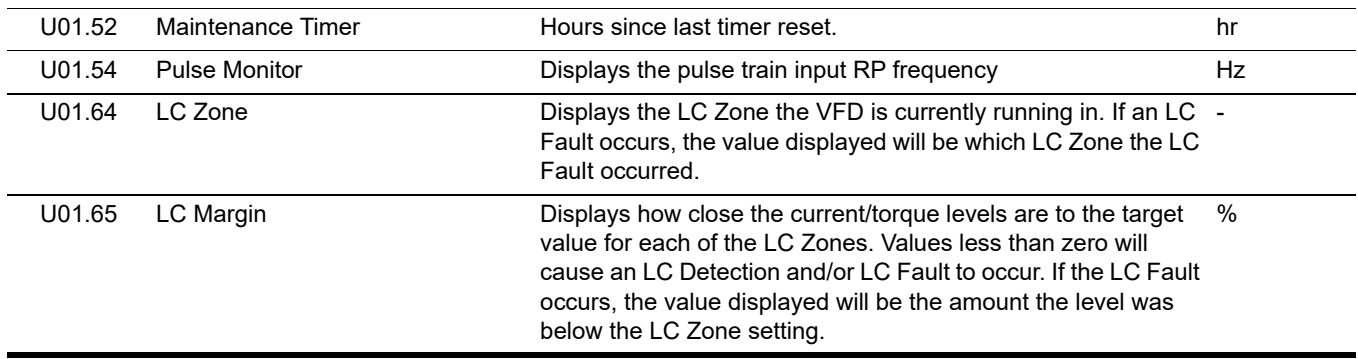

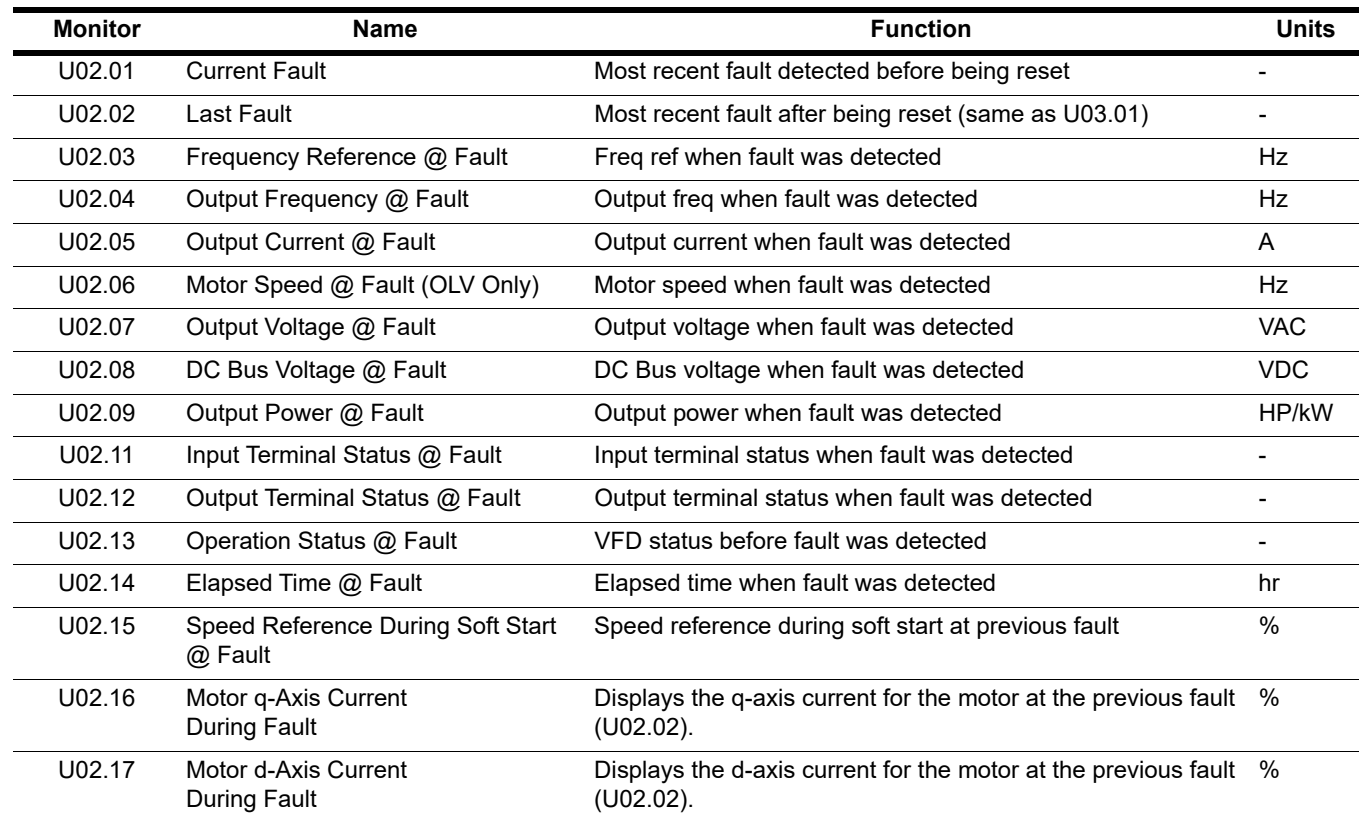

### **Table 5-18: Fault Trace**

### **Table 5-19: Fault History**

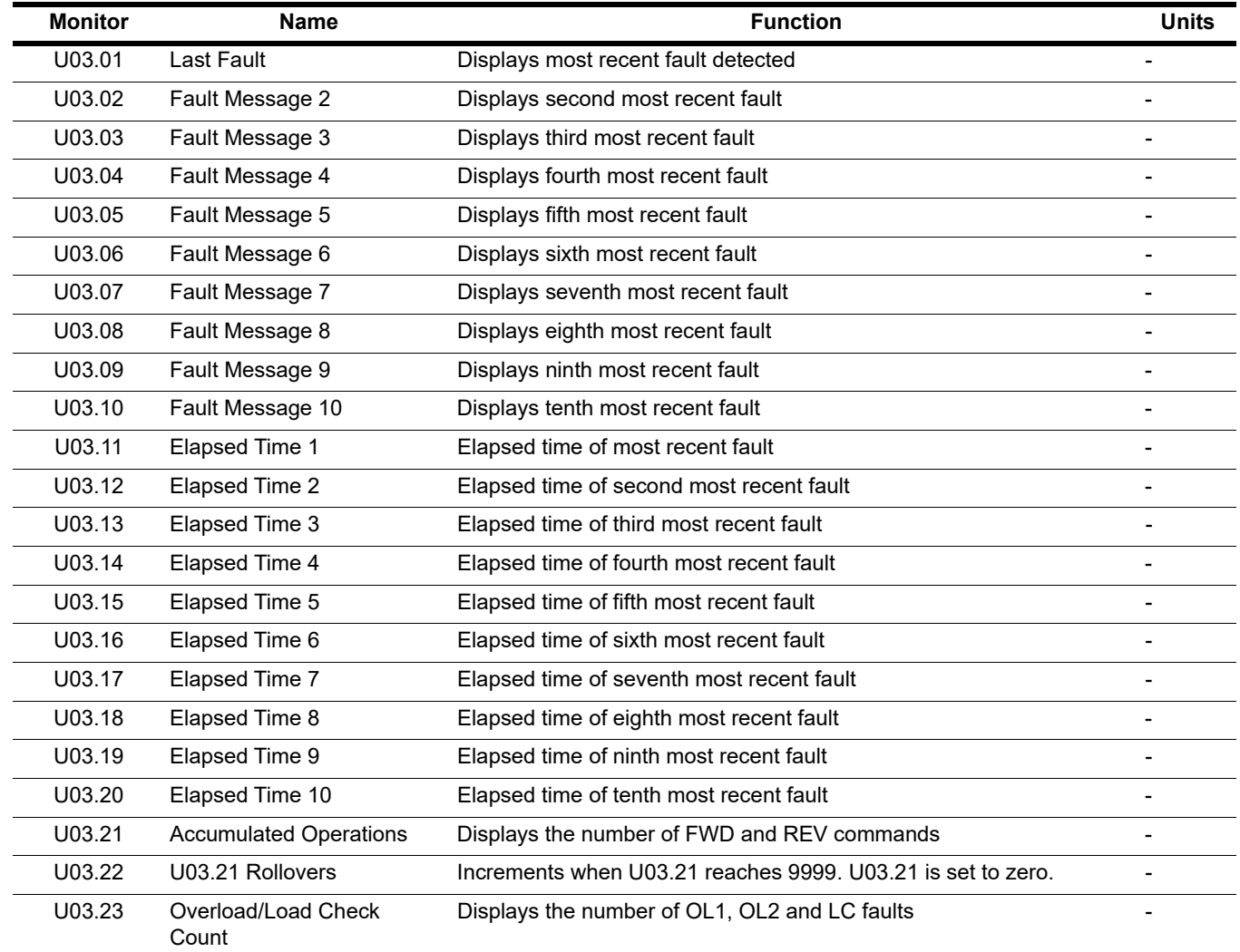

### **Table 5-20: Maintenance**

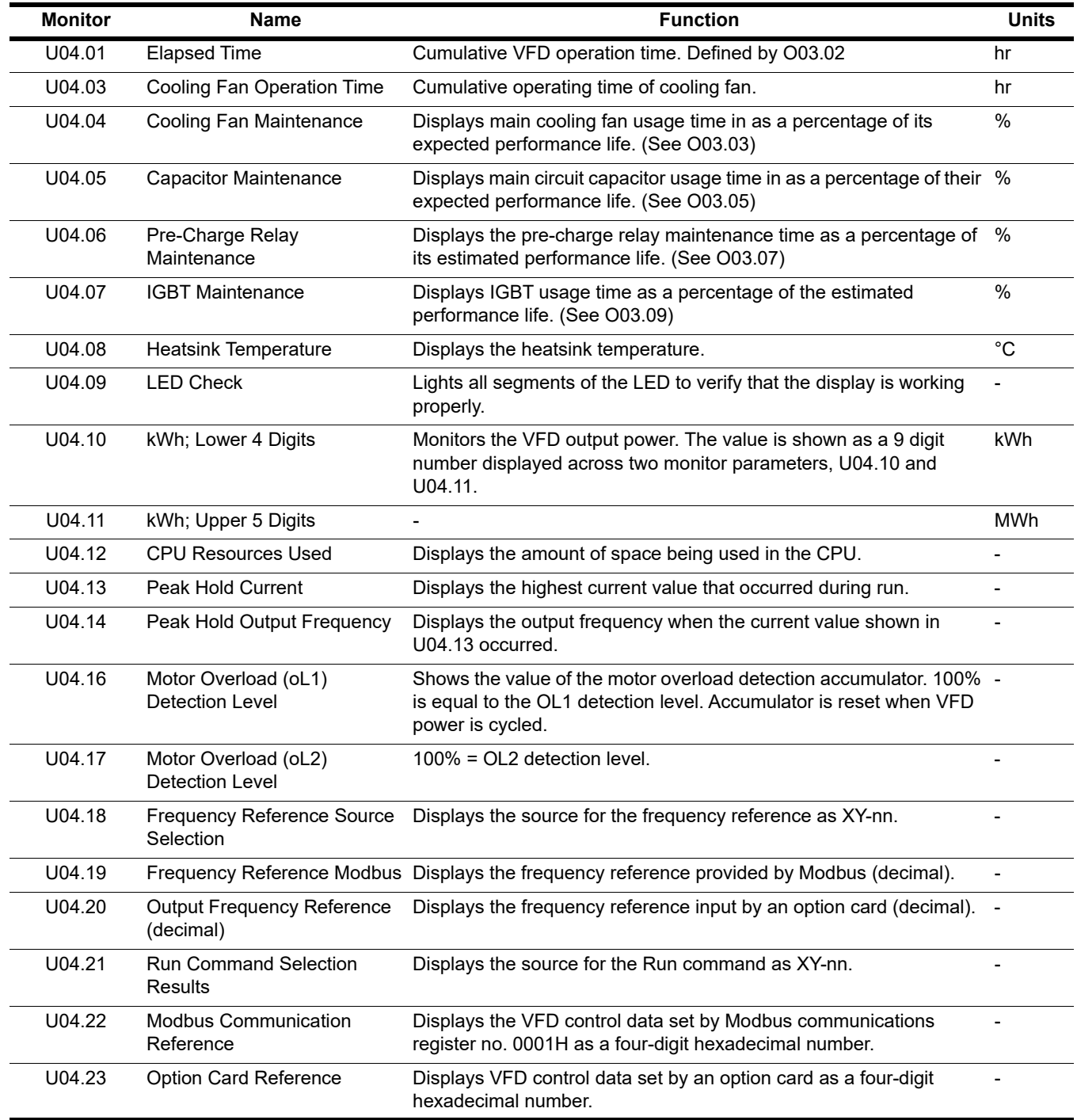

![](_page_132_Picture_116.jpeg)

### **Table 5-21: Motor Control Monitor**

# **6 Troubleshooting**

# **6.1 Maintenance, Faults, and Alarms**

In this troubleshooting section, "check" means investigating whether an item is functioning and in an acceptable physical condition, and then taking corrective action (adjusting, fixing, replacing, etc.) as necessary. In the Corrective Action column, you may not have to perform all of the steps to correct the problem.

# **6.1.1 Maintenance and Inspection**

This section describes basic maintenance and inspection procedures for the IMPULSE® $\cdot$ G+ Mini.

![](_page_133_Picture_157.jpeg)

#### **Alarm and Fault classes are described as follows:**

- Major Fault: Brake is set, ALM indicator LED remains lit, fault is displayed on keypad and brake contact output (terminals MC, MB, & MA) is deactivated. In order to continue operation the reset key must be pressed, a multifunction digital input set for fault reset or power must be cycled.
- Fault (minor): Brake is set, ALM/indicator LED flashes, fault code flashes in the keypad brake contact output (terminals MC, MB, & MA) is deactivated. The reset key does not need to be pressed. The VFD will attempt to run again at the next run command.
- Alarm (Warning): Brake does not set, operation continues, ALM/indicator LED flashes, alarm code flashes, brake contact output (terminals MC, MB, & MA) stay activated.

## **6.1.2 Motor Faults and Corrective Actions**

![](_page_133_Picture_158.jpeg)

![](_page_134_Picture_264.jpeg)

# **6.1.3 VFD Faults, Alarms and Indicators**

![](_page_134_Picture_265.jpeg)

![](_page_135_Picture_295.jpeg)

![](_page_136_Picture_317.jpeg)

![](_page_137_Picture_344.jpeg)

![](_page_138_Picture_326.jpeg)

![](_page_139_Picture_220.jpeg)

# **6.1.4 Fault Display and Corrective Actions at Auto-Tuning**

The following are fault displays and corrective actions at auto-tuning. If any of the following faults are found, the keypad displays that fault's contents; the motor coasts to stop if it is under operation. Fault contact output or minor fault contact output does not operate.

![](_page_140_Picture_301.jpeg)

# **6.2 Power Section Check**

![](_page_141_Picture_1.jpeg)

Do NOT touch any circuit components while AC main power is on or immediately after the main AC power is disconnected. You must wait until the red "CHARGE" lamp is extinguished. It may take as long as 10 minutes for the charge on the main DC bus capacitors to drop to a safe level. Failure to adhere to this warning could result in serious injury.

## **6.2.1 Power Off Checks**

To perform a power section check, remove the VFD's main and control wiring from the terminal strips. Obtain reading as specified in the table on the next page, and ensure that the reading falls within the normal reading range.

![](_page_141_Picture_235.jpeg)

Test equipment - Analog Ohmmeter set R x 1 scale or digital multimeter set to the diode check.

*\*1. "+" could be any one of two (+) terminals which are labeled as +1 and +2.* 

*\*2. If the bus fuse is blown you must install a jumper across the fuse terminals to get accurate resistance measurements.*

*\*3. If the pre-charge resistor is open, you will read infinite* Ω *between + and any output terminal unless you install a temporary jumper across the resistor.*

# **6.2.2 Braking Circuit**

![](_page_142_Picture_79.jpeg)

Test Equipment - Analog Ohmmeter set to R x 1 scale or digital multimeter set to the diode check.

![](_page_142_Figure_3.jpeg)

**Figure 6-1: Braking Circuit**

![](_page_143_Picture_179.jpeg)

# **Appendix A: Parameter Listing**
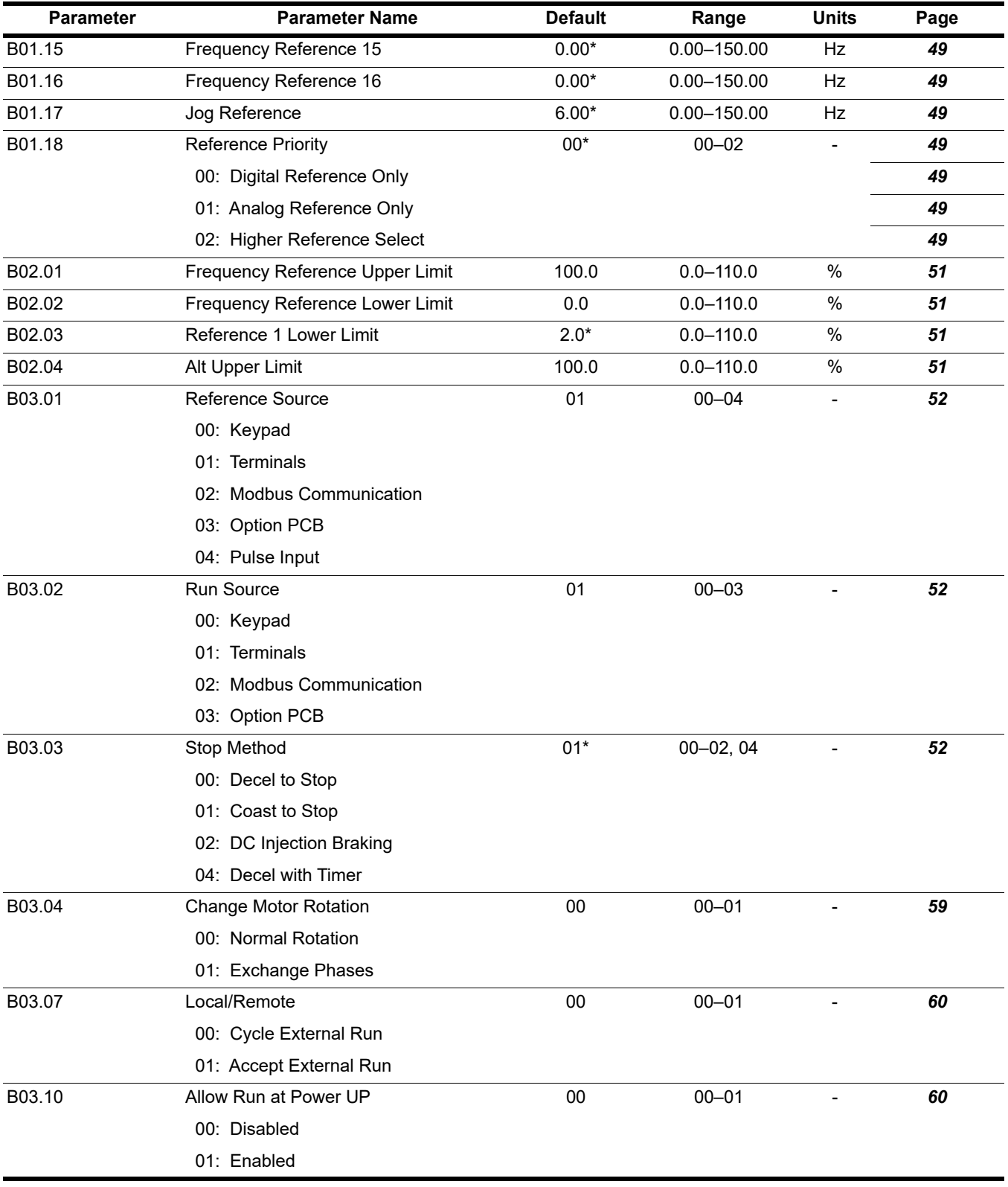

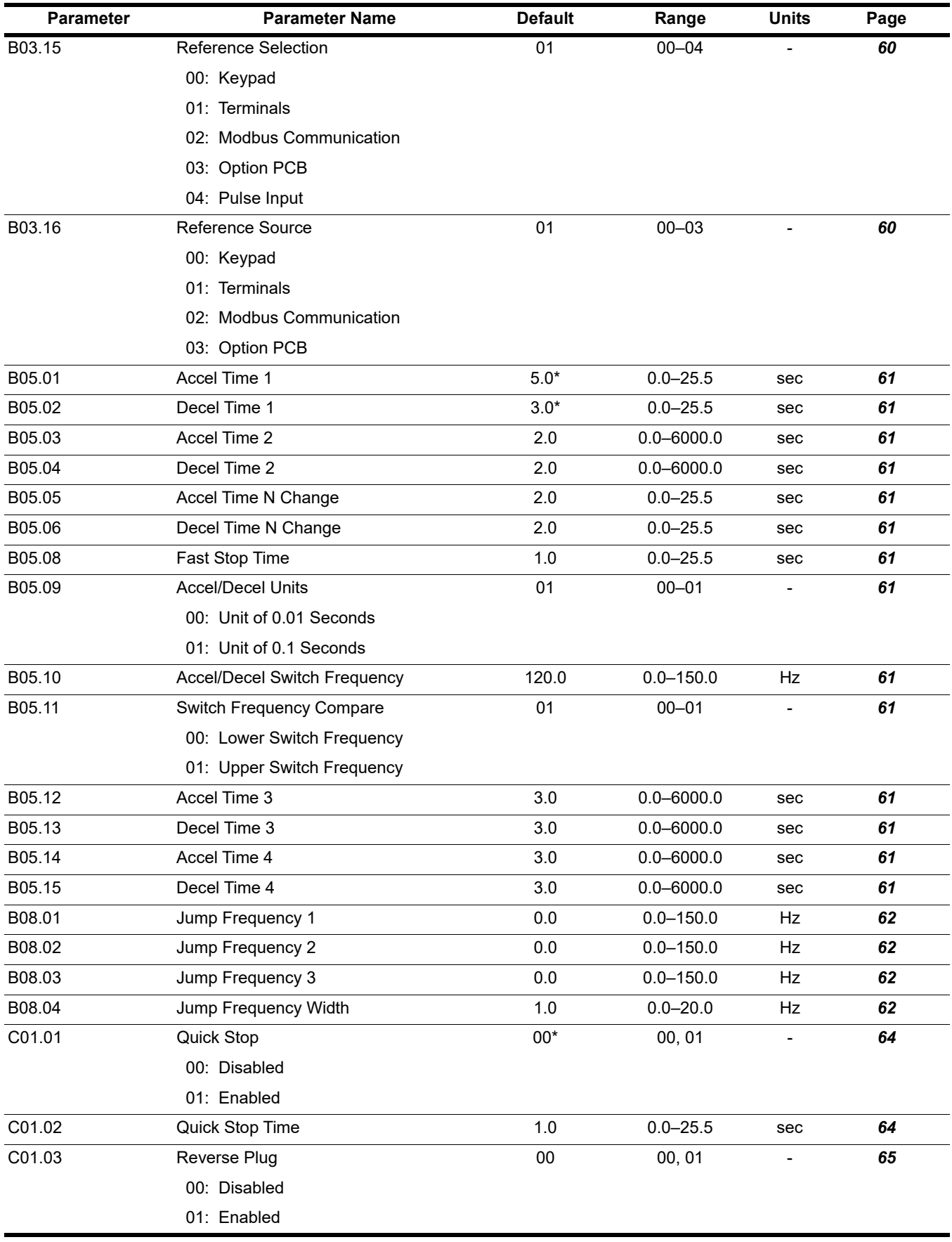

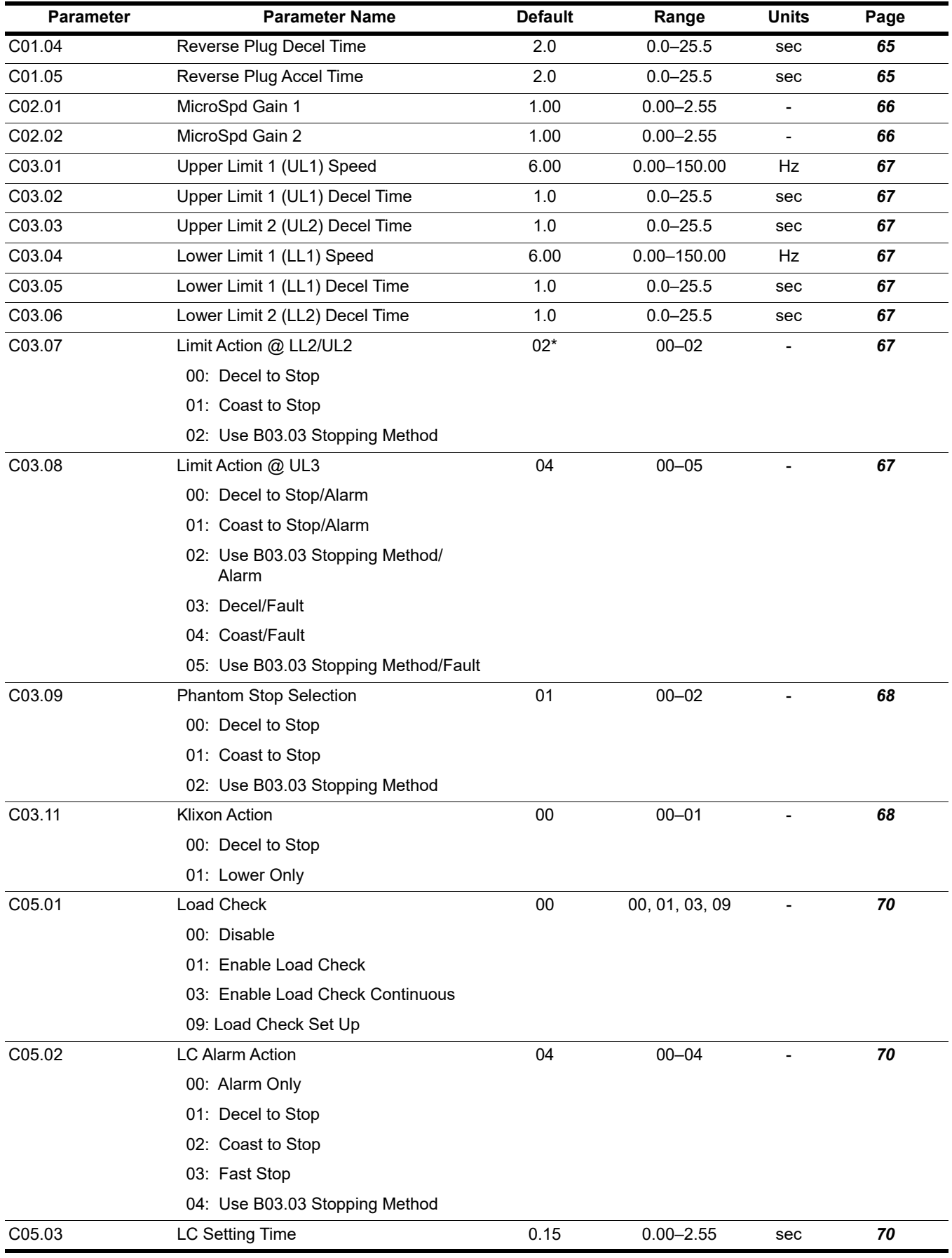

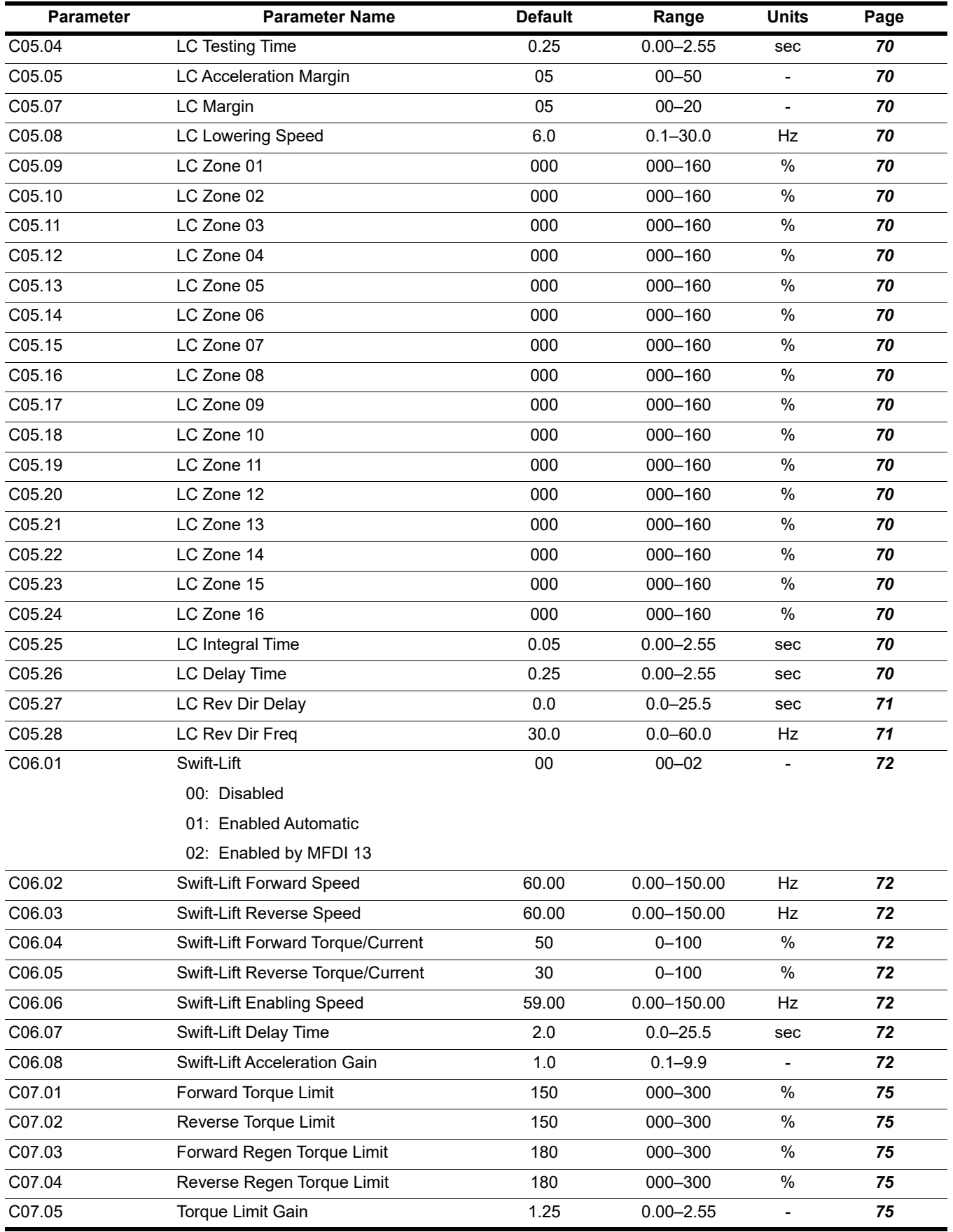

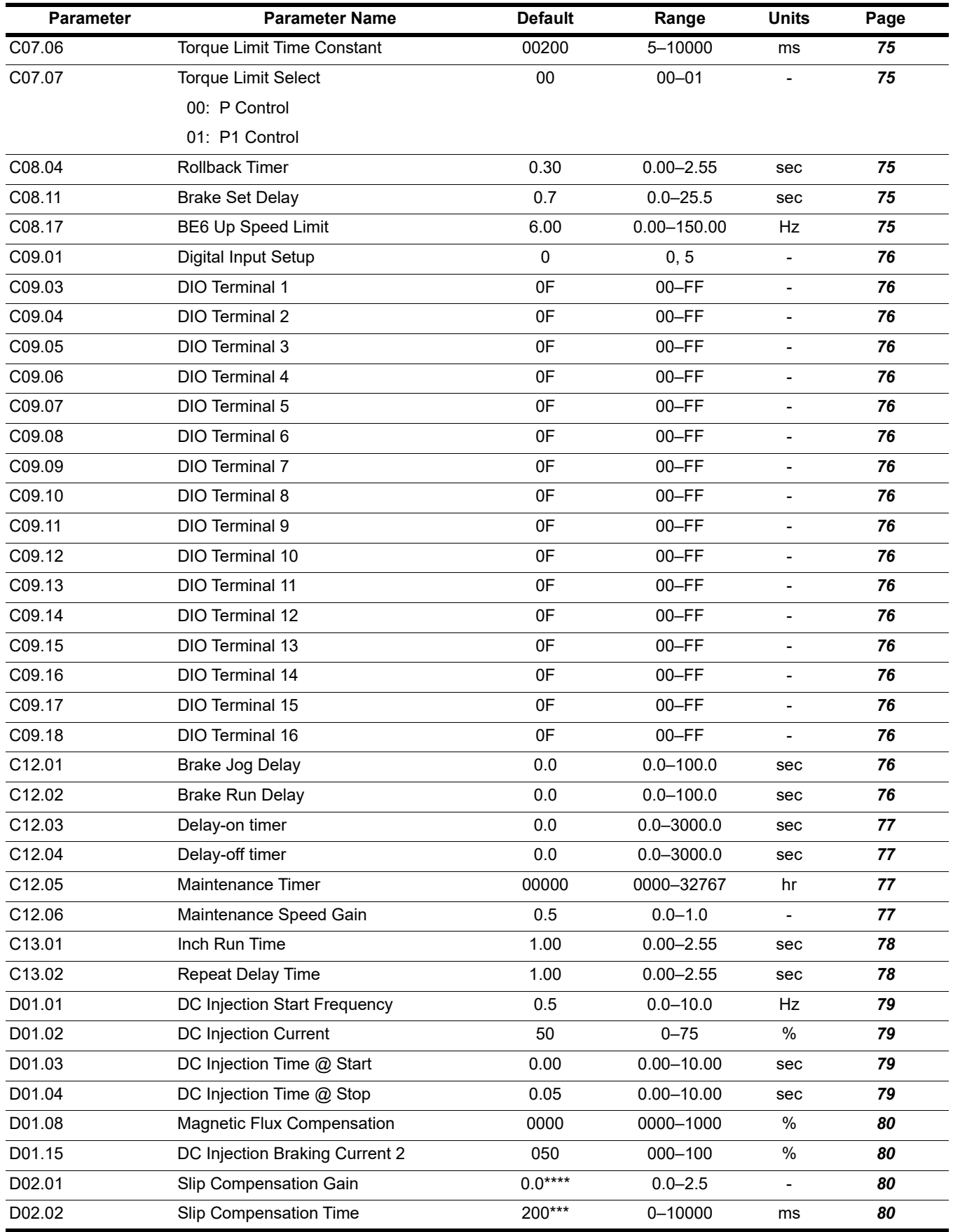

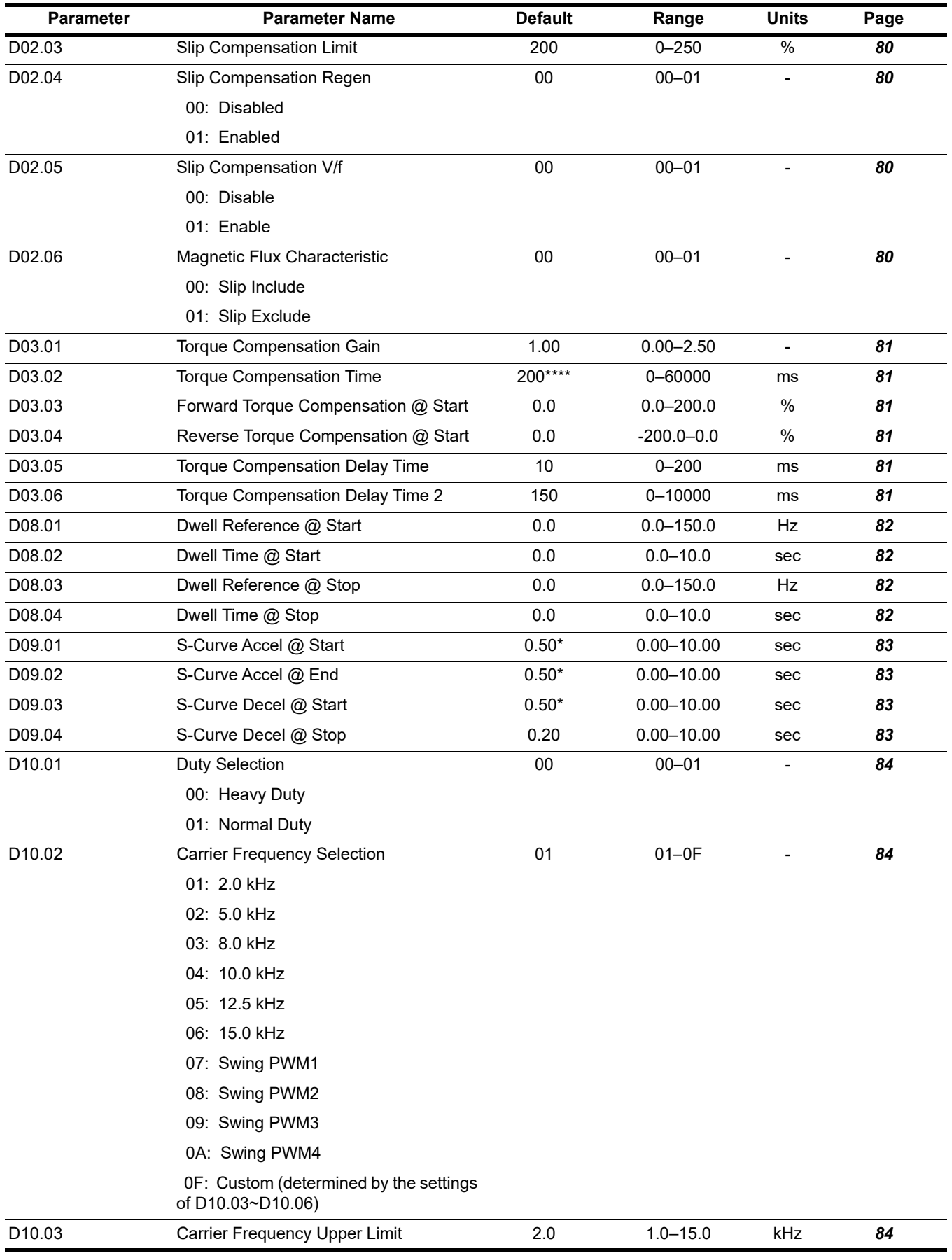

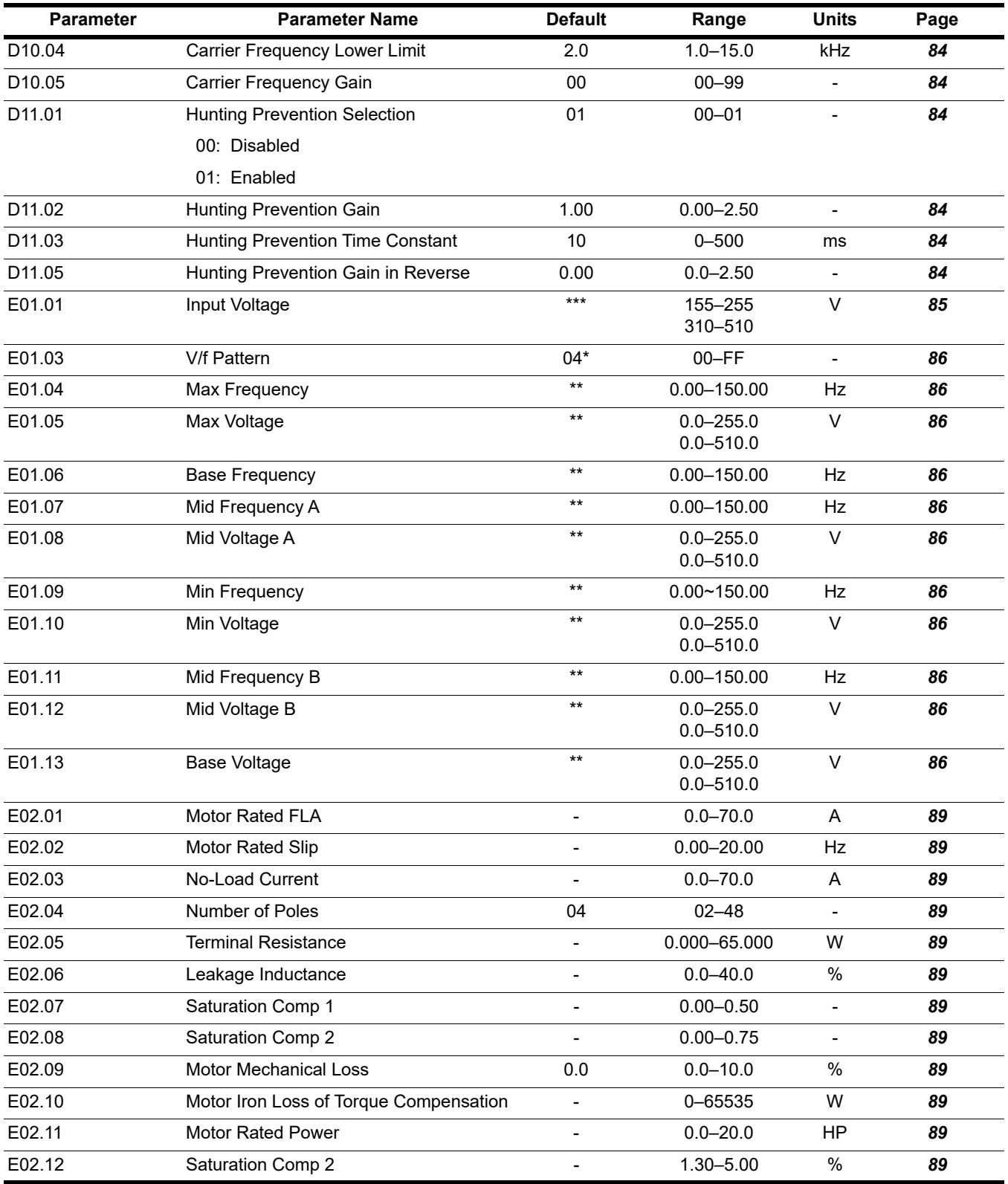

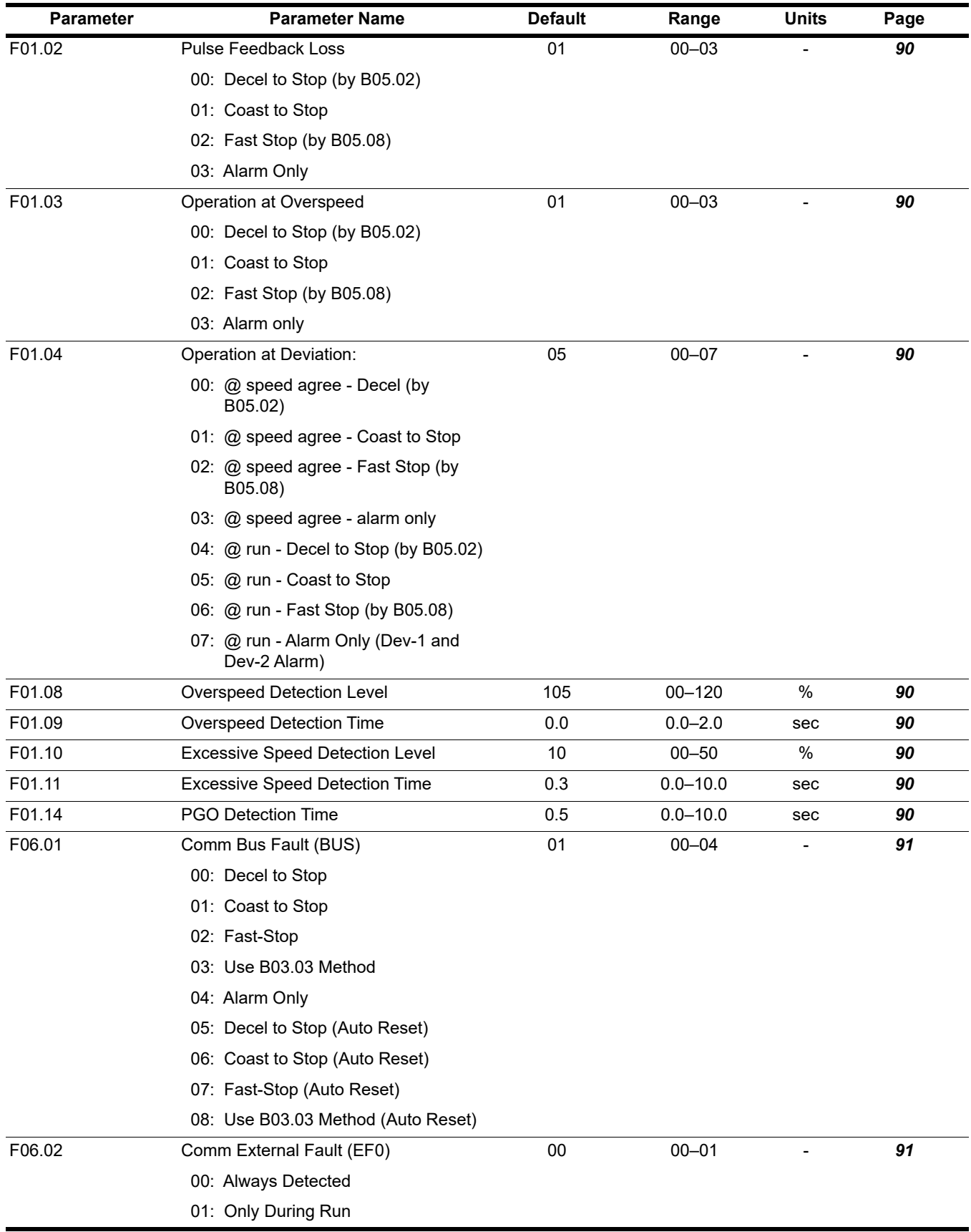

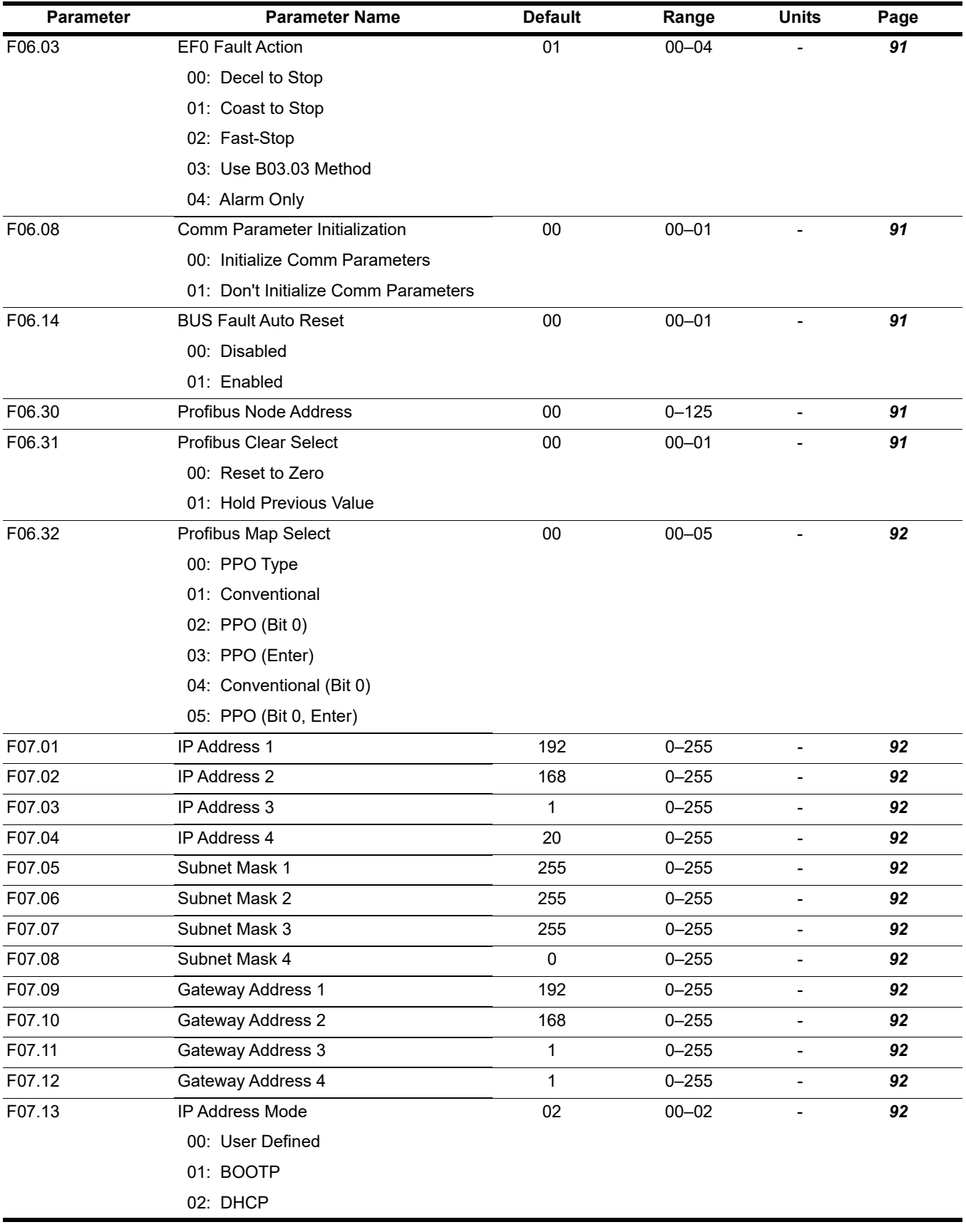

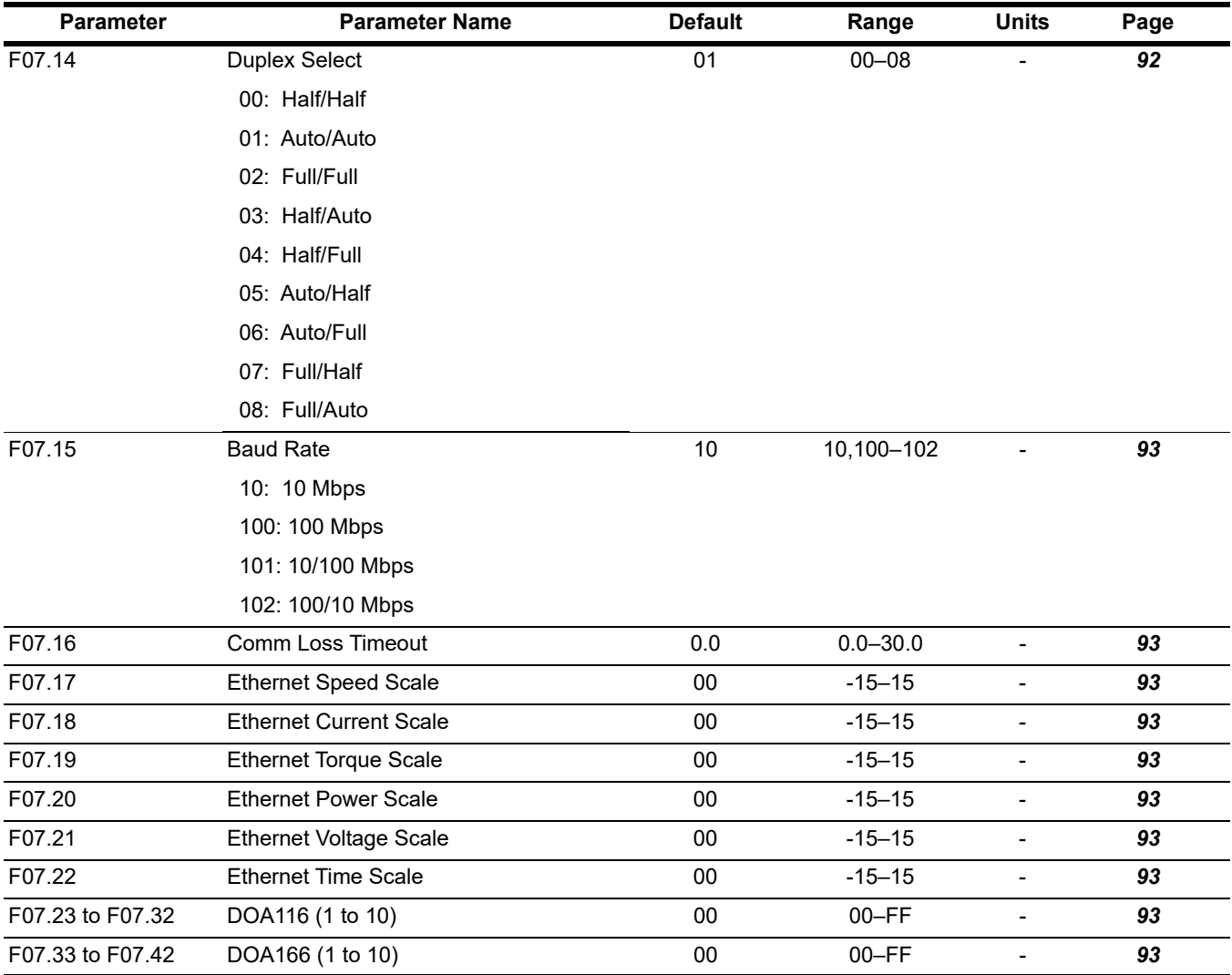

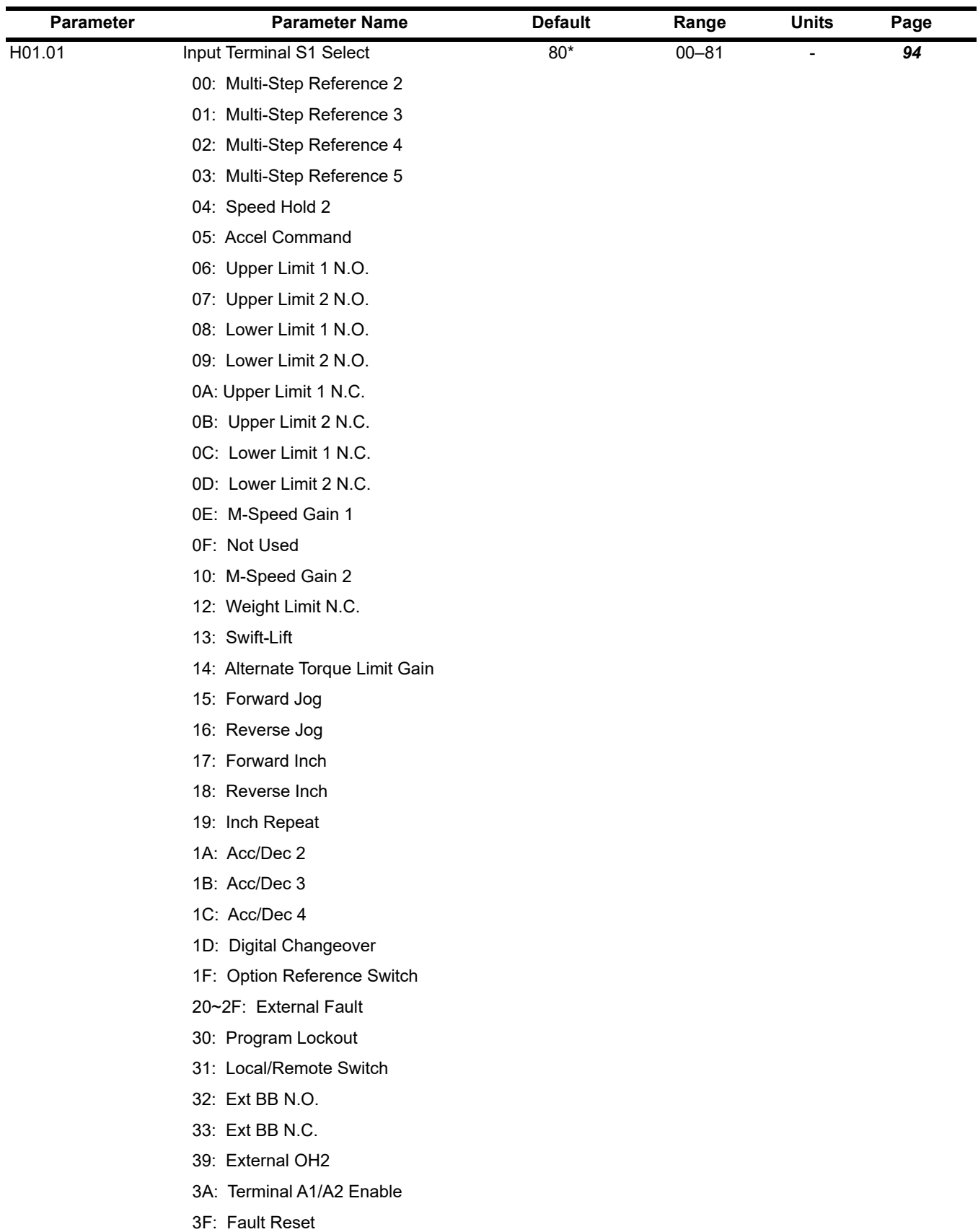

40: Fast Stop N.O.

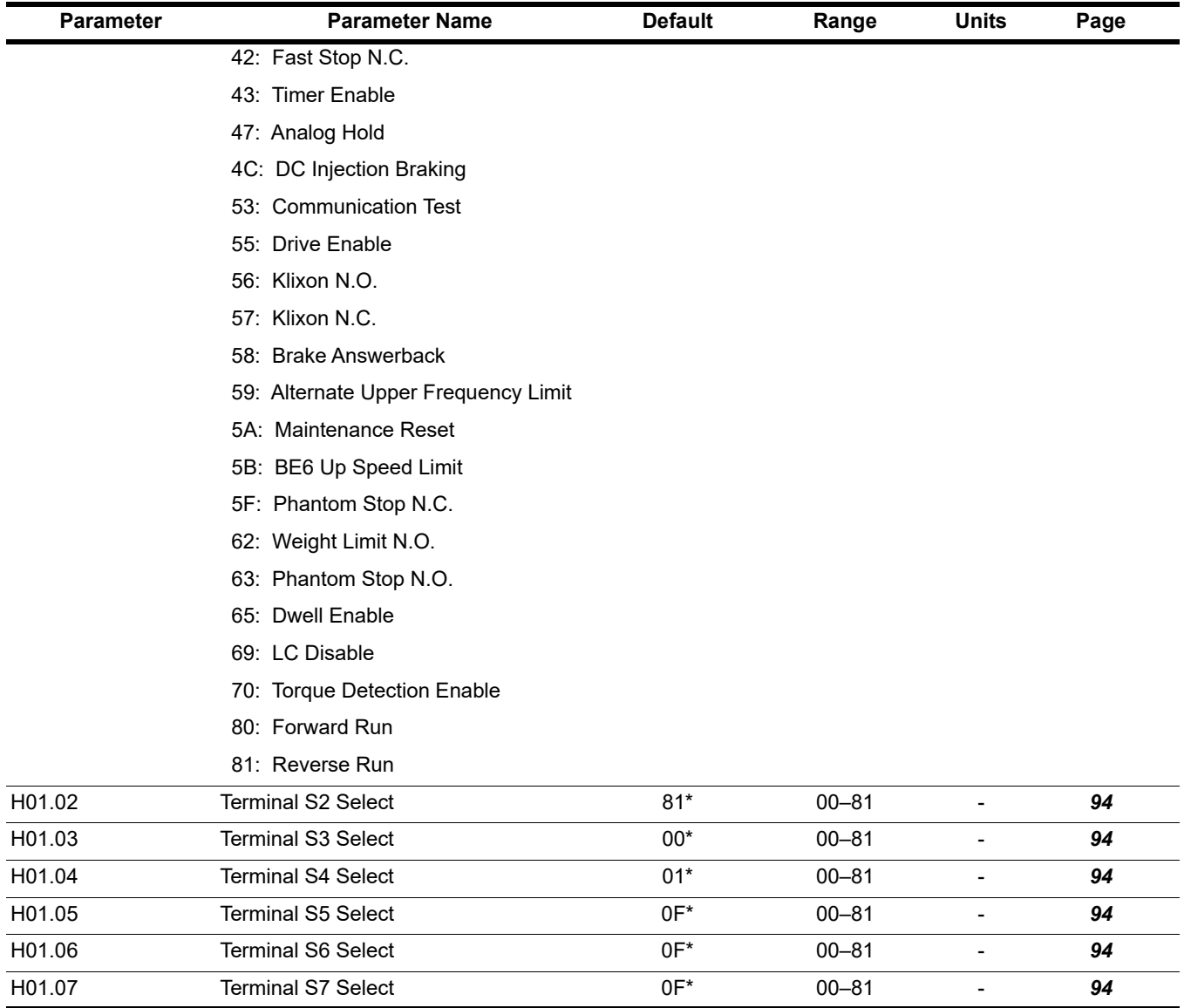

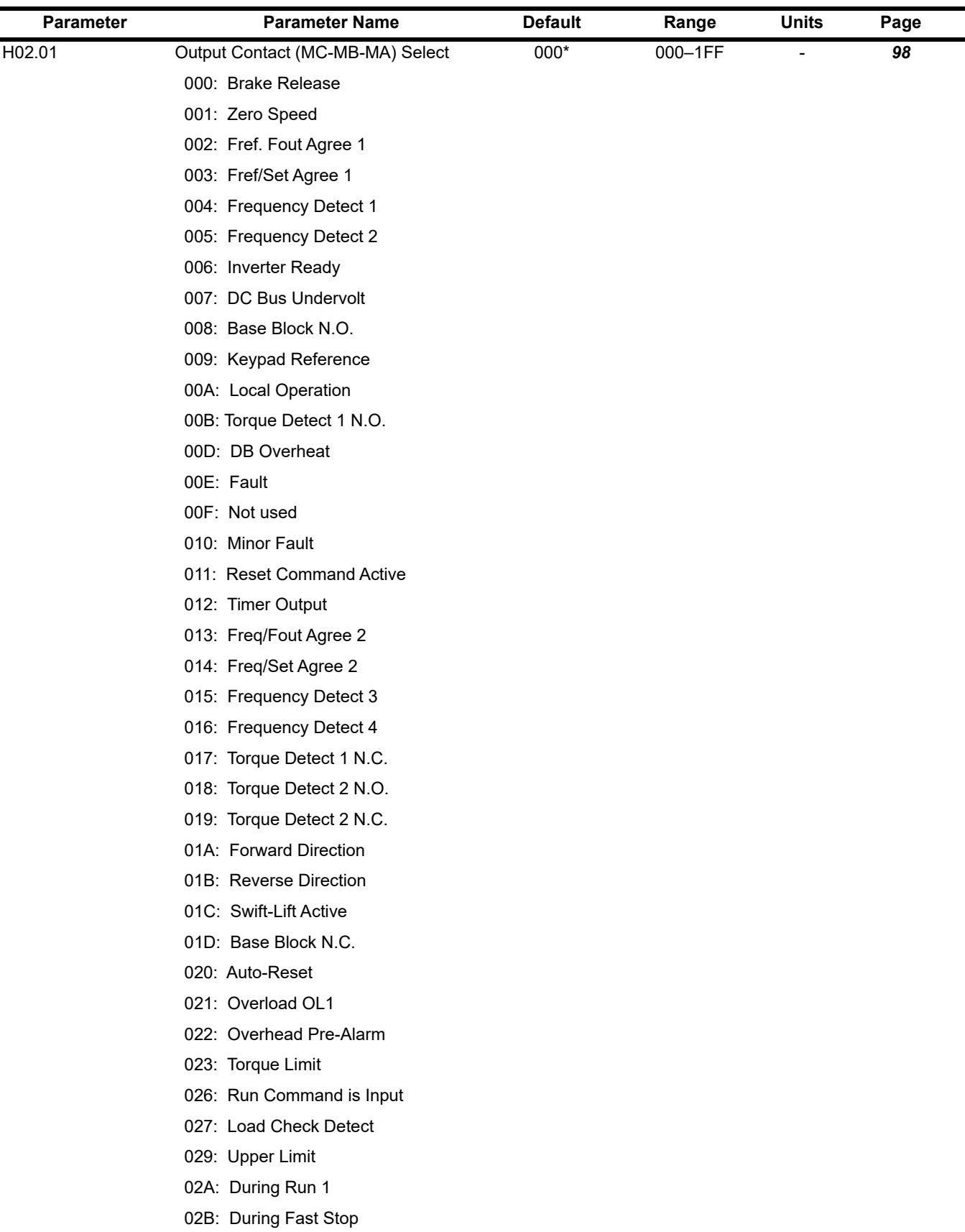

02F: Load Weakening

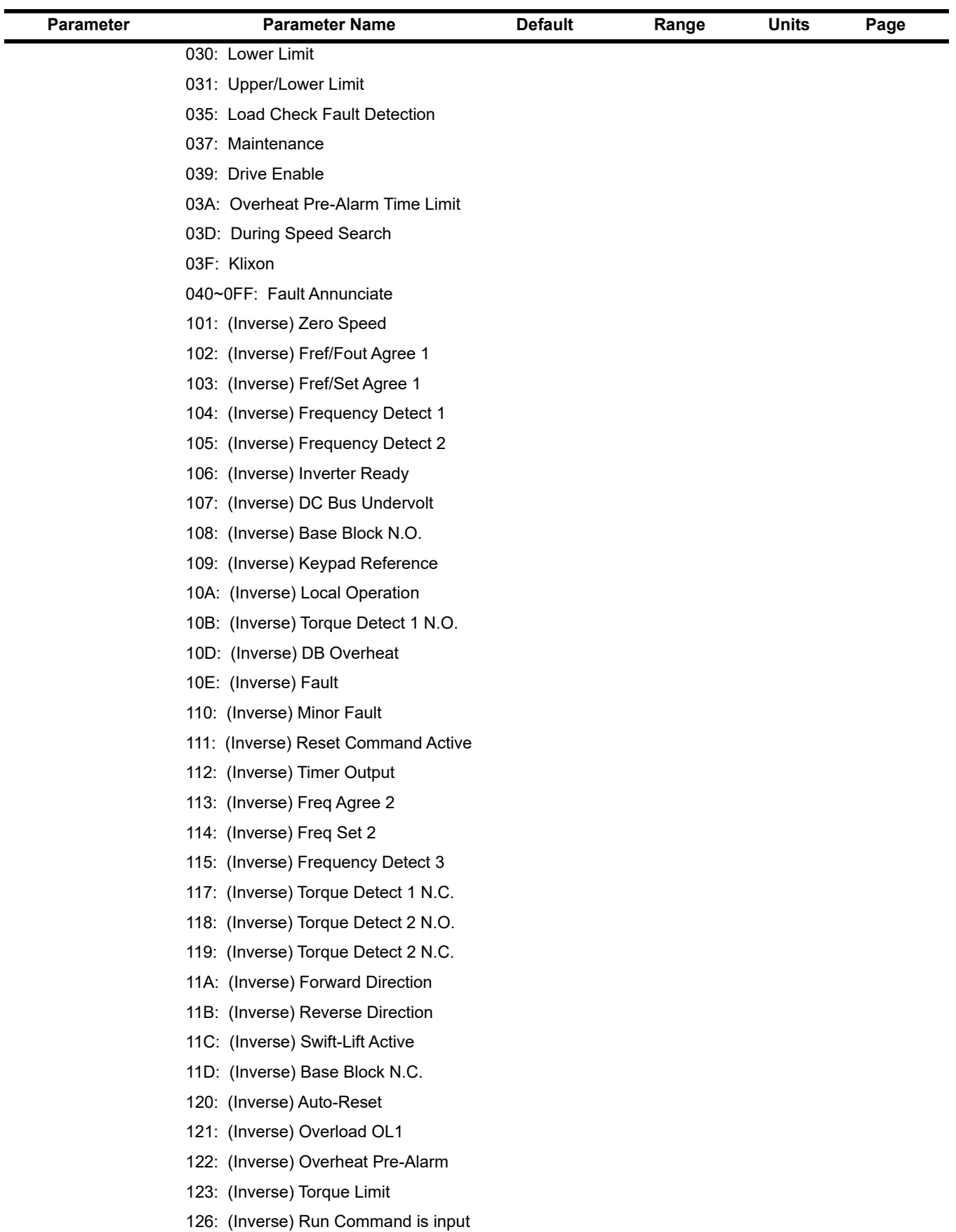

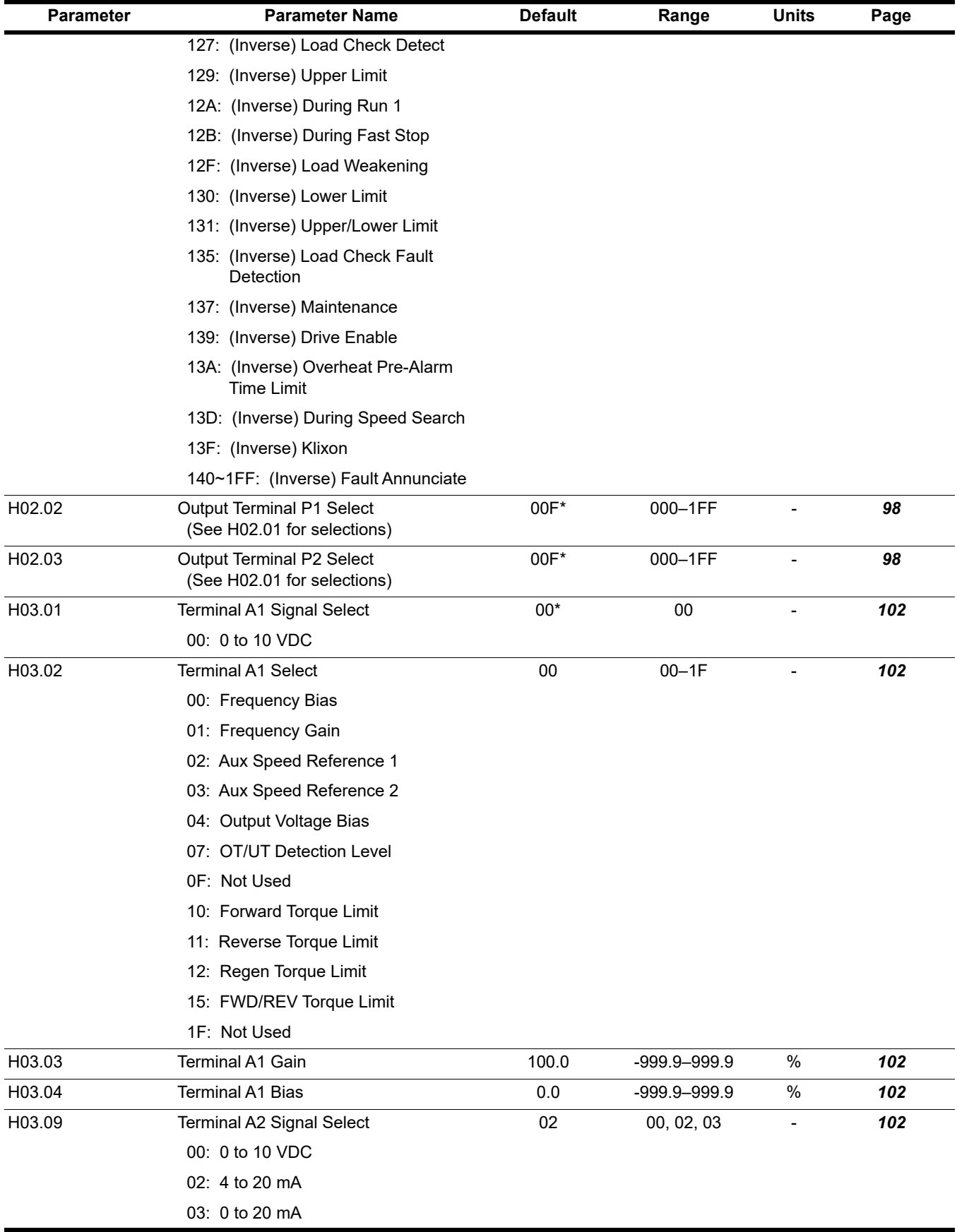

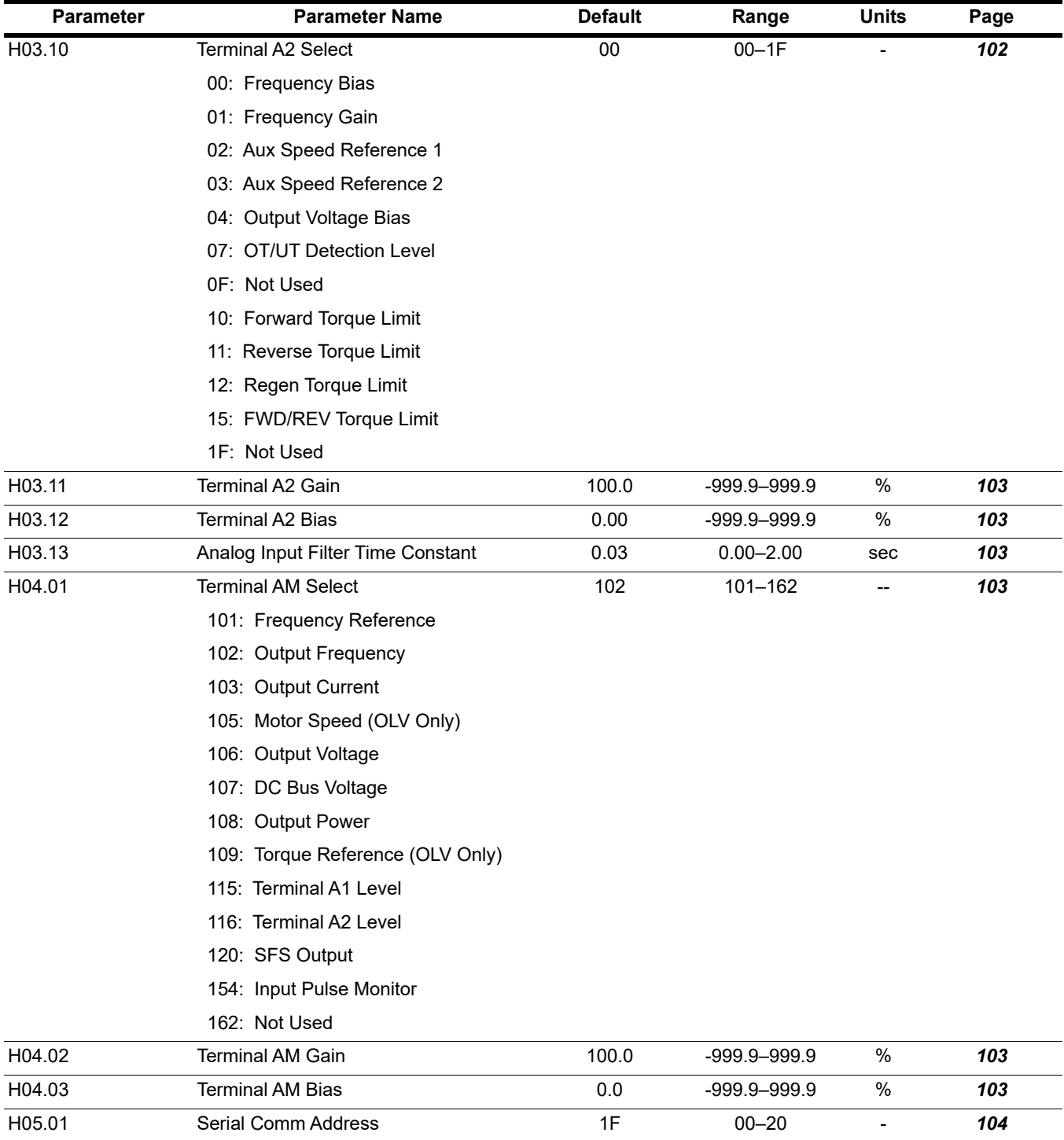

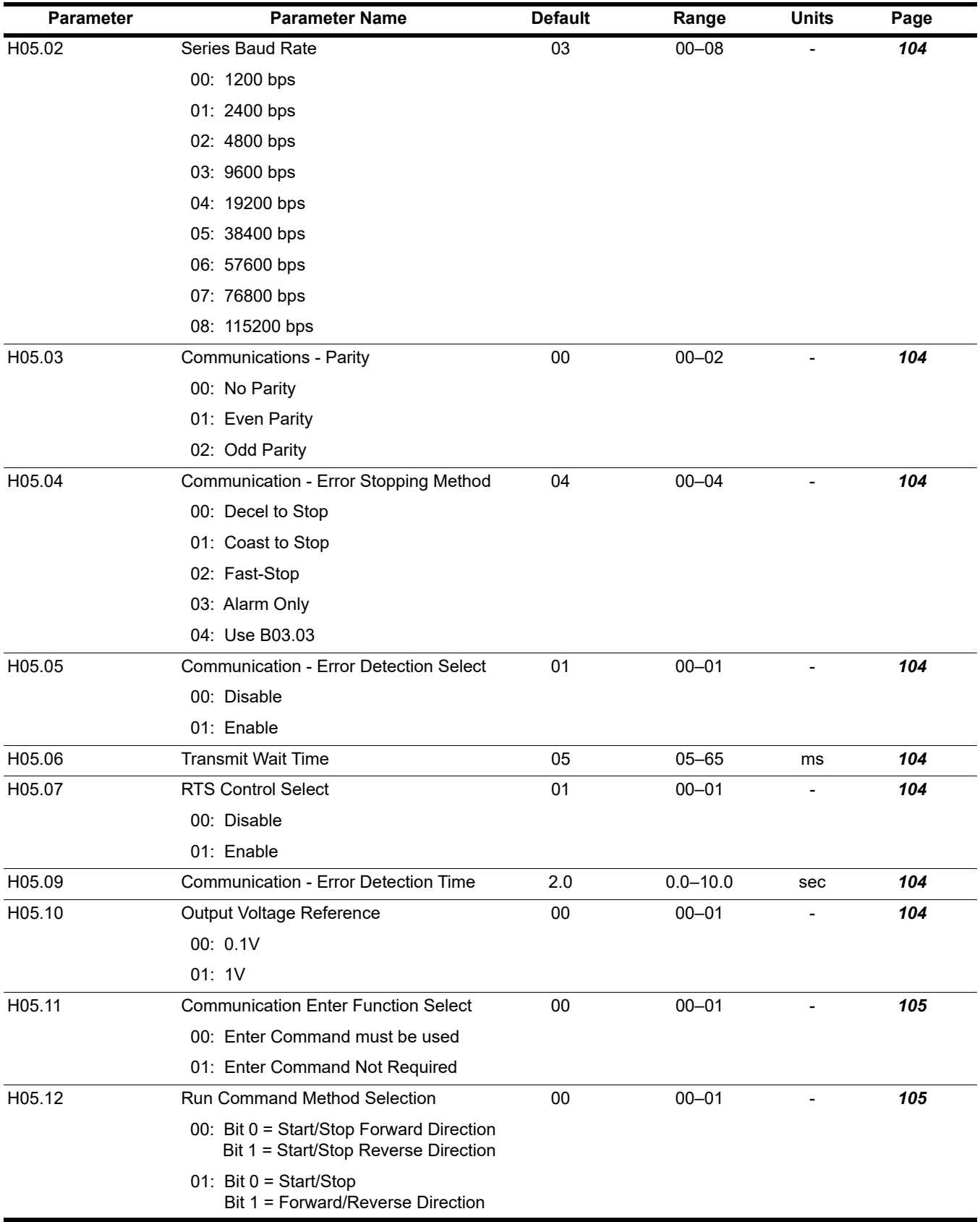

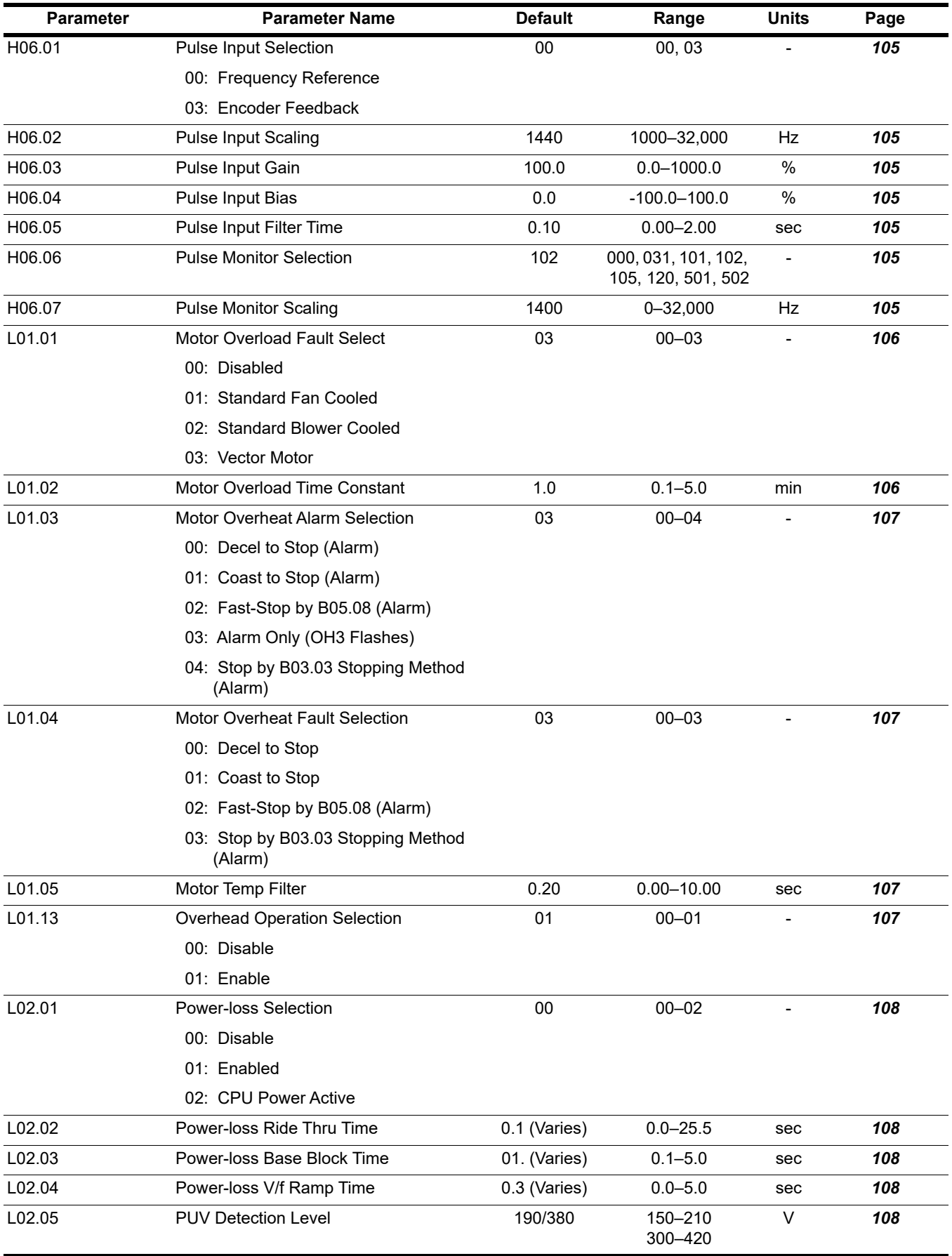

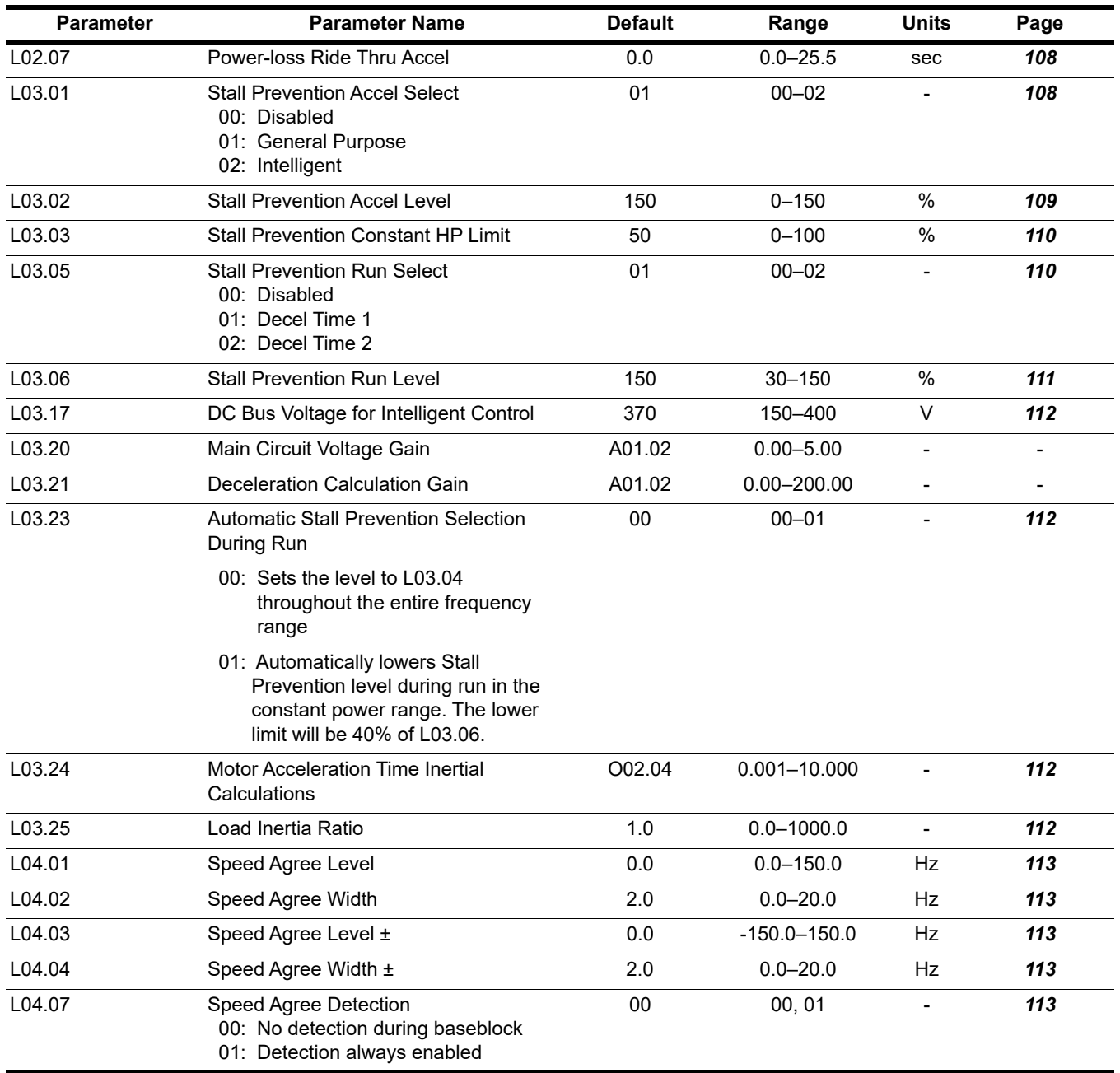

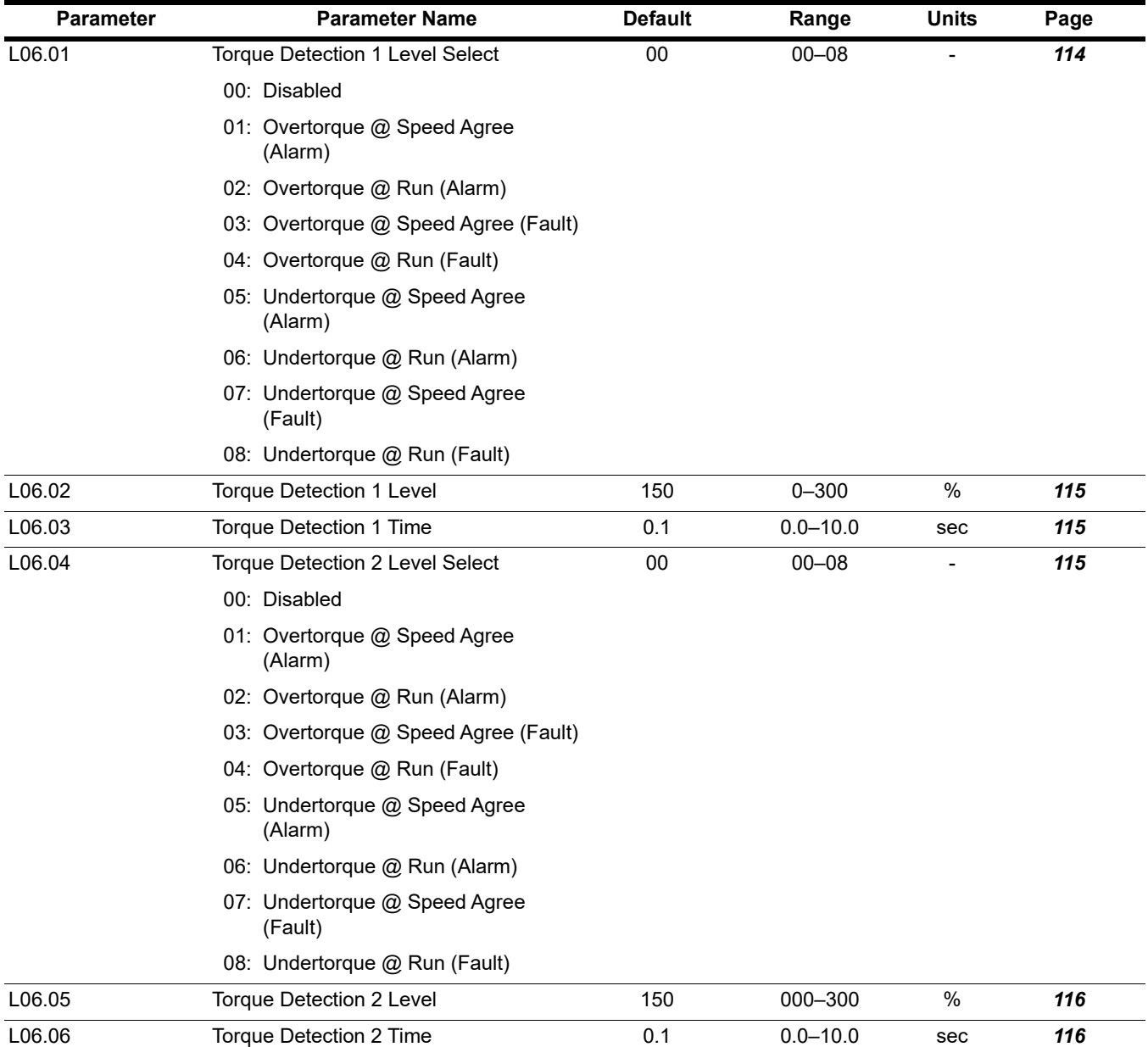

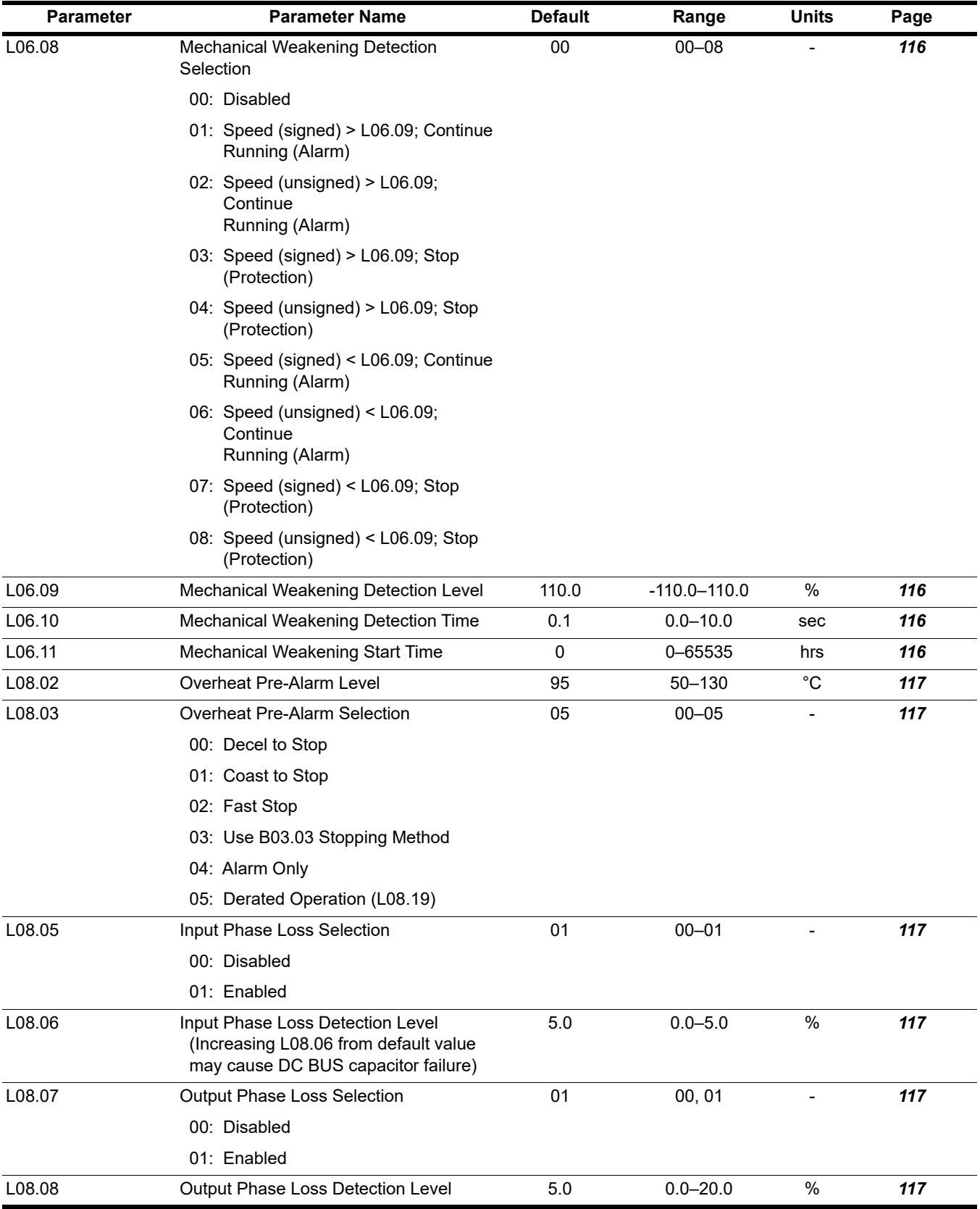

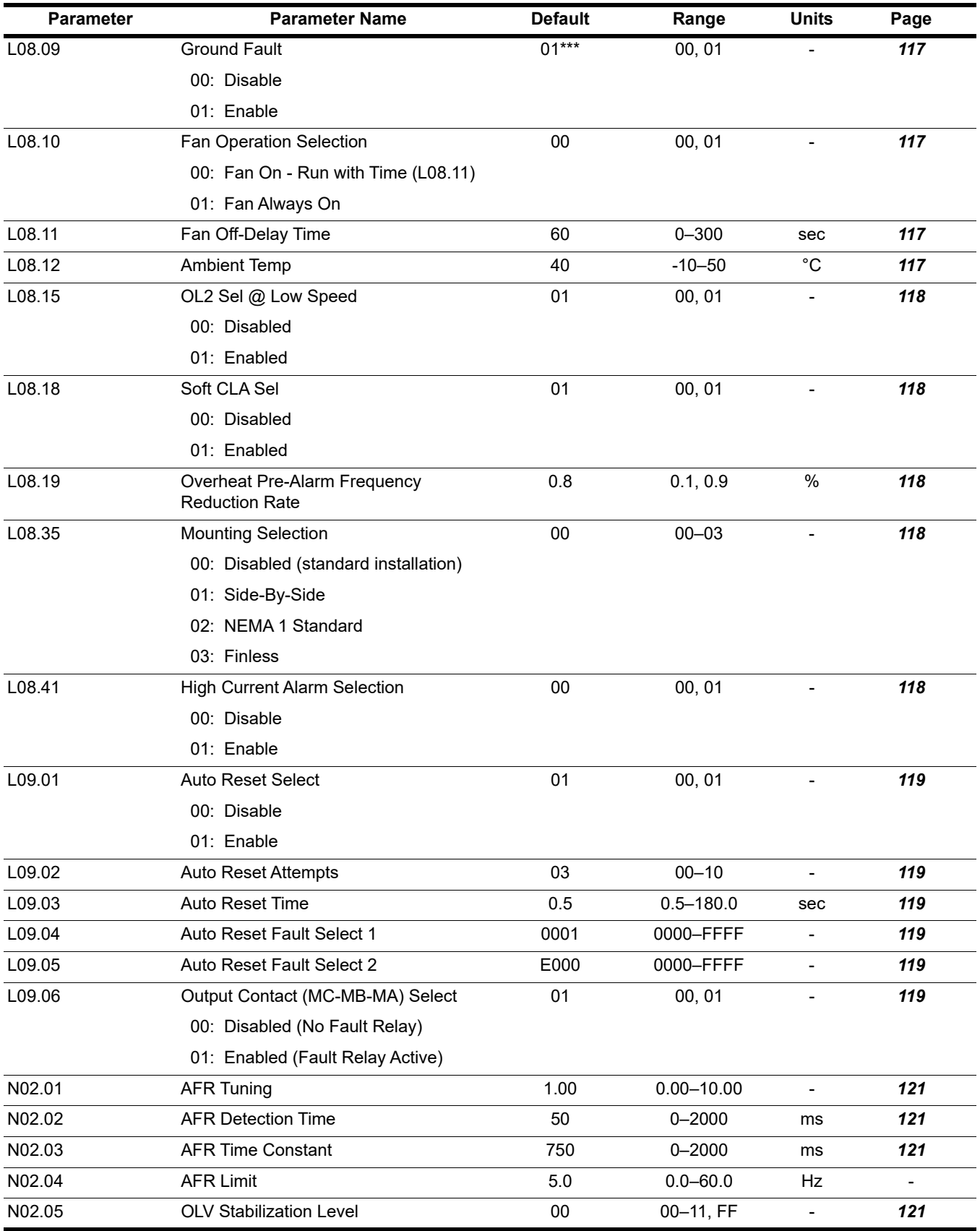

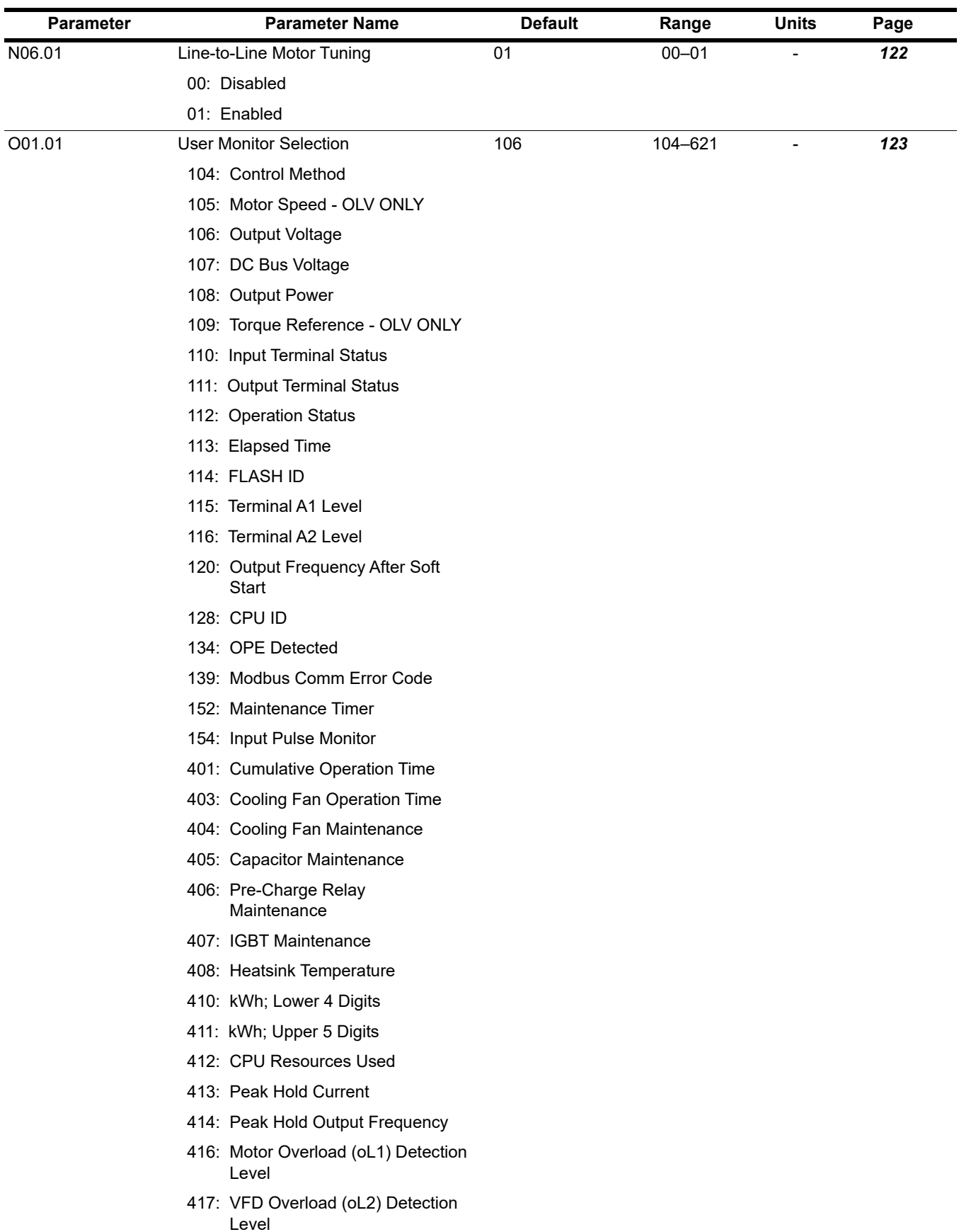

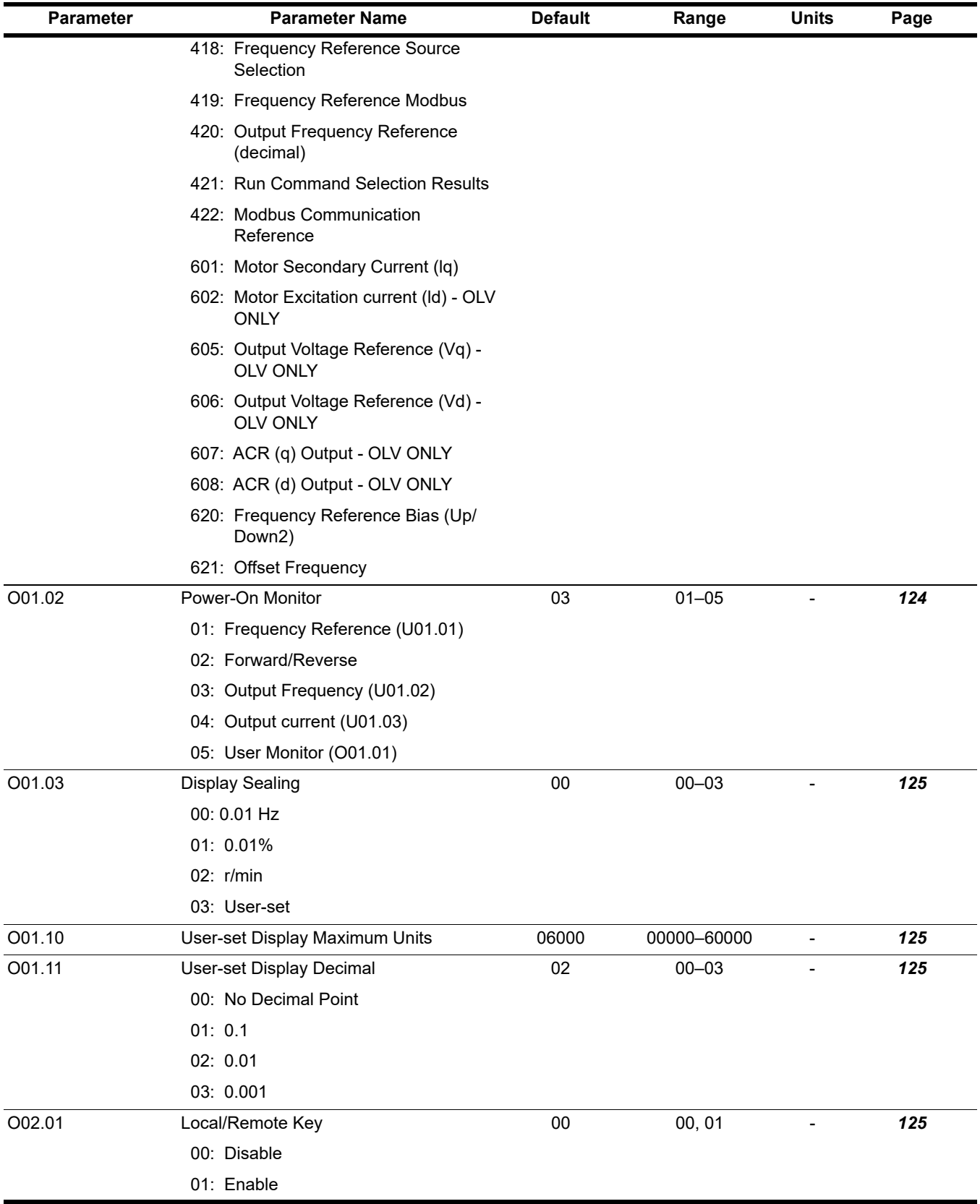

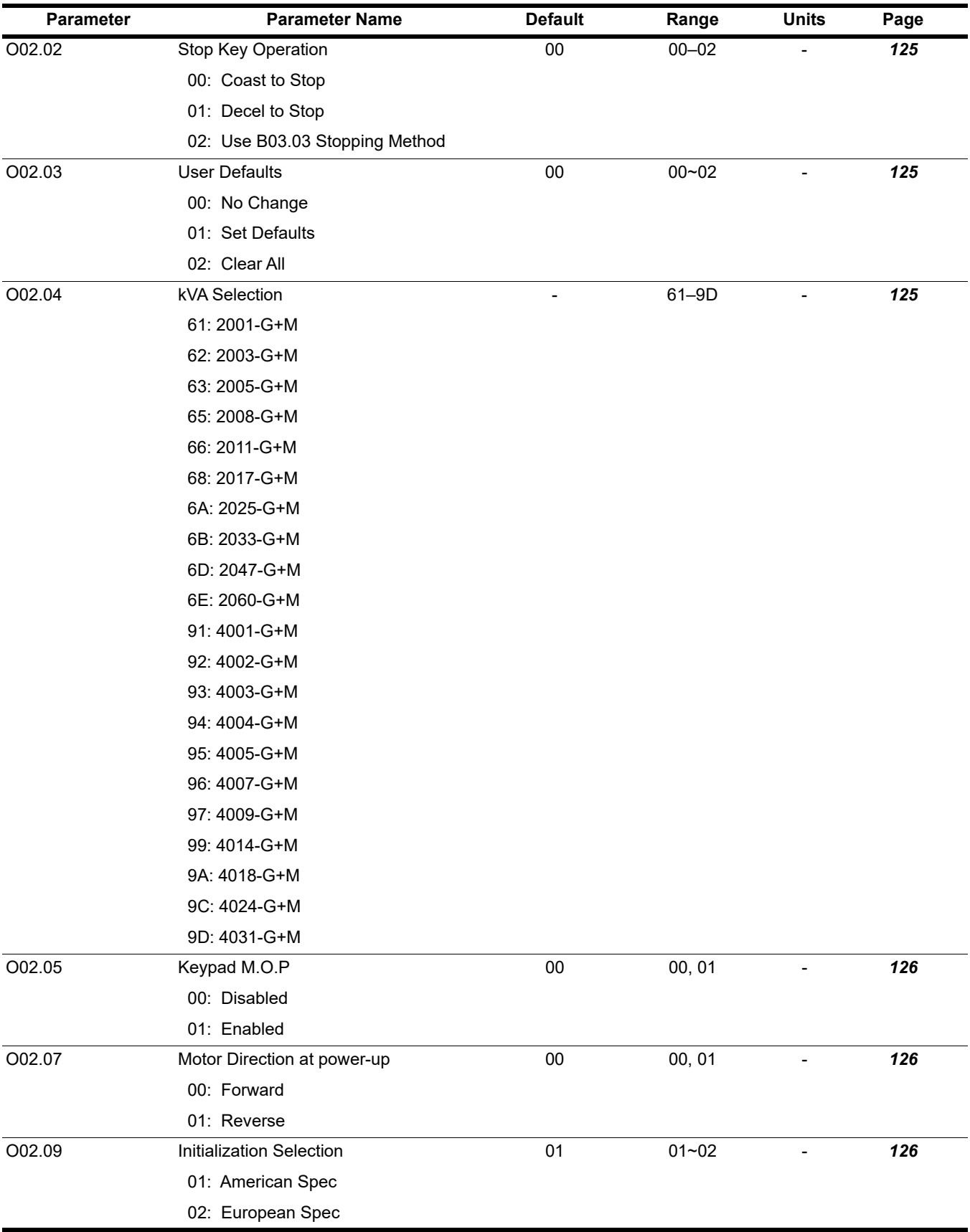

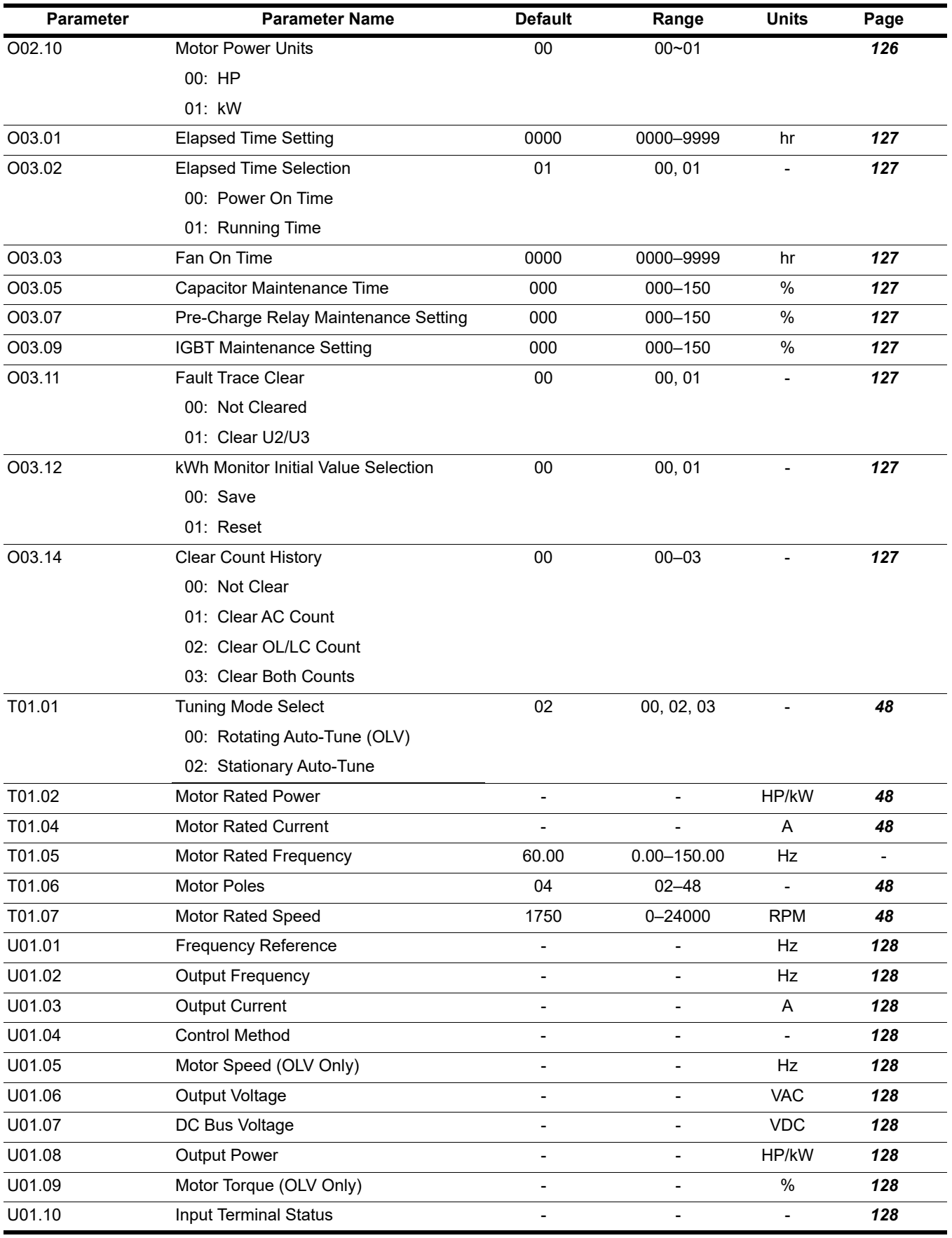

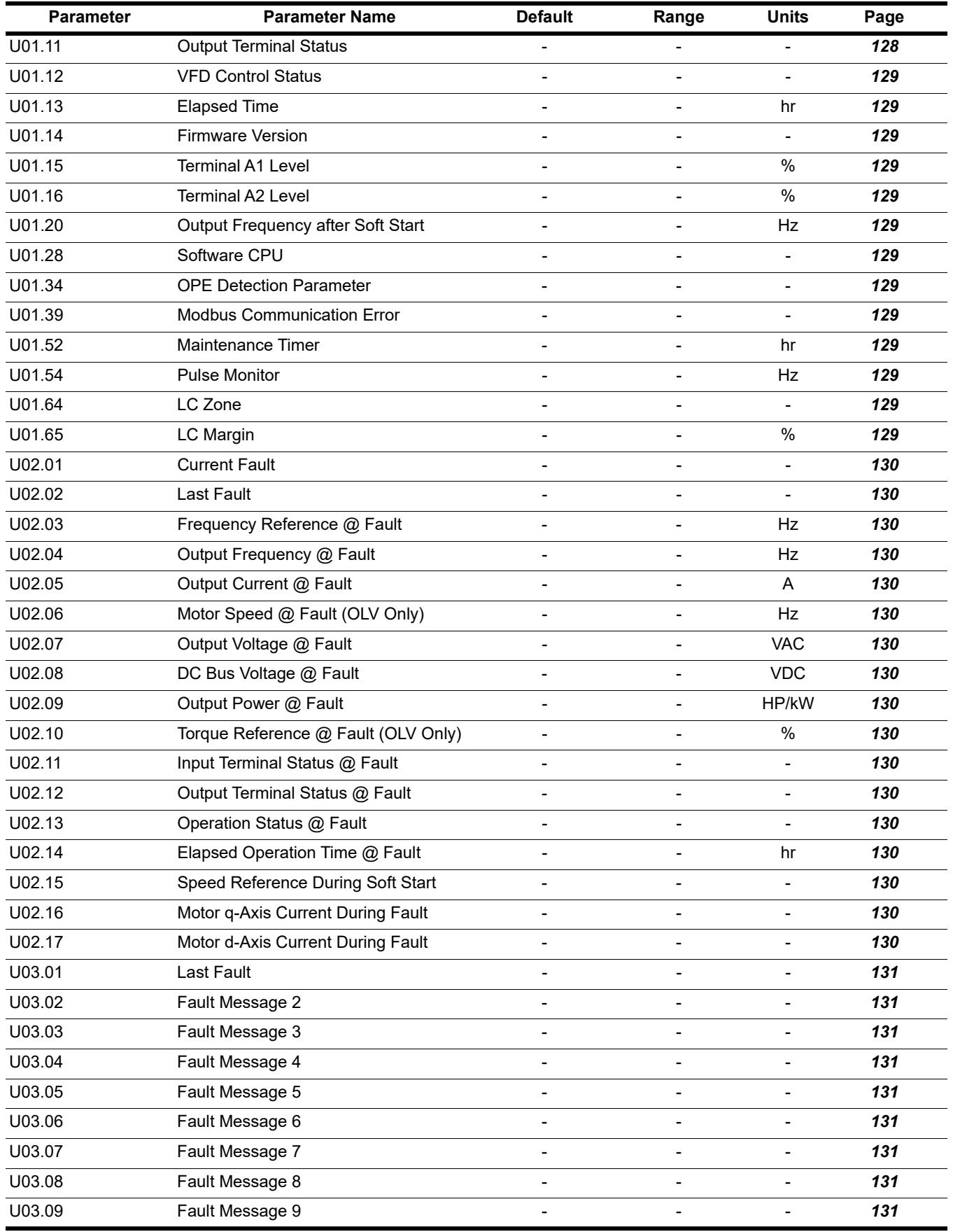

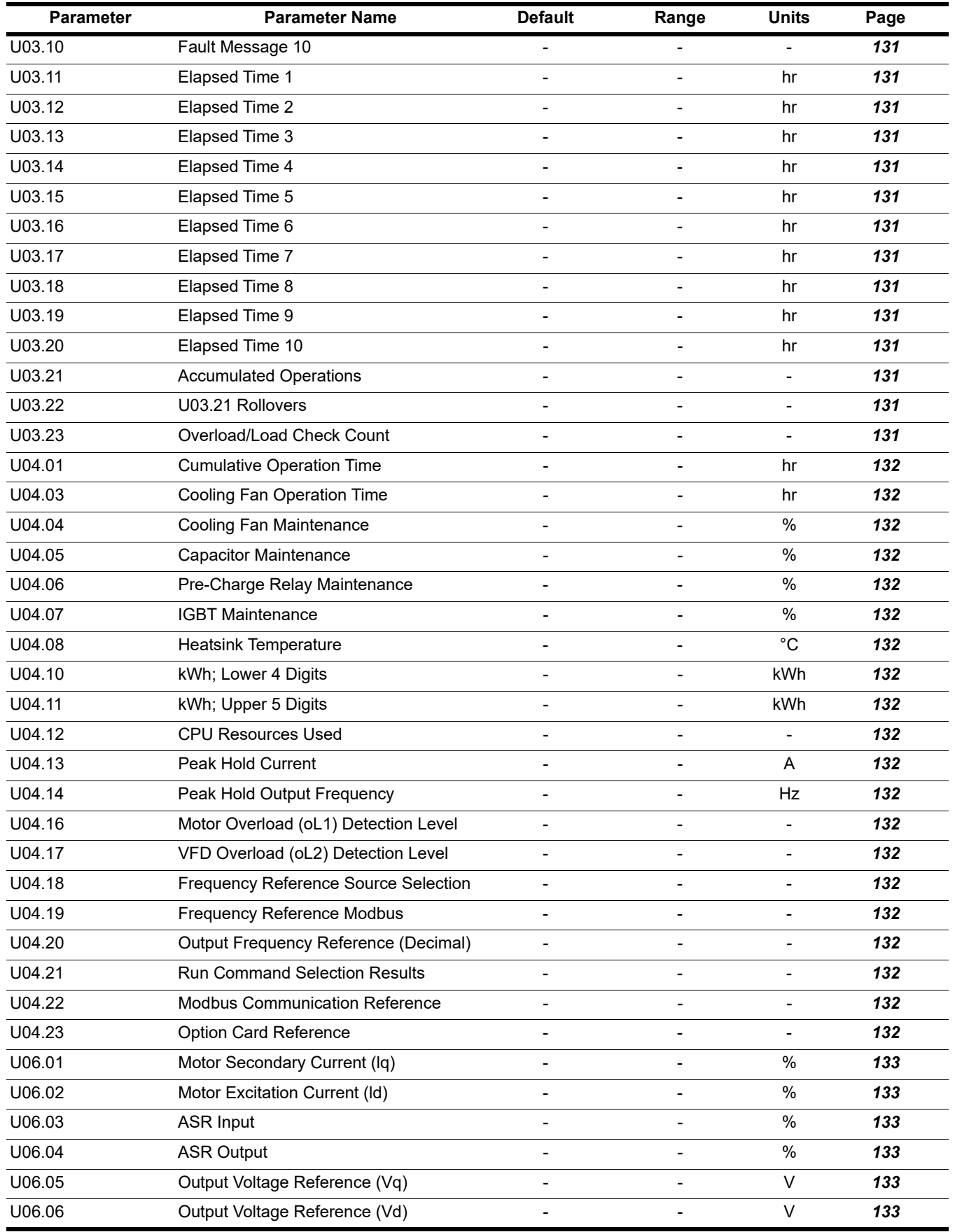

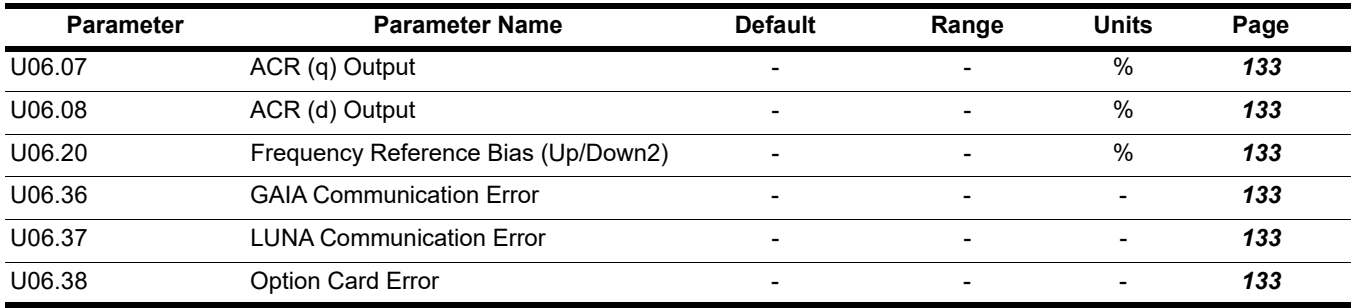

*\* Parameters defaults changed by X-Press Programming*

*\*\* Parameters changed by E01.03*

*\*\*\* Value depends on VFD model*

*\*\*\*\* Default value depends on control method*

# **Appendix B: Standards Compliance**

## **Electromagnetic Compatibility (EMC) Guidelines Compliance**

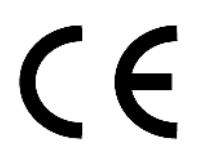

**Figure B-1: CE Mark**

The CE mark indicates compliance with European safety and environmental regulations. It is required for engaging in business and commerce in Europe.

European standards include the Machinery Directive for machine manufacturers, the Low Voltage Directive for electronics manufacturers, and the EMC guidelines for controlling noise.

This VFD displays the CE mark based on the EMC guidelines and the Low Voltage Directive.

Low Voltage Directive: 2014/35/EU

Devices used in combination with this VFD must also be CE certified and display the CE mark. When using VFDs displaying the CE mark in combination with other devices, it is ultimately the responsibility of the user to ensure compliance with CE standards. After setting up the device, verify that conditions meet European standards.

## **EMC Guidelines Compliance**

This VFD is tested according to European standards IEC/EN 61800-3:2004/A1:2012 and it complies with the EMC directive 2014/30/EU.

Since the device is intended exclusively for commercial applications, it is not subject to the requirements of the EN 61000-3-2 standard for the emission of harmonic current emissions.

In a residential environment, this device may cause high-frequency interference, which requires interference suppression. If the device is used in this environment, make sure that an EMC expert carries out the installation and commissioning.

### **EMC Filter Installation**

The following conditions must be met to ensure continued compliance with guidelines. *[See EMC Filters on](#page-176-0)  [page 177](#page-176-0)* for EMC filter selection.

#### **Installation Method**

Verify the following installation conditions to ensure that other devices and machinery used in combination with this VFD also comply with EMC guidelines.

- 1. Install an EMC noise filter to the input side specified by Magnetek for compliance with European standards.
- 2. Place the VFD and EMC noise filter in the same enclosure.
- 3. Use braided shield cable for the VFD and motor wiring, or run the wiring through a metal conduit.
- 4. Keep wiring as short as possible. Ground the shield on both the VFD side and the motor side.

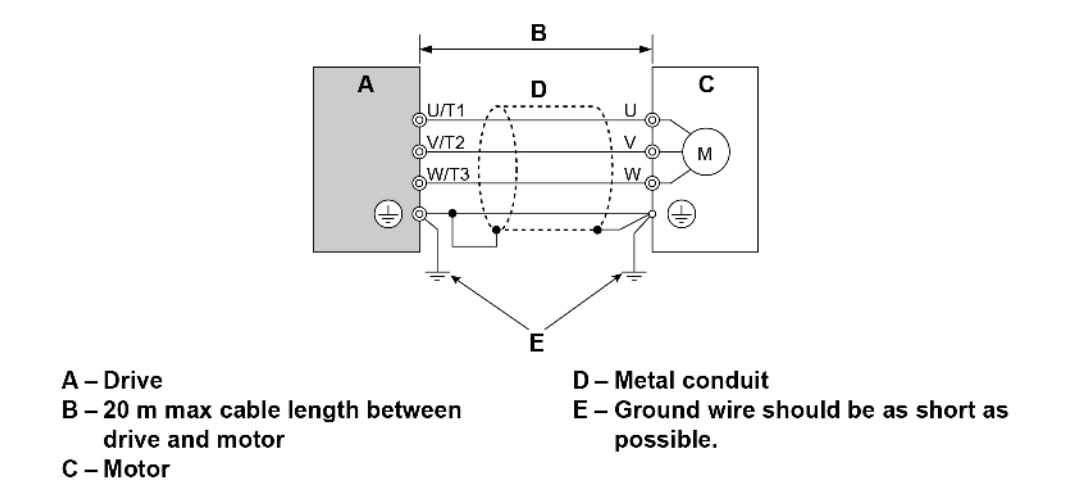

**Figure B-2: Installation Method**

5. Ground the largest possible surface area of the shield to the metal conduit when using braided shield cable. Magnetek recommends using a cable clamp.

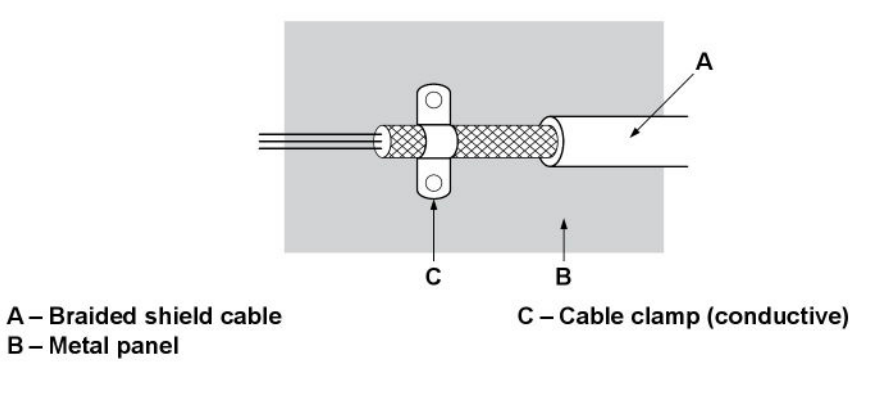

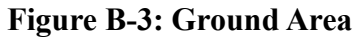

### **Three-Phase 230/460 V Class**

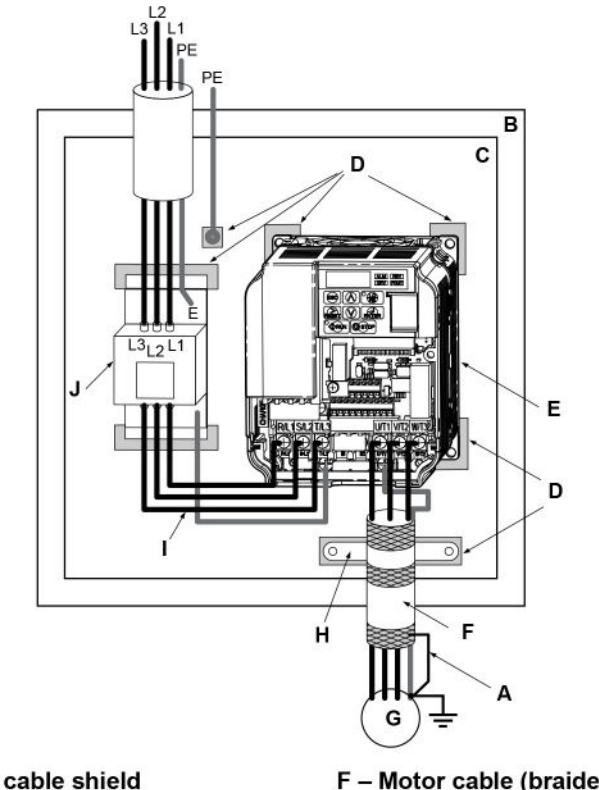

- A Ground the cable shield
- **B-Enclosure panel**
- C Metal plate
- D Grounding surface (remove any paint or sealant)
- $E Drive$
- F Motor cable (braided shield cable, max. 20 m)
- G Motor
- H-Cable clamp
- I Wiring distance as short as possible
- J EMC noise filter

#### **Figure B-4: EMC Filter and VFD Installation for CE Compliance (Three-Phase 230/460 V Class)**

### <span id="page-176-0"></span>**EMC Filters**

Install the VFD with the EMC filters listed in *Table B-1* and *Table B-2* to comply with the EN61800-3, Category C1 requirements.

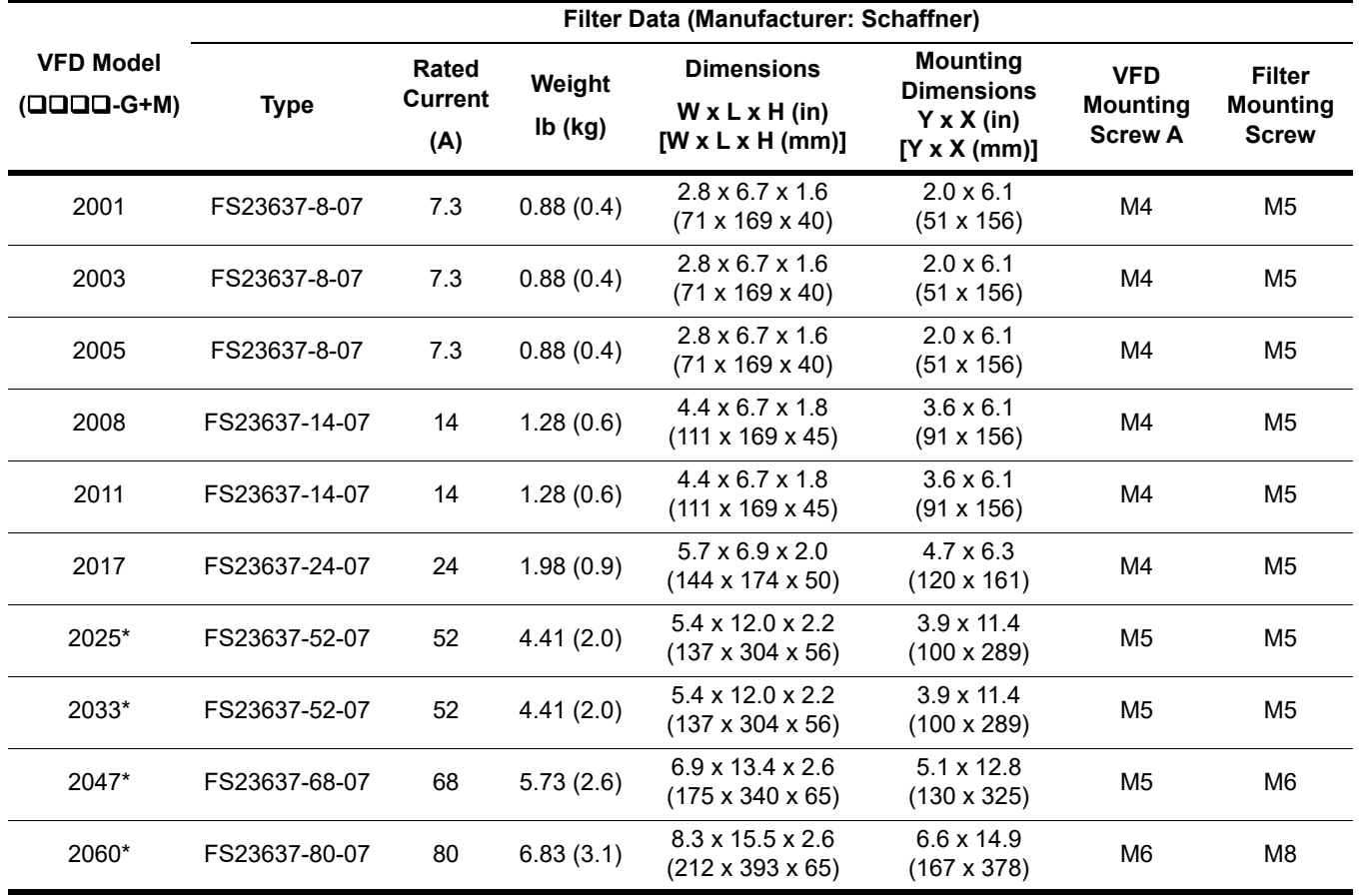

#### **Table B-1: IEC/EN61800-3 Category C1 Filters - Three-Phase 230 V Class**

*\* EMC filters for models 2025 through 2060 are in compliance with IEC/EN 61800-3, Category 2. All other models comply with Category 1.*

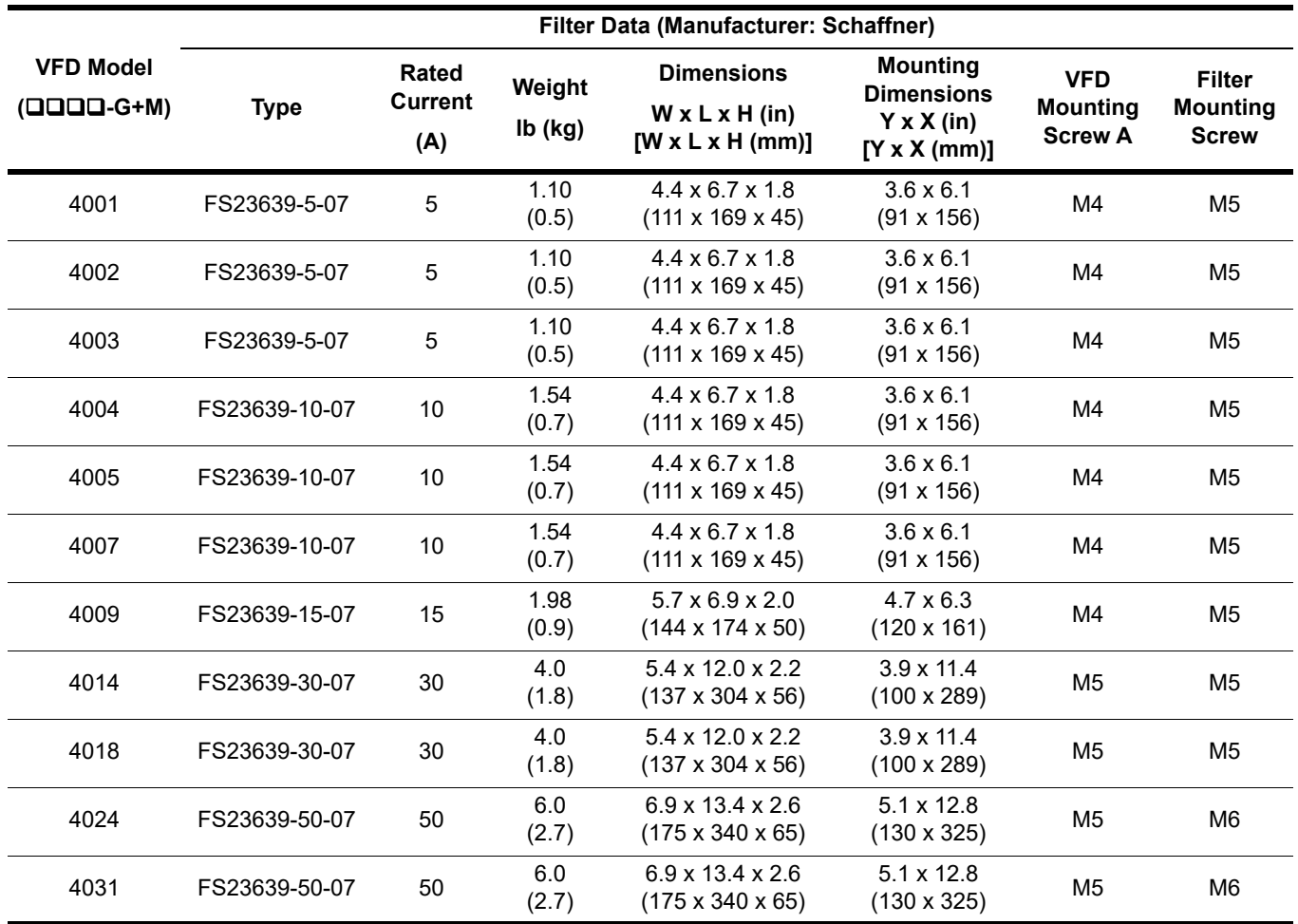

## **Table B-2: IEC/EN 61800-3 Category C1 Filters - Three-Phase 460 V Class**

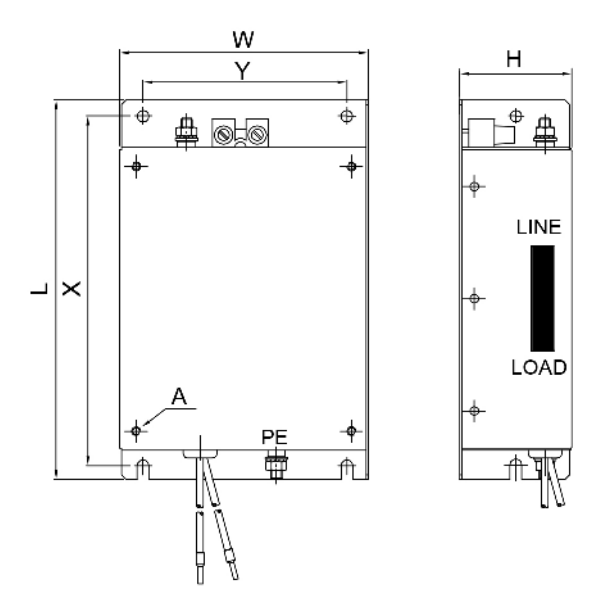

**Figure B-5: EMC Filter Dimensions**

## **DC Link Chokes for EN 61000-3-2 Compliance**

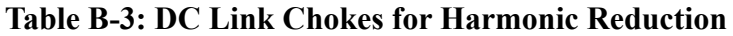

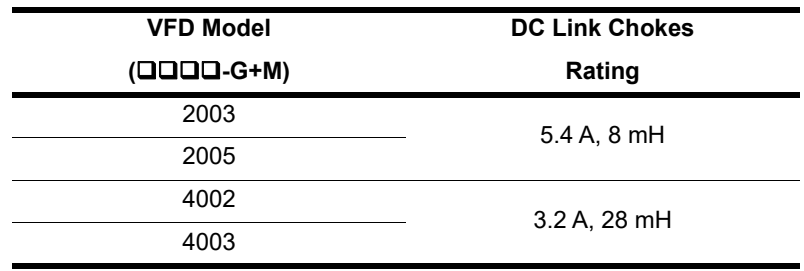

*NOTE: DC link chokes are not required for other models to comply with EMC.*

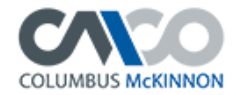

#### **EU Declaration of Conformity Certificate**

#### *For the following equipment:*

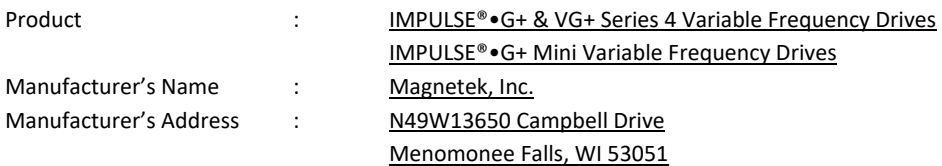

The undersigned hereby declares on behalf of Magnetek, that the above-referenced product, to which this declaration relates, is in conformity with the provisions of the following directives:

- Low Voltage Directive (2014/35/EU)
- Electromagnetic Compatibility Directive (2014/30/EU)
- Machine Directive (2006/42/EC)

#### *The standards relevant for the evaluation of the product referenced above conformity to the directive requirements are as follows:*

EN ISO 13849-1:2008/AC:2009 (Cat. 3, PL d) EN 61800-3:2004/A1:2012 EN 61800-5-1:2007 EN 61800-5-2:2007 (SIL2) EN 61000-6-2:2005

The Technical Construction File is maintained at: Columbus McKinnon Corporation

 13830 Ballantyne Corporate Place Suite 300 Charlotte, NC 28277 USA

The European contact for technical documentation is: Ian Knight

 STAHL CraneSystems, Ltd. Unit 2 Forge Mills Park Station Road **Coleshill Coleshill**  Warwickshire B46 1JH United Kingdom

Per Annex II.B of the Machinery Directive (2006/42/EC):

The machinery, product, assembly or sub-assembly covered by this Declaration of Conformity must not be put into service until the machinery into which it is to be incorporated has been declared in conformity with the provisions of the applicable Directive(s). This statement is only necessary where the product is to be incorporated into a machine or system (e.g. a safety component).

#### *Signature of Authorized Person:*

Jobbley

Ben Stoller Global Product Manager - Controls Columbus McKinnon Corporation Date of Issuance:
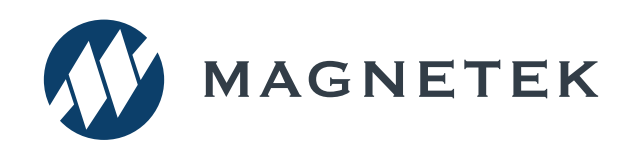

IMPULSE<sup>®</sup>•G+ Mini Adjustable Frequency Crane Controls Technical Manual November 2020